# **NEW ASPHALT MIX DESIGN SYSTEM FOR OKLAHOMA DEPARTMENT OF TRANSPORTATION**

**FINAL REPORT ~ FHWA-OK-13-03**

ODOT SP&R ITEM NUMBER 2238

## **Submitted to:**

John R. Bowman, P.E. Planning & Research Division Engineer Oklahoma Department of Transportation

### **Submitted by:**

Fares Beainy, Ph.D., A.M.ASCE Sesh Commuri, Ph.D., M.ASCE Thao Pham School of Electrical and Computer Engineering University of Oklahoma, Norman, OK

Musharraf Zaman, Ph.D., P.E., F.ASCE Associate Dean for Research, College of Engineering University of Oklahoma, Norman, OK

Dharamveer Singh, Ph.D., A.M.ASCE Department of Civil Engineering Indian Institute of Technology, Mumbai, India

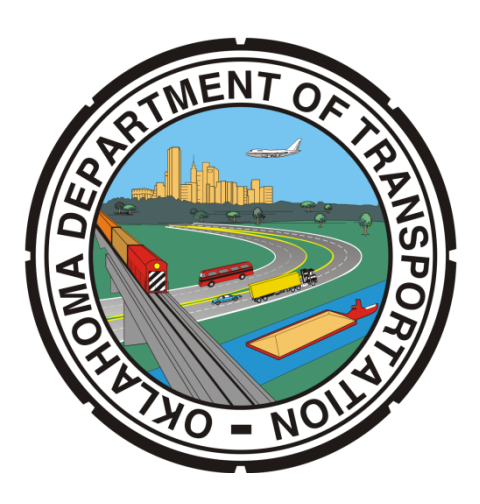

March 2013

## **TECHNICAL REPORT DOCUMENTATION PAGE**

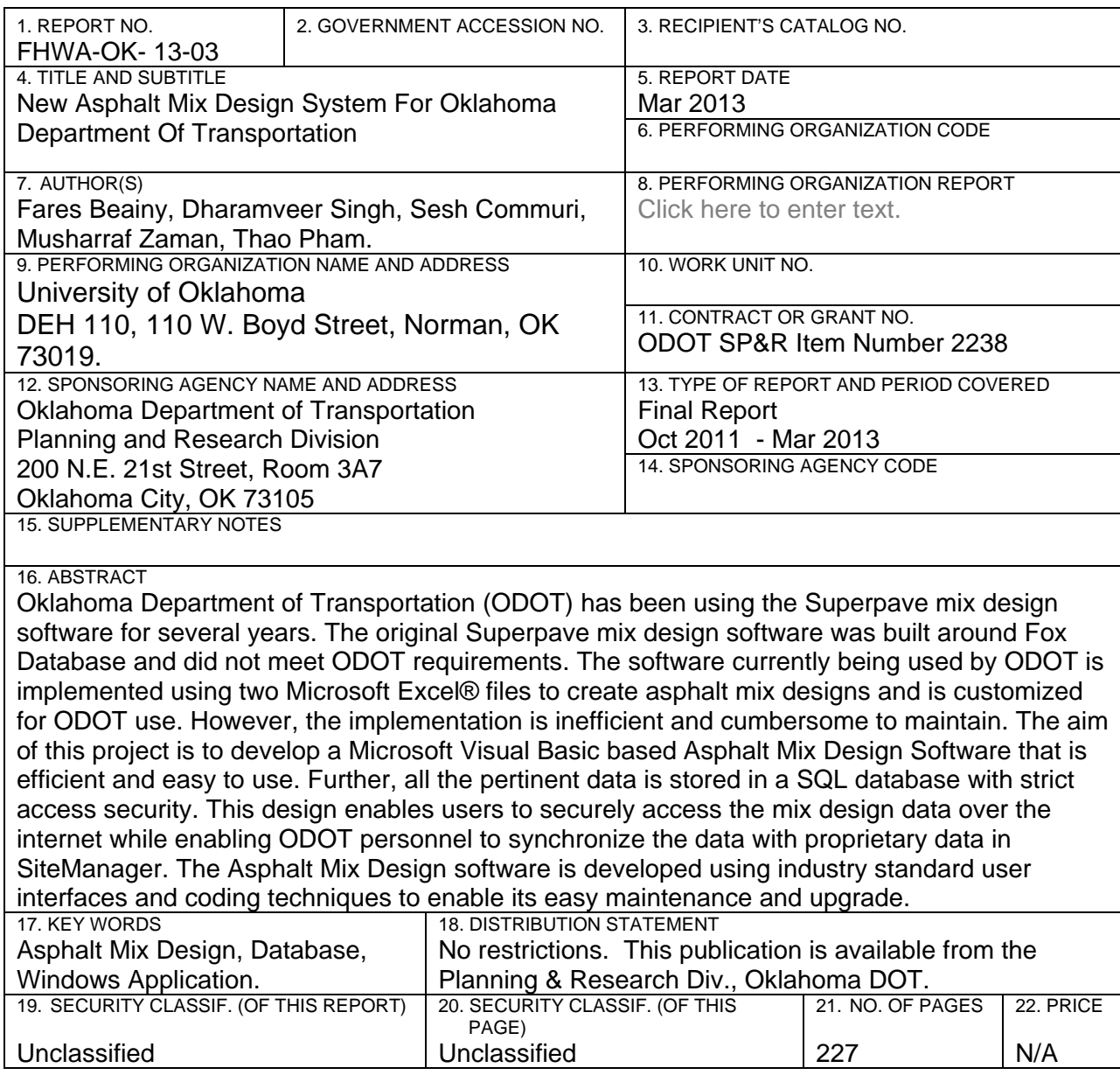

The contents of this report reflect the views of the author(s) who is (are) responsible for the facts and the accuracy of the data presented herein. The contents do not necessarily reflect the views of the Oklahoma Department of Transportation or the Federal Highway Administration. This report does not constitute a standard, specification, or regulation. While trade names may be used in this report, it is not intended as an endorsement of any machine, contractor, process, or product.

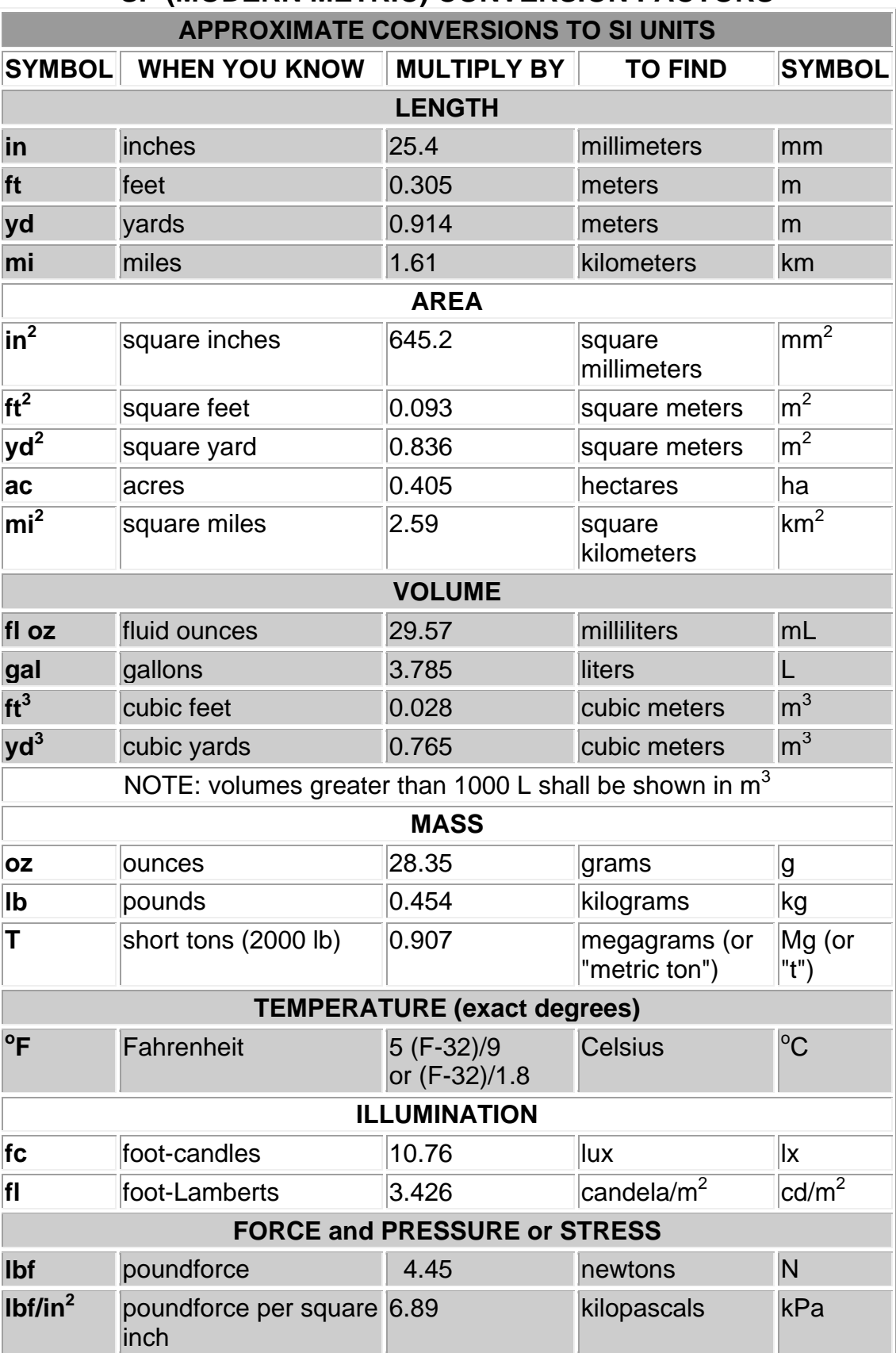

## **SI\* (MODERN METRIC) CONVERSION FACTORS**

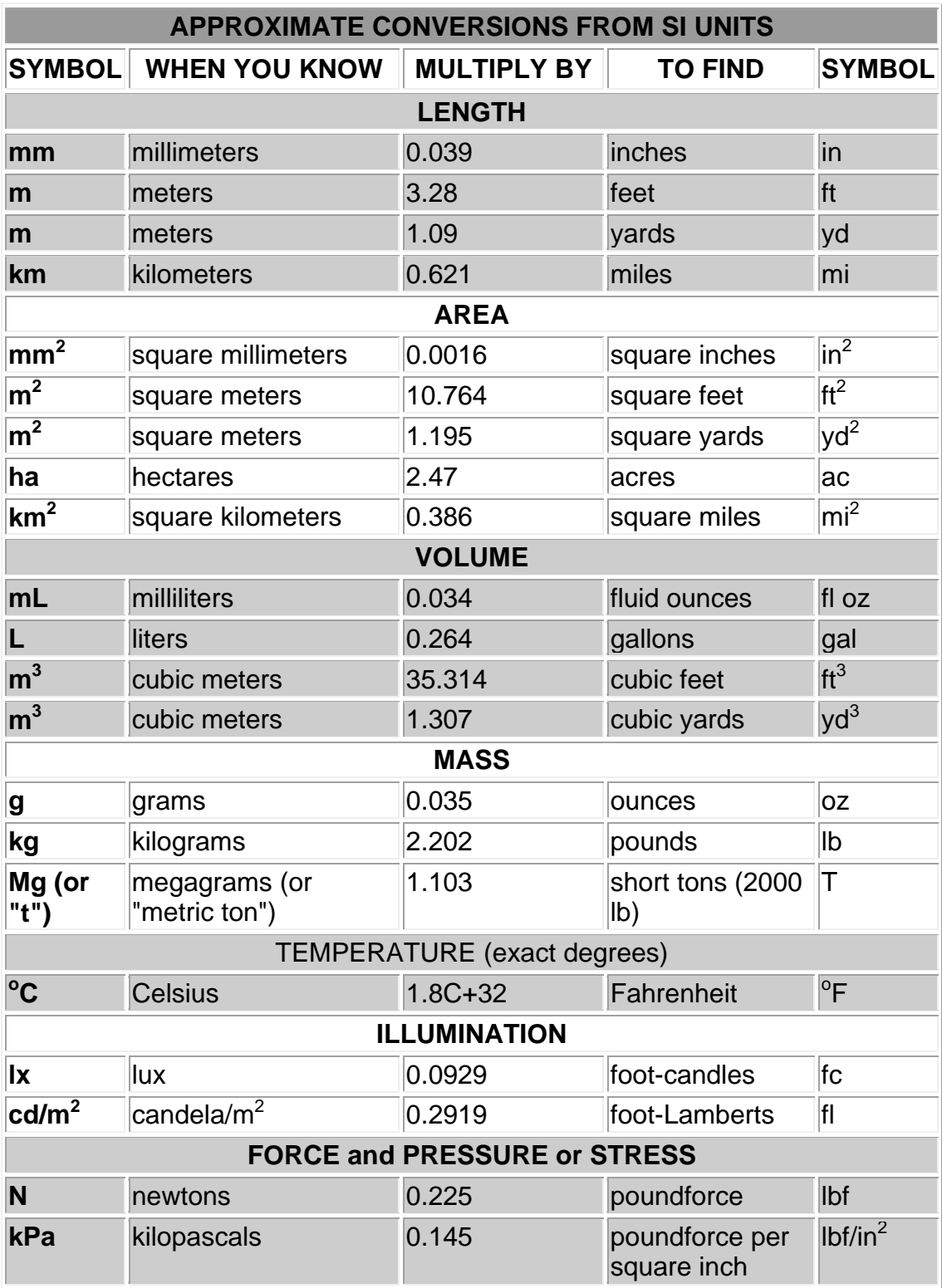

\*SI is the symbol for the International System of Units. Appropriate rounding should be made to comply with Section 4 of ASTM E380. (Revised March 2003)

## **Table of Contents**

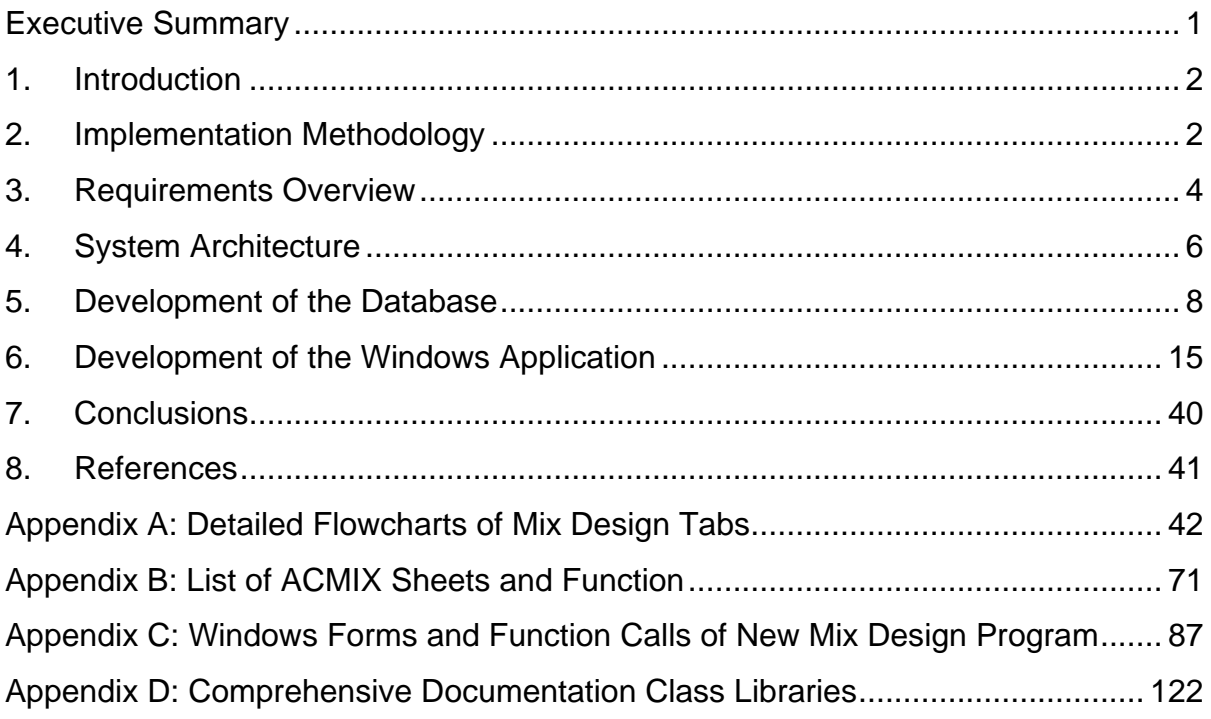

## **Executive Summary**

Oklahoma Department of Transportation (ODOT) has been using the Superpave mix design software for several years [9]. The original Superpave mix design program was developed using Microsoft Excel with embedded VBA macros. While the mix design software met the basic requirements of ODOT, it was difficult to make enhancements or maintain the software. The aim of this project is to develop a Microsoft Windows based application incorporating a standardized database to replace the existing Excel-based software. The mix design software developed in this research project stores design and user data in a SQL database and can be accessed by users over the internet. The software also provides increased security, ease of maintenance, upgrades, and backup while simplifying future revisions and maintenance of the software.

#### **Objectives:**

The objective of this project is the implementation of the ODOT Asphalt Mix Design method. This work includes: 1) documenting the design and implementation of current ACMIX software, 2) the migration of the existing Microsoft Excel based software to 2010 Microsoft Visual Basic .Net Windows Application, 3) design and implementation of a MySQL database server that stores the data required in the process of designing asphalt mixtures, and 4) verification of the new ACMIX software using test data provided by ODOT.

The ACMIX software was implemented using Express version of Microsoft Visual Basic. This version is freely available and does not require the purchase of additional software licenses. In addition, MySQL Community Server - a freely downloadable database software along with a set of tools such as Connector/Net (ADO.NET driver for MySQL), and MySQL Workbench (a visual database management application), was used to create the database needed to store the data provided by ODOT Site Manager. The upgrade of the ODOT Asphalt Mix Design software also includes a systematic redesign of the current software to improve its efficiency and to make it easier to maintain and revise in the future. The software was tested and the output compared with the mix designs obtained using the current Excel® based process to verify the accuracy of the new system. The project team is working with relevant personnel from ODOT to facilitate the transition to the new software. Complete documentation of the software is provided to facilitate the adoption of the software by ODOT.

## **1. Introduction**

Traditional methods for the design of Hot Asphalt Mixes for the construction of pavements relied on the Hveem [11] and Marshall [7] methods. The Superpave design [1-4, 11] was introduced in 1993 to improve the materials selection and the mix design process in the pavement design. The Superior Performing Asphalt Pavement System developed under the Strategic Highway Research Program [4, 6] (SHRP) is called the Superpave Mix design and includes the following three steps:

i) a mix design method that accounts for traffic loading and environmental conditions,

- ii) a method for evaluating the asphalt binder, and
- iii) new methods for analyzing the performance of asphalt mixes.

The objective of the Superpave mix design system was to define an economical blend of asphalt binder and aggregate that yields a mix having satisfactory performance characteristics over the service life of the pavement  $[3, 4,$  and 11]. The design process in steps  $i - iii$  above relies on volumetric calculations and graphs [1], those are cumbersome to perform manually. While the design of asphalt mixes with optimum performance is of interest to several State Department of Transportations' (DOTs) and Federal agencies, there is no software available in the public domain today that can be used to automate the mix design process.

In recent years, several DOTs have developed Asphalt Mix Design software applications that are customized to their specific needs. For example, Kentucky Department of Transportation (KYDOT) uses a web-based software program [5] to design the Superpave mix. This allows the user to generate a new mix design or modify a previously designed mix. In addition, the user will be able to design a new Superpave mix based on an existing mix design. Zaniewski and Padula [13] developed an Excel®-based calculator program to design Superpave mix for West Virginia Division of Highways. The Excel® sheet contains several macros were used for this purpose. Similarly, the North Carolina Department of Transportation [8], the Pennsylvania Asphalt Pavement Associations [10], and the Oklahoma Department of Transportation [9] have all developed software implementations of the Superpave mix design process that are customized to their specific needs.

## **2. Implementation Methodology**

The Superpave asphalt mix design is a comprehensive method to ensure better performance of the pavements [12]. In this method, the asphalt mix design in accomplished in two phases: selection of aggregates, and selection of asphalt binders. First the quality of the aggregate is checked by its consensus and source properties. The source properties of aggregates include toughness, durability, and deleterious materials in the aggregates; while the consensus properties that are considered are the angularity of the coarse aggregates, the angularity of the fine aggregates, flat and elongated particles, and the clay content in the aggregates [3].

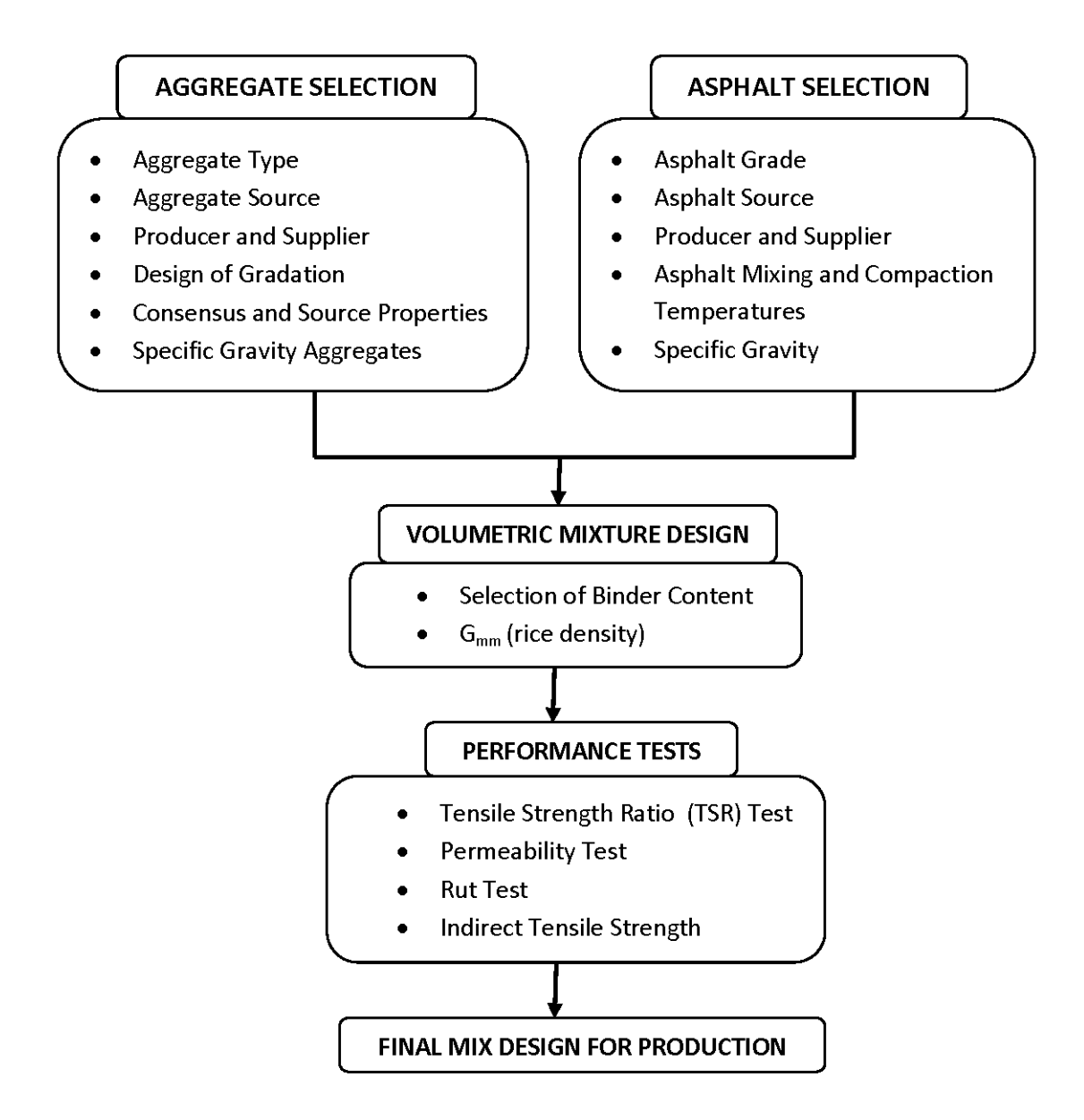

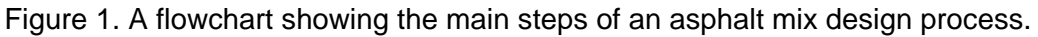

The second step in the design process is the determination of the required gradation of the aggregates. In this step, the quantity of different sizes of the aggregates to be used in the mix is determined. Superpave specifies the aggregate gradation based on the nominal maximum size of aggregates (NMS). It is recommended that the combined gradation of the mix pass between established control points and avoid the restricted zone listed in the specification. Once the gradation is determined, the next step is to perform the volumetric design of the mixture, wherein the optimum asphalt content is determined. The Superpave Gyratory Compactor (SGC) is used to compact the samples at a wide range of asphalt content. Performance-based tests such as the rut, permeability, tensile strength, and indirect tensile tests are then conducted on the compacted samples at optimum asphalt content, before the design is accepted for production. The flowchart of the mix design process is shown in Figure 1 above.

The specification of the asphalt mix requires the tabulation of additional information such as the producer and supplier of the raw aggregate materials, properties of the aggregates and the binder, gradation analysis, and the design of the mix gradations. Therefore, a coherent strategy is required to collect and manage this information. Currently, ODOT uses two Excel® files (ACMIX "asphalt mix" and SM "site manager") to create asphalt mix designs. The ACMIX is used for asphalt mix design, while SM is used to import data such as the supplier/producer information, technician names etc. from the SM database into the ACMIX. The SM database is maintained by ODOT and is updated daily.

## **3. Requirements Overview**

The ACMIX file comprises of 30 sub-modules, each of which implements a different step in the mix design process (see Tables 1 and 2 in the Appendix). The data is loaded into the Excel sheets and any modification of the data requires that all the sheets to be refreshed in order to ensure consistency of the data. Furthermore, it is not feasible to query all asphalt mix designs in the current format.

The ACMIX software that was developed during this project replaced the Excel and VBA modules in the current implementation with modules implemented in VB .Net. The new software is designed in accordance with object oriented principles to create the Hot Mix Asphalt design software that is optimized for size and speed and allows efficient management of the data. The new software can be implemented in a distributed manner and allows multiple users from remote locations to simultaneously create and validate mix designs over the internet. The software architecture that is implemented makes possible the future transition to a mobile-based or web-based version of the software.

At the start of the project, the development team met with ODOT asphalt mix design team to review and validate the requirements specifications and agree on an implementation plan for the new AC Mix design system. In addition, test scenarios for validating the new implementation of AC Mix process were also determined. Figure 2 shows a high level workflow of the mix design program.

Workflow of the Mix Design Program

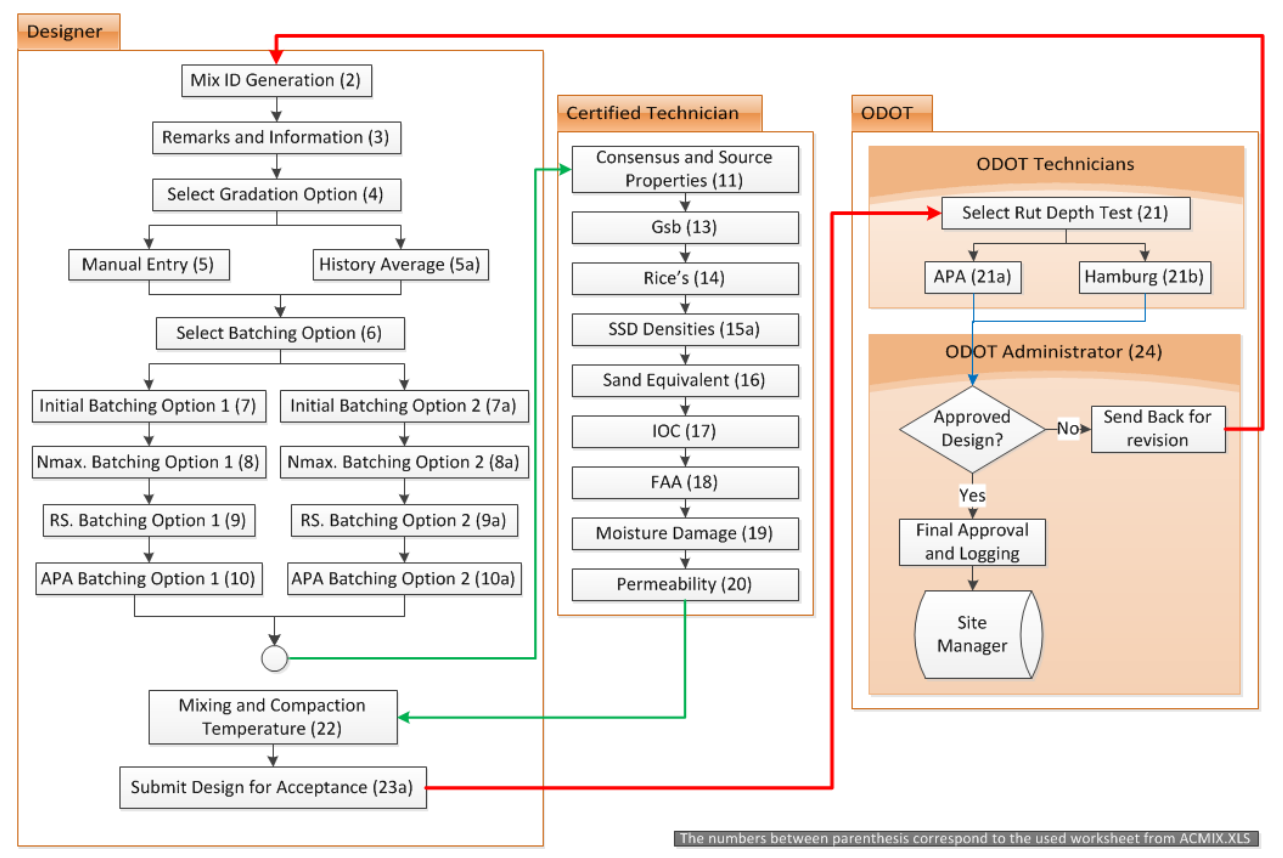

Figure 2. A diagram showing the workflow of ODOT mix design program.

## **4. System Architecture**

**Existing System:** The existing mix design program comprises of two Excel files: "ACMIX.xls" and "SM\_Data.xls". The first file is a set of worksheets that houses the calculations and storage of the different mix design components. The second file, the "SM\_Data.xls", is a structured collection of data acting as database storage for data such as the supplier/producer information, technician names, mix design requirements and limitations etc. The SM\_data.xls file is populated with data from the Site Manager main database of ODOT, and it is updated daily using a batch script. Mix designers download both files on their local computers Figure 3 shows a diagram of the existing asphalt mix design system at ODOT.

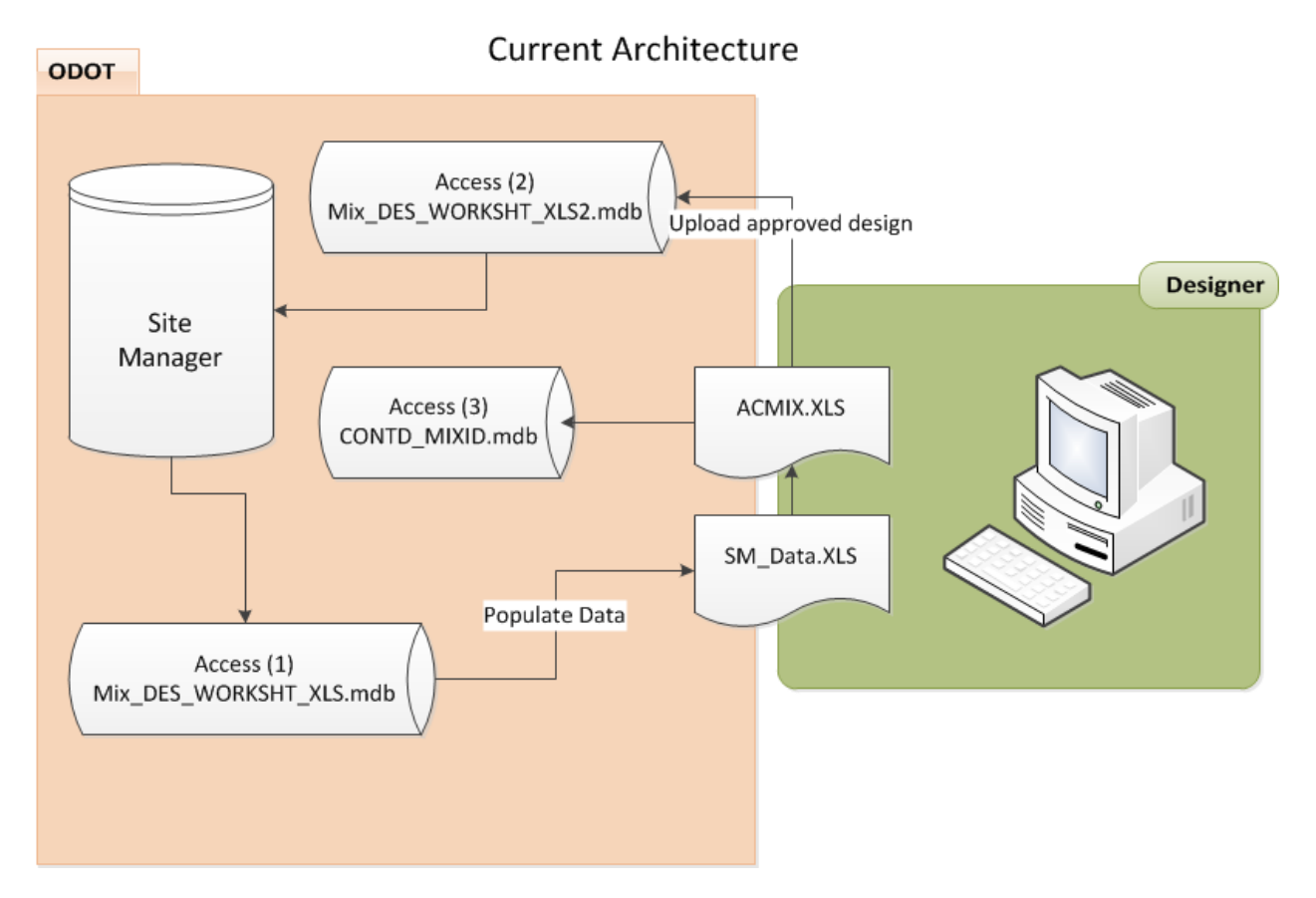

Figure 3. System architecture of the existing ODOT asphalt mix design program.

**New System:** During this project, a MySQL database-driven Windows Application was developed for designing asphalt mixes by certified designers. The system can be virtually divided into two parts: 1) the data storage part, and 2) the data calculation/presentation part. The data storage part of the system is physically located at centralized computer server at ODOT's headquarters. This scenario would increase the security aspect of the system. The calculation/presentation part of the system is a windows application that can be distributed by ODOT to designers as an executable version downloaded over the internet or through the use of CD-ROM / flash memory drives. The user or designer can run the application on any Personal Computer (PC) that has Windows operating system and internet access. The windows

application retrieves material data (mix types, designing labs, supplier/producer information, etc.), and design constraints (gradation limitations, mixing temperatures, etc.) from the MySQL database over the internet. At any point during the design process the user can save his/her progress and exit the application. The user can open an incomplete/not-submitted form at any time and continue the design process. Once the design is complete, the user can submit the form by saving the design to the MySQL server and updating its status. Figure 4 shows a schematic representation of the new asphalt mix design system.

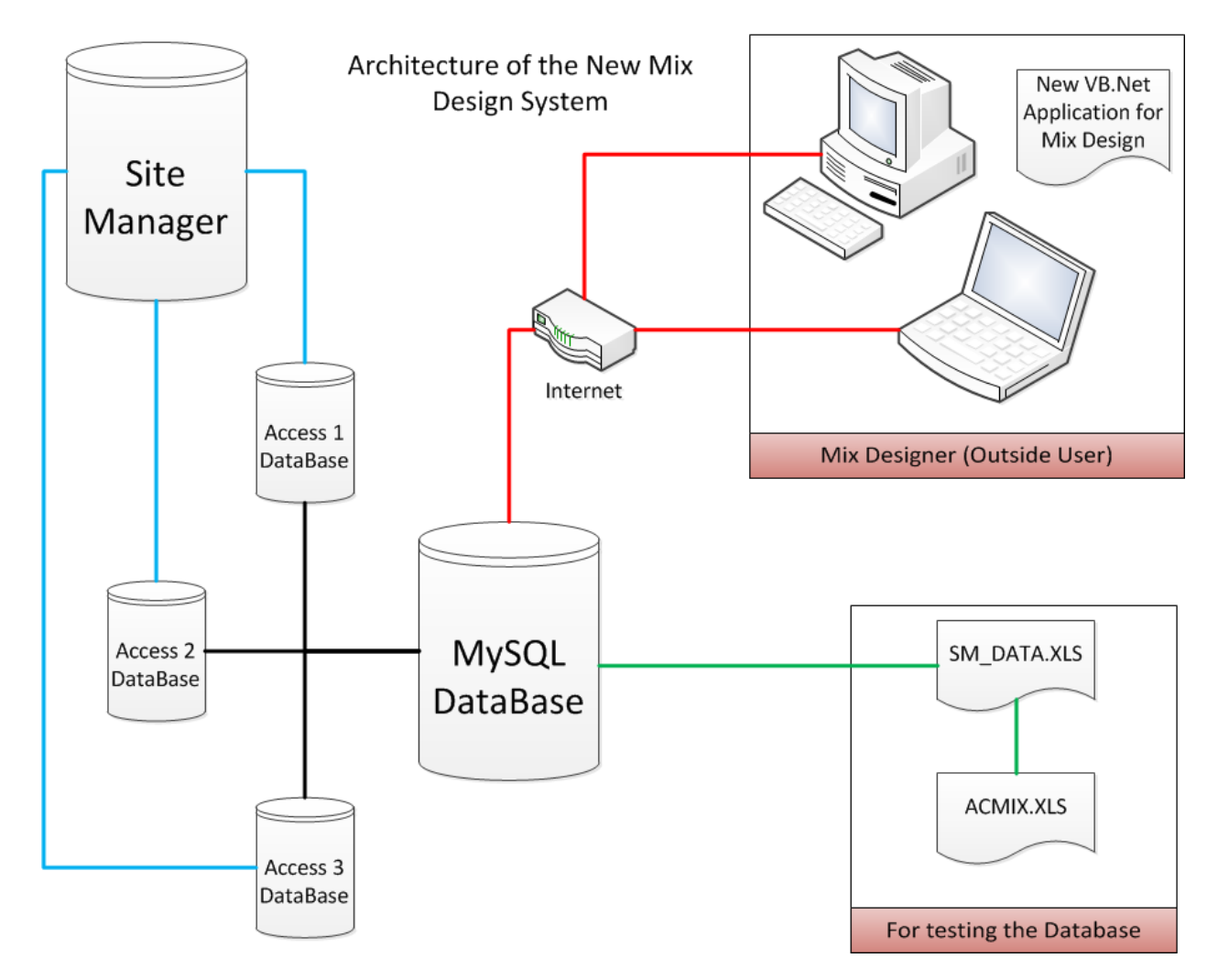

Figure 4. System architecture of the new asphalt mix design system for that is developed by this project for ODOT.

## **5. Development of the Database**

An Optiplex Dell desktop, with i5 processor (3.3 GHz) and 8 GB of RAM, was purchased to host the MySQL server. A static external IP was setup for the MySQL server, what makes it accessible from anywhere over the internet. MySQL Community Server 5.5.23 was installed and was configured for remote access.

A thorough analysis of the existing databases was first conducted. Table 1 shows the dependencies between the ACMIX worksheets and SM\_Data tables. Figure 5 show the tables of the access database that are used to populate the SM\_Data. As a result, a database was designed and implemented in MySQL. Then, data from SM\_DATA and the Access databases were ported into MySQL and the design was streamlined and optimized for size and efficiency (see Figures 6 and 7). Tables were populated either with data from ODOT databases or using user supplied values. Different levels of user access and security were included to enable remote access to the mix design software as well as to modify database content. Tables were created in MySQL database to allow specific design requirements based on the gradation effective date.

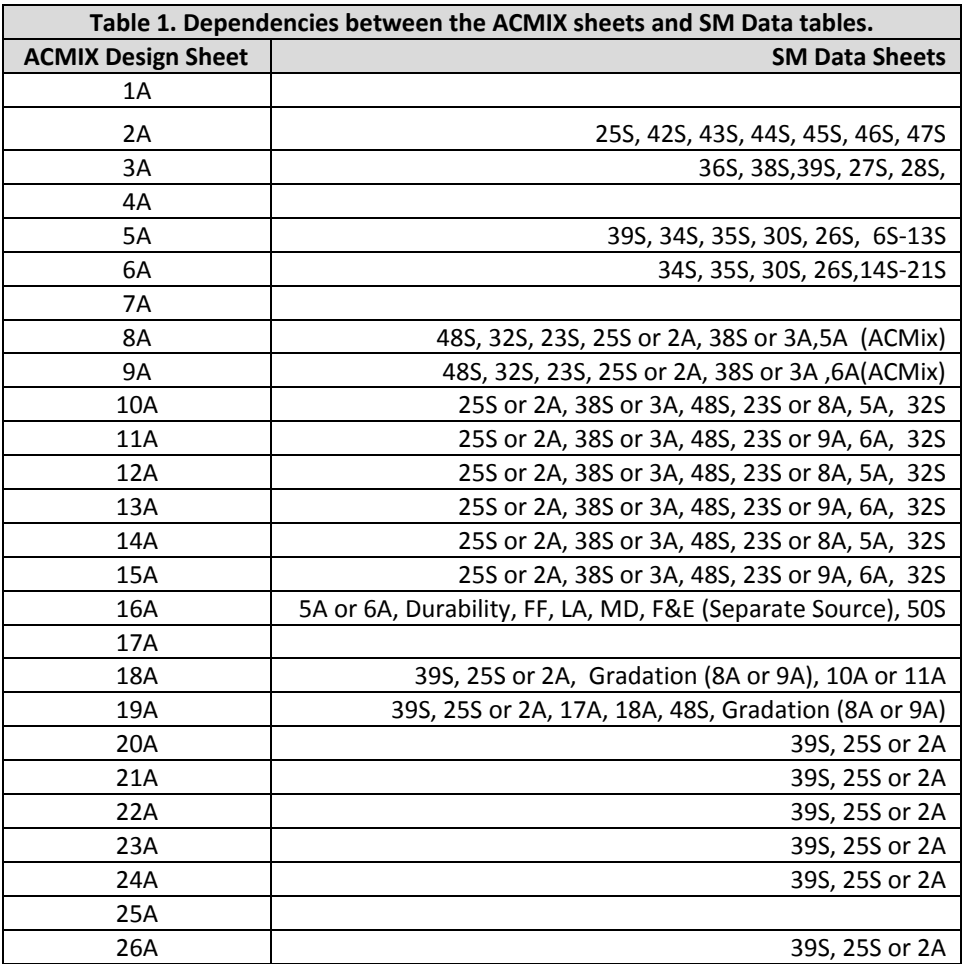

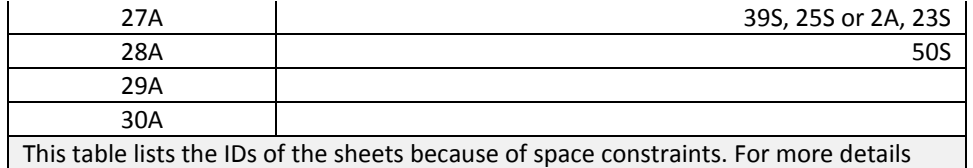

about the sheets please refer to tables 1 and 2 in Appendix A.

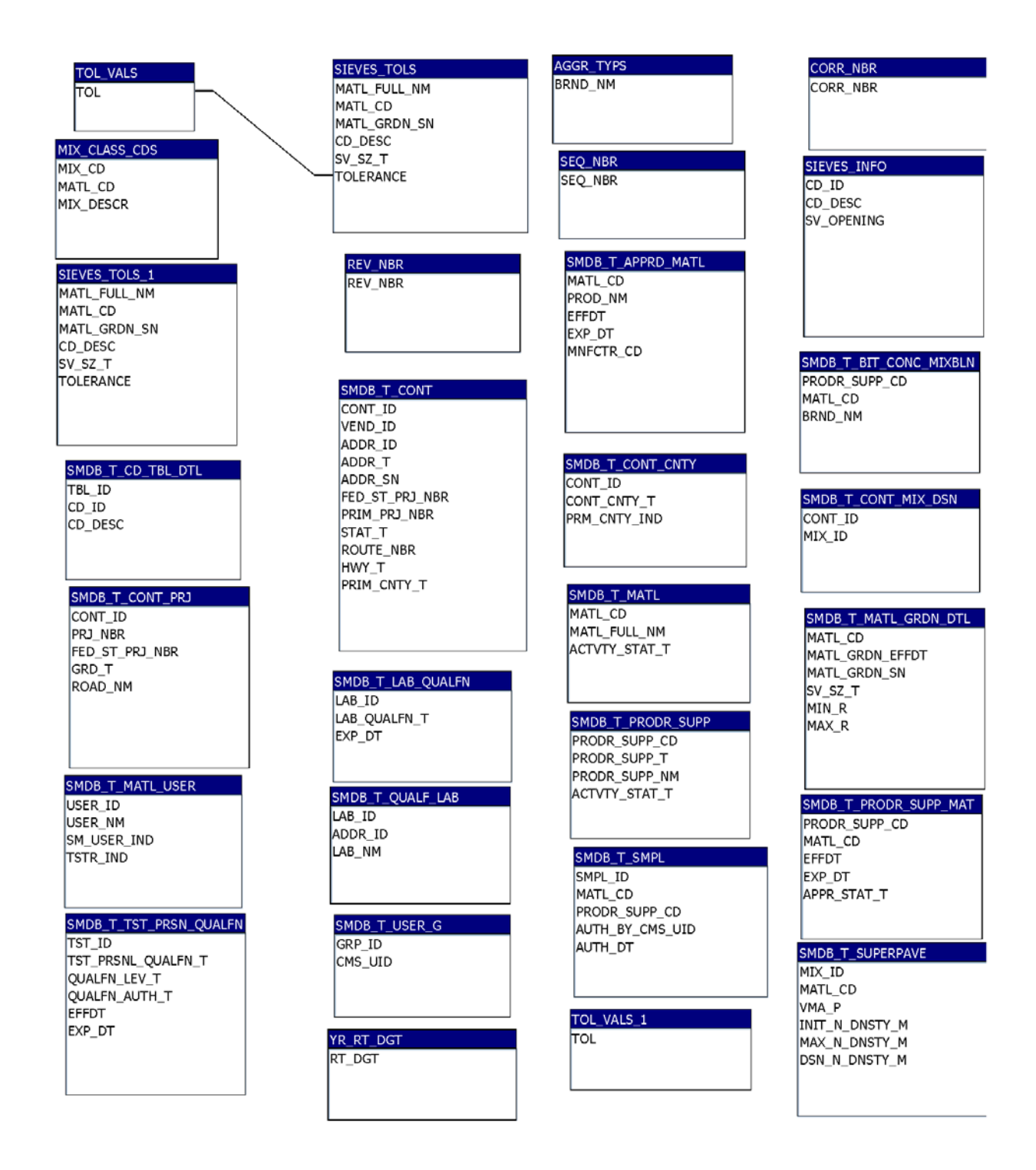

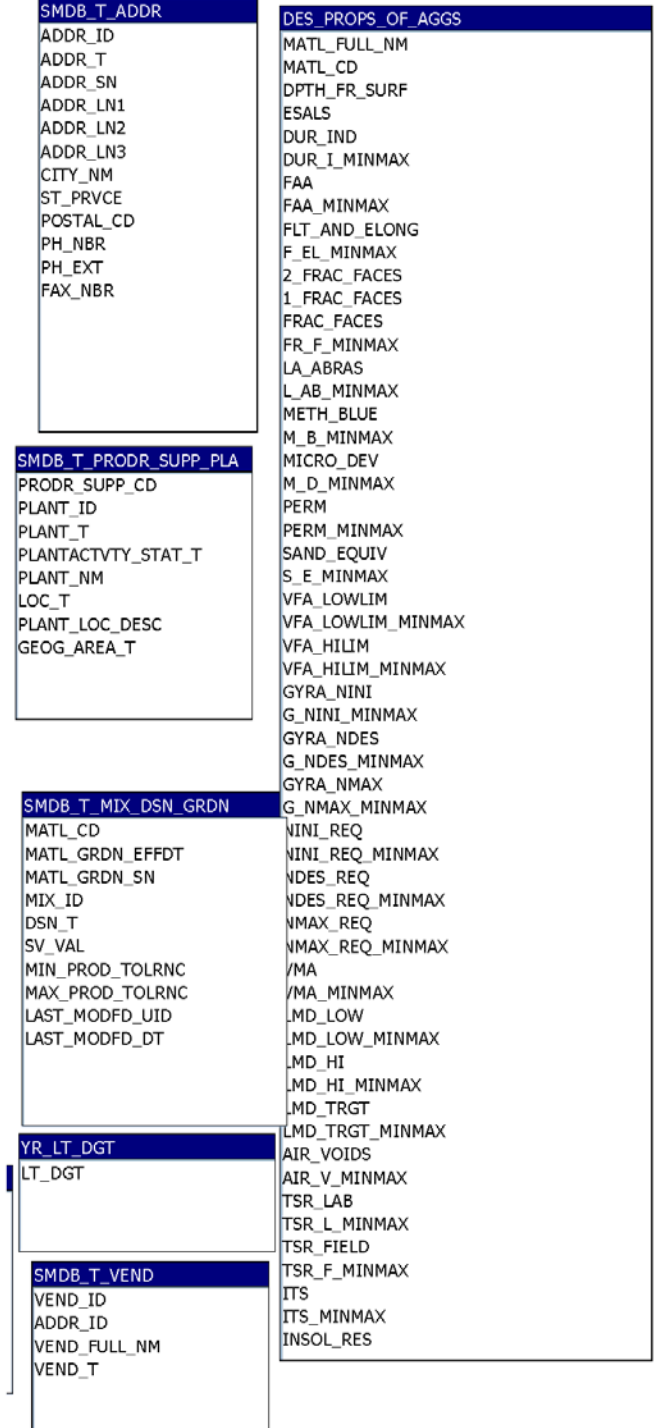

Figure 5a. Access database tables that are used to populate the SM\_Data.xls.

Figure 5b. Access database tables that are used to populate the SM\_Data.xls.

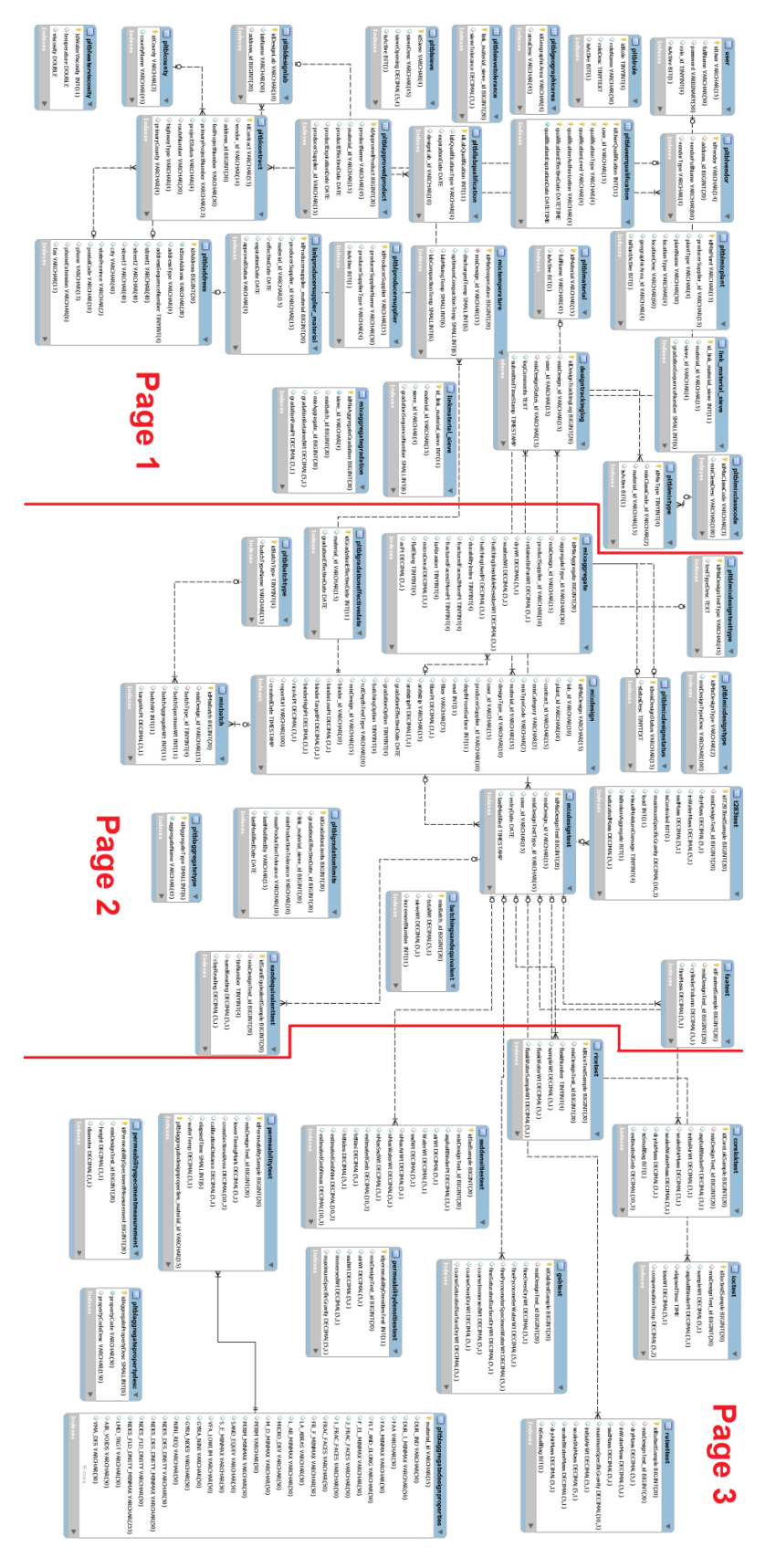

Figure 6. MySQL database tables structures and relationships.

Page **11** of **227**

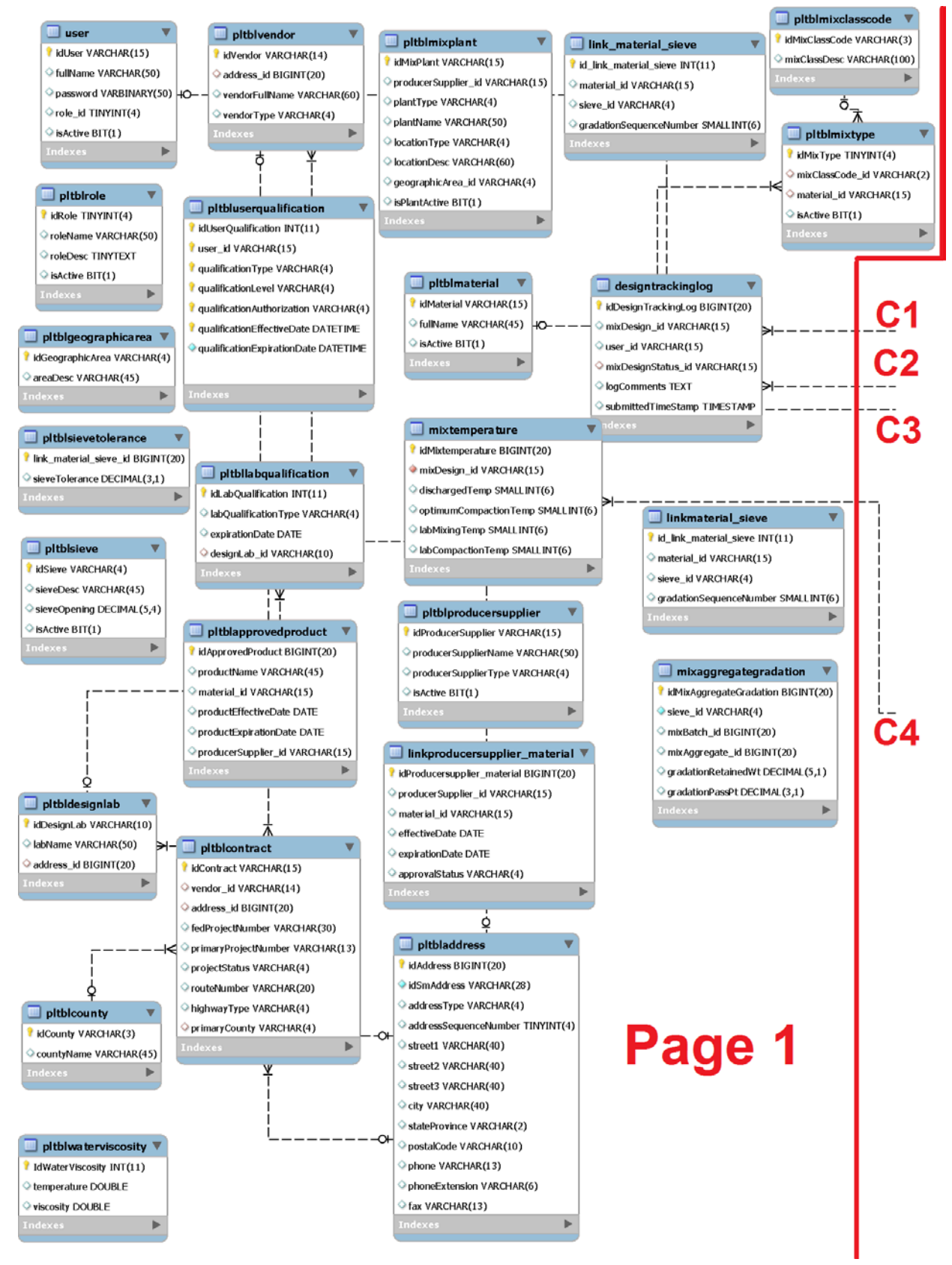

Figure 7a. MySQL database tables structures and relationships.

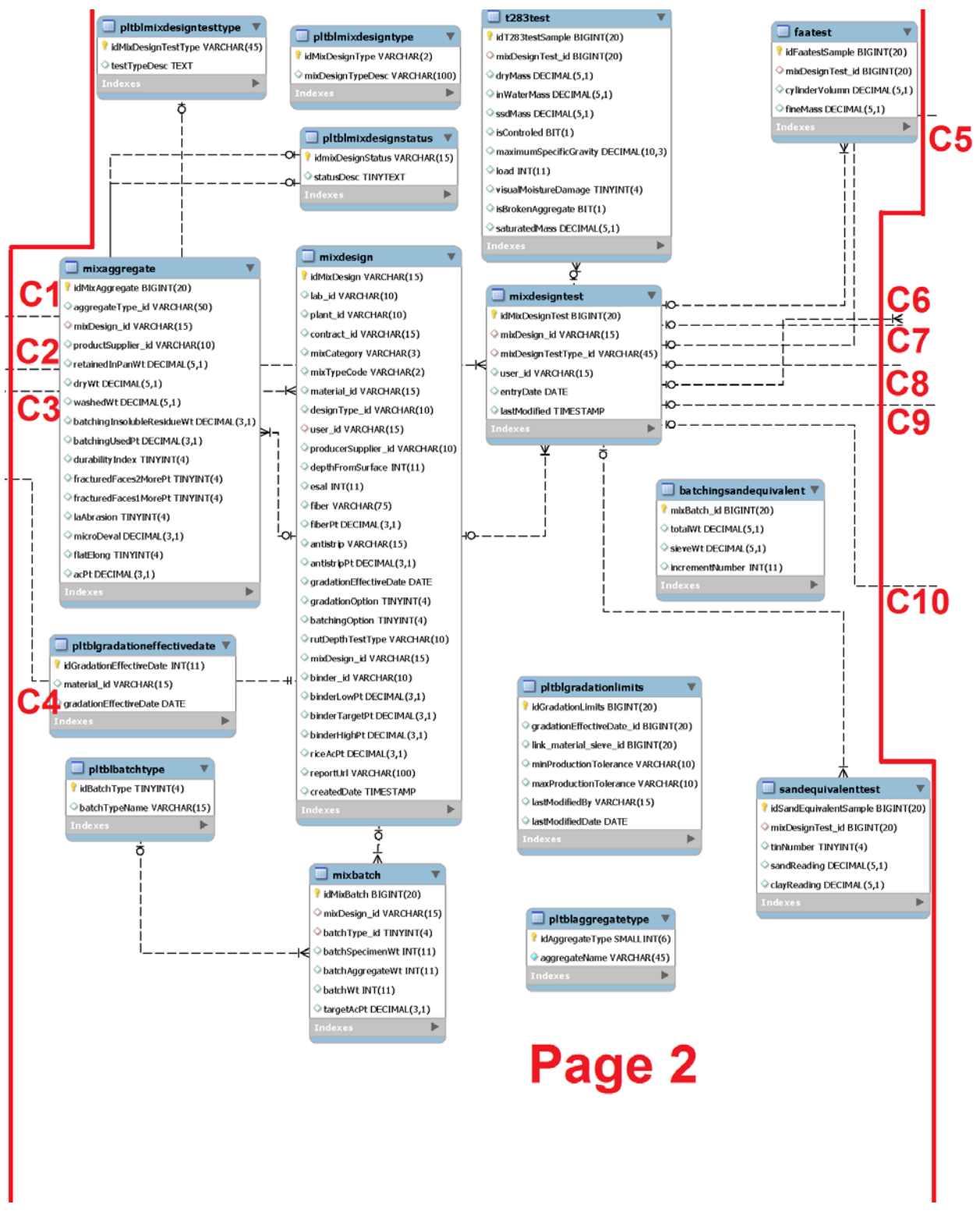

Figure 7b. MySQL database tables structures and relationships.

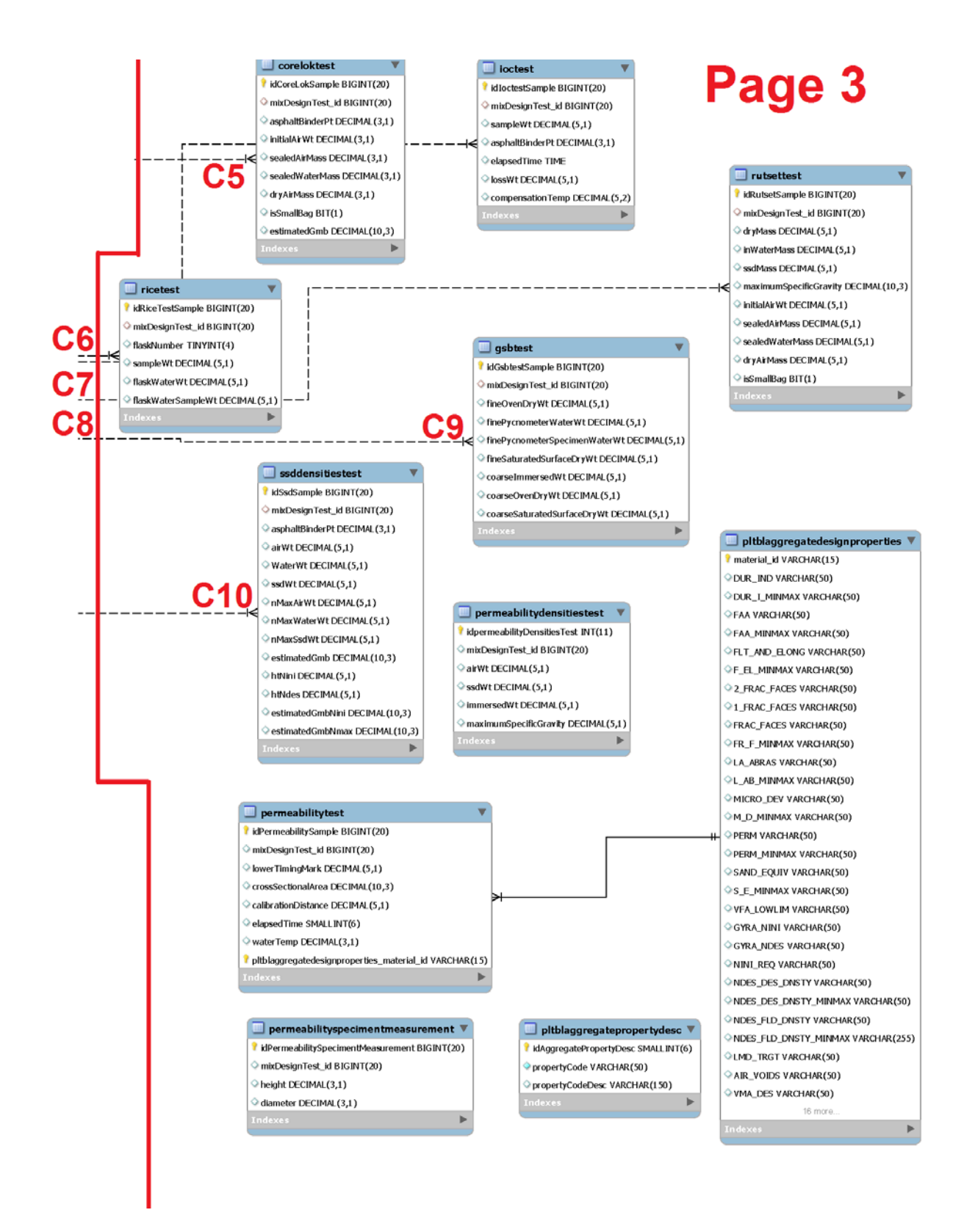

Figure 7c. MySQL database tables structures and relationships.

## **6. Development of the Windows Application**

Existing spreadsheets and software modules (see Appendix B for more details) were converted to Visual Basic .Net windows forms and their functionality and accuracy in designing asphalt mixes was demonstrated. The different windows forms of the new mix design application are documented in this section.

**Login form:** Once the application, "ODOT\_ACMIX.exe", is launched, a Login window will pop up prompting the user to enter his/her username and password (see Figure 8). Once the user enters appropriate username and password, and based on the user's information, a second window will pop up showing mixes developed by the user and mixes developed by other users (see Figure 9). As long as the computer is connected to the internet, the ODOT\_ACMIX application can remotely access the database in a transparent and seamless manner. An Advanced Encryption Standard (AES) algorithm is implemented where a hash key is used in the windows application as well as in the acmix\_dev database to encrypt/decrypt usernames and passwords for added security.

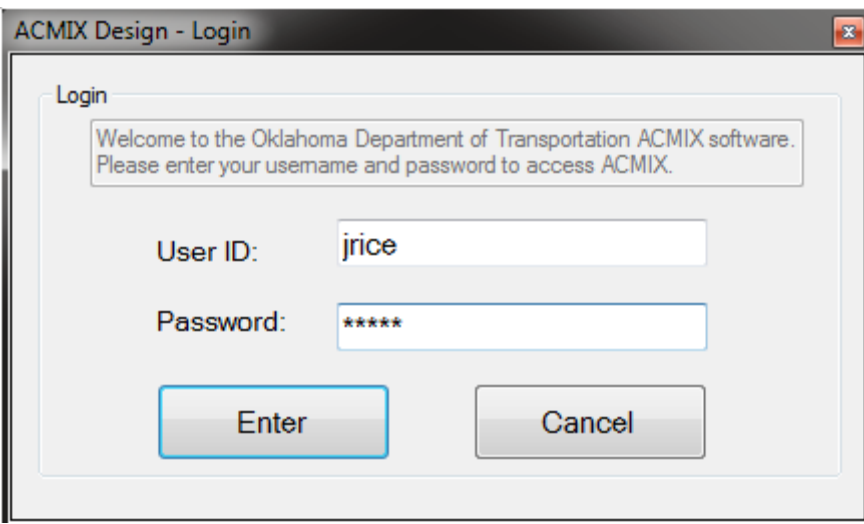

Figure 8. Login form.

**Main menu form:** The user (or designer) will have several options on how to proceed: 1) create a new mix, 2) create a new mix based on one of his previous mixes, 3) edit one of his existing mixes, and 4) create a new mix based on a mix by other designers. Once the user selects an option, a new window form will pop up showing the basic mix info tab (see Figure 10a).

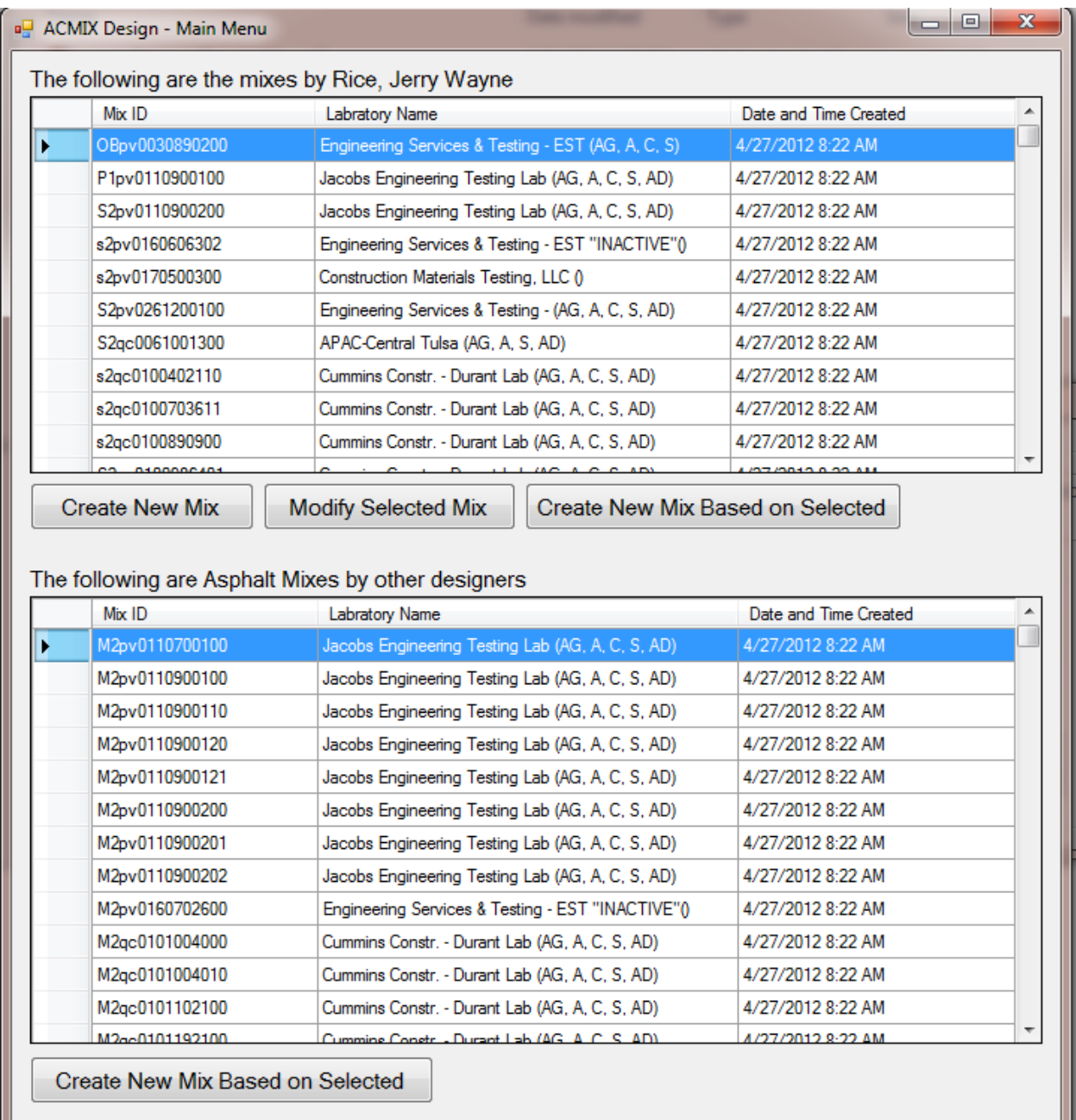

Figure 9. Main menu form.

**Basic mix information tab:** based on the button that of the user clicked, the mix design tabs would be either empty (creating a new mix) or populated with existing mix data. The user cannot progress with the mix design process until values for the following four tabs are selected:

- 1. Mix category (HMA or WMA).
- 2. Mix aggregate gradation Nominal Maximum Size (NMS).
- 3. Mix type (ex: S4 PG 64-22).
- 4. Designing laboratory.

After the appropriate information is entered by the user, the mix ID is automatically generated and the gradation button is enabled to proceed to the next step in the mix design process.

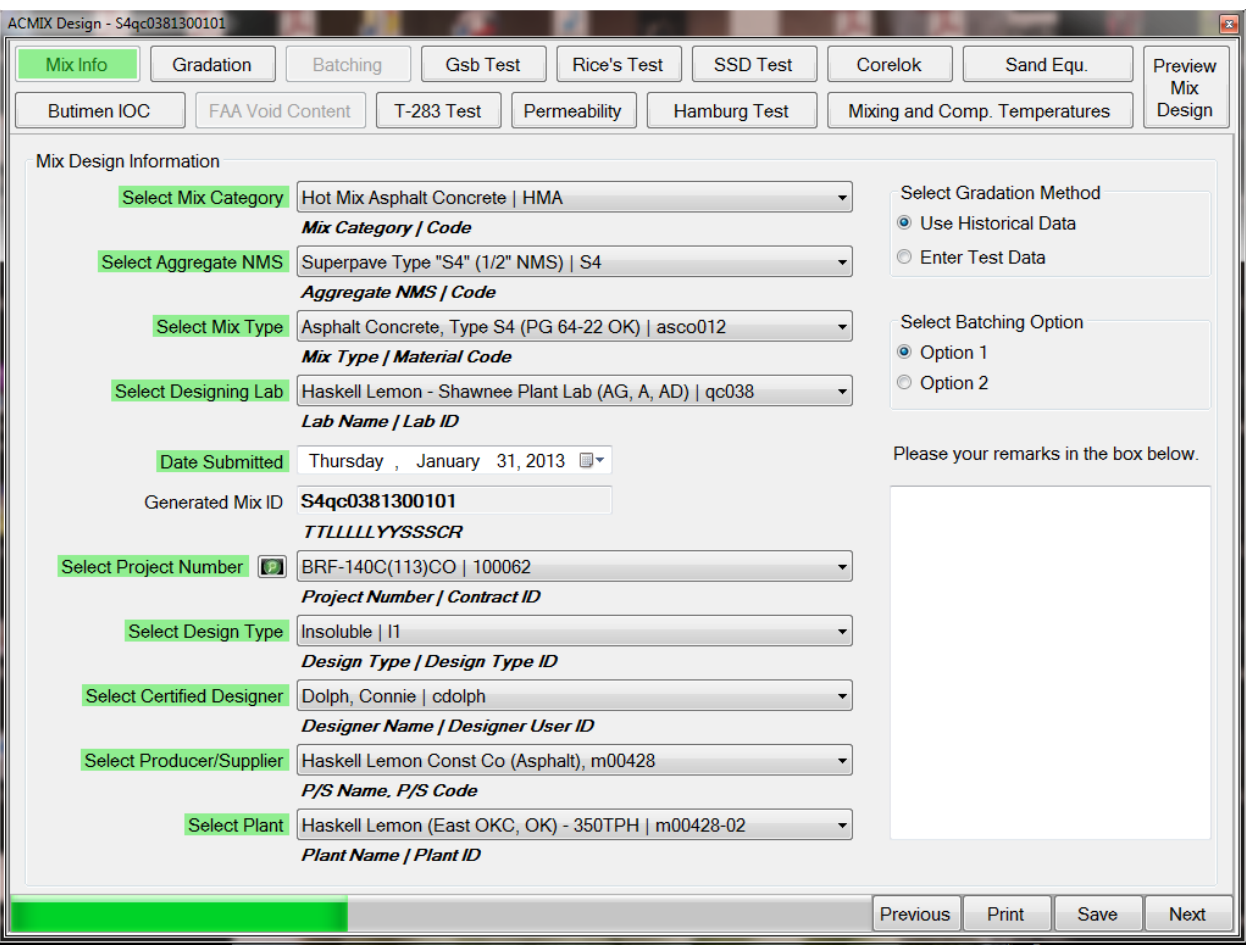

Figure 10a. Basic mix information tab.

Adjacent to the "Select Project Number" label on the 'information' tab, a green button is added to help in filtering the listed projects. Clicking this button will create a window that will enable the user to dynamically (as the user types) filter down the list of projects based on three criteria: contract ID, contractor, and route number (see Figure 10b).

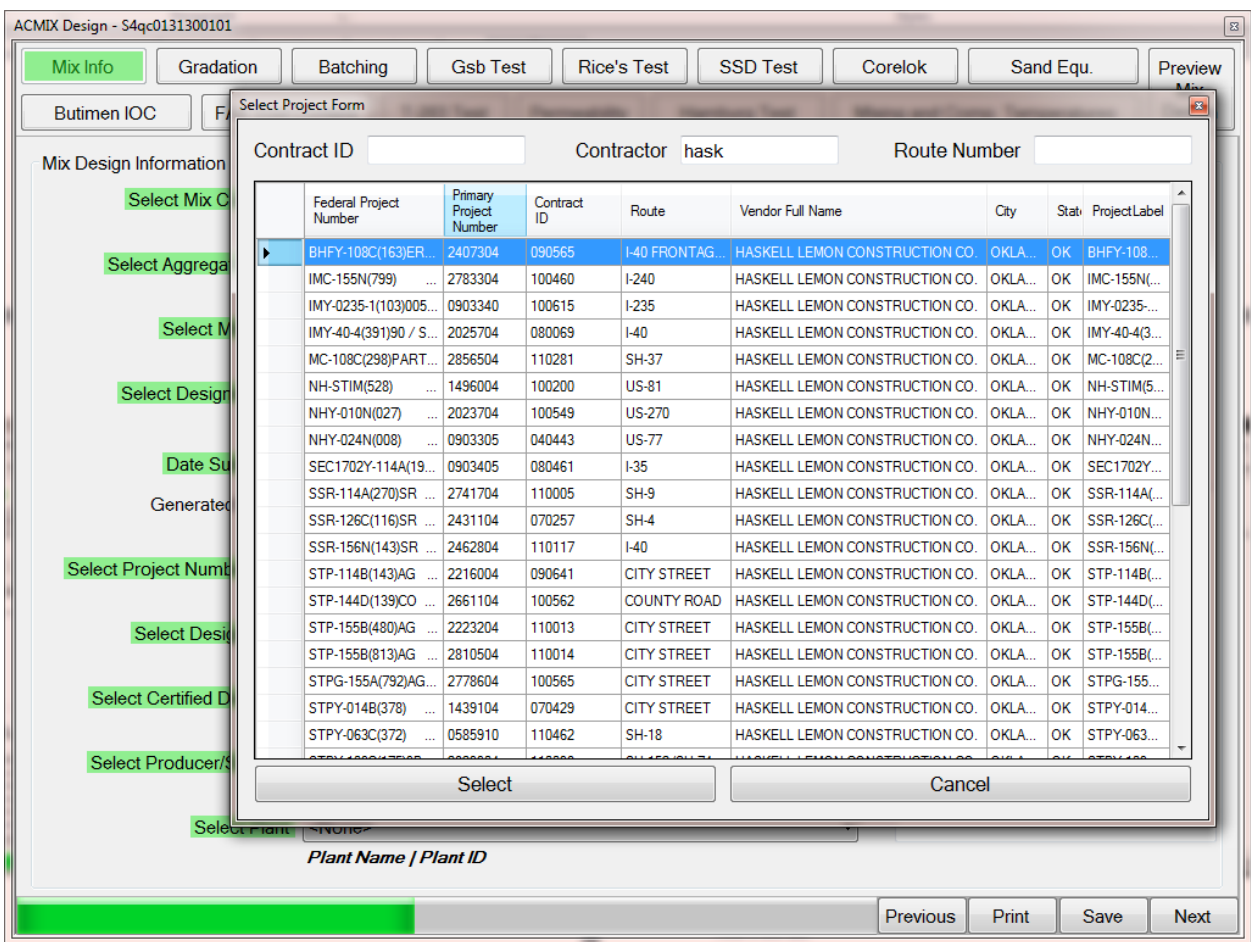

Figure 10b. Basic mix information tab.

**Aggregate gradation tab:** Once the user selects the Gradation button, the information tab is replaced by the gradation tab in a seamless transition. On the gradation tab, the user is required to select the name of the certified technician and the effective date of the gradation from drop down menus. The user would also enter the test date using a calendar popup type of control (see Figure 11a).

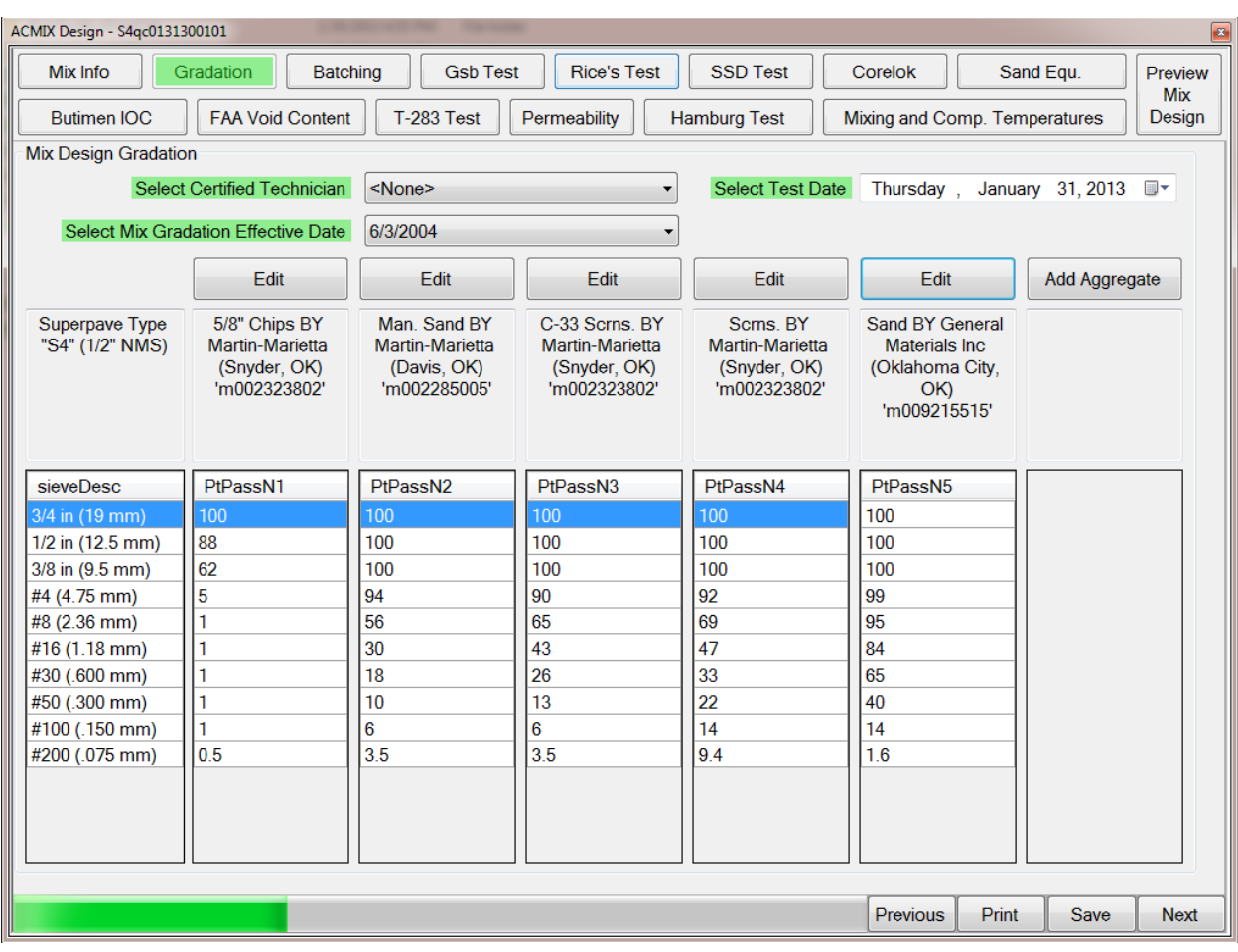

Figure 11a. Aggregate gradation tab.

The user is allowed to enter up to six different aggregates. An "Add" button is available for each aggregate. Once the add button is clicked, a window pops up allowing the user to enter gradation data (see Figure 11b). Depending on the selected option on the information tab (see Figure 10a) "Select Gradation Method": "Enter Test Data" or "Use Historical Data" the percent passing is either automatically calculated or entered, respectively.

After entering gradation data, the add buttons becomes "Edit" and once the "View" button is clicked, the saved gradation data is shown in the box on the right (see Figure 11a).

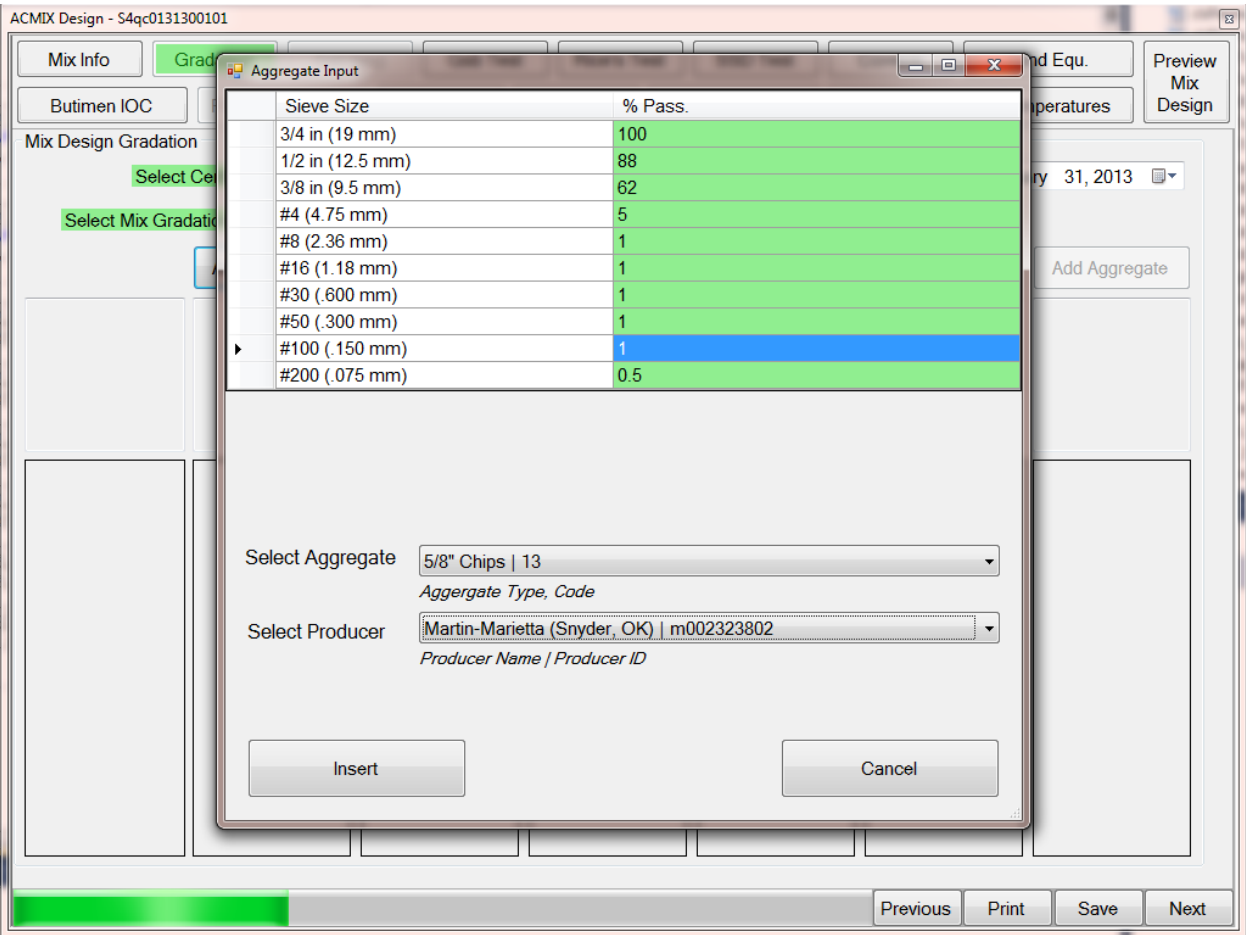

Figure 11b. Aggregate gradation tab.

**Aggregate batching tab:** the batching tab would load all aggregates gradation in one table and add a column that automatically calculates the combined gradation based on aggregate percent used (see Figure 12a). The batching tab has sub-tabs (see Figures 12a, 12b, 12c, and 12d): 1) "Combined Aggregate", 2) "Initial Batching", 3) "R.S. Batching", and 4) "Consensus & Source Props.". The user would type in the aggregate percent used in a text box and the combined gradation would be updated automatically. The user can also use a TrackBar control to dynamically change the value of the percent used and see the calculations update dynamically, even is sub tabs such as "Initial Batching", "R.S. Batching", and "Consensus & Source Props."

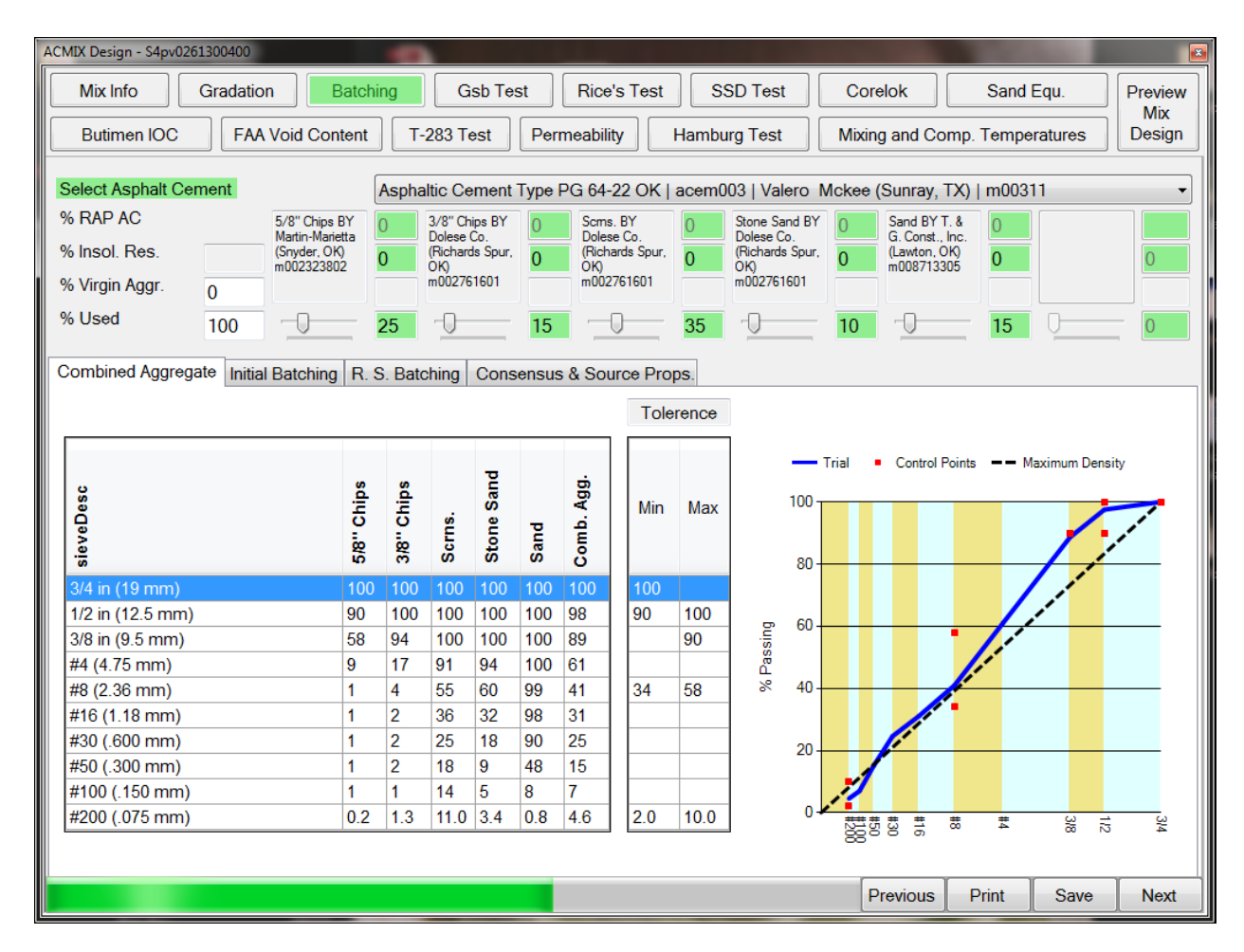

Figure 12a. Aggregate batching tab.

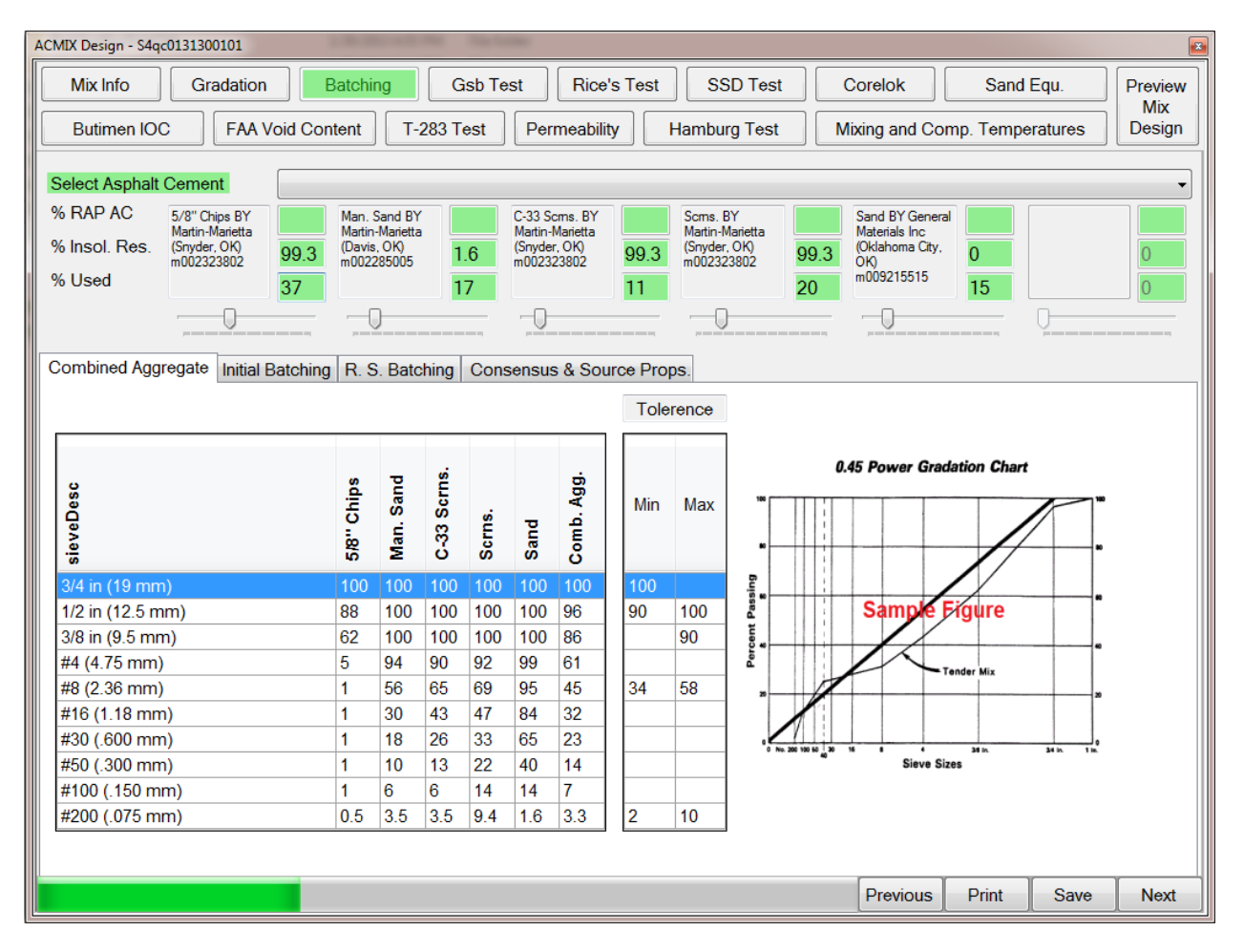

Figure 12b. Aggregate batching tab.

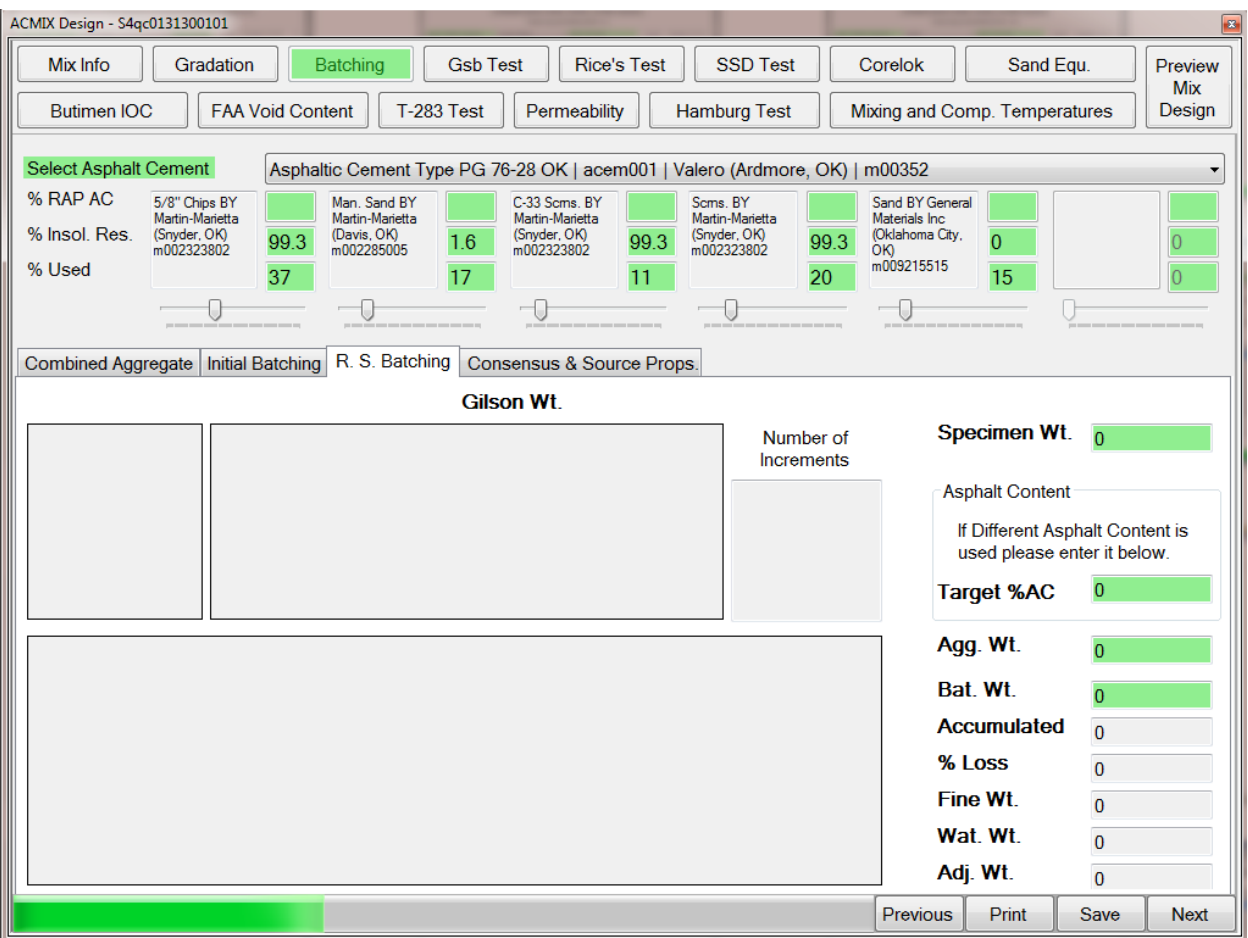

Figure 12c. Aggregate batching tab.

| ACMIX Design - S4qc0131300101                                                                                                    |                                               |                                                                |                                                                         |                                                                                           |                      | $\sqrt{3}$          |  |  |  |  |
|----------------------------------------------------------------------------------------------------|-----------------------------------------------|----------------------------------------------------------------|-------------------------------------------------------------------------|-------------------------------------------------------------------------------------------|----------------------|---------------------|--|--|--|--|
| <b>Gsb Test</b><br><b>Rice's Test</b><br><b>SSD Test</b><br><b>Mix Info</b><br>Gradation<br><b>Batching</b>                                                                        |                                               | Corelok                                                        | Sand Equ.                                                               | Preview<br><b>Mix</b>                                                                     |                      |                     |  |  |  |  |
| T-283 Test<br><b>FAA Void Content</b><br><b>Butimen IOC</b><br>Permeability<br><b>Hamburg Test</b><br>Mixing and Comp. Temperatures                                                |                                               |                                                                |                                                                         |                                                                                           |                      |                     |  |  |  |  |
| <b>Select Asphalt Cement</b><br>Asphaltic Cement Type PG 76-28 OK   acem001   Valero (Ardmore, OK)   m00352                                                                        |                                               |                                                                |                                                                         |                                                                                           |                      |                     |  |  |  |  |
| % RAP AC<br>5/8" Chips BY<br>Man. Sand BY<br>Martin-Marietta<br>Martin-Marietta<br>% Insol_Res_<br>(Davis, OK)<br>(Snyder, OK)<br>99.3<br>m002323802<br>m002285005<br>% Used<br>37 | 1.6<br>17                                     | C-33 Scms. BY<br>Martin-Marietta<br>(Snyder, OK)<br>m002323802 | Scms. BY<br>Martin-Marietta<br>(Snyder, OK)<br>99.3<br>m002323802<br>11 | Sand BY General<br>Materials Inc<br>(Oklahoma City,<br>99.3<br>ÒЮ<br>m009215515<br>20     | $\overline{0}$<br>15 | 0                   |  |  |  |  |
| Consensus & Source Props.<br>R. S. Batching<br>Combined Aggregate<br><b>Initial Batching</b>                                                                                       |                                               |                                                                |                                                                         |                                                                                           |                      |                     |  |  |  |  |
| Producer/Supplier:                                                                                                    | Martin-Marietta<br>(Snyder, OK)<br>m002323802 | Martin-Marietta<br>(Davis, OK)<br>m002285005                   | Martin-Marietta<br>(Snyder, OK)<br>m002323802                           | Inc (Oklahoma City,<br>General Materials<br>Martin-Marietta<br>(Snyder, OK)<br>m002323802 | m009215515<br>8<br>8 |                     |  |  |  |  |
| Aggregate                                                                                                    | 5/8" Chips                                    | Man. Sand                                                      | C-33 Scrns.                                                             | Sand<br>Scrns.                                                                            |                      |                     |  |  |  |  |
| % Used @ Batching                                                                                                    | 37                                            | 17                                                             | 11                                                                      | 20<br>15                                                                                  |                      |                     |  |  |  |  |
|                                                                                                    |                                               |                                                                |                                                                         |                                                                                           | Blend<br>Reg.        |                     |  |  |  |  |
| Durability Index (AASHTO T 210)<br>٠                                                                                                    | 83                                            | 79<br>83                                                       | 83                                                                      | 79                                                                                        | 40 min.              |                     |  |  |  |  |
| % Fractured Faces (OHD L-18)<br>2 or More Crushed Faces                                                                                                    | 100                                           | 100<br>100                                                     | 100                                                                     | 100                                                                                       | 85 min               |                     |  |  |  |  |
| 1 or More Crushed Faces                                                                                                    | 100                                           | 100<br>100                                                     | 100                                                                     | 100                                                                                       | 80 min.              |                     |  |  |  |  |
| LAAbrasion (AASHTO T 96)                                                                                                    | 20                                            | 27<br>20                                                       | 20                                                                      | 27                                                                                        | 40 max.              |                     |  |  |  |  |
| Micro-Deval (AASHTO T 327)                                                                                                    | 4.1                                           | 4.1<br>10.8                                                    | 4.1                                                                     |                                                                                           | 10.8<br>N/A max.     |                     |  |  |  |  |
| Flat and Elong. (ASTM D 4791)                                                                                                    | $\mathbf{0}$                                  | $\mathbf{0}$<br>$\Omega$                                       | $\overline{0}$                                                          | 0                                                                                         | 10 max.              |                     |  |  |  |  |
|                                                                                                    |                                               |                                                                |                                                                         | Previous                                                                                  | <b>Print</b>         | Save<br><b>Next</b> |  |  |  |  |

Figure 12d. Aggregate batching tab

**Gsb test tab:** The main features of the new mix design program are flexibility and robustness. Therefore, as long as the user has entered the information needed to generate a mix ID (mix category, mix aggregate gradation NMS, mix type, and designing laboratory), he/she will have access to all the performance test tabs. The user can enter data for any test at any time in any order. Figure 13 shows the Gsb test tab that is used to enter information for test method AASHTO T-84 and T-85, specific gravity and absorption of fine and coarse aggregate standard test.

| ACMIX Design - S4qc0131300101                                |                                                                  |                    |                         |                                                      |                           | $\sqrt{3}$           |  |  |  |  |
|--------------------------------------------------------------|------------------------------------------------------------------|--------------------|-------------------------|------------------------------------------------------|---------------------------|----------------------|--|--|--|--|
| Mix Info<br>Gradation                                        | <b>Batching</b><br><b>Gsb Test</b>                               | <b>Rice's Test</b> | <b>SSD Test</b>         | Corelok                                              | Sand Equ.                 | Preview              |  |  |  |  |
| <b>Butimen IOC</b>                                           | <b>FAA Void Content</b><br>T-283 Test<br>Permeability            |                    |                         | Mixing and Comp. Temperatures<br><b>Hamburg Test</b> |                           | <b>Mix</b><br>Design |  |  |  |  |
| Specific Gravity and Absorption of Fine and Coarse Aggregate |                                                                  |                    |                         |                                                      |                           |                      |  |  |  |  |
| Test Method: AASHTO T-84 and T-85                            |                                                                  |                    |                         |                                                      |                           |                      |  |  |  |  |
| Select Certified Technician                                  |                                                                  |                    | <b>Select Test Date</b> |                                                      | Monday, December 10, 2012 | $\blacksquare$       |  |  |  |  |
|                                                              | Dolph, Connie   cdolph                                           |                    |                         |                                                      |                           |                      |  |  |  |  |
| <b>Fine Aggregate</b>                                        |                                                                  |                    |                         |                                                      |                           |                      |  |  |  |  |
|                                                              |                                                                  | Sample #1<br>495.2 |                         | Sample #2<br>491.1                                   |                           |                      |  |  |  |  |
|                                                              | Oven-Dry Weight (A):<br>Pycnometer Filled with Water Weight (B): |                    |                         | 659.6                                                |                           |                      |  |  |  |  |
| Pycnometer + Specimen + Water Weight (C):                    | 659.6<br>969.2                                                   |                    | 967.7                   |                                                      |                           |                      |  |  |  |  |
| Saturated Surface Dry Weight (S):                            | 500.1                                                            |                    | 496.8                   |                                                      |                           |                      |  |  |  |  |
| <b>Individual Fine GSB</b>                                   | 2.599                                                            |                    | 2.603                   |                                                      |                           |                      |  |  |  |  |
| <b>Average Fine GSB</b>                                      |                                                                  | 2.601              |                         |                                                      |                           |                      |  |  |  |  |
|                                                              |                                                                  |                    |                         |                                                      |                           |                      |  |  |  |  |
| Coarse Aggregate                                             |                                                                  | Sample #1          |                         | Sample #2                                            |                           |                      |  |  |  |  |
| Oven-Dry Weight (A):                                         |                                                                  | 3471.3             |                         | 3102.6                                               |                           |                      |  |  |  |  |
| Saturated Surface Dry Weight (B):                            |                                                                  | 3491.9             |                         | 3122.5                                               |                           |                      |  |  |  |  |
| Immersed Weight (C):                                         |                                                                  | 2185.9             |                         | 1956.3                                               |                           |                      |  |  |  |  |
| <b>Individual Coarse GSB</b>                                 |                                                                  | 2.658              |                         | 2.660                                                |                           |                      |  |  |  |  |
| <b>Average Coarse GSB</b>                                    |                                                                  |                    | 2.659                   |                                                      |                           |                      |  |  |  |  |
|                                                              |                                                                  |                    |                         |                                                      |                           |                      |  |  |  |  |
| Combined GSB 2.623                                           |                                                                  |                    |                         |                                                      |                           |                      |  |  |  |  |
|                                                              |                                                                  |                    |                         | Previous                                             | Print<br>Save             | <b>Next</b>          |  |  |  |  |

Figure 13. Gsb test tab.

**Rice's test tab**: Figure 14 shows the Rice's test tab that is used to enter information for test method AASHTO T-209, theoretical maximum specific gravity and density of bituminous paving mixtures standard test.

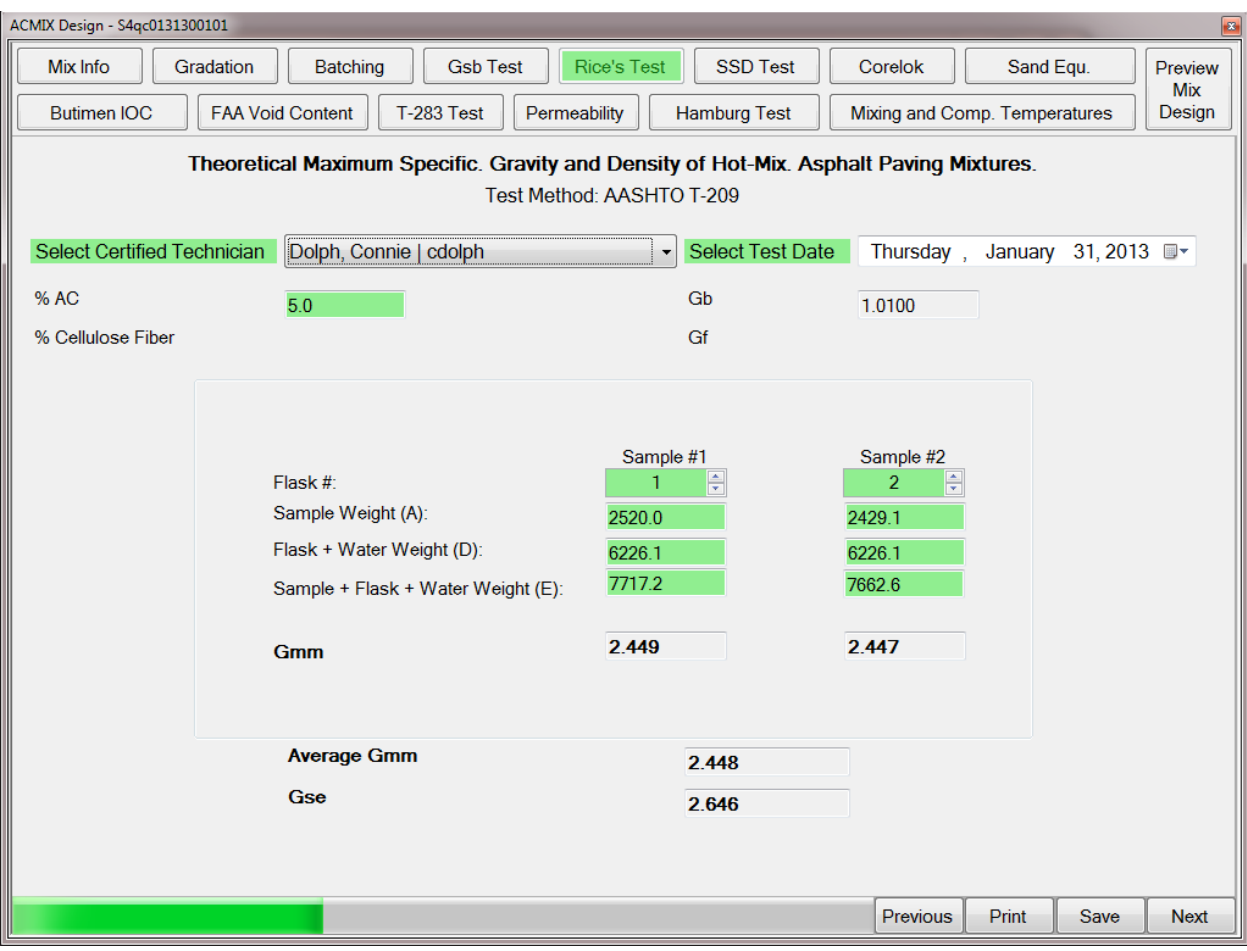

Figure 14. Rice's test tab.

**SSD test tab:** Figure 15a and 15b show the SSD test tab that is used to enter information for test method OHD L-14, specific gravity and unit weight of compacted bituminous mixtures.

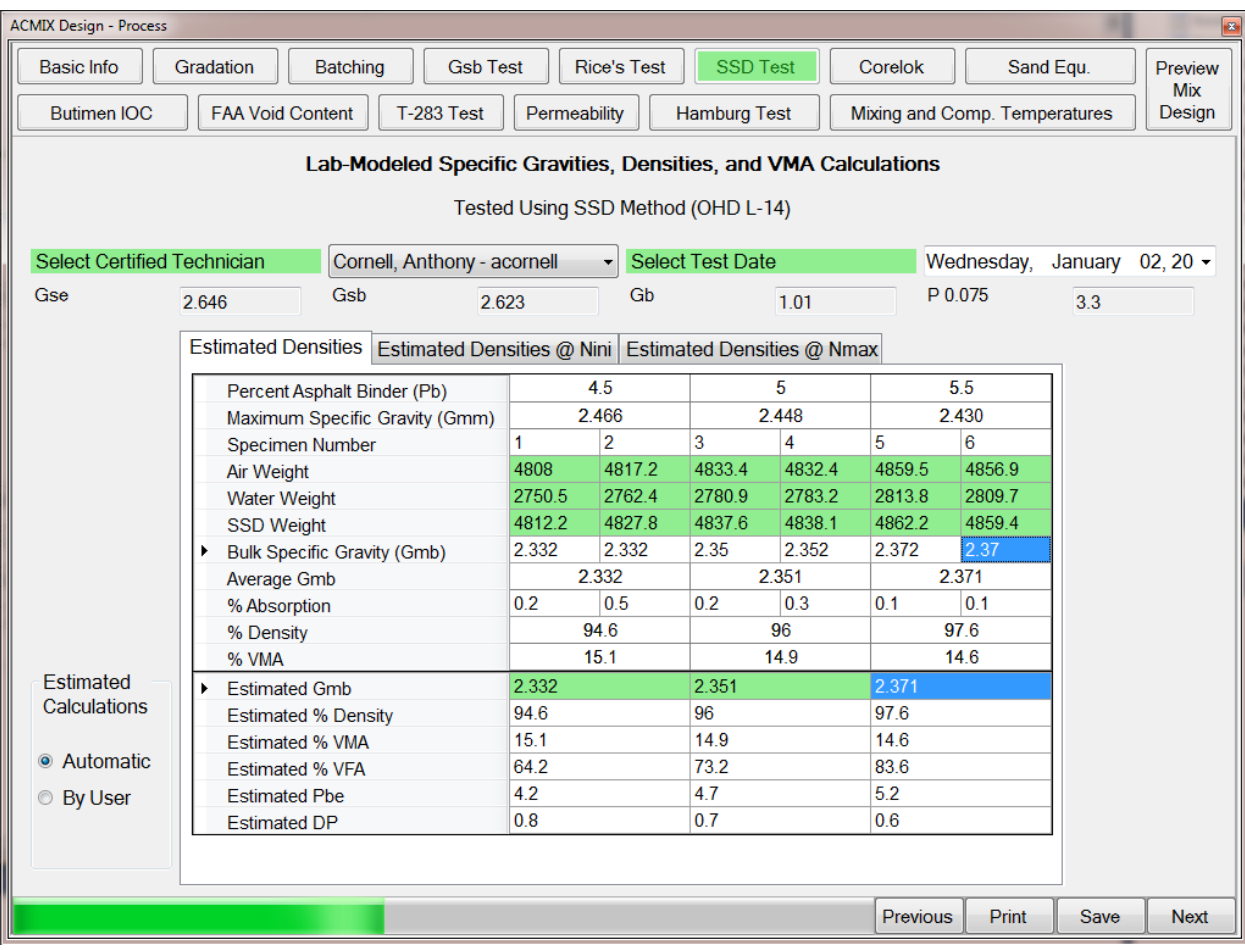

Figure 15a. SSD test tab.

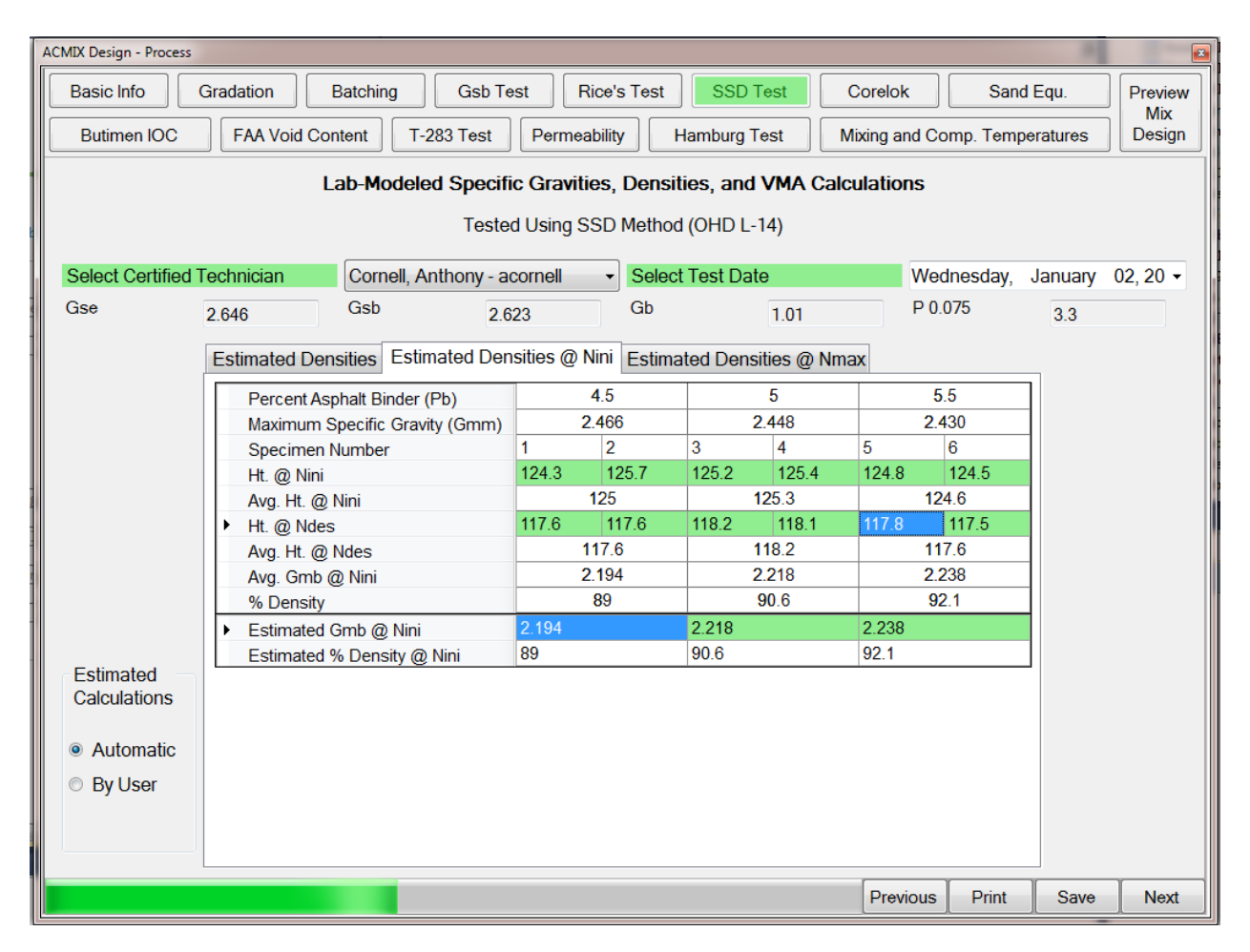

Figure 15b. SSD test tab.

**Corelok test tab:** Figure 16 shows the Corelok test tab that is used to enter information for test method OHD L-45, specific gravity and unit weight of compacted bituminous mixtures using the CORELOK apparatus.

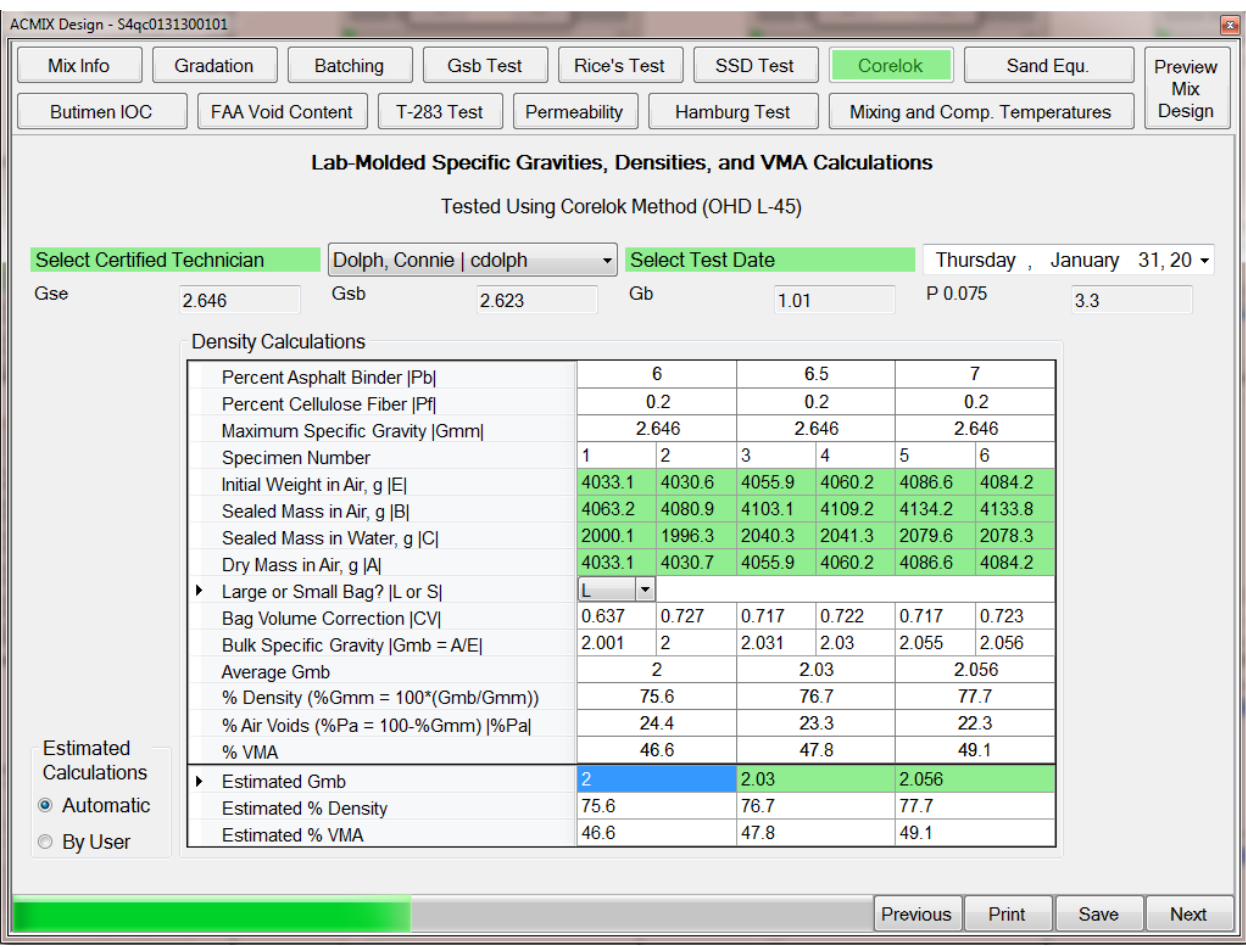

Figure 16. Corelok test tab.

**Sand equivalent test tab:** Figure 17 shows the sand equivalent test tab that is used to enter information for test method AASHTO T-176, plastic fines in graded aggregates and soils by use of the sand equivalent test.

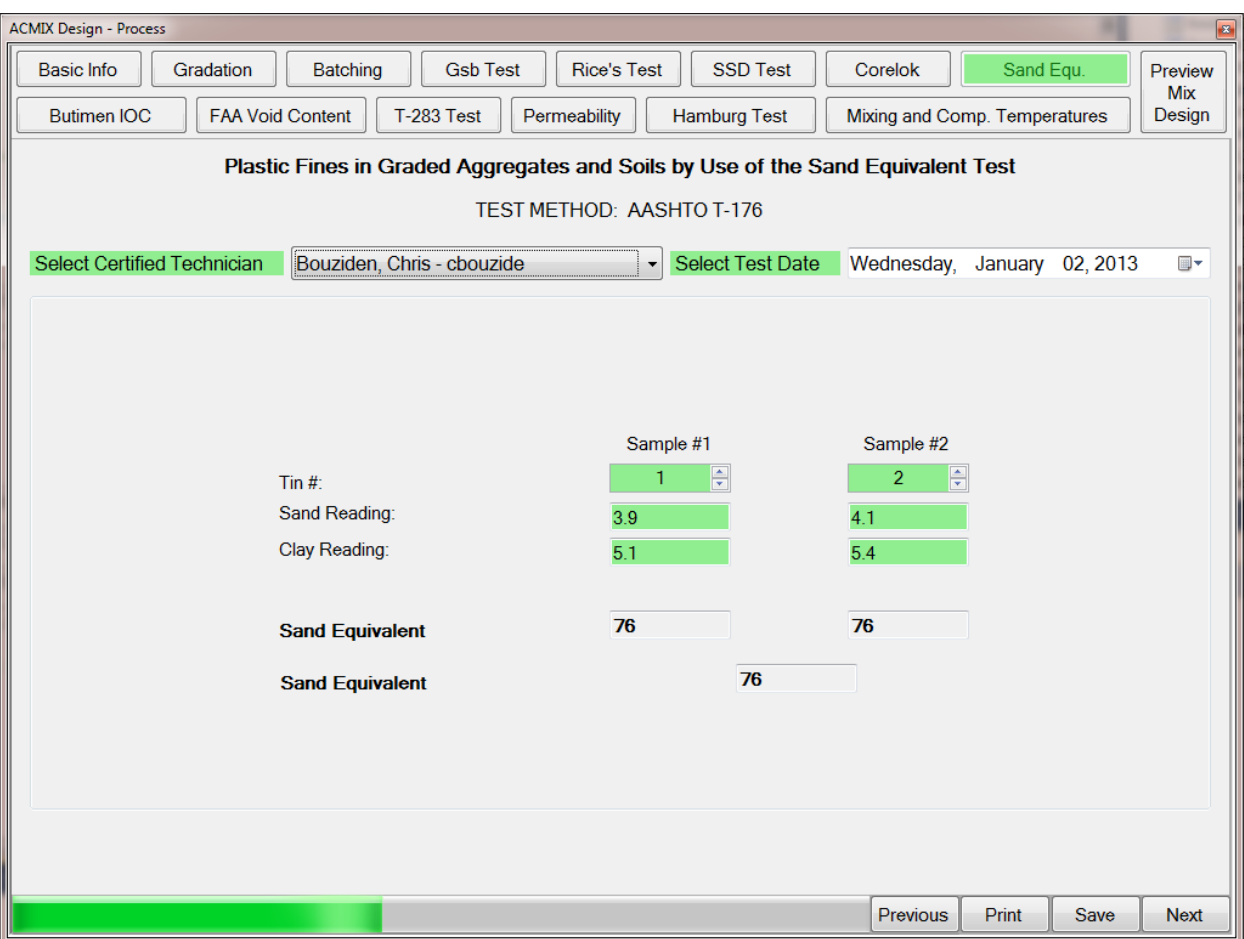

Figure 17. Sand Equivalent test tab
**Bitumen IOC test tab:** Figure 18 shows the bitumen IOC test tab that is used to enter information for test method OHD L-26, determination of bitumen content in bituminous.

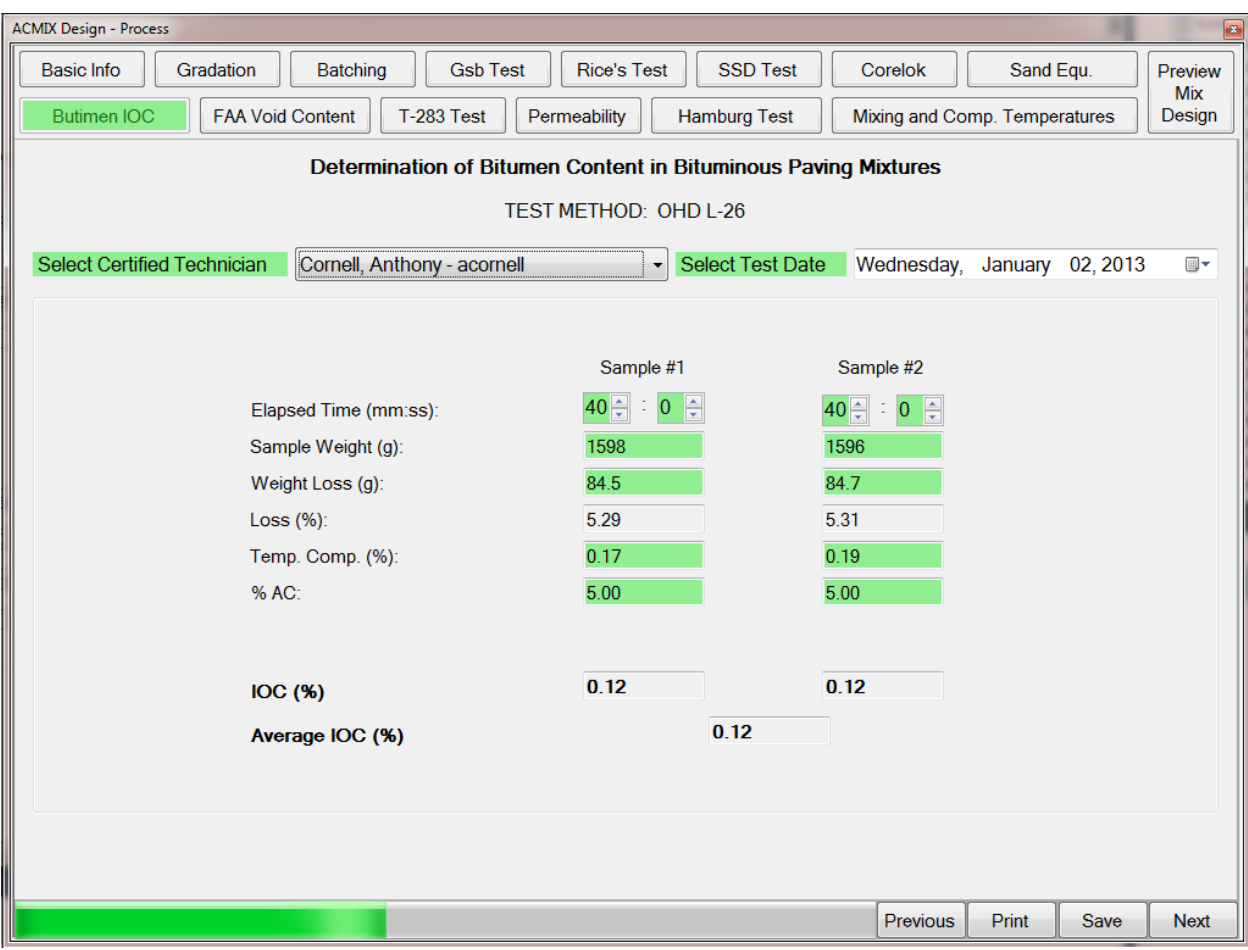

Figure 18. Bitumen IOC test tab.

**FAA void content tab:** Figure 19 shows the FAA void content tab that is used to enter information for test method AASHTO T-304, uncompacted void content of fine aggregate.

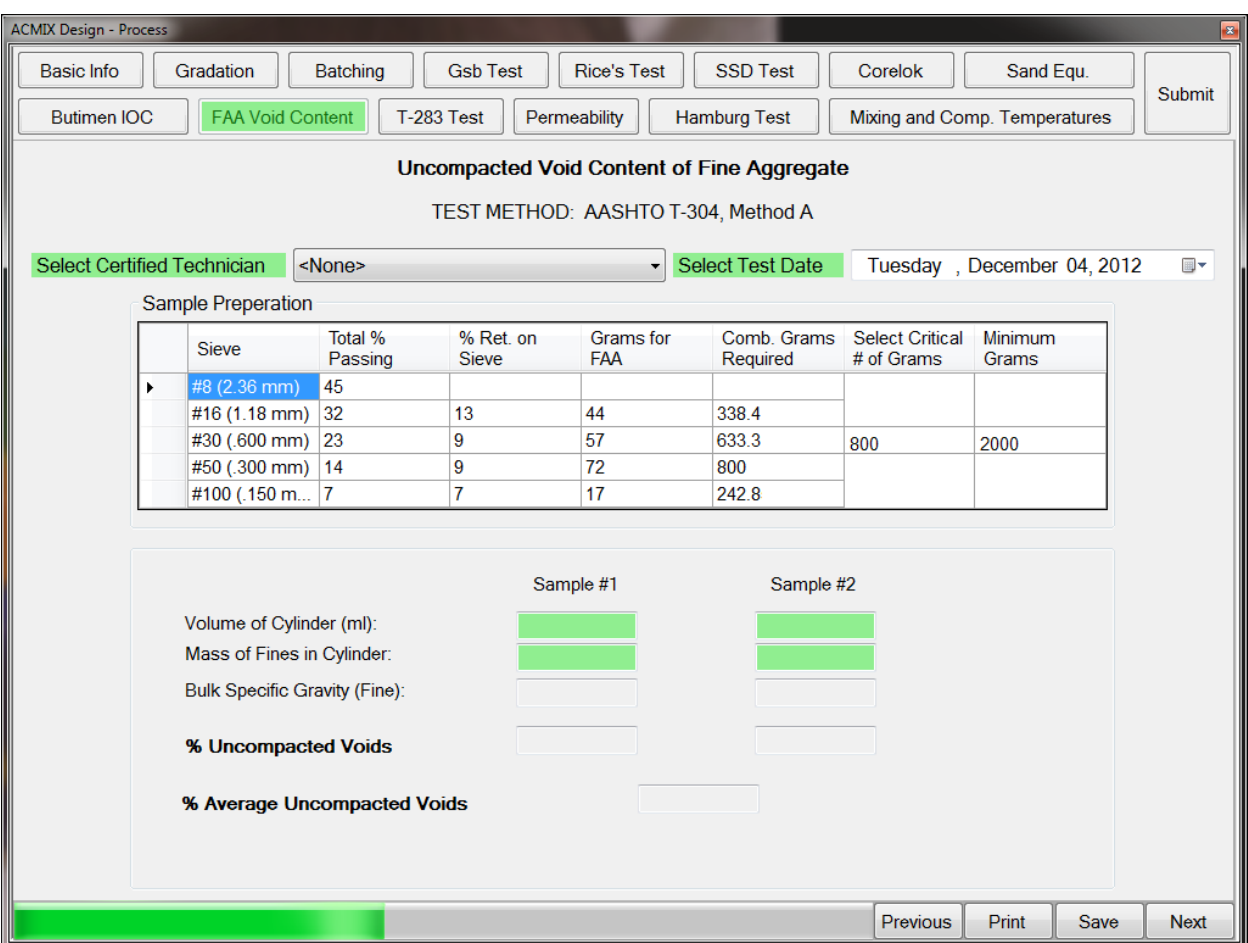

Figure 19. FAA void content tab.

**T-283 test tab:** Figure 20 shows the T-283 test tab that is used to enter information for test method AASHTO T-283, resistance of compacted bituminous mixture to moisture-induced damage.

| <b>ACMIX Design - Process</b>                                                                                                    |                 |                                 |                          |                                                 |                                                       |                           | B                                   |
|----------------------------------------------------------------------------------------------------|-----------------|---------------------------------|--------------------------|-------------------------------------------------|-------------------------------------------------------|---------------------------|-------------------------------------|
| <b>Basic Info</b><br>Gradation<br>Batching                                                                                                  | <b>Gsb Test</b> | <b>Rice's Test</b>              |                          | <b>SSD Test</b>                                 | Corelok                                               |                           | Sand Equ.<br>Preview                |
| <b>FAA Void Content</b><br>T-283 Test<br><b>Butimen IOC</b><br>Permeability<br><b>Hamburg Test</b>                                          |                 |                                 |                          |                                                 | <b>Mix</b><br>Mixing and Comp. Temperatures<br>Design |                           |                                     |
|                                                                                                    |                 |                                 |                          |                                                 |                                                       |                           |                                     |
| Resistance of Compacted Bituminous Mixture to Moisture-Induced Damage                                                                       |                 |                                 |                          |                                                 |                                                       |                           |                                     |
|                                                                                                    |                 |                                 |                          |                                                 |                                                       |                           |                                     |
| TEST METHOD: AASHTO T-283                                                                                                    |                 |                                 |                          |                                                 |                                                       |                           |                                     |
| Select Certified Technician<br>Gierhart, Danny Allen - dgierhar<br><b>Select Test Date</b><br>Wednesday, January 02, 2013<br>$\blacksquare$ |                 |                                 |                          |                                                 |                                                       |                           |                                     |
|                                                                                                    |                 |                                 |                          |                                                 |                                                       |                           |                                     |
| Specimen Number                                                                                                    |                 | $\overline{2}$                  | 3                        | 4                                               | 5                                                     | 6                         |                                     |
| Dry Mass in Air, q<br> A                                                                                                    | 3745.3          | 3741.5                          | 3744.4                   | 3745.6                                          | 3745.1                                                | 3743.1                    | <b>Average Control (S1)</b>         |
| Mass in Water, g<br> C                                                                                                    | 2114.8          | 2106.9                          | 2110                     | 2108.3                                          | 2108.5                                                | 2108.6                    | 104.5                               |
| SSD Mass, g<br> B                                                                                                    | 3762.2          | 3756.3                          | 3761.9                   | 3760.8                                          | 3760.8                                                | 3762.2                    |                                     |
| Volume (B-C), cc<br> E                                                                                                    | 1647.4          | 1649.4                          | 1651.9                   | 1652.5                                          | 1652.3                                                | 1653.6                    | <b>Average Pre-Con (S2)</b>         |
| Bulk Specific Gravity (A/E)<br> Gmb                                                                                                    | 2.273           | 2.268                           | 2.267                    | 2.267                                           | 2.267                                                 | 2.264                     | 88.0                                |
| Maximum Specific Gravity<br> Gmm                                                                                                    | 2.448           | 2.448                           | 2.448                    | 2.448                                           | 2.448                                                 | 2.448                     |                                     |
| % Density (100*(Gmb/Gmm))<br> %Gmm                                                                                                    | 92.9            | 92.6                            | 92.6                     | 92.6                                            | 92.6                                                  | 92.5                      | <b>Tensile Strength</b>             |
| % Air Voids (100-%Gmm)<br> %Pa                                                                                                    | 7.1             | 7.4                             | 7.4                      | 7.4                                             | 7.4                                                   | 7.5                       | Ratio (TSR = $S2 / S1$ )            |
| Volume of Air Voids (%Pa*E/100), cm3   Val                                                                                                  | 117             | 122.1                           | 122.2                    | 122.3                                           | 122.3                                                 | 124                       | 0.84                                |
| Control or Pre-conditioned?<br>I C or Pl                                                                                                    | C.<br>۰         | lP.                             | $\blacksquare$           | $\lvert \cdot \rvert$ C<br>$\blacktriangledown$ | lC.                                                   | $\blacksquare$<br>۰       |                                     |
| Saturated Mass, q<br> B                                                                                                    |                 | 3837                            | 3840                     |                                                 |                                                       | 3838                      |                                     |
| Volume of Absorbed Water (B'-A), cm3   J'                                                                                                   |                 | 95.5                            | 95.6                     |                                                 |                                                       | 94.9                      | $S = (2*P) / (n*D*t)$               |
| % Saturation (100*J'/Va)<br> %S'                                                                                                    |                 | 78.2                            | 78.2                     |                                                 |                                                       | 76.5                      | $S = 2.7381*P/t$                    |
| Height ( $(10*E)/(\pi*7.52)$ ), mm<br> t                                                                                                    | 93.2            | 93.3                            | 93.5                     | 93.5                                            | 93.5                                                  | 93.6                      |                                     |
| P <br>Load, lbf                                                                                                    | 3796            | 2966                            | 2966                     | 3682                                            | 3222                                                  | 3082                      | where $D = 150$ mm.                 |
| Indirect Tensile Strength, psi<br>S11 or S2                                                                                                 | 111.5           | 87                              | 86.9                     | 107.8                                           | 94.4                                                  | 90.2                      | t in mm and P in lbs                |
| Visual Moisture Damage<br>$ 0 \text{ to } 5 $                                                                                               | 0<br>۰          | 2<br>$\blacktriangledown$       | $\overline{\phantom{a}}$ | ٠                                               | $\mathbf{r}$  2                                       | $\blacktriangledown$      |                                     |
| Cracked/Broken Aggregate?<br><b>IY/NI</b><br>٠                                                                                              | Y               | $\overline{\phantom{a}}$<br>▼Iγ | $\overline{\phantom{a}}$ | ٠                                               |                                                       | $\mathbf{v}$ $\mathbf{v}$ |                                     |
|                                                                                                    |                 |                                 |                          |                                                 |                                                       |                           |                                     |
|                                                                                                    |                 |                                 |                          |                                                 |                                                       |                           |                                     |
|                                                                                                    |                 |                                 |                          |                                                 |                                                       |                           |                                     |
|                                                                                                    |                 |                                 |                          |                                                 |                                                       | Previous                  | <b>Print</b><br>Save<br><b>Next</b> |
|                                                                                                    |                 |                                 |                          |                                                 |                                                       |                           |                                     |

Figure 20. T-283 Test tab.

Permeability test tab: Figure 21 shows the permeability test tab that is used to enter information for test method OHD L-44, measurement of water permeability on compacted paving mixtures.

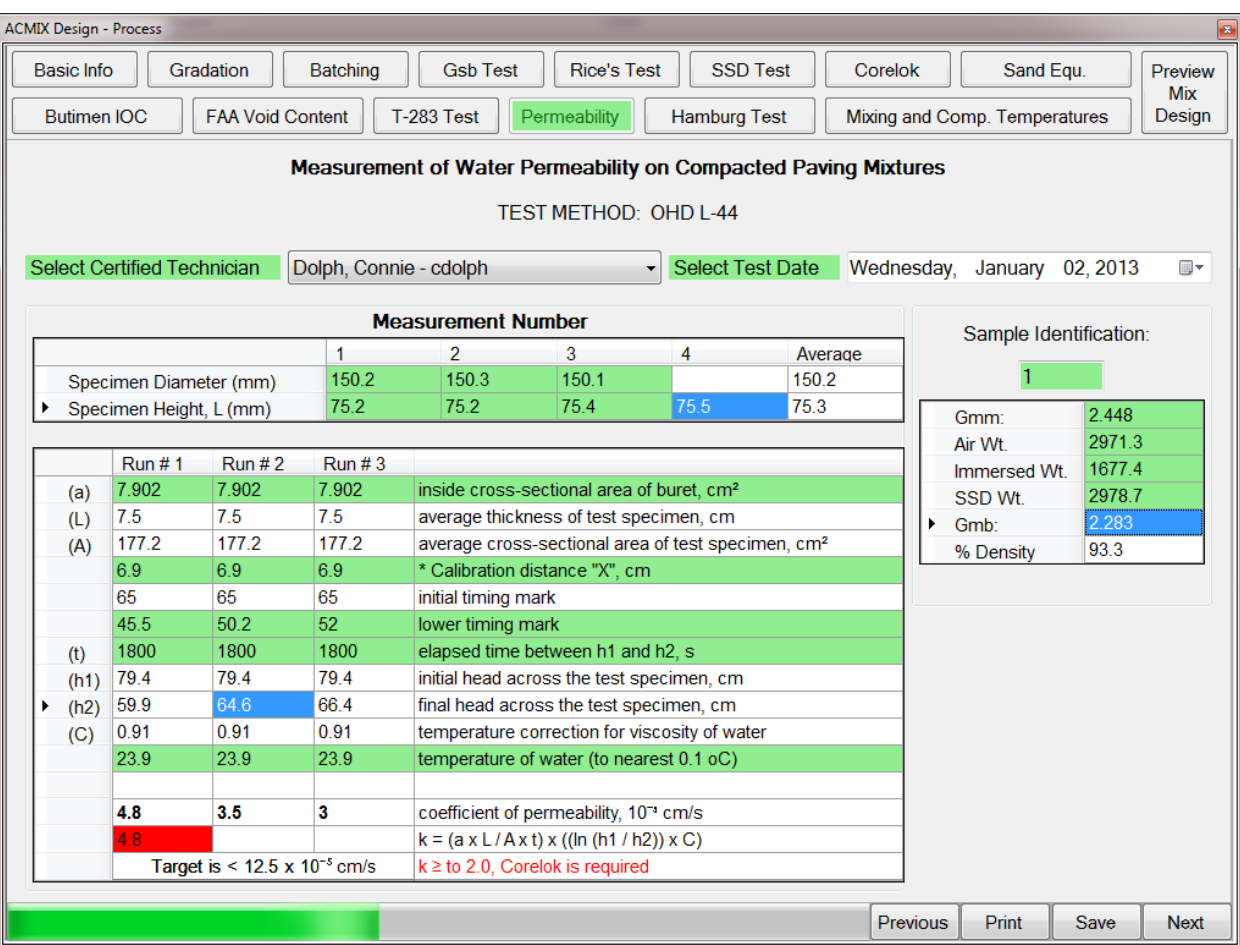

Figure 21. Permeability Test tab.

**Hamburg rut test:** Figure 22 shows the Hamburg rut test tab that is used to enter information for test method OHD L-55, Hamburg rut testing of compacted Hot Mix Asphalt (HMA).

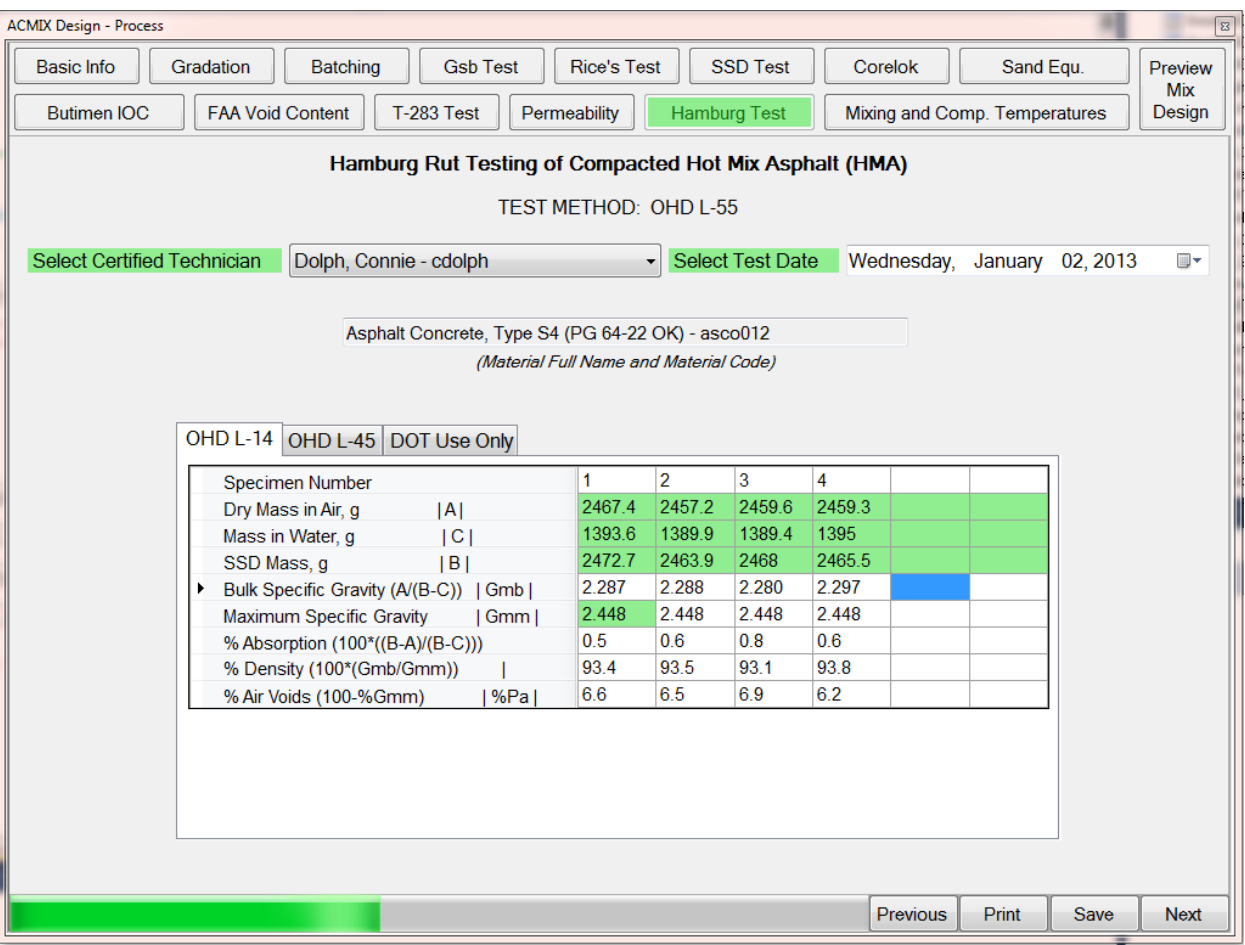

Figure 22. Hamburg rut test.

**Mixing and compaction temperatures tab:** Figure 23 shows the mixing and compaction temperatures tab that is used to enter information about the temperature limits based on the selected mix type.

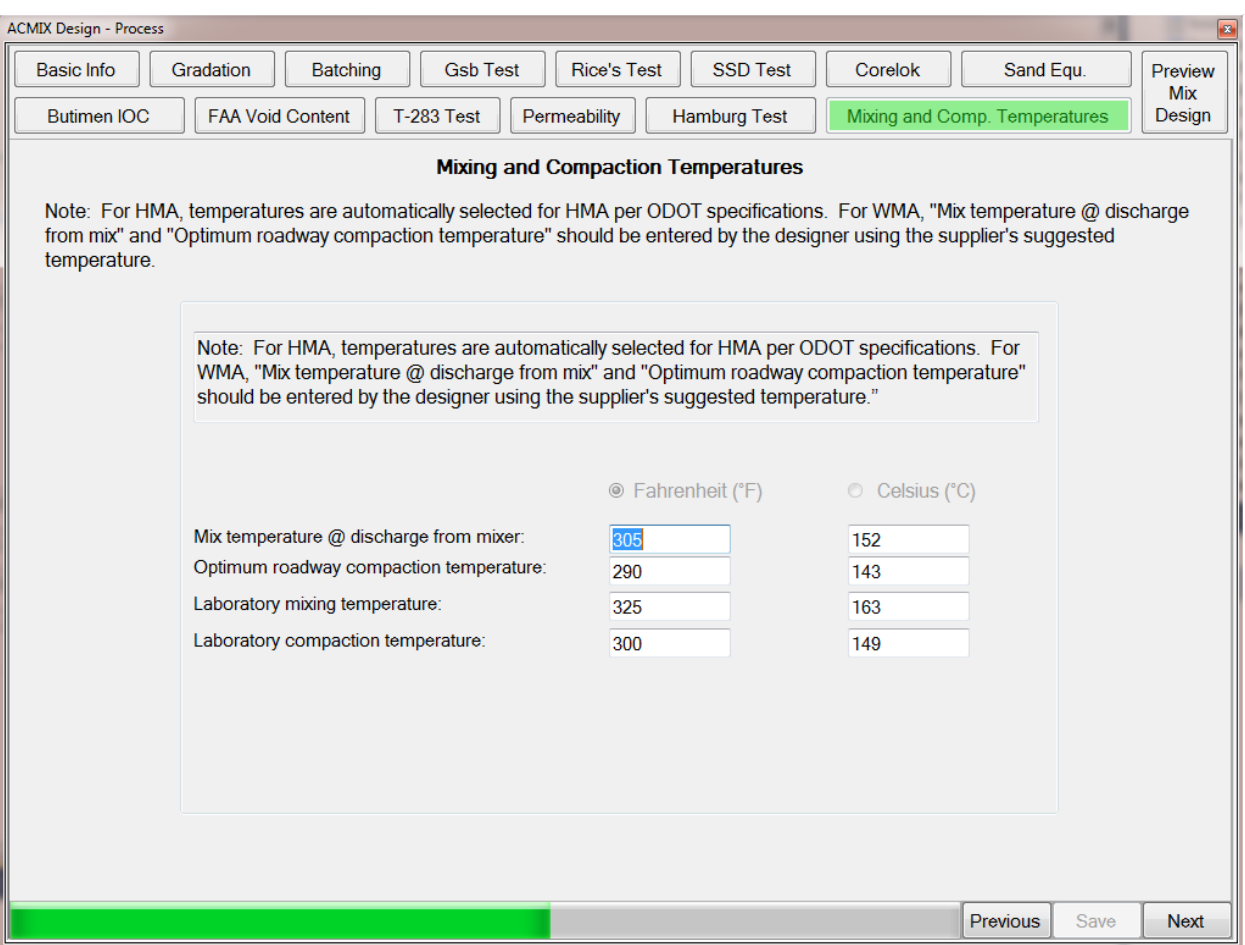

Figure 23. Mixing and Compaction Temperatures tab.

**Mix review and submittal form:** at any time during the mix design process, the user has access to a summary that shows the final submittal form with limits and requirements (see Figures 24 and 25). The final submittal form is accessible using the "Preview Mix Design" button on any mix design tab (see Figure 10 to 23).

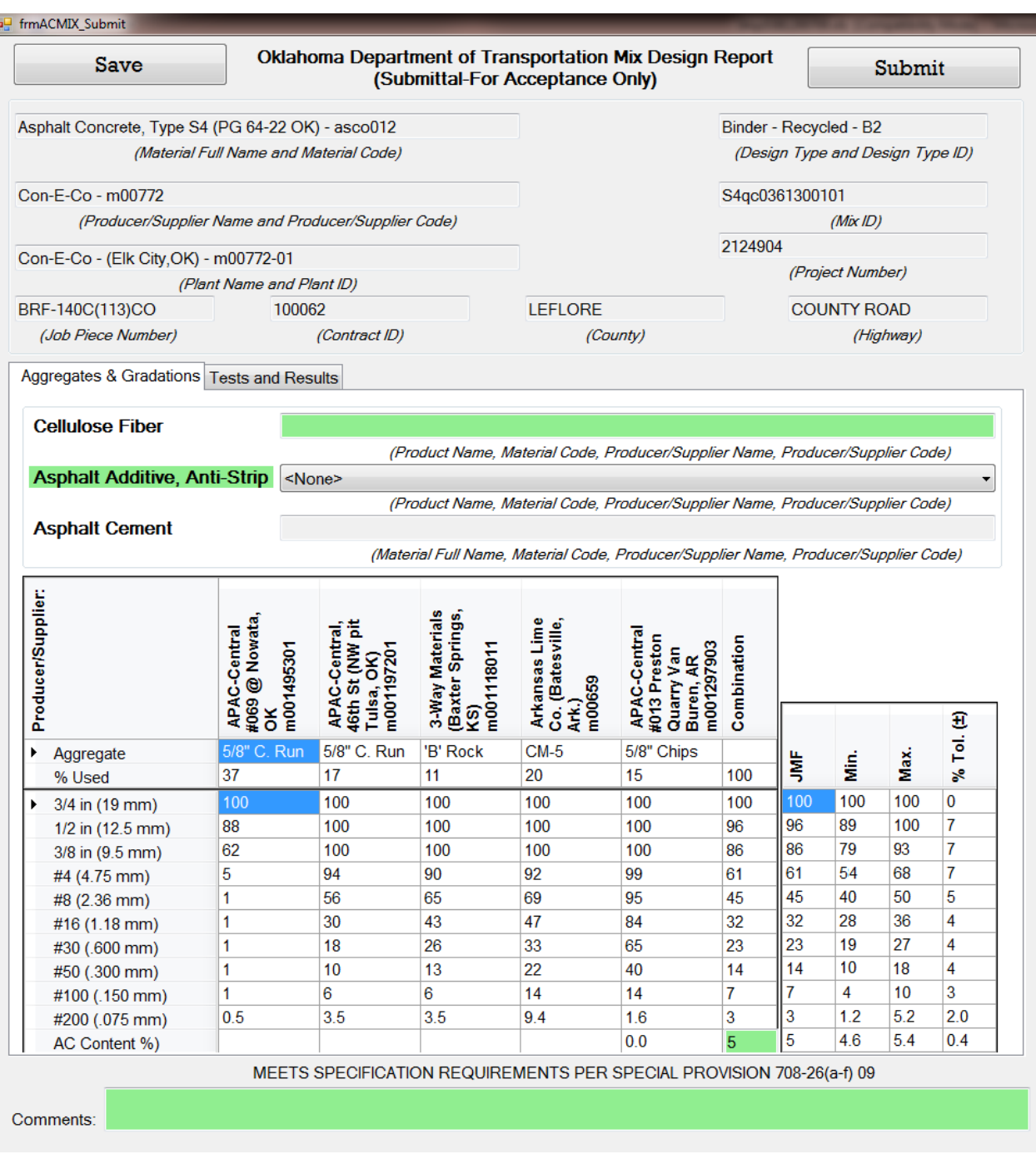

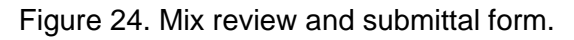

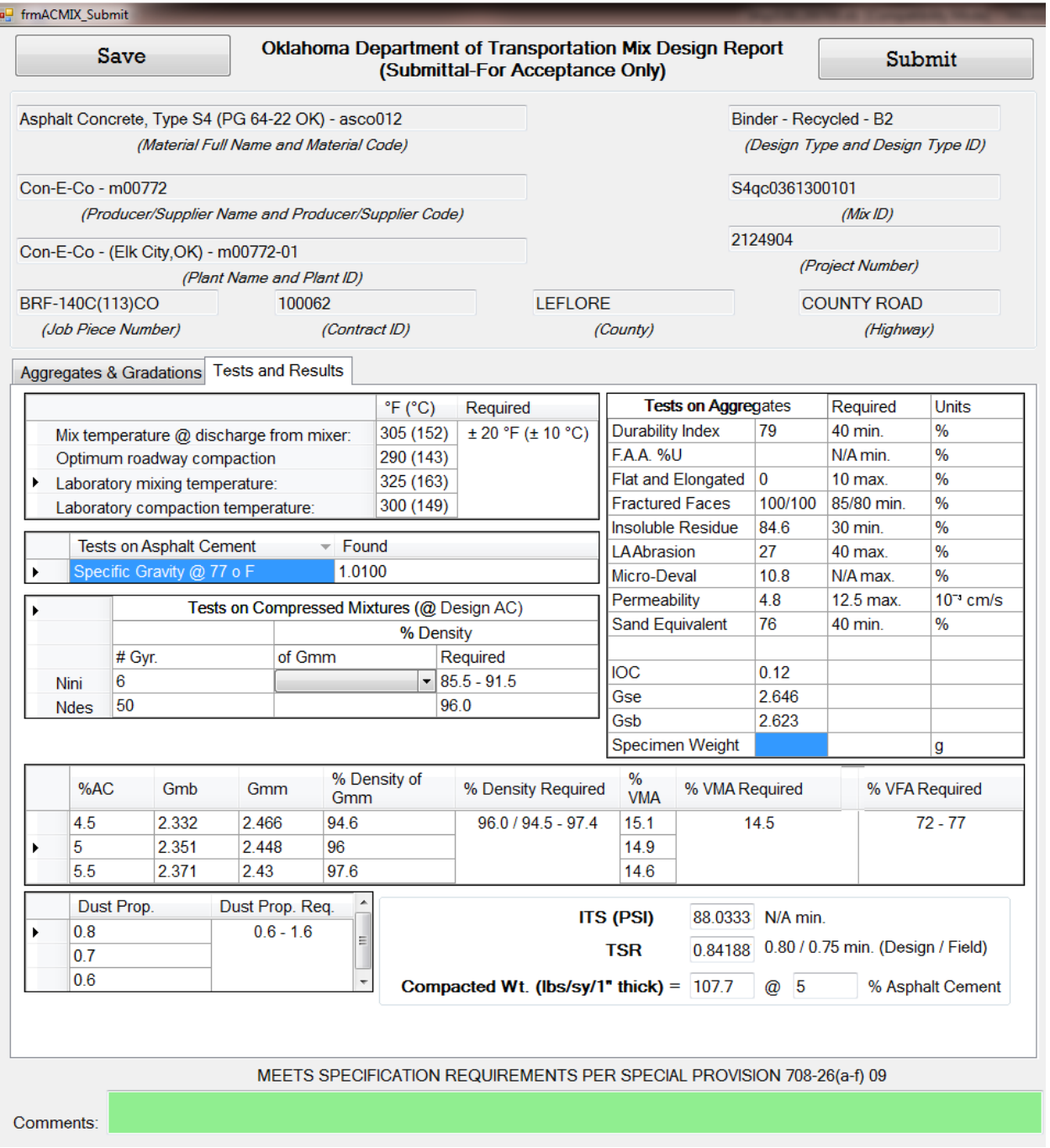

Figure 25. Mix review and submittal form.

**Print and print preview functionality:** at any time during the mix design process, the user can print one or several tabs or forms of the mix design program (see Figure 26). The print form is accessible using the "Print" button on any mix design tab (see Figure 10 to 23).

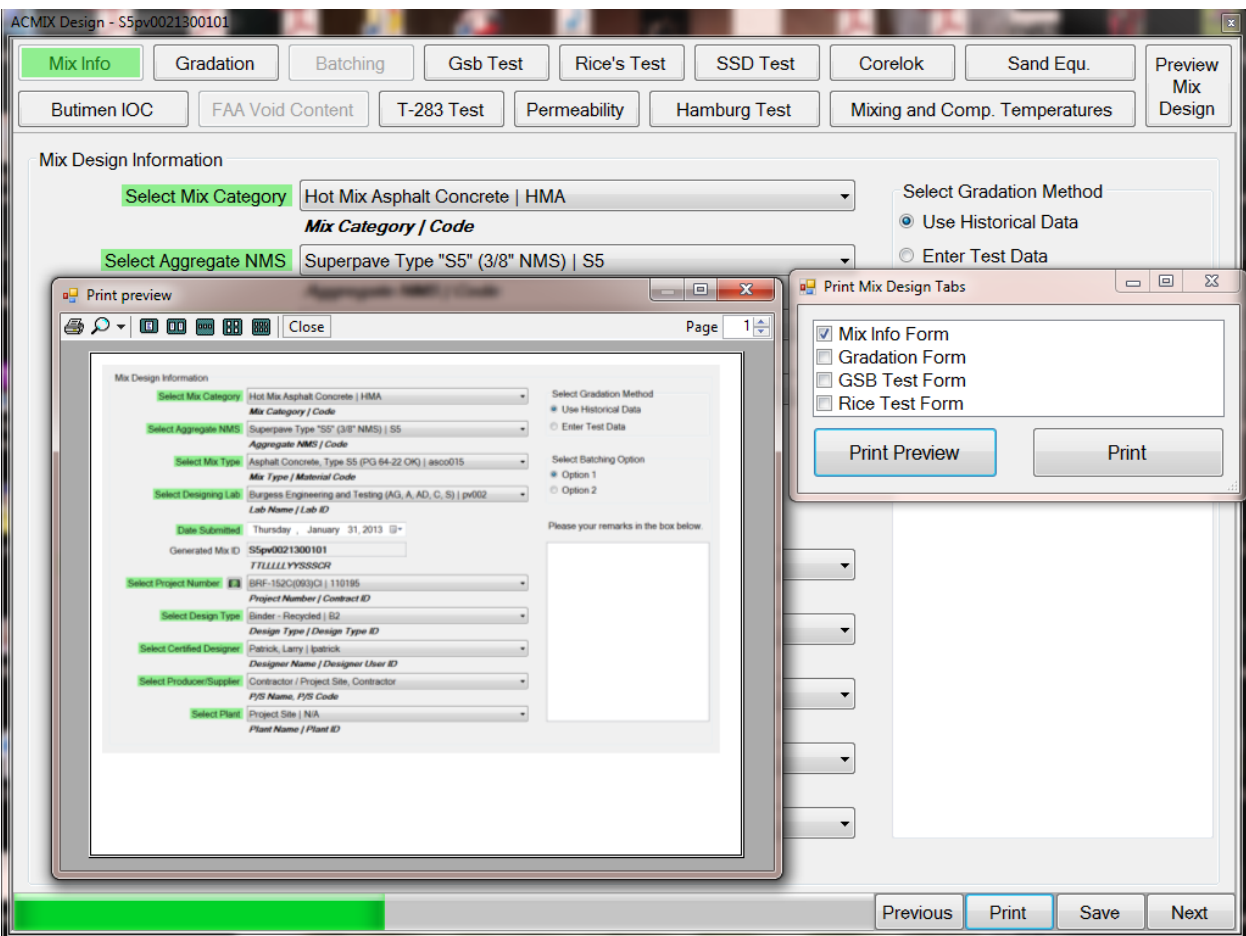

Figure 26. Print and print preview functionality.

### **7. Conclusions**

During this one-year project, a database-driven Windows Application based system was developed to replace the existing Excel-based software that is used by ODOT for asphalt mix design. The new mix design system uses a centralized database approach for increased security, ease of maintenance, upgrades, and backups. The software allows for multiple users from remote locations to simultaneously create and validate mix designs over the internet. In addition, using 2010 Microsoft Visual Studio simplifies future revisions and maintenance of the software. The new mix design software is expected to increase productivity and user satisfaction of both ODOT engineers and the contractors.

### **8. References**

[1] American Association of State Highways and Transportation Officials (2007). Superpave Volumetric Mix Design. AASHTO M323-07, Washington, D.C.

[2] Asphalt Institute. (2001). Superpave Mix Design. Superpave Series No. 2 (SP-02). Asphalt Institute. Lexington, KY.

[3] Cominsky, R., Huber, G.A., Kennedy, T.W., and Anderson, M. (1994), SHRP A-407. The Superpave Mix Design Manual for New Construction and Overlays, Strategic Highway Research Program, National Research Council, Washington, D.C.

[4] Kennedy, T.W., Huber, G.A., Harrigan, E.T., Cominsky, R.J., Hughes, C.S., Quintus, H.V., and Moulthrop, J.S. (1994). Superior Performing Asphalt Pavements (Superpave): The Product of the SHRP Asphalt Research Program. SHRP-A-410, National Research Council, Washington, D.C.

[5] Kentucky Department of Transportation (KYDOT) (2011). Superpave Mix Design Program. http://transportation.ky.gov/materials/SiteManager.htm (Last accessed: April 20, 2011).

[6] McGennis, R.B., Anderson, R.M., Kennedy, T.W. and Solaimanian, M. (1995). Background of Superpave Asphalt Mixture Design and Analysis, Pub. No. FHWA-SA-95-003.

[7] National Asphalt Pavement Association. (1982). Development of Marshall Procedures for Designing Asphalt Paving Mixtures, Information Series 84. National Asphalt Pavement Association. Lanham, MD.

[8] North Carolina Department of Transportation (NCDOT). Superpave Mix Design Spreadsheets.

http://www.ncdot.org/doh/operations/dp chief eng/constructionunit/paveconst/Asphat Mgmt/sp ave/spave0.htm (Last accessed: April 22, 2011)

[9] Oklahoma Department of Transportation (ODOT) (2011). Superpave Mix Design. Oklahoma. http://www.okladot.state.ok.us/materials/acmixportal.htm (Last accessed: March 22, 2011).

[10] Pennsylvania Asphalt Pavement Associations (PAPA, 2011). PA Superpave Mix Design Software. http://www.pahotmix.org/PA Superpave.asp (Last accessed: April 26, 2011).

[11] Roberts, F.L.; Kandhal, P.S.; Brown, E.R.; Lee, D.Y. and Kennedy, T.W. (1996). Hot Mix Asphalt Materials, Mixture Design, and Construction. National Asphalt Pavement Association Education Foundation. Lanham, MD.

[12] Tia, M. (2005). Fundamentals and Practice of Asphalt Mixture Design Procedures to Assure Adequate Performance. Proceeding, 13th Conference on Pavement Engineering, Hsin Chu, Taiwan, pp.1-19.

[13] Zaniewski, J. P., and Padula, M. (2003). Automation of the Superpave Mix Design Process for the West Virginia Division of Highways. West Virginia Division of Highways, Charleston, WV.

## **Appendix A: Detailed Flowcharts of Mix Design Tabs**

**Mix ID Generation:** 

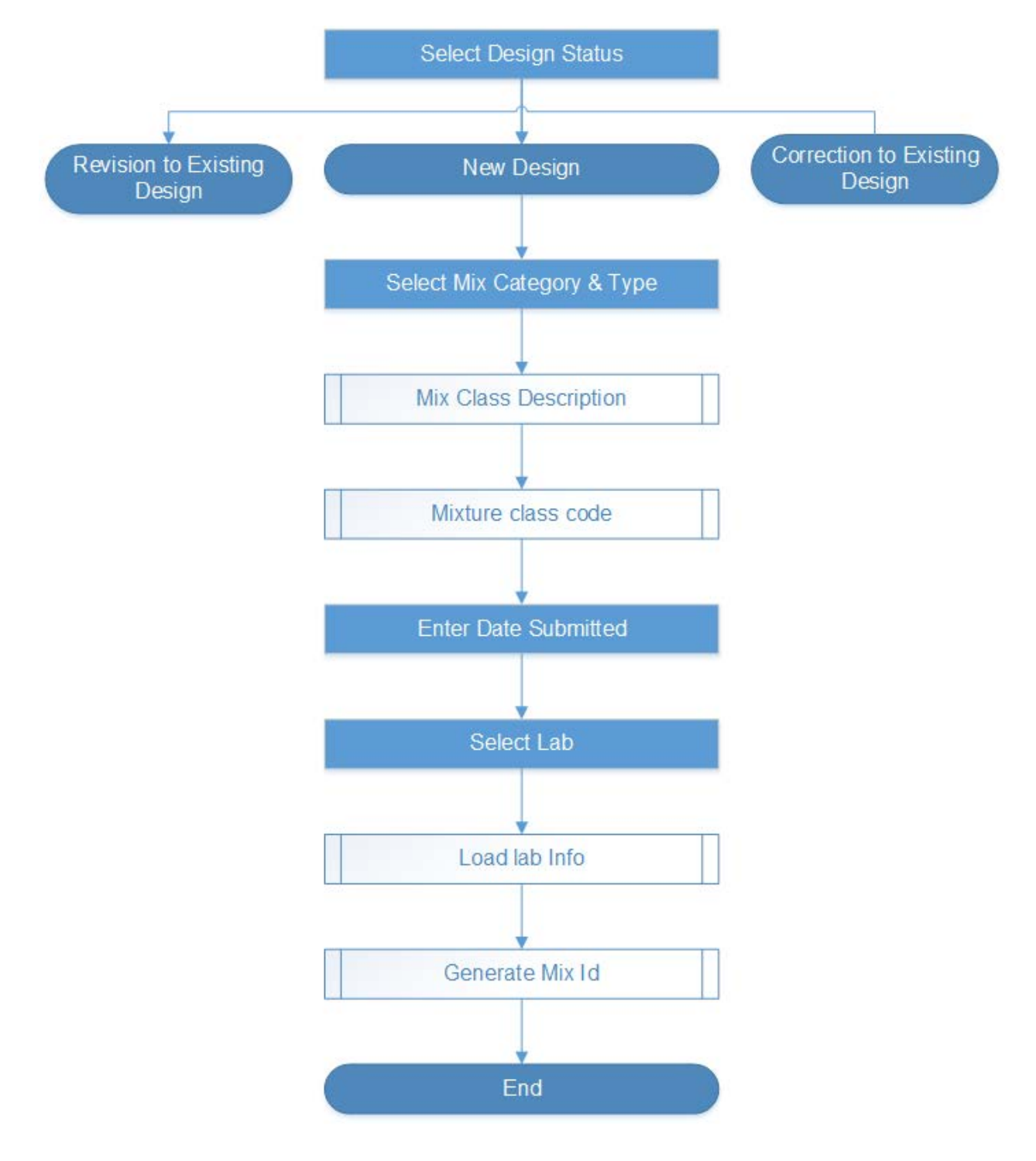

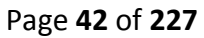

#### **Remarks & Information:**

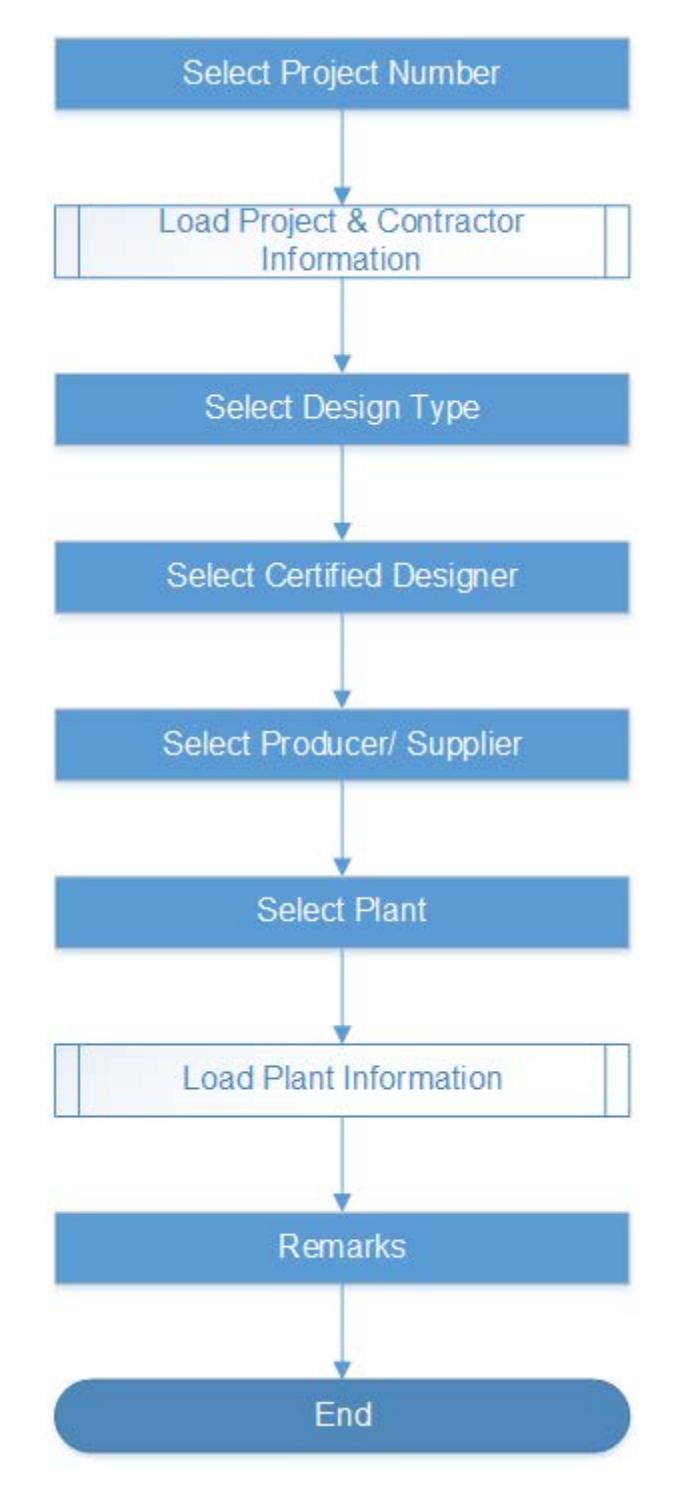

## **Select Gradation Option:**

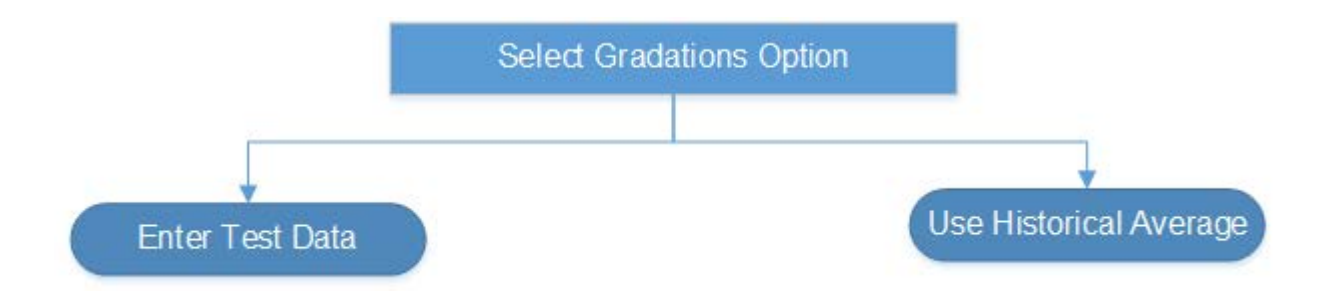

#### **Gradations Enter Test data:**

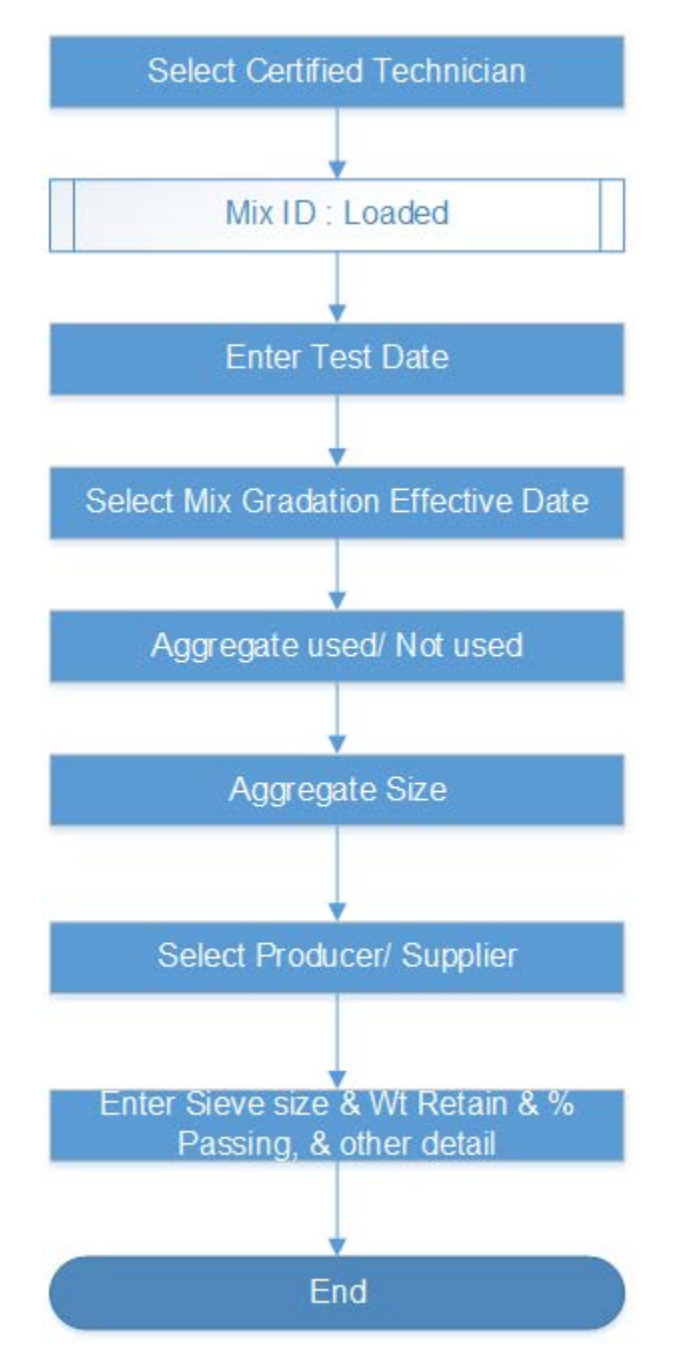

#### **Gradations Hist. Averages**:

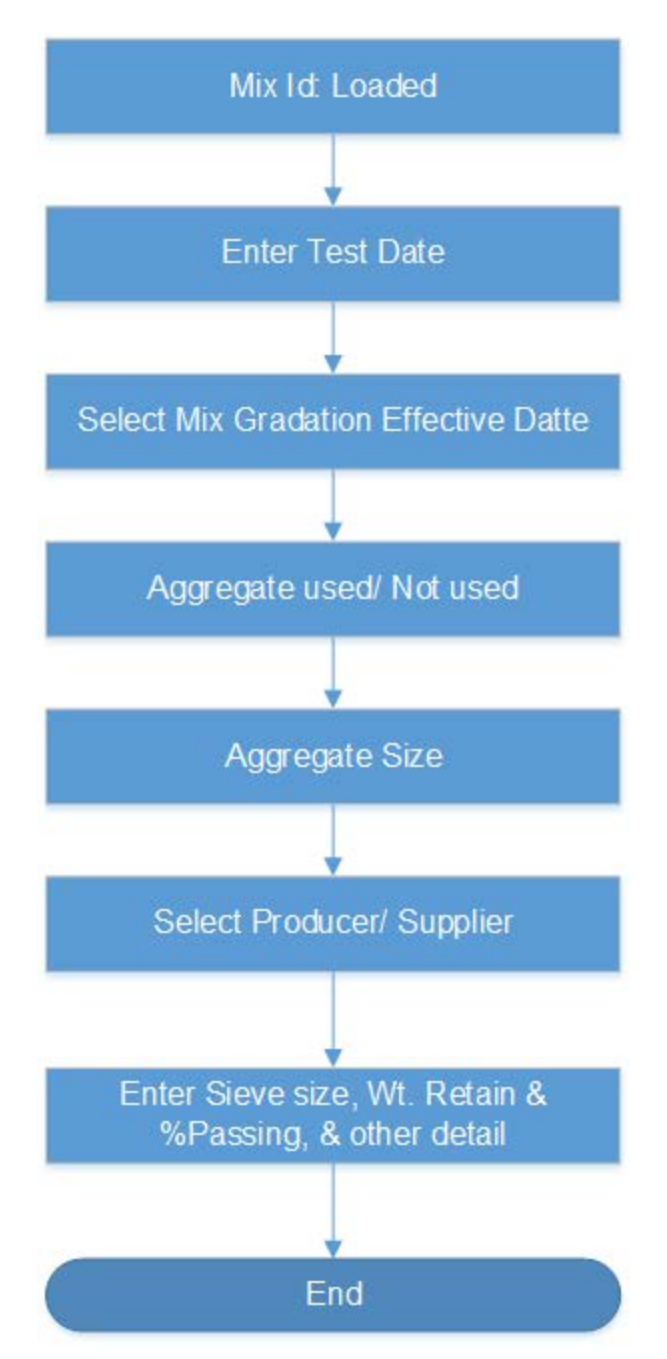

# **Select Batching Option:**

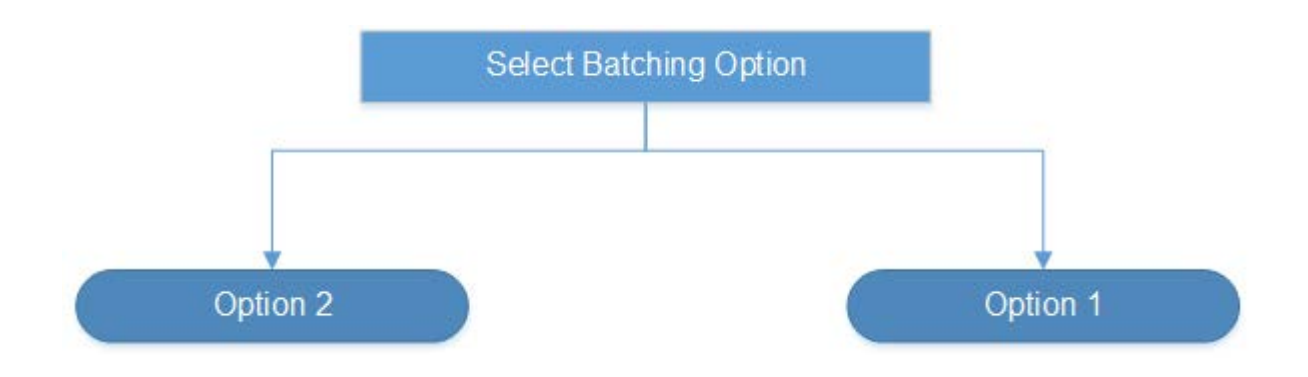

#### **Initial Batching Option-1:**

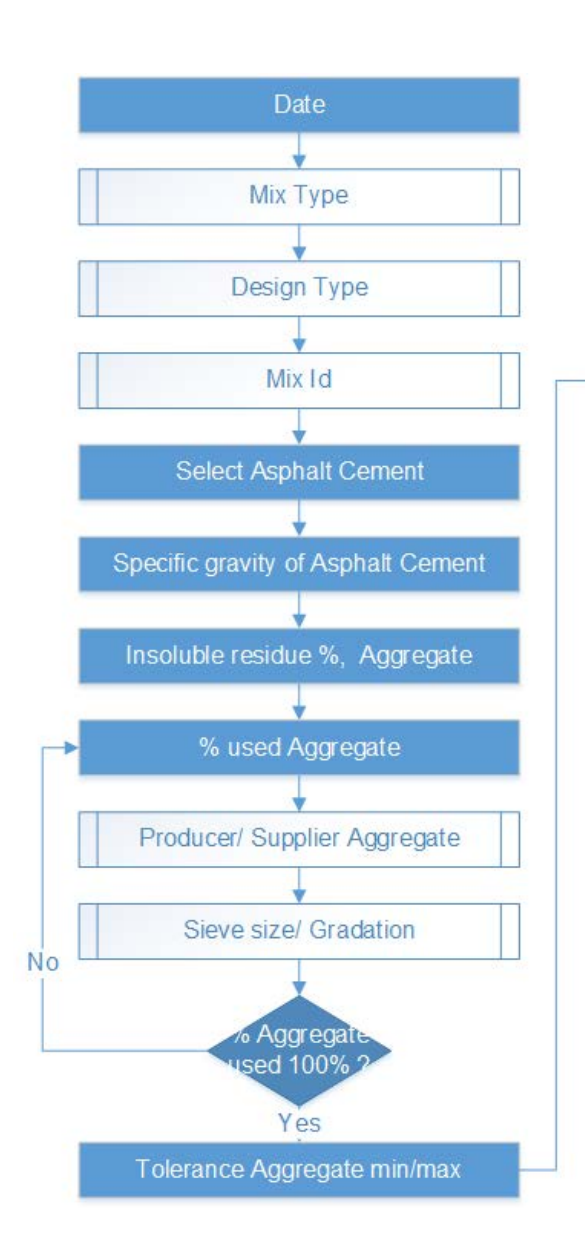

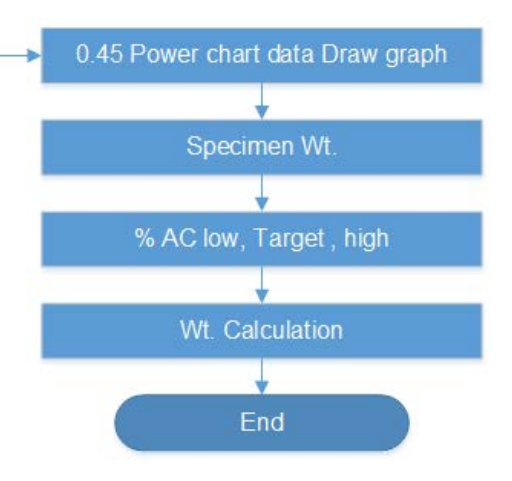

### **Initial Batching Option-2:**

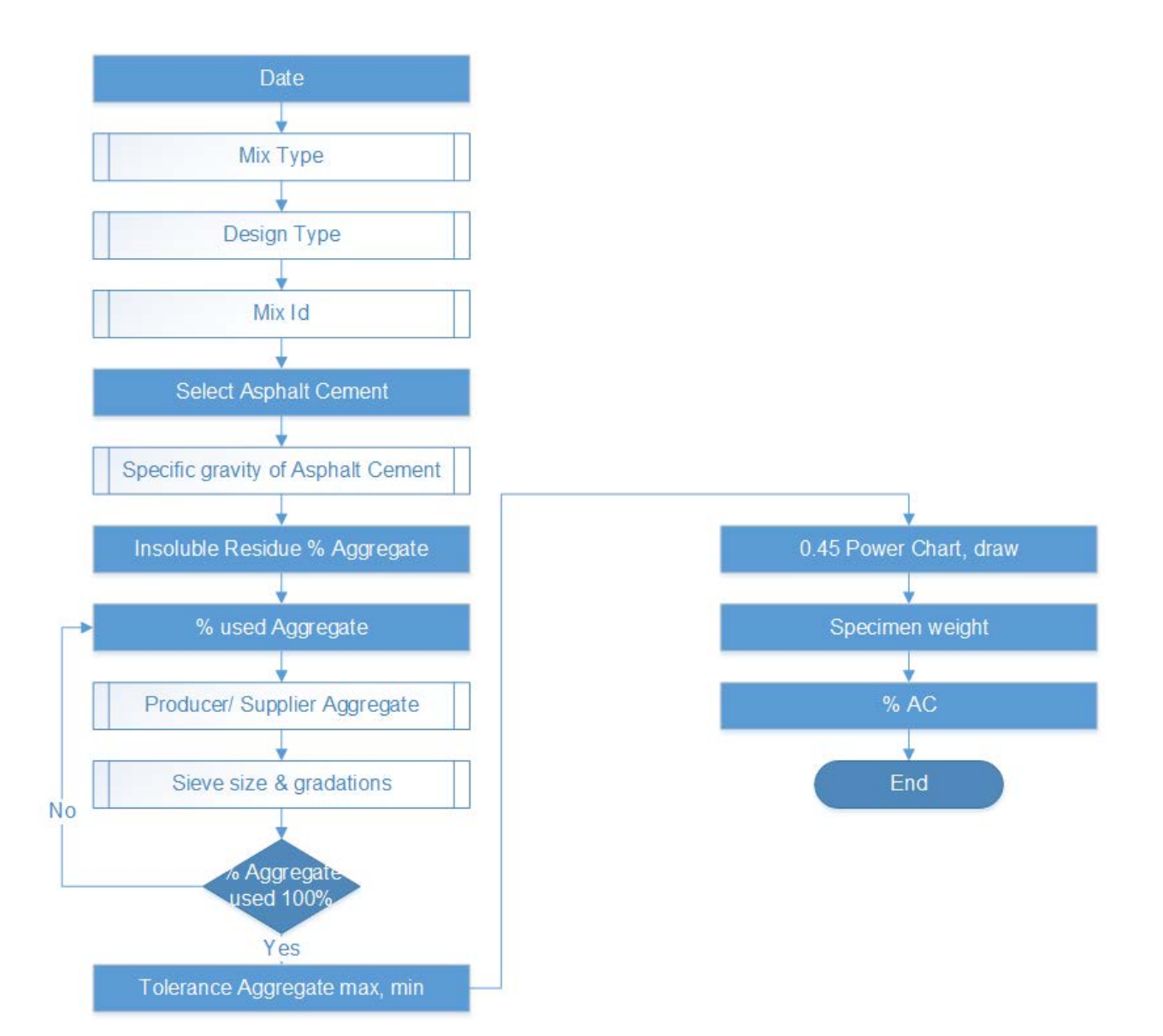

### **Nmax Batching Option-1:**

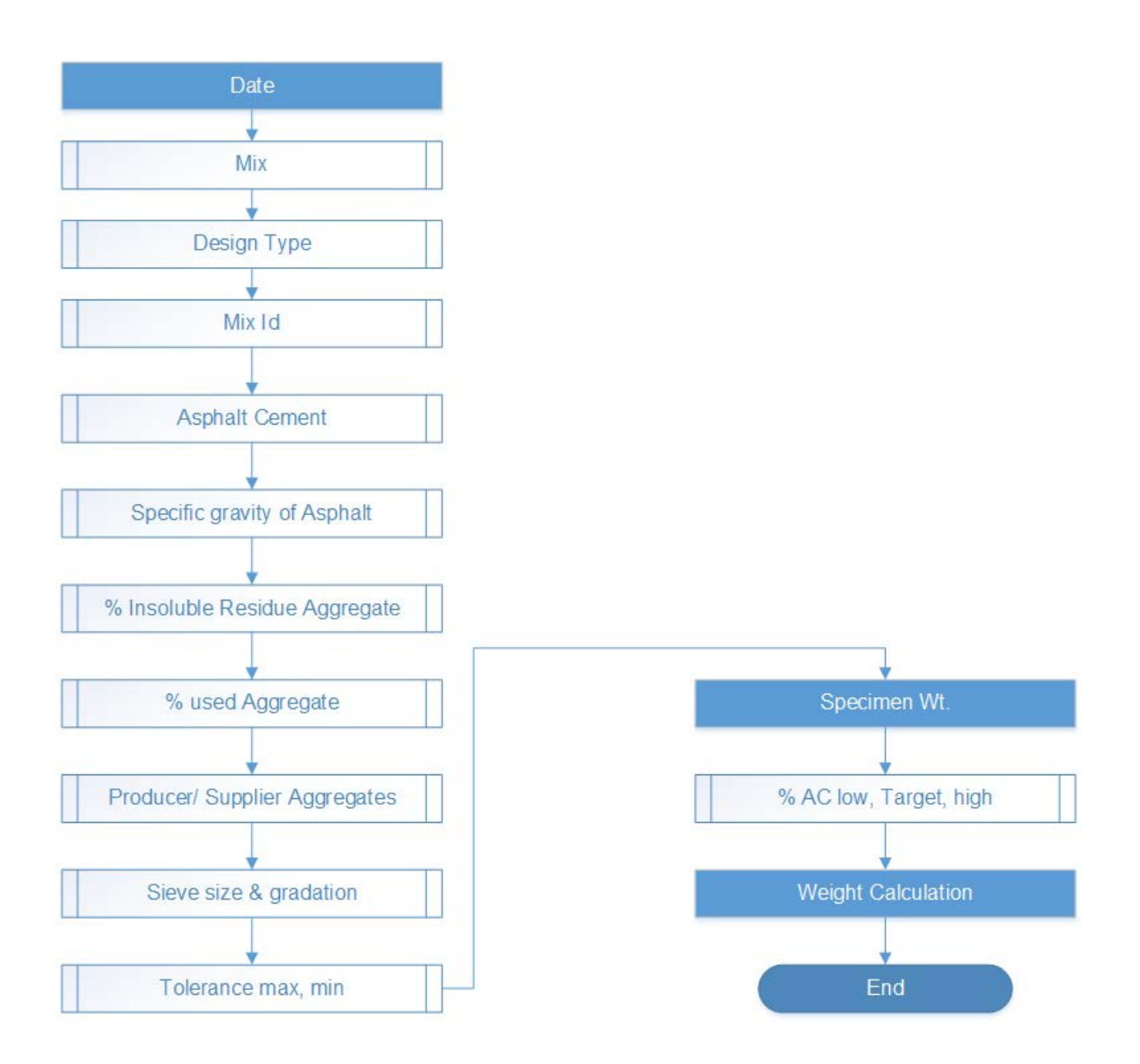

### **Nmax Batching Option-2:**

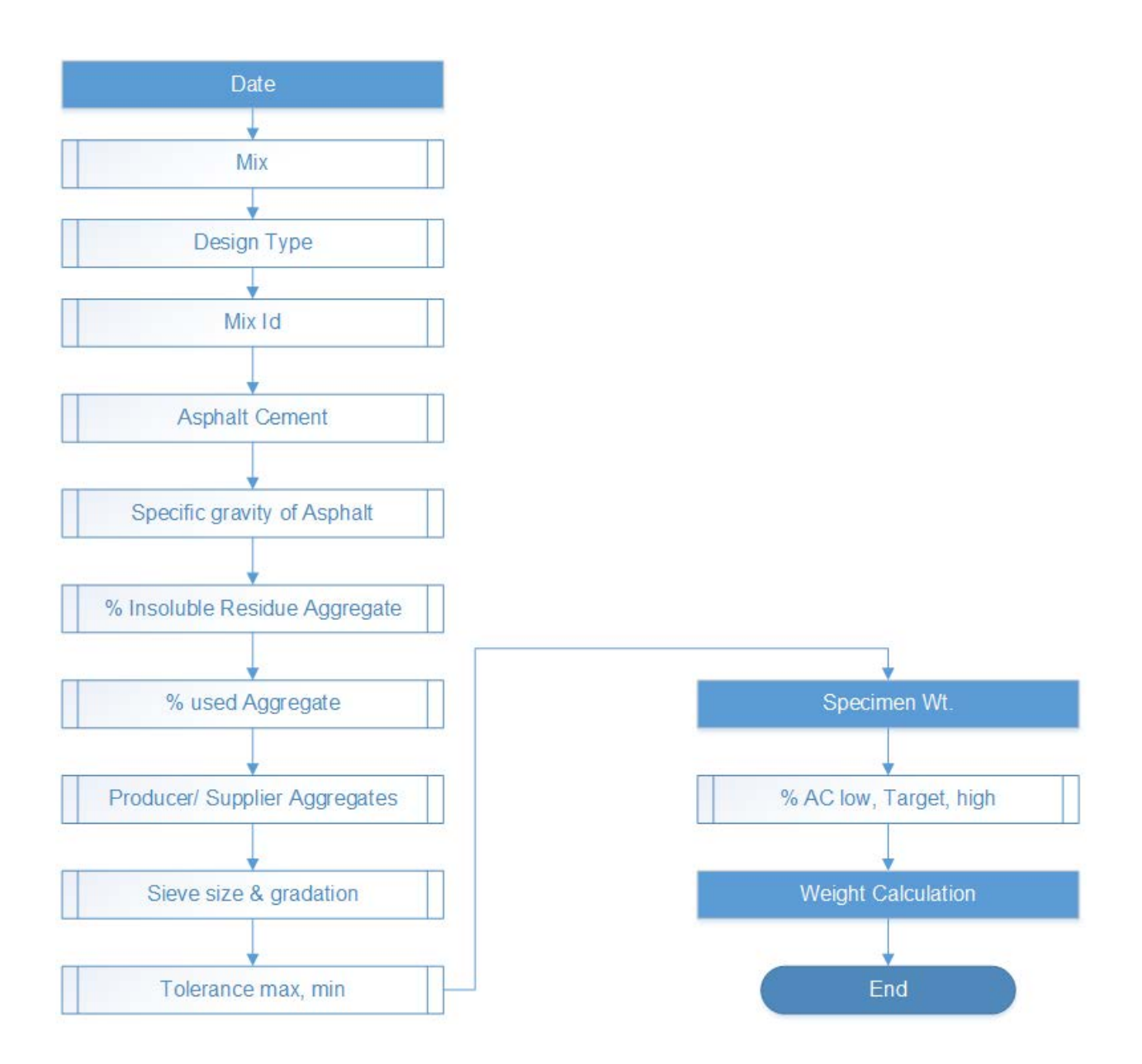

### **R.S. Batching Option-1:**

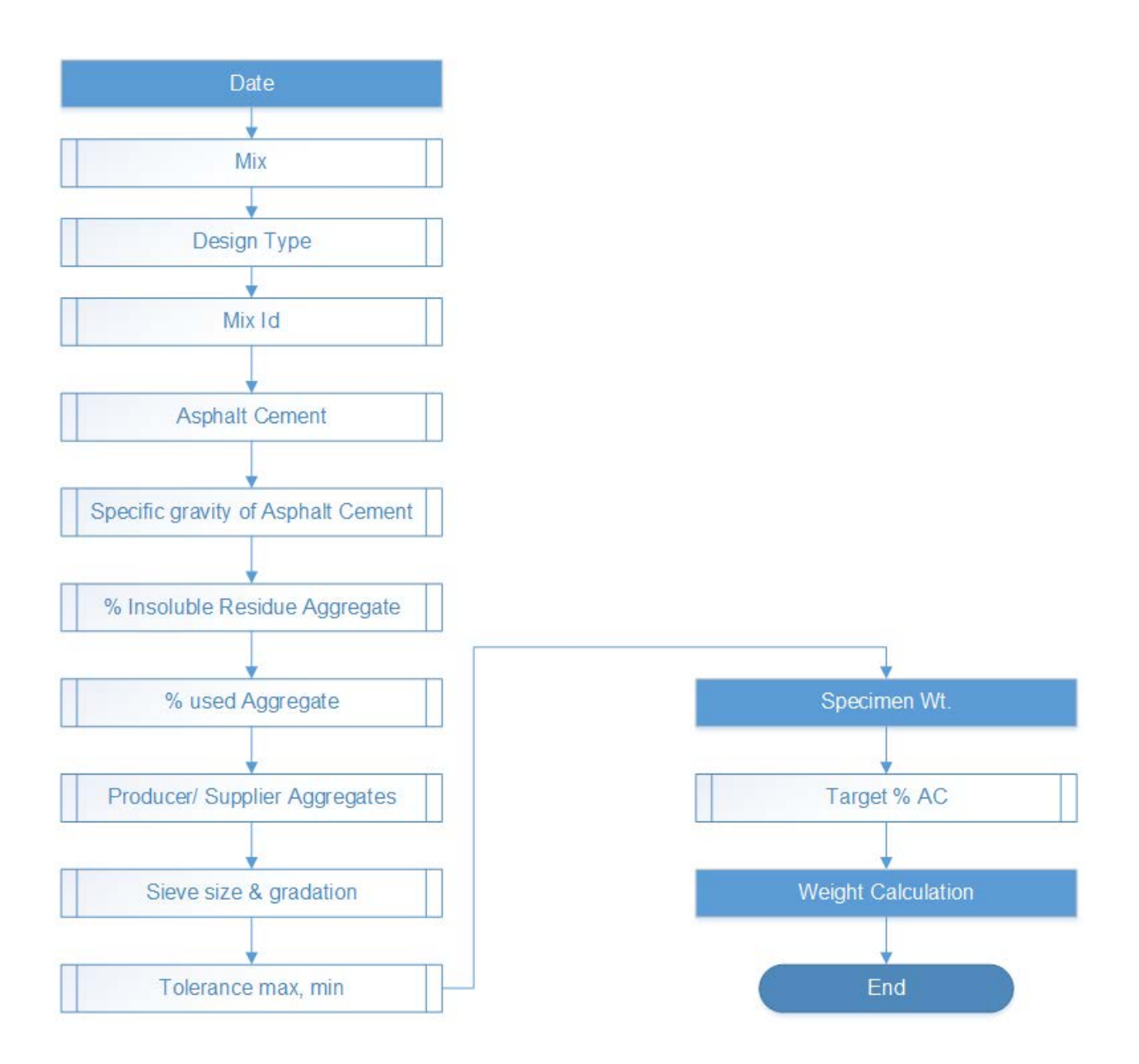

### **R.S. Batching Option-2:**

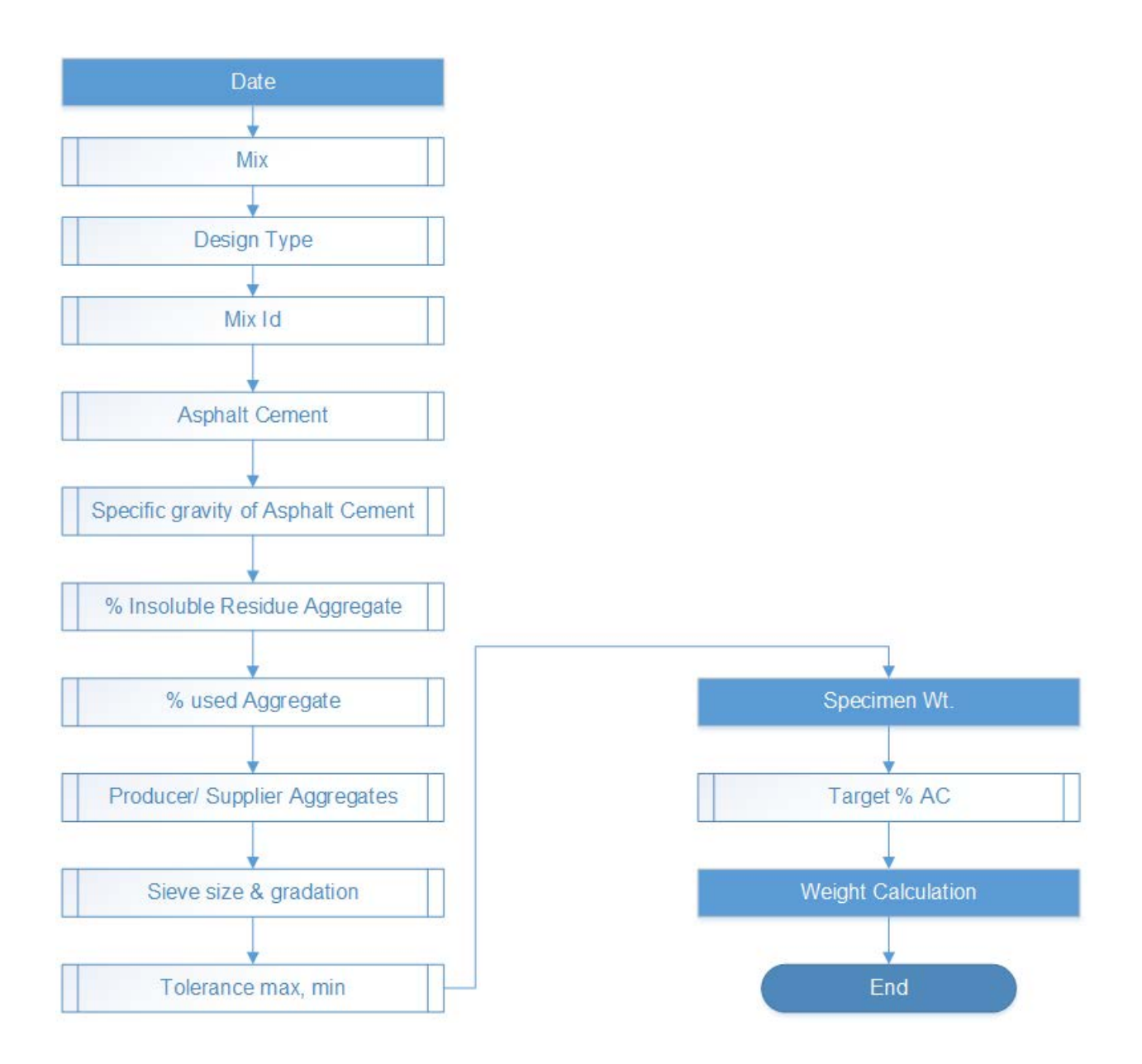

### **APA Batching Option-1:**

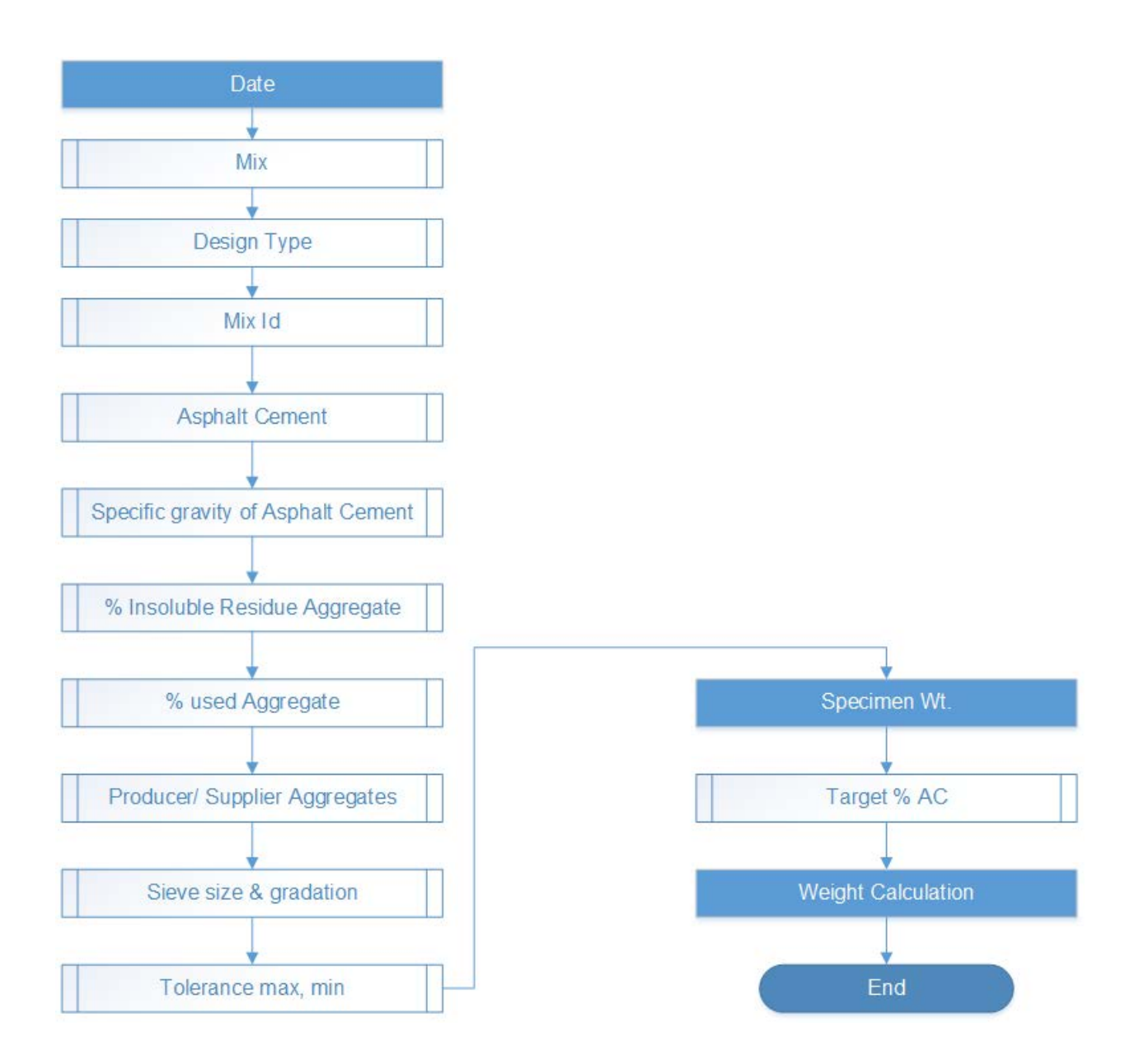

### **APA Batching Option-2:**

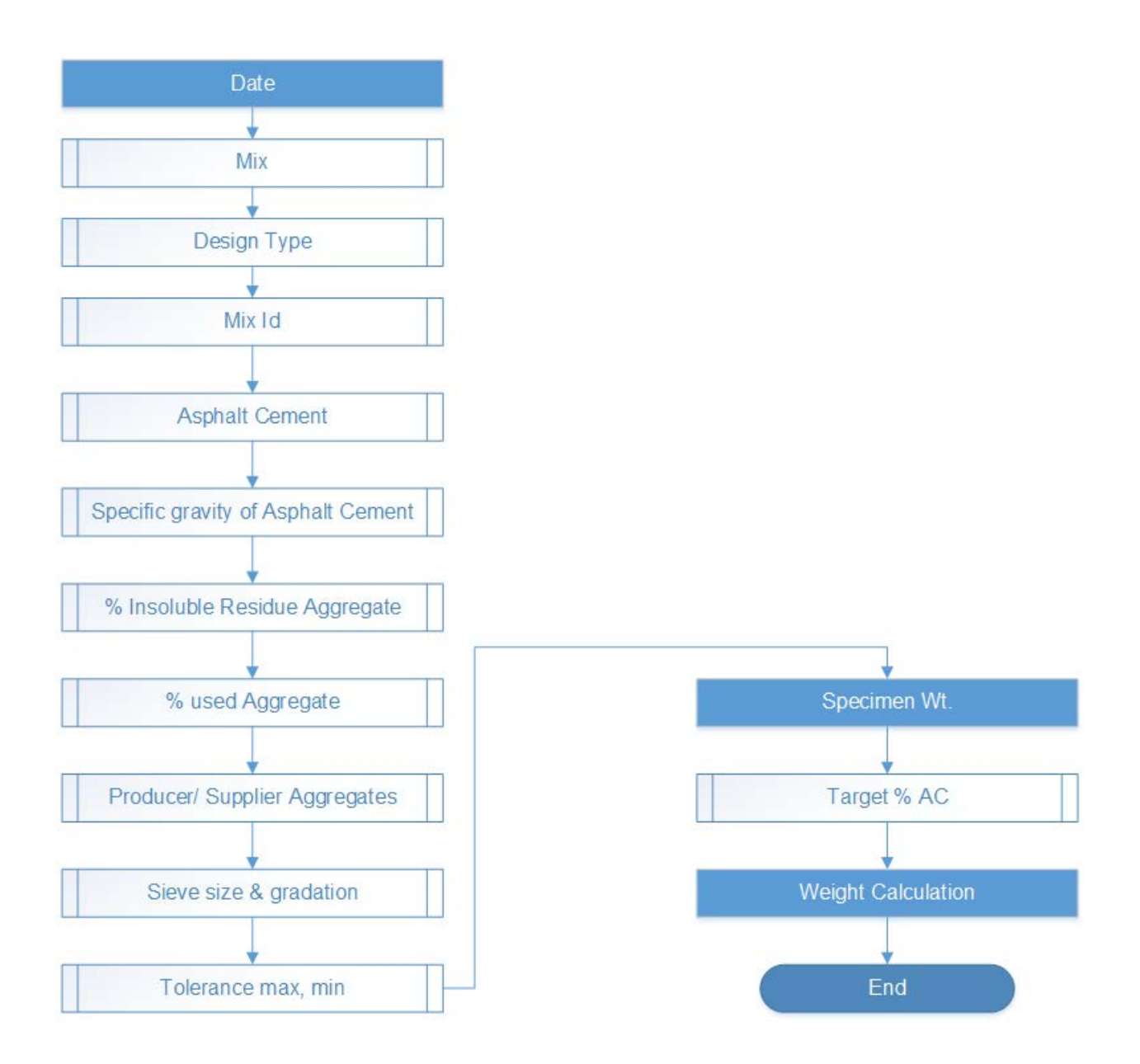

### **Consensus & Source Properties:**

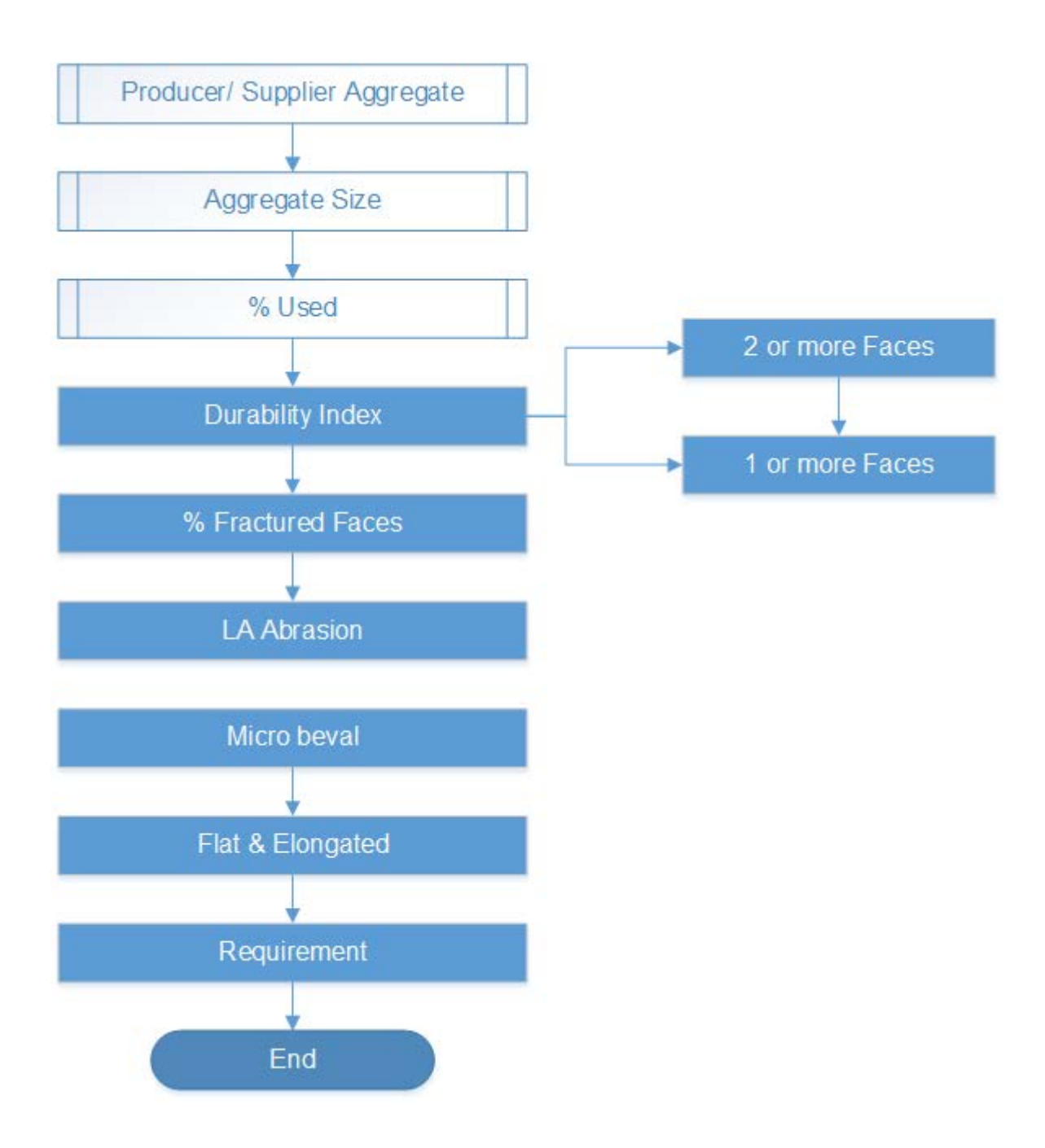

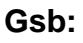

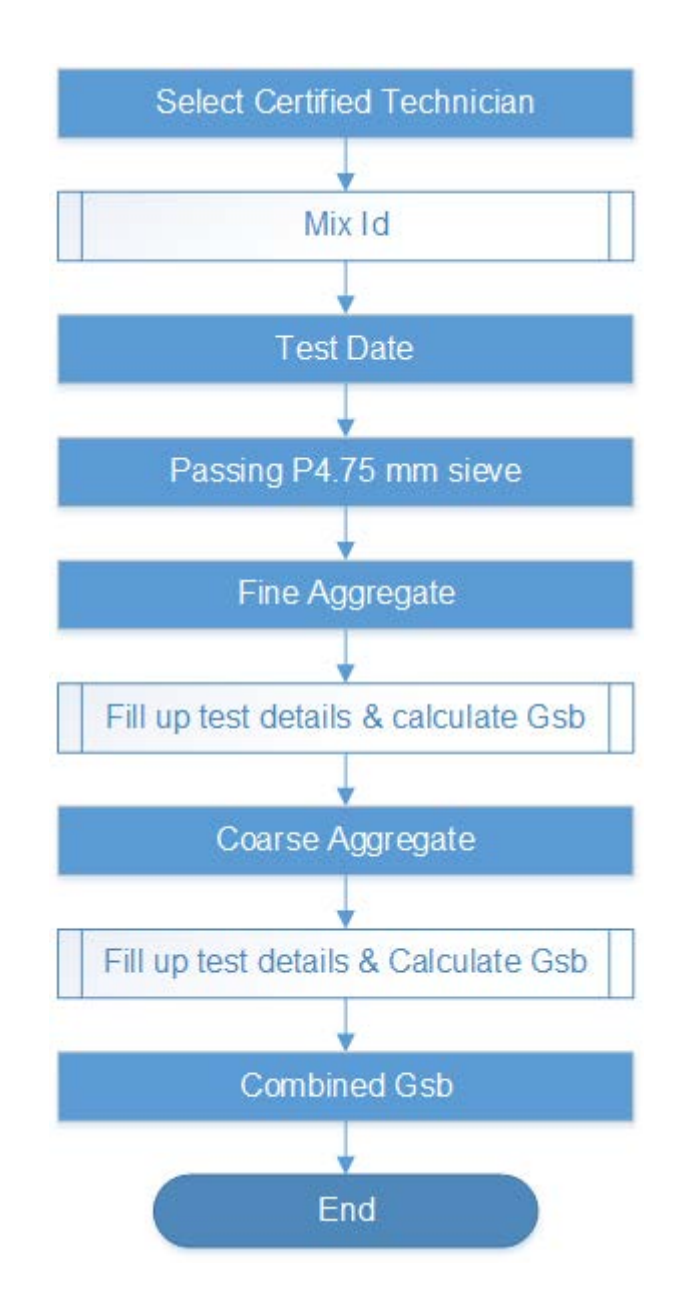

## **Rice (Gmm):**

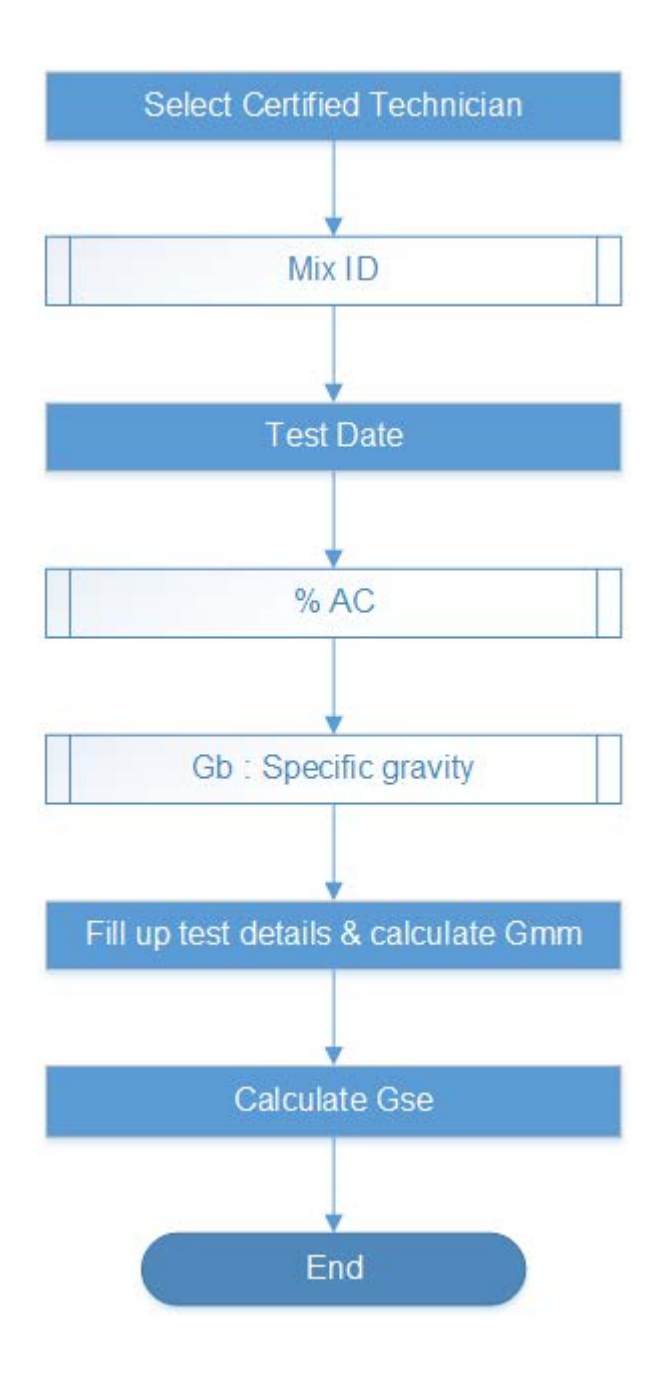

#### **SSD Densities:**

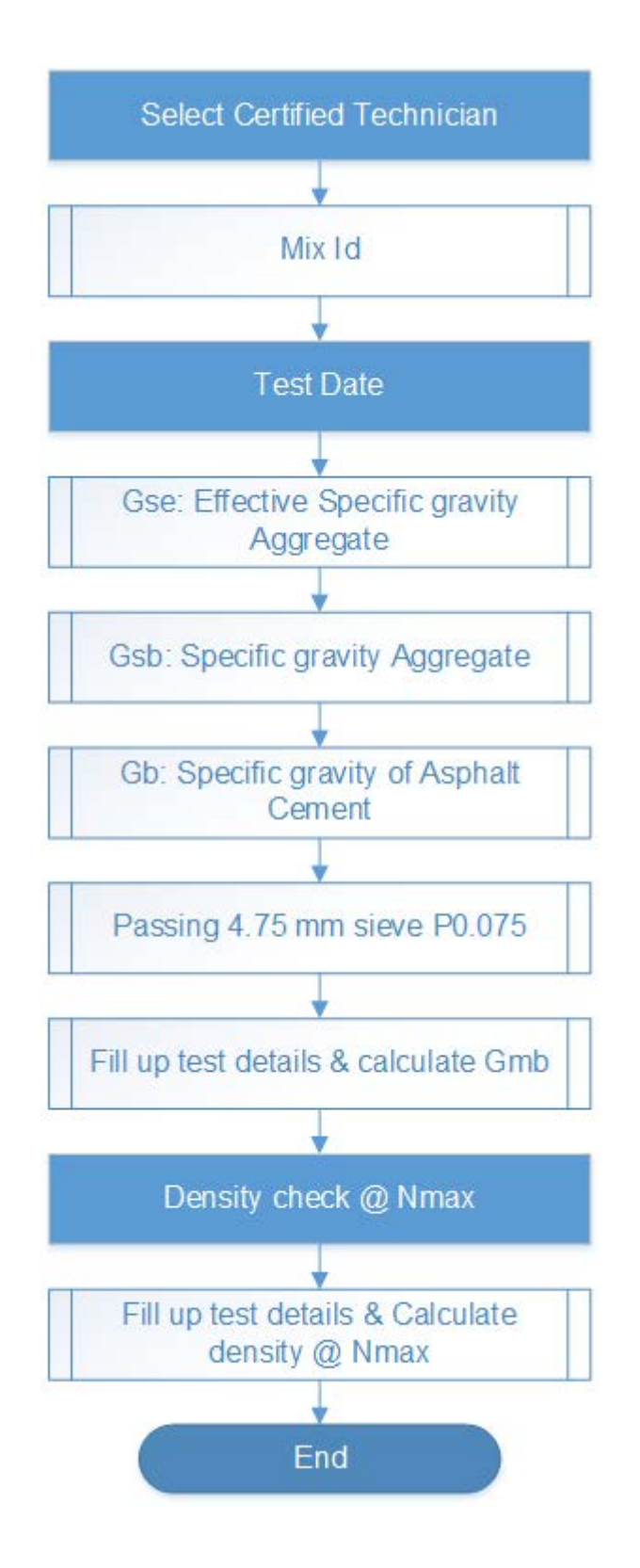

### **Sand Equivalent:**

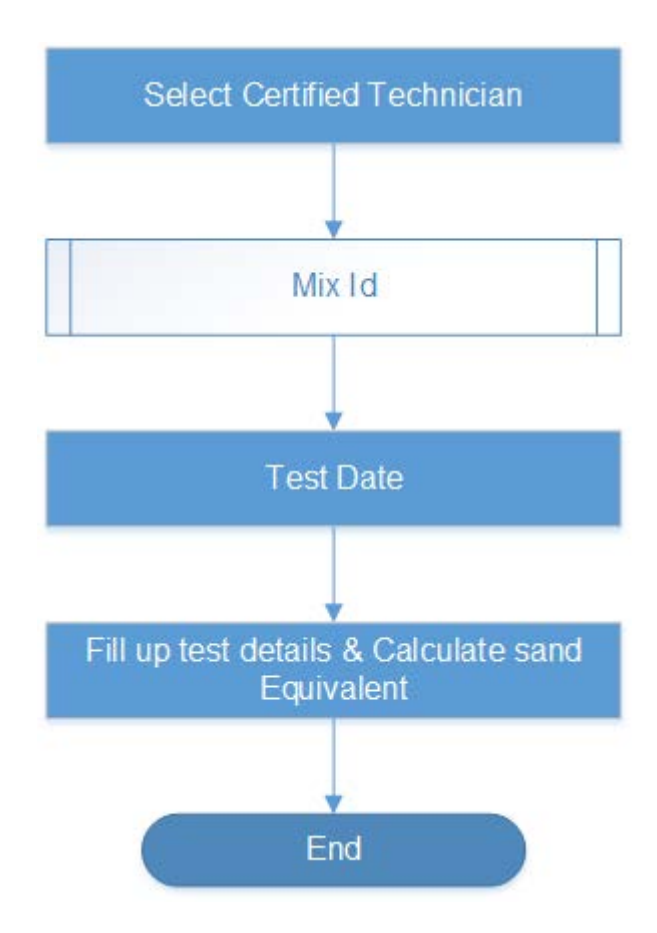

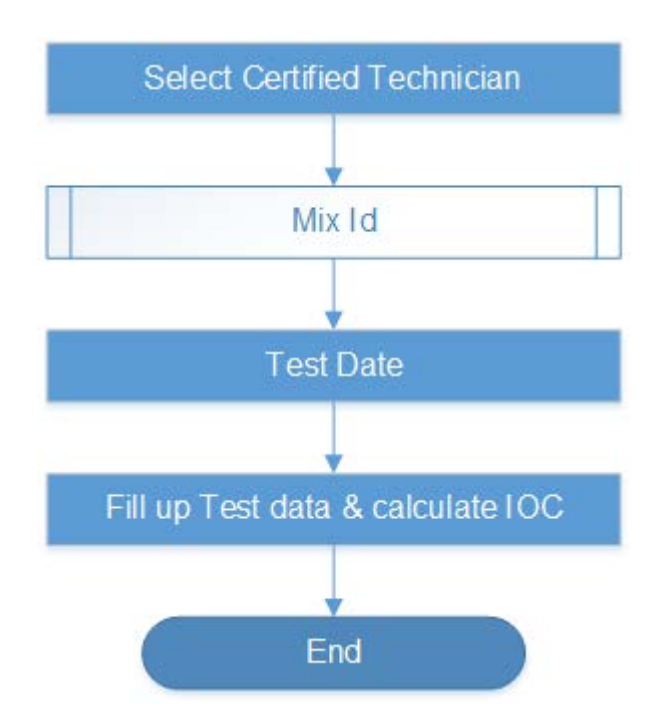

**IOC:**

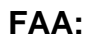

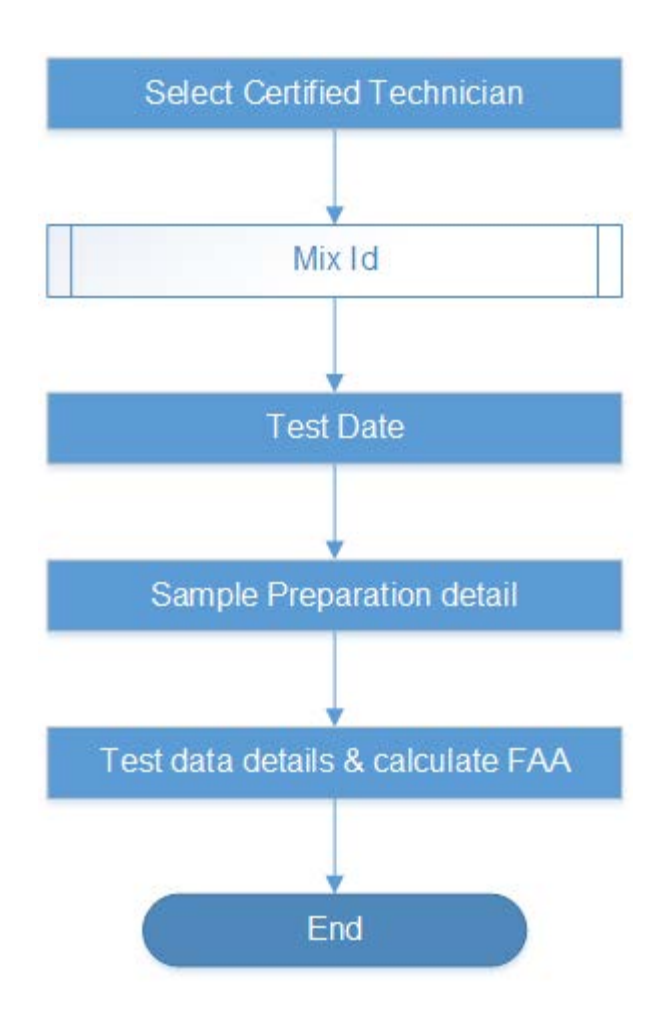

### **Moisture-Induced Damage T-283:**

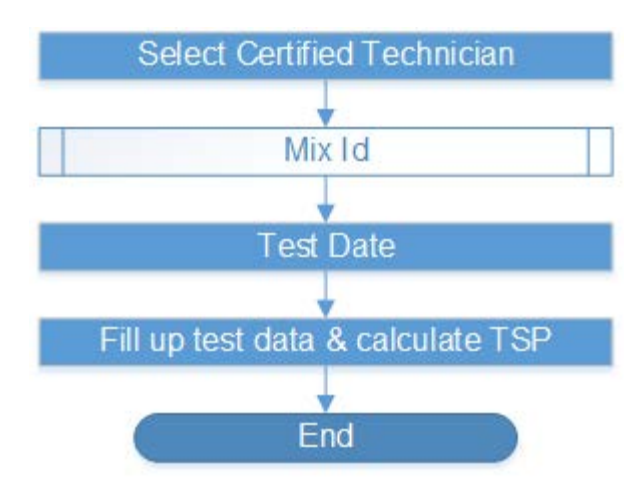

### **Permeability:**

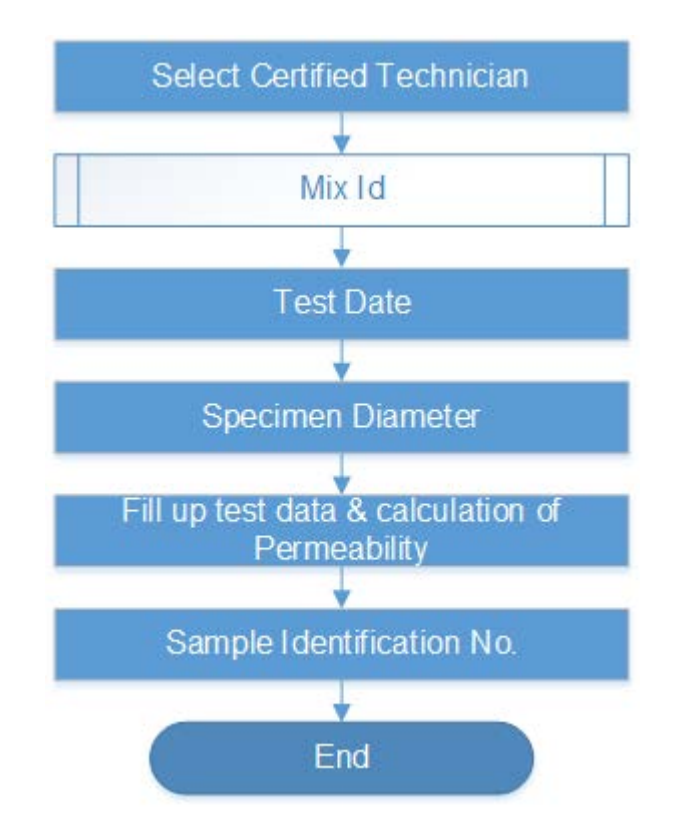

#### **Rut test selection:**

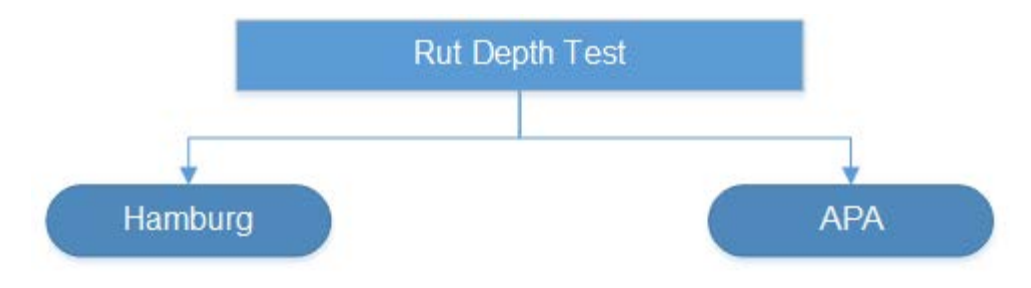

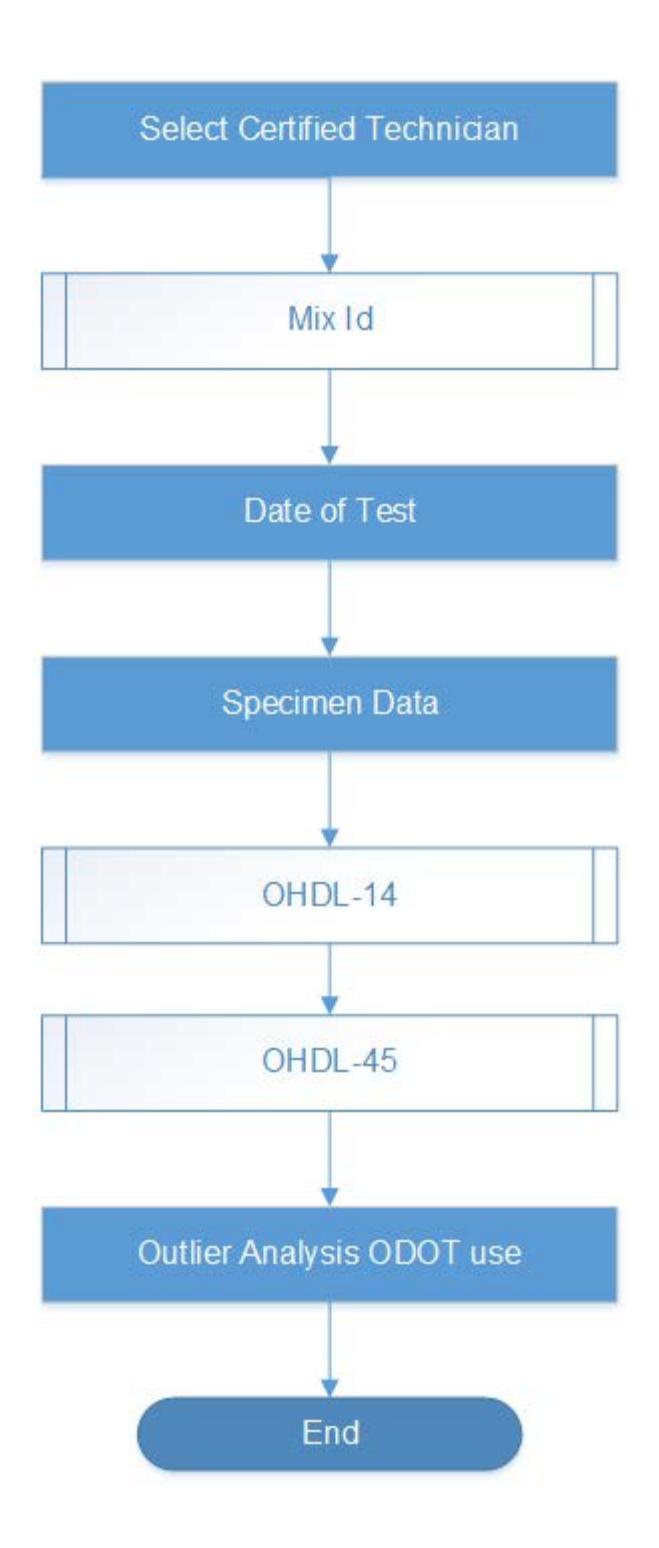

**APA:**
### **Hamburg rut test:**

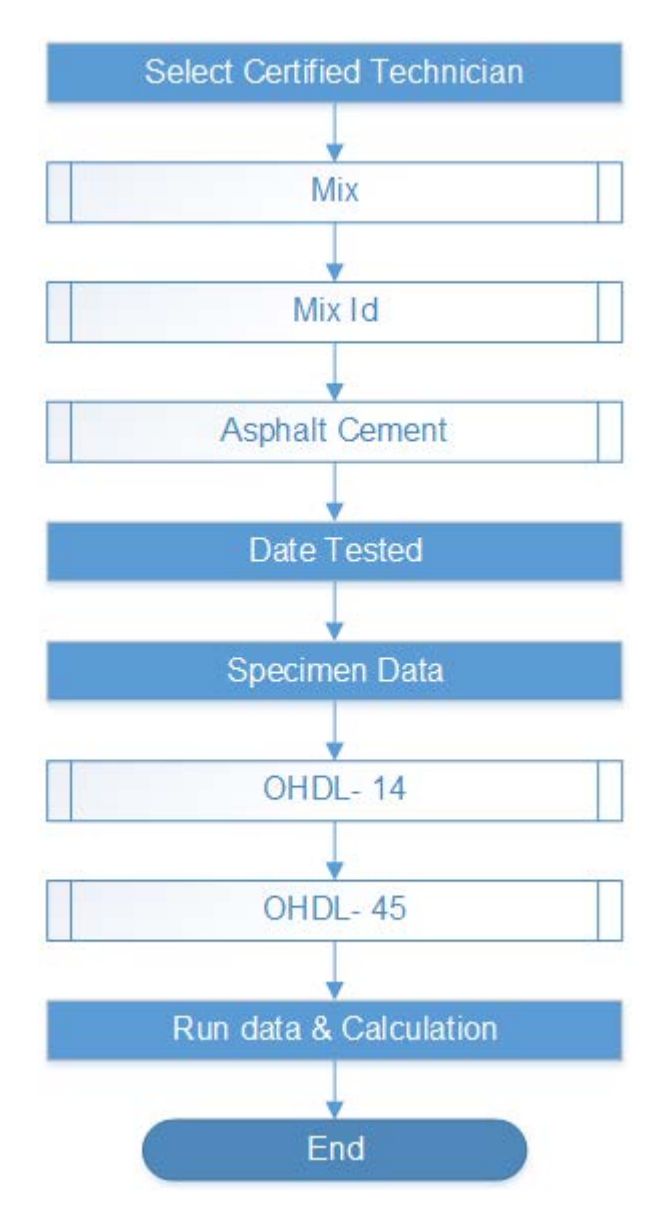

### **Mixing & Computation temperature:**

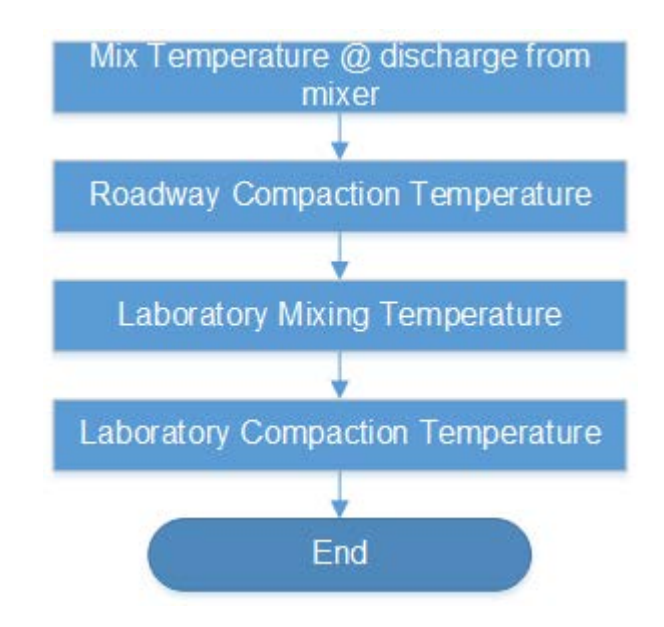

### **Submittal for Acceptance:**

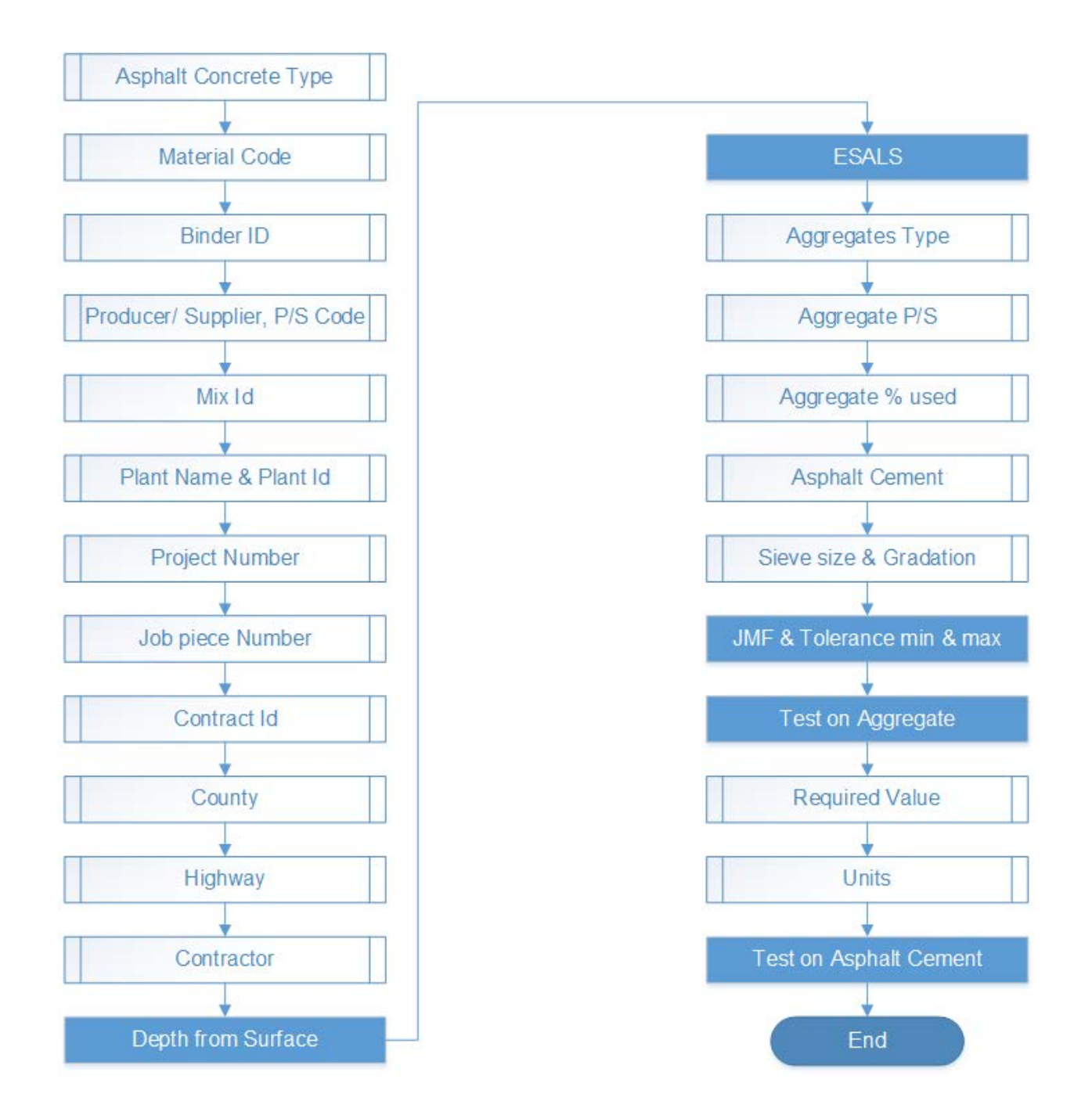

### **Export Accepted Data:**

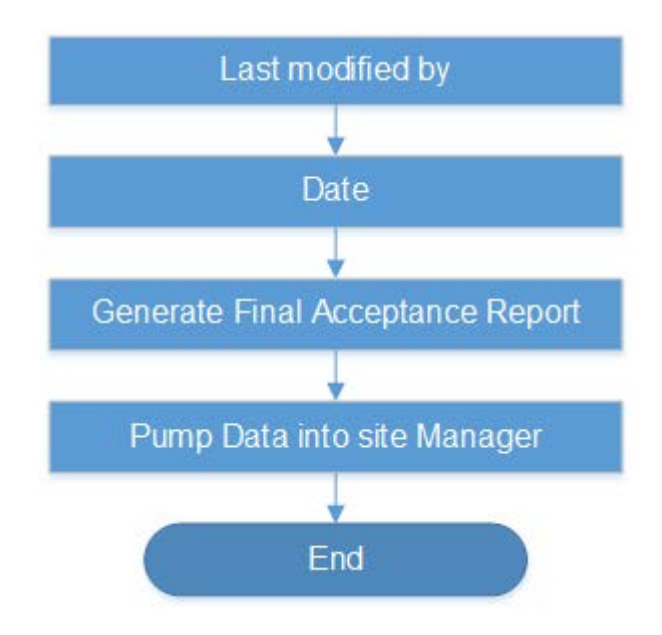

# **Appendix B: List of ACMIX Sheets and Function**

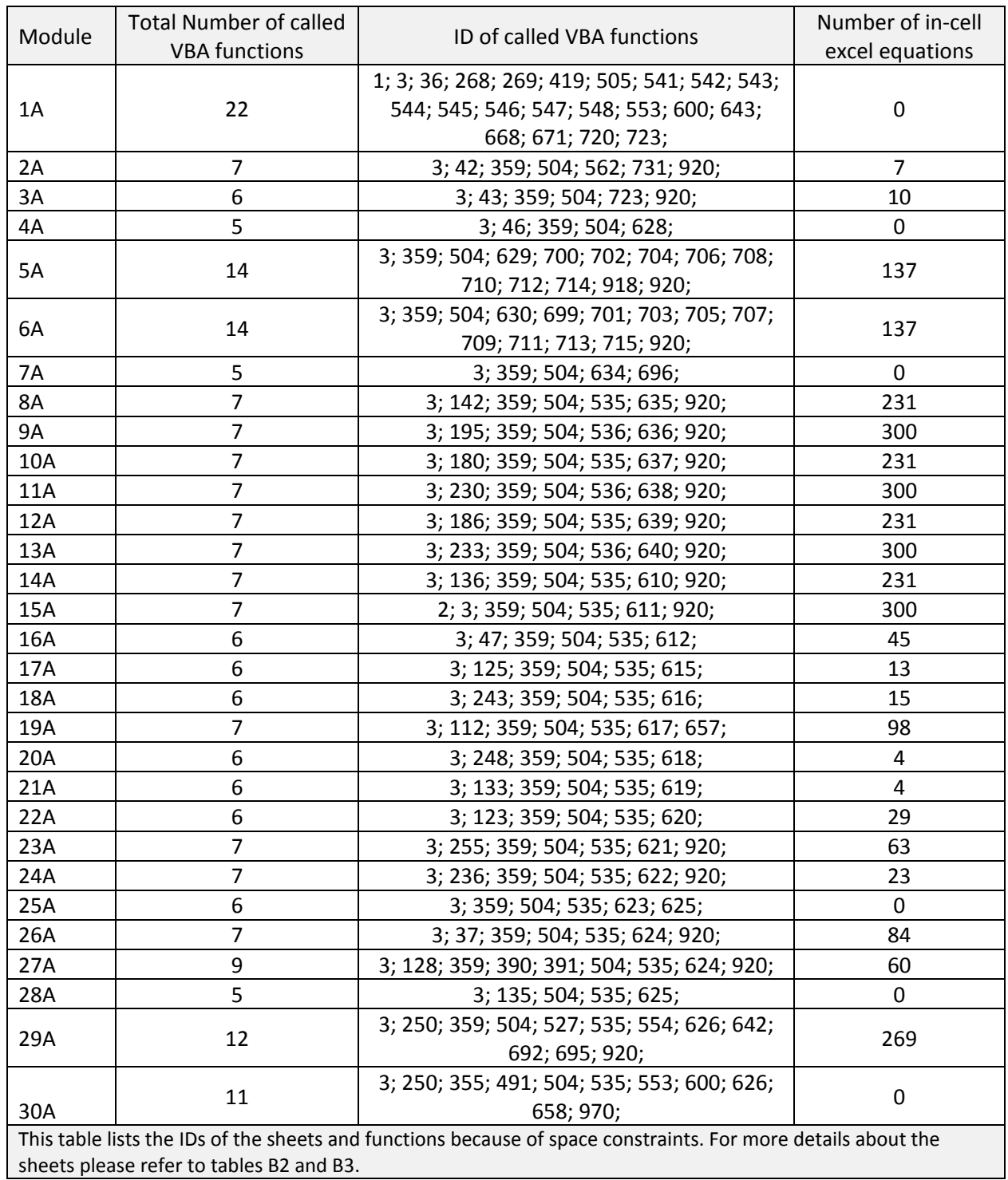

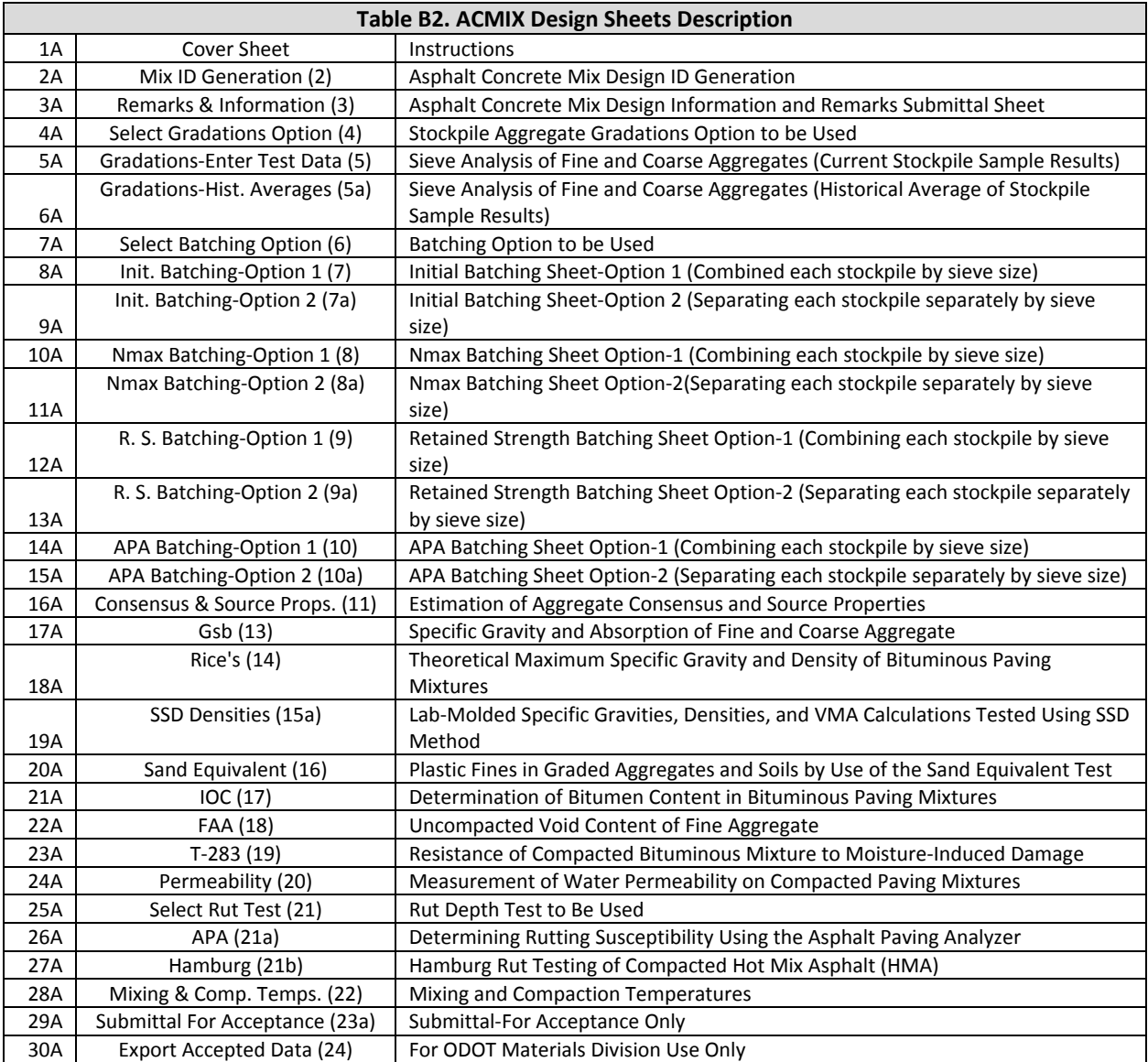

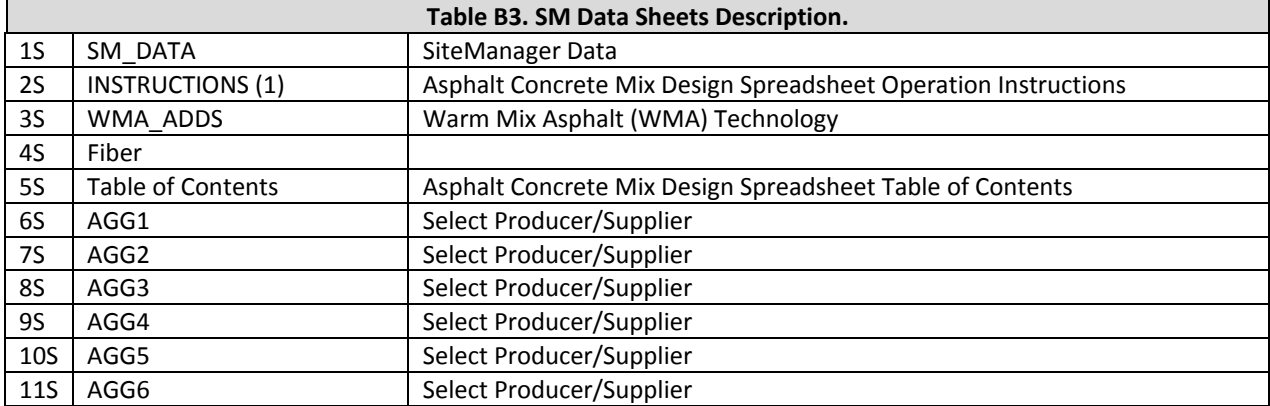

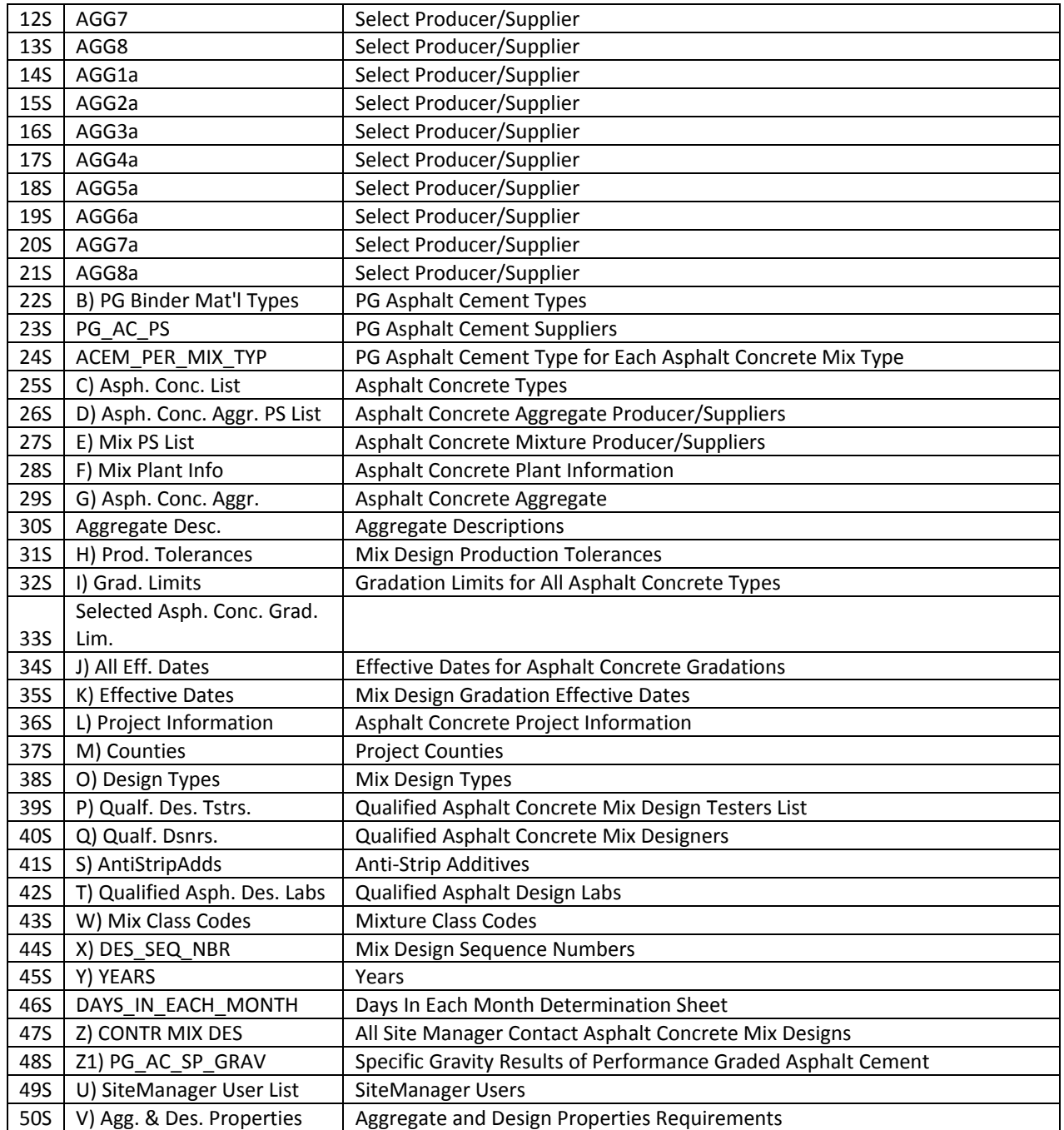

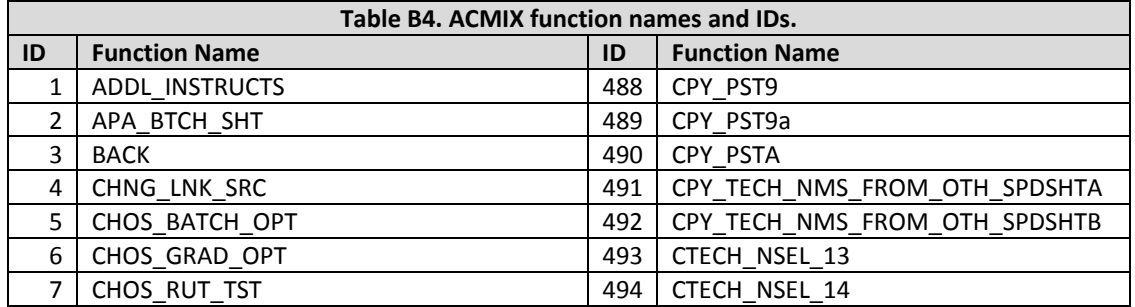

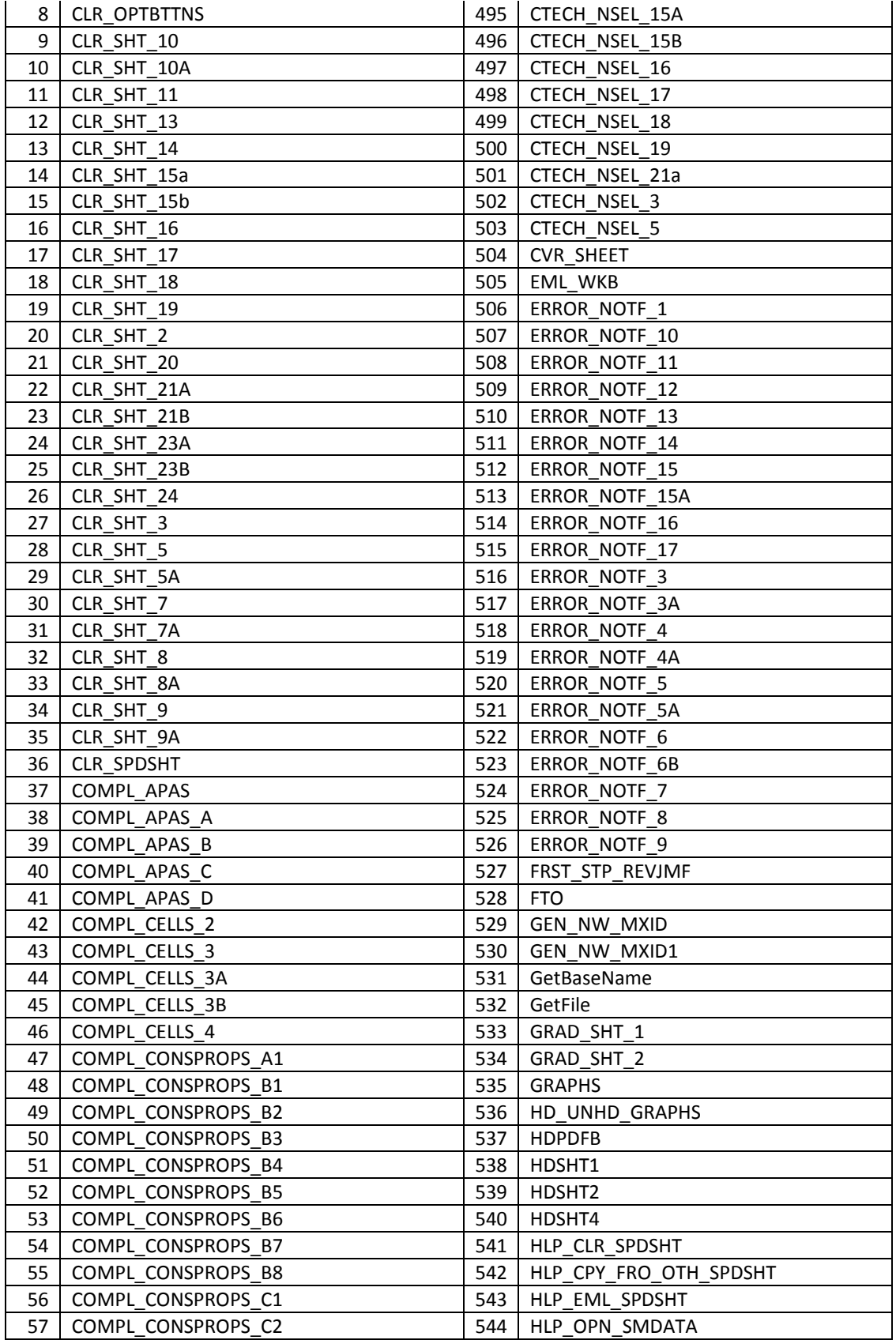

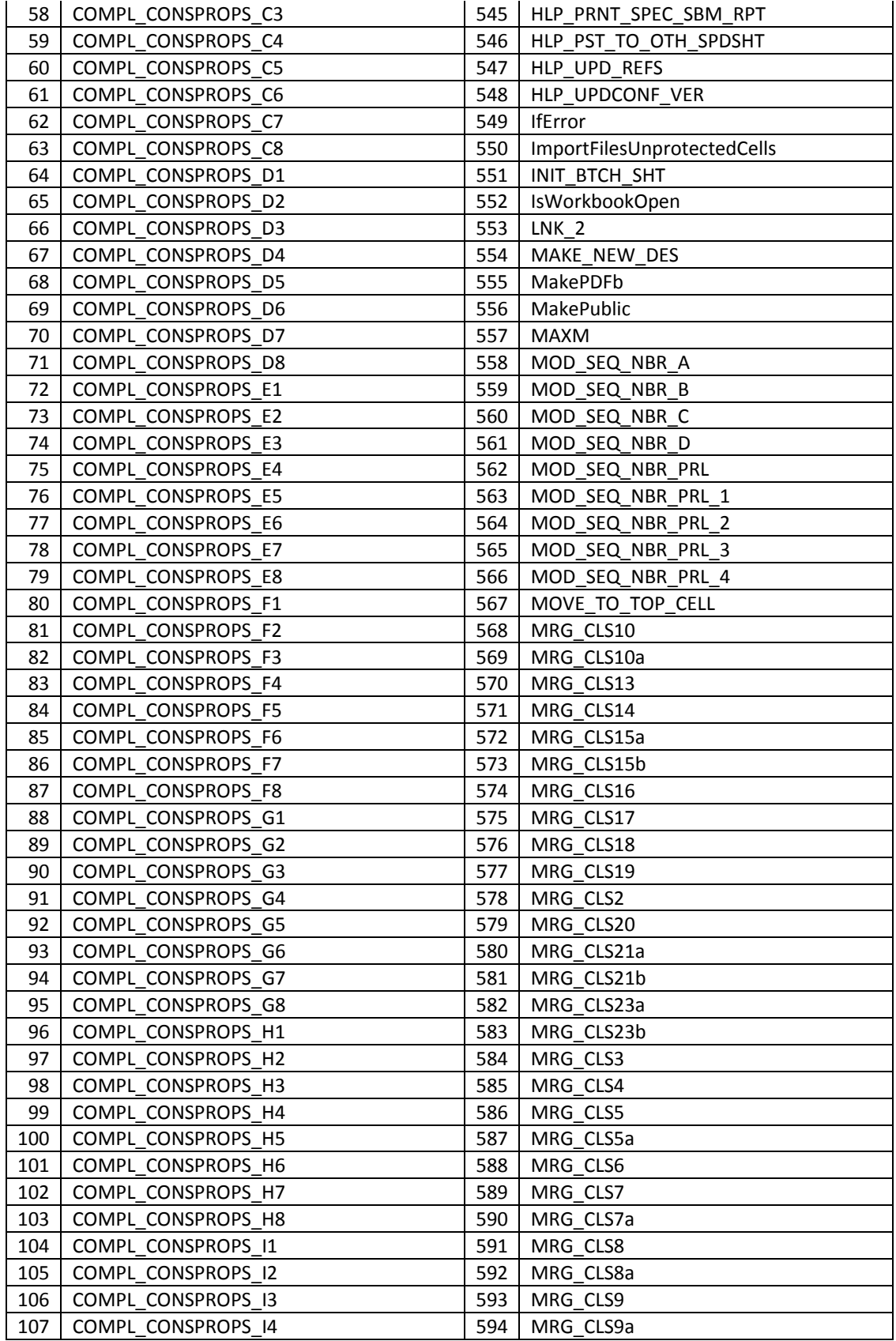

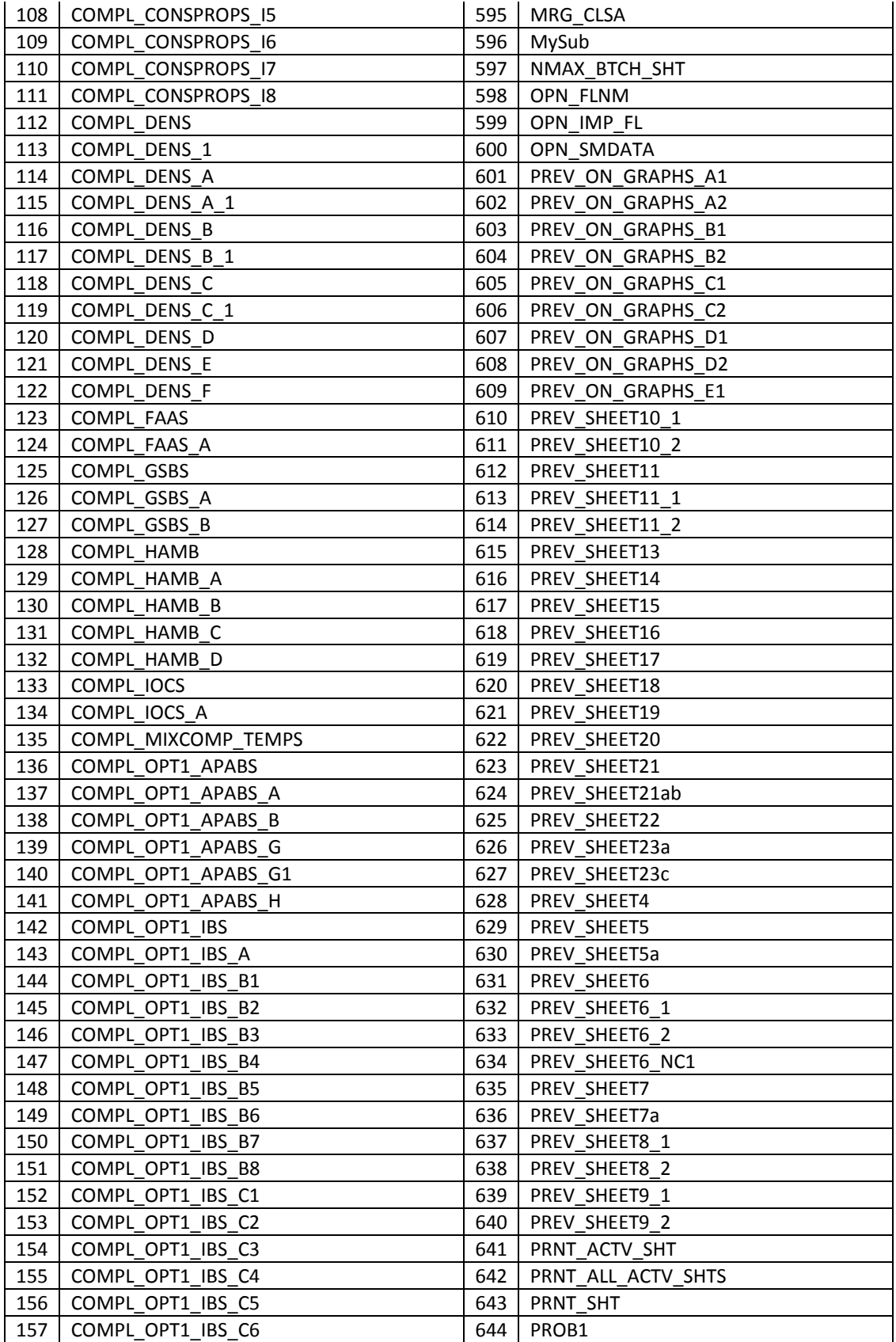

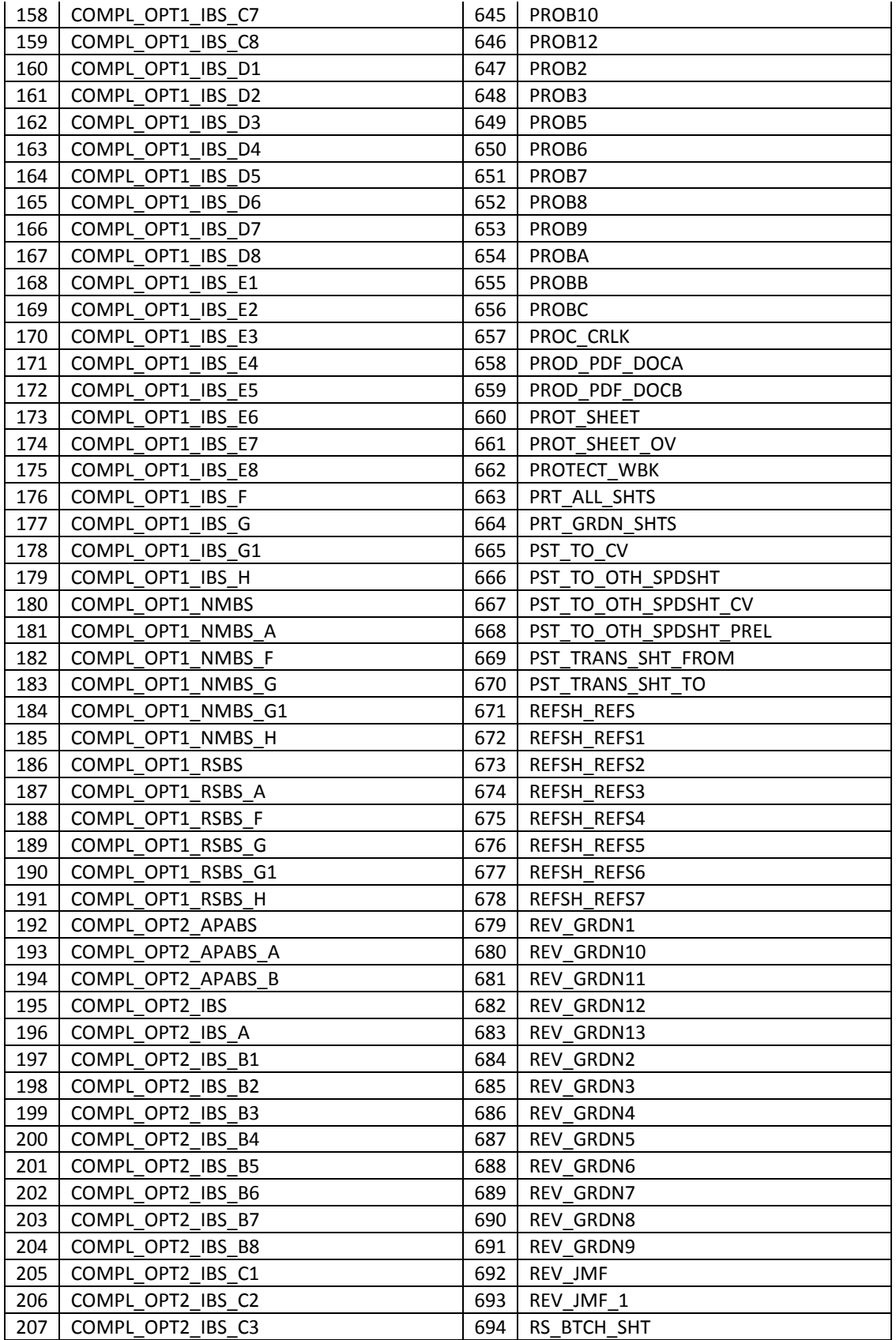

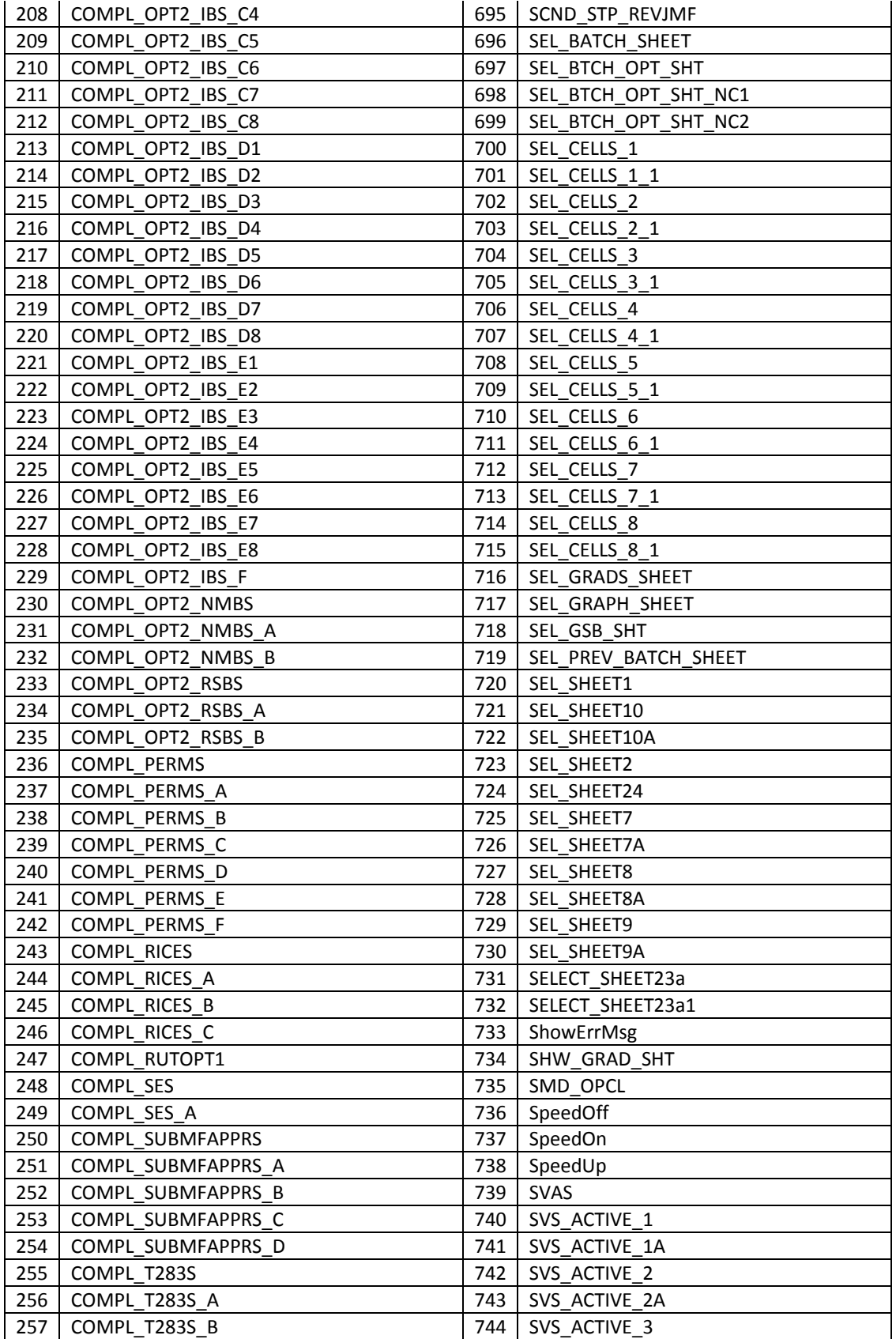

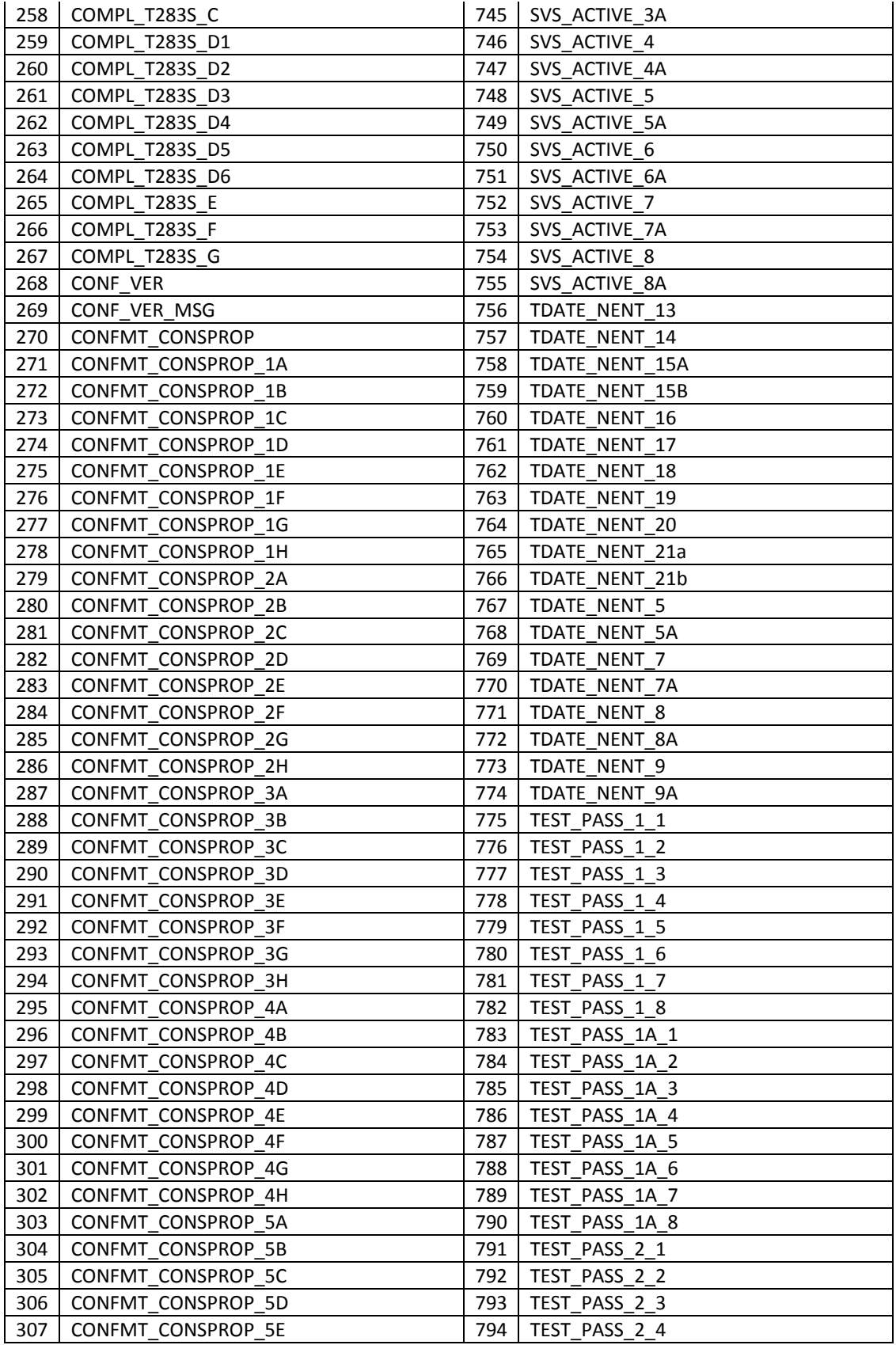

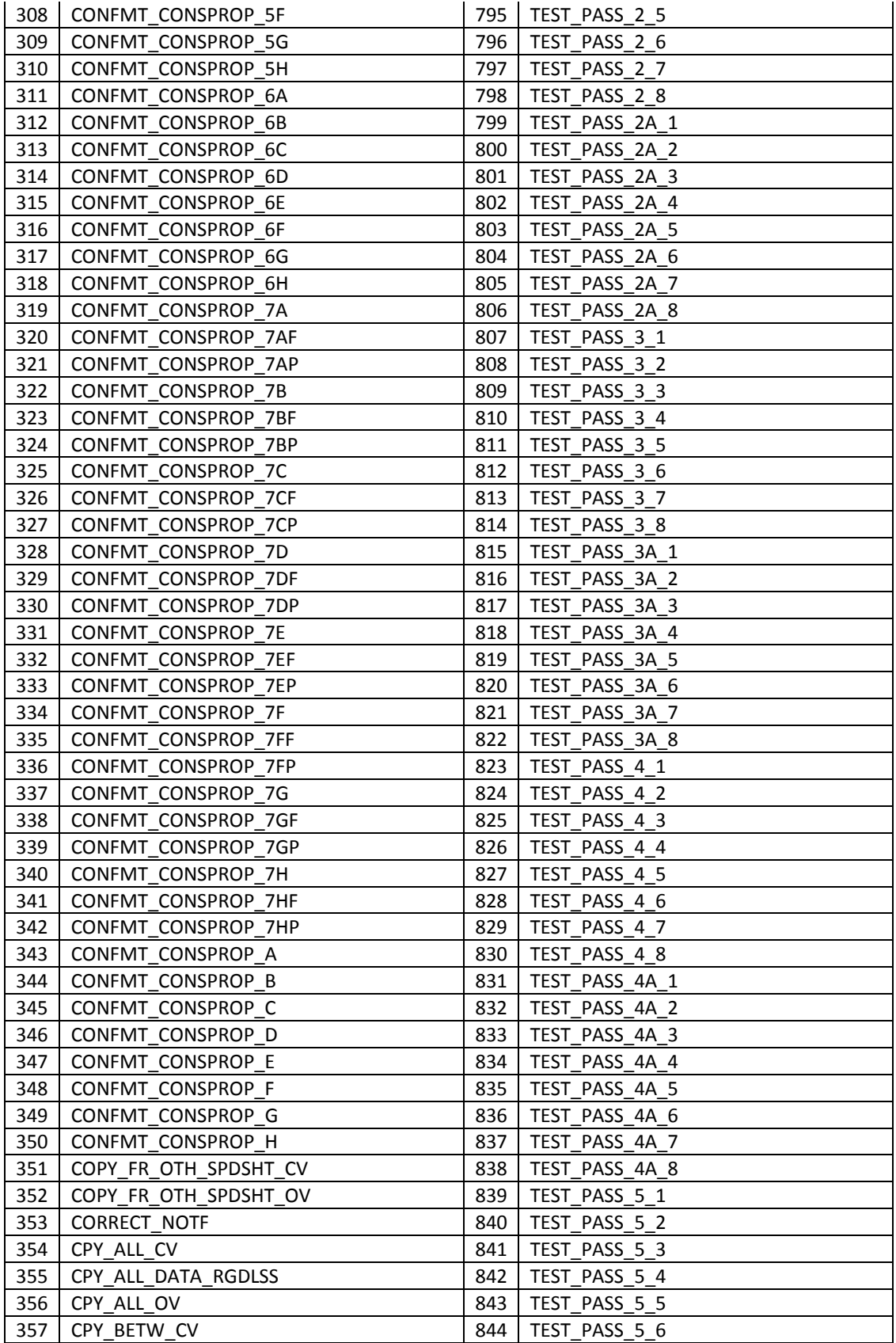

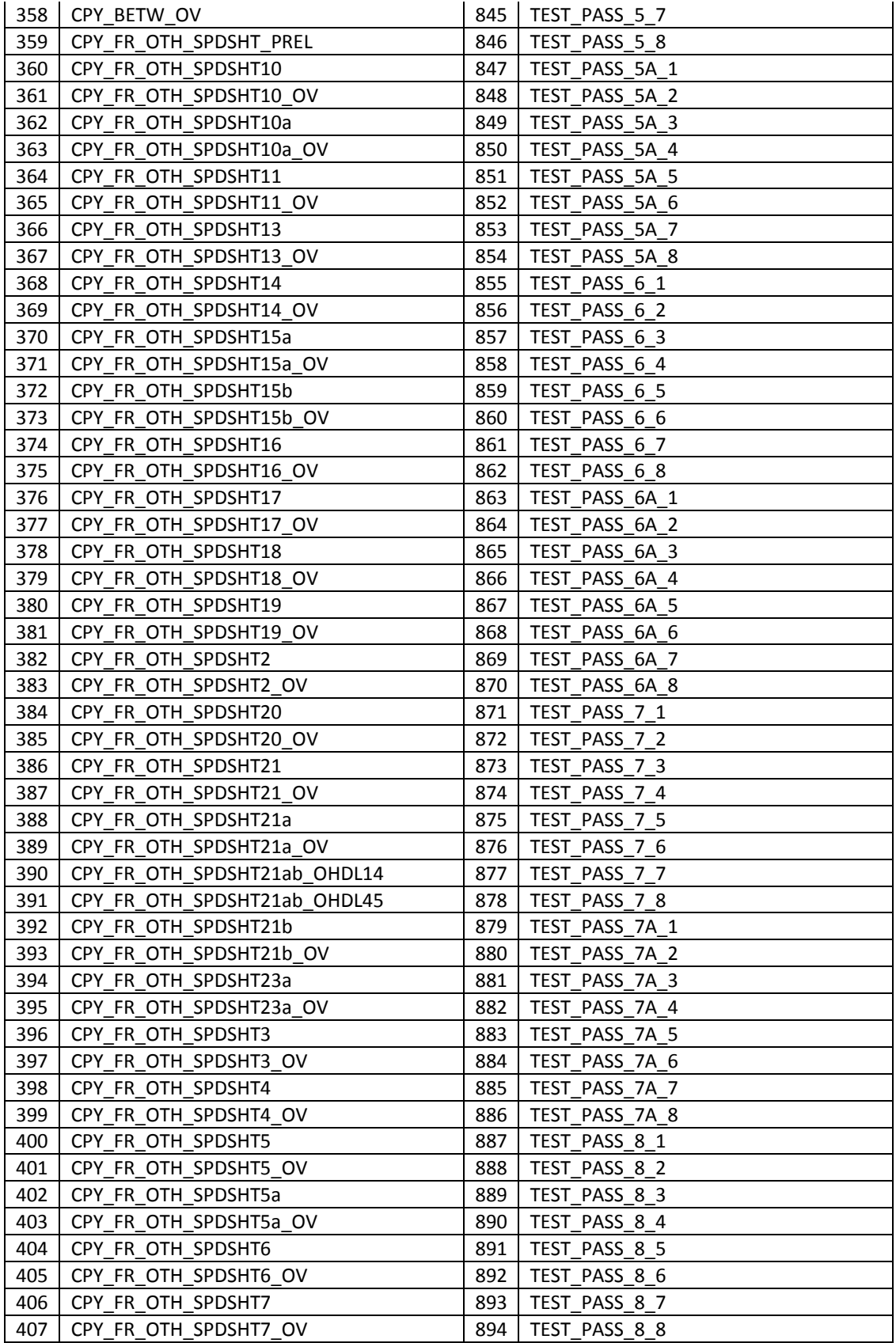

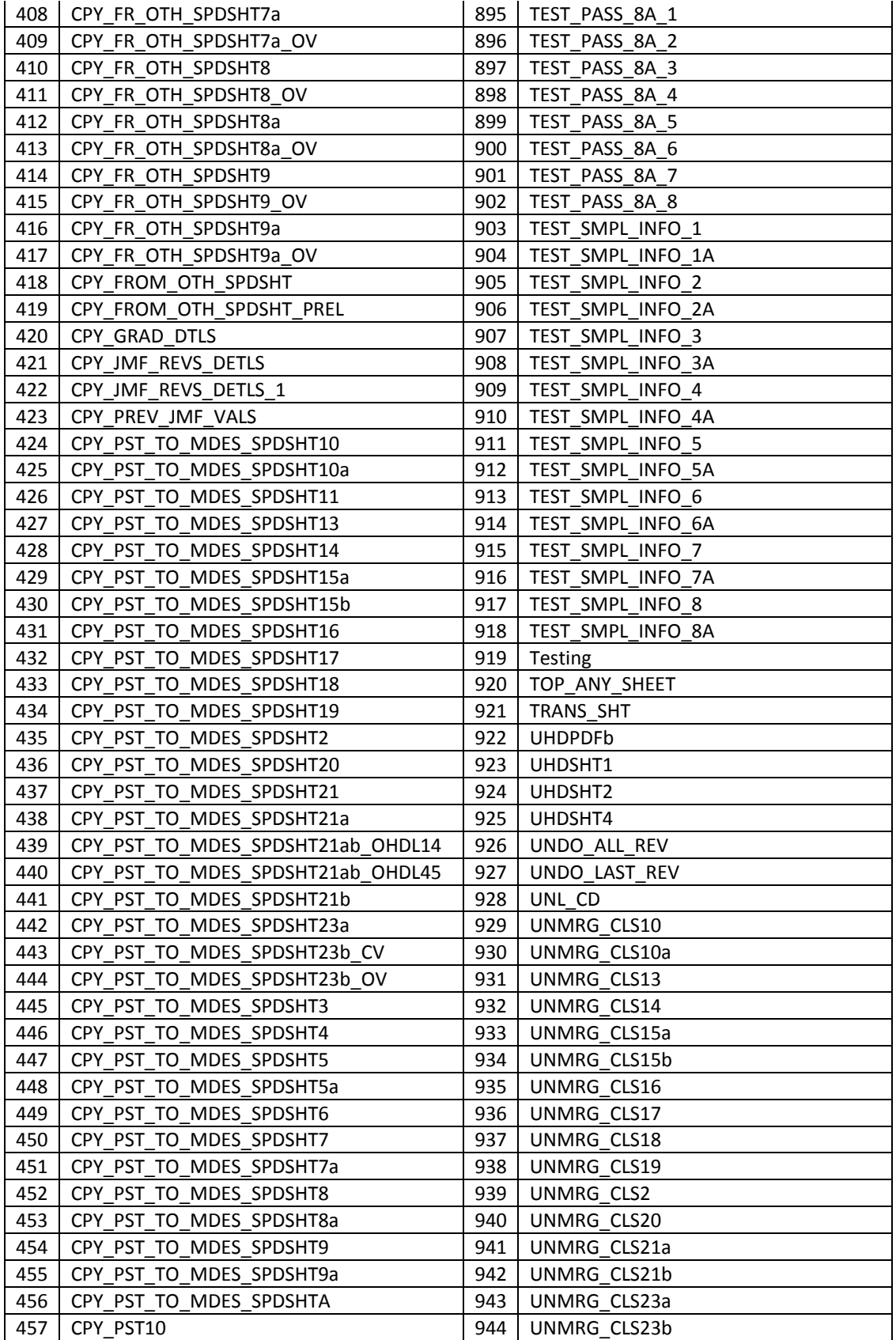

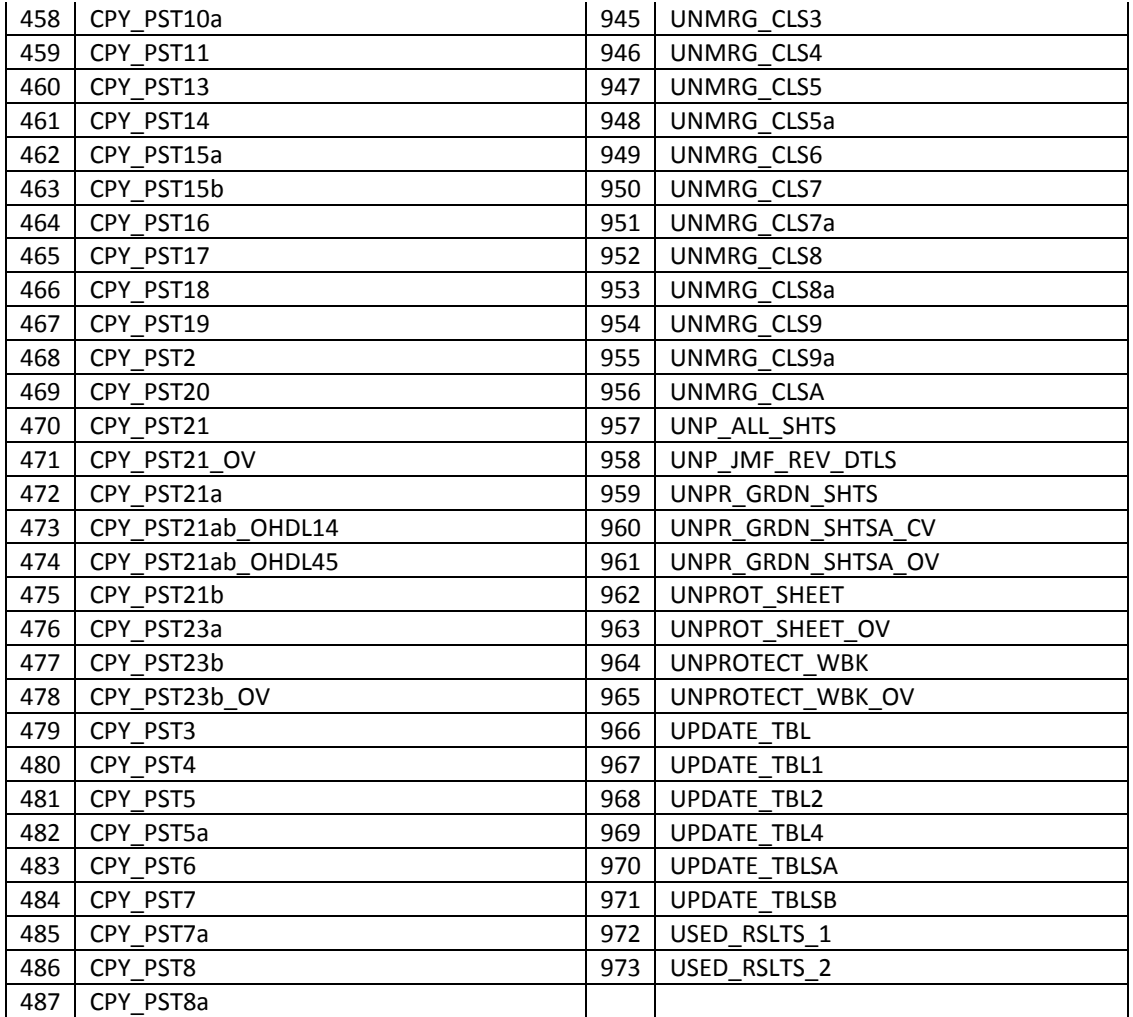

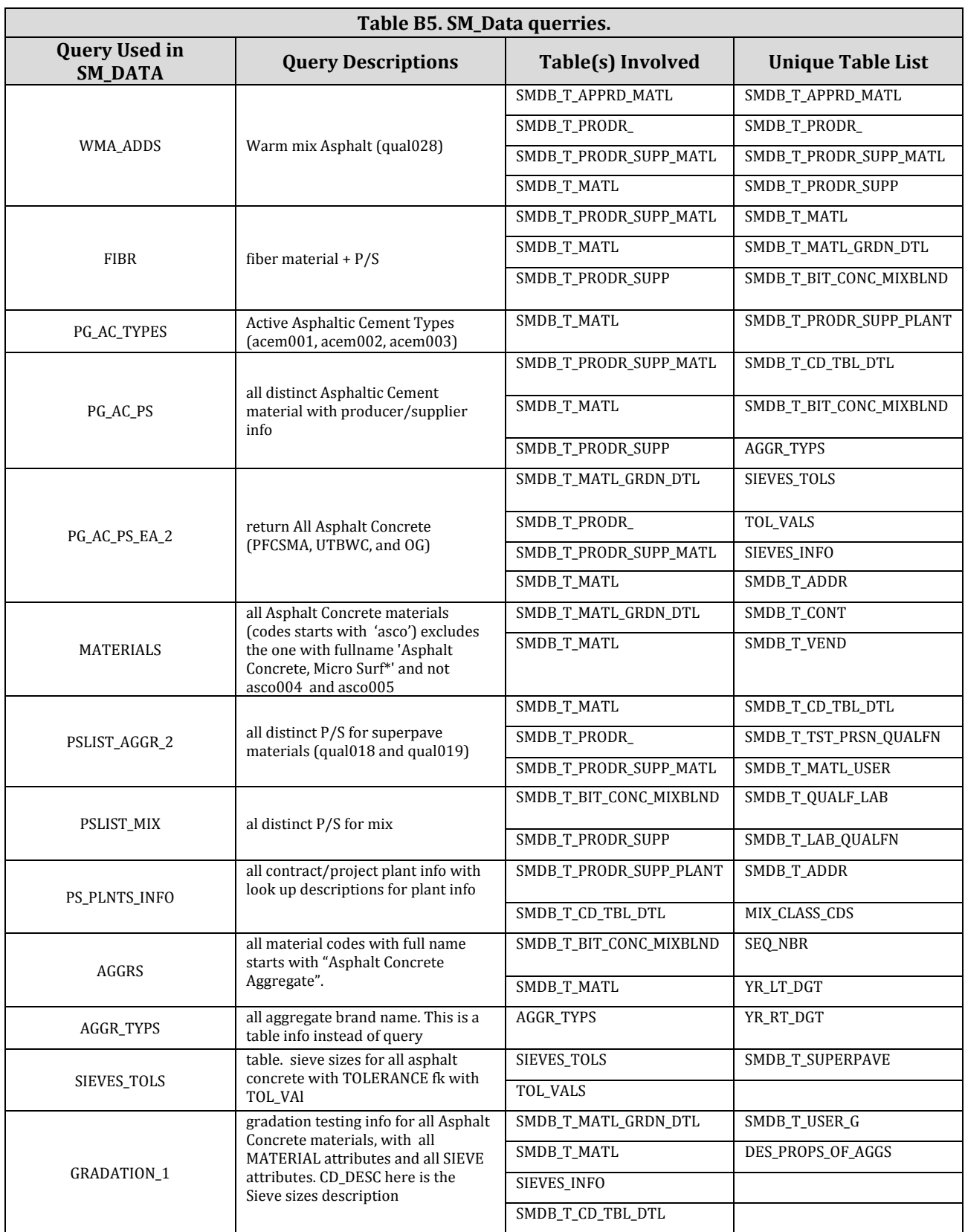

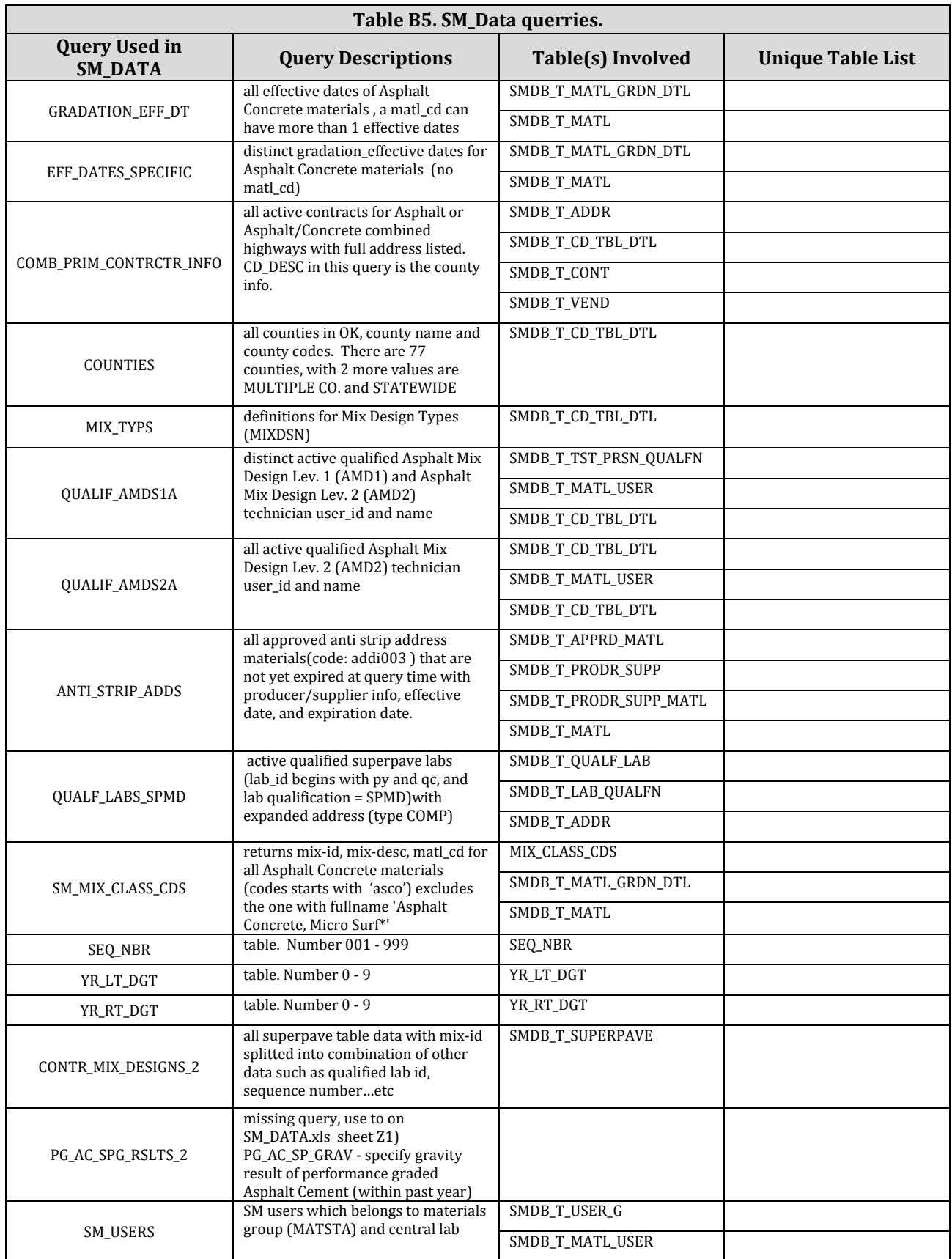

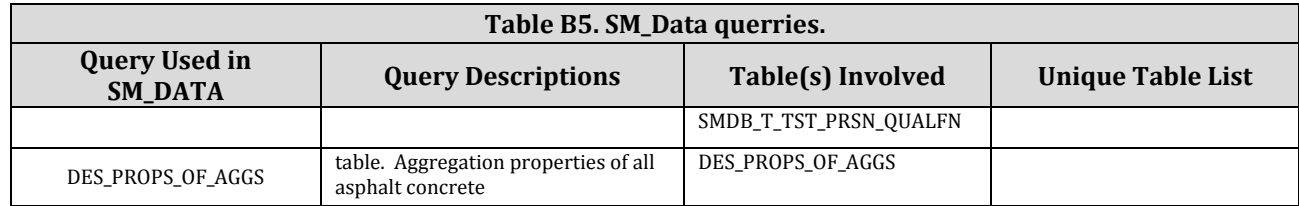

## **Appendix C: Windows Forms and Function Calls of New Mix Design Program**

# **Login Form**

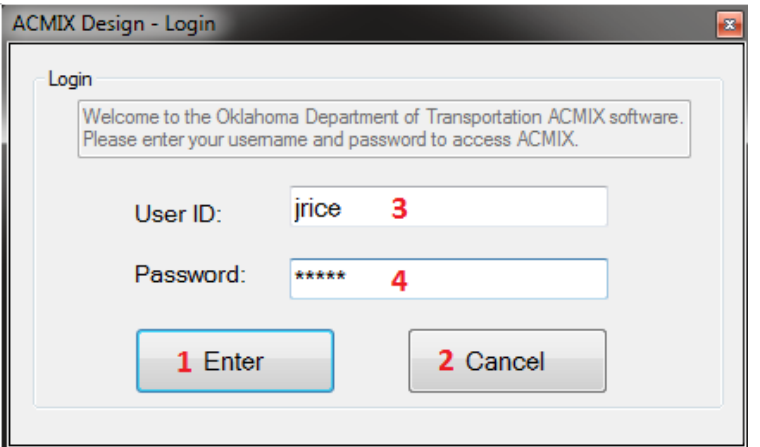

### **Description**

The Login form gives access to the ACMIX software

Input : UserId, Password

Output : Main window form

#### **Methods:**

1) btnEnter Click- Checks whether the user is legal or illegal by comparing the userid and password to database

2) btnCancel Click- Closes the Application

3) txtUserID Enter- This Event Selects all the text entered in the UserId field using txtUserid\_SelectAll ()

4) txtPassword Enter- This Event Selects all the text entered in Password field using txtPassword\_SelectAll ()

5) txtPassword KeyDown- This Event Detect a Enter or Escape key down inside the Password textbox

### **Errors:**

When UserId=NULL and Password=NULL then message "Please make sure you enter a valid username and password" pops out

When UserId or Password is not Legal then message "User name or password is not correct" pops out

### **Main Form**

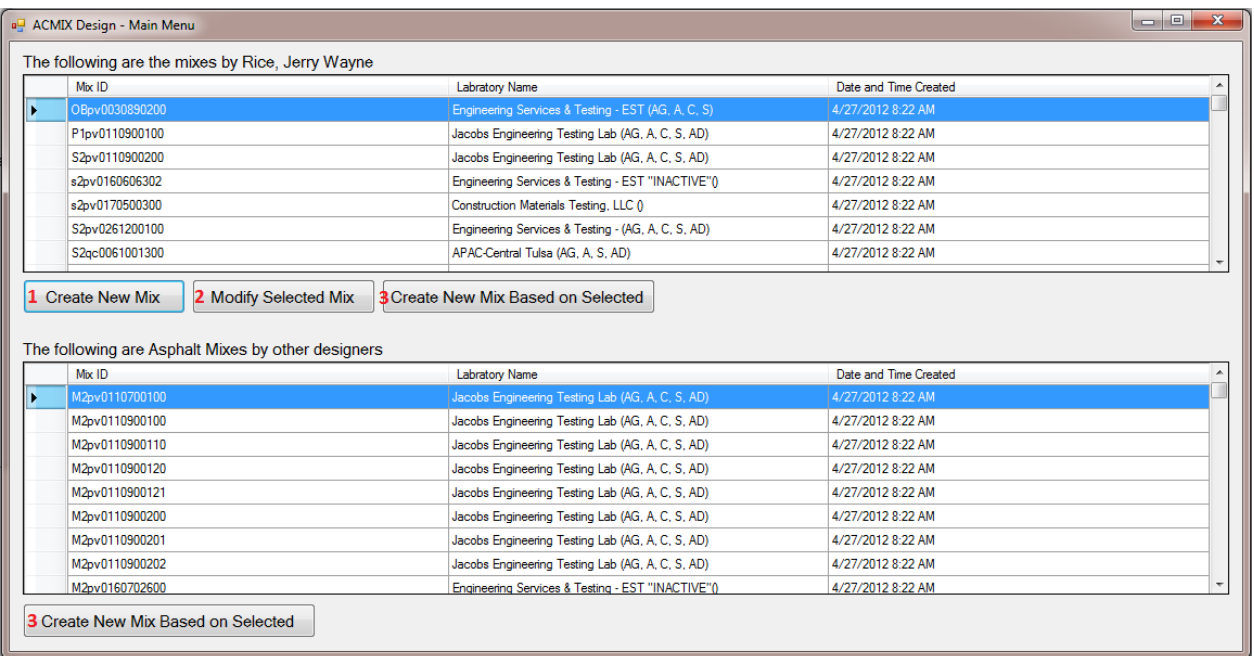

#### **Description**

After Successful Login, user have an access to Windows Main Form that displays the users and other designers mix design and provides an option to Create new mix designs or modify the existing ones.

#### **Methods**

#### 1) btnCreate\_Click

When "Create New Mix" button is clicked by the user it initiates a new instant of the Windows form to create a new mix design

frmACMIX\_Process.ShowDialog()- allows user to modify the design

#### 2) btnCreate\_Modify

When "Modify Selected Mix" button is clicked it initiates a form with data from the selected mix design to be modified

md\_idMixDesign - Opens a table with details of the design frmACMIX\_Process.ShowDialog()- Allows user to modify the design

### **Basic Info Tab**

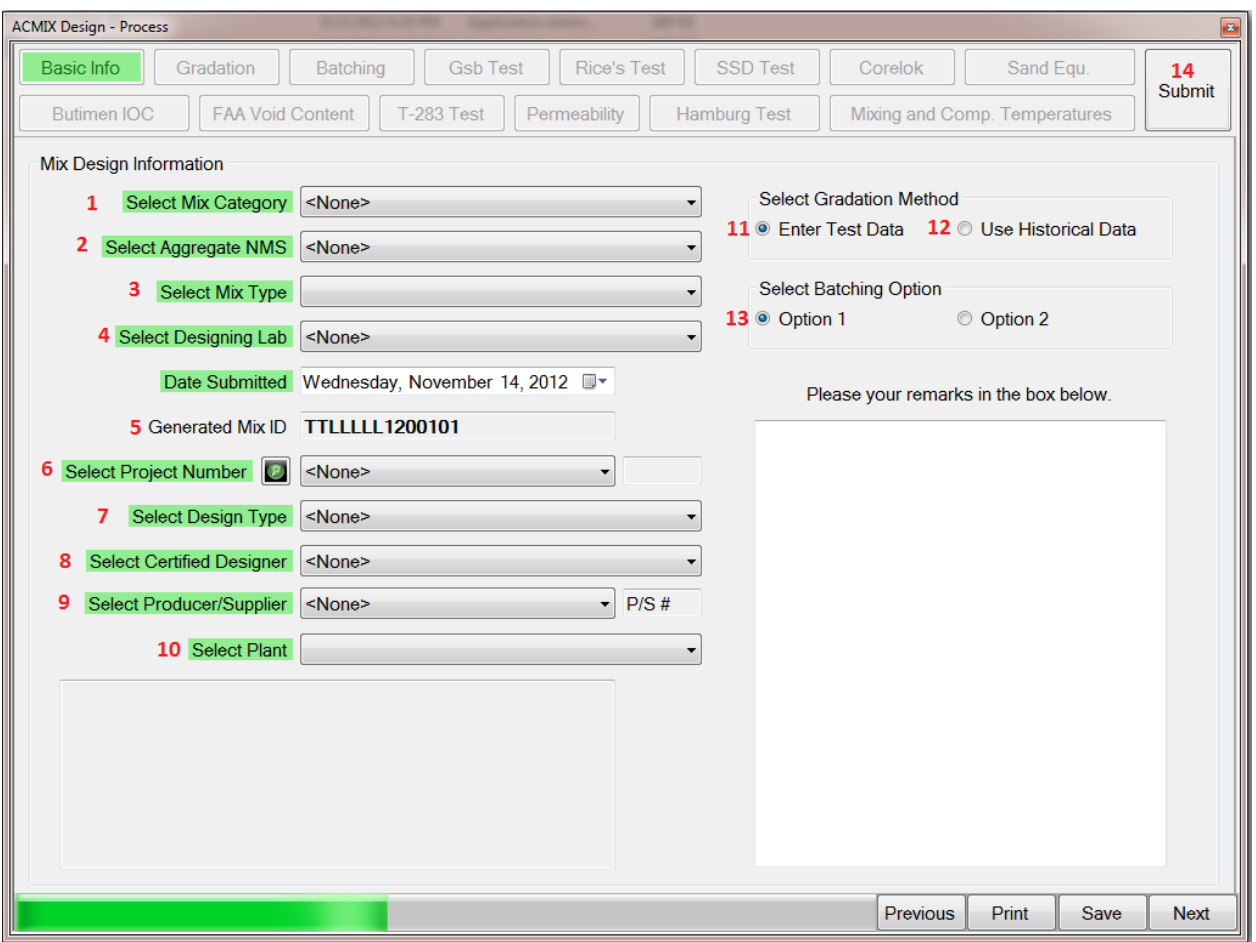

#### **Description**

This widow is initiated when user tries to create a new Mix Design or Modify existing one allowing the user to enter general Mix design information

#### **Methods**

1) populateCmbSelectMixCategory()

Retrieve data from the database and populate the SelectMixCategory ComboBox Events:

cmbSelectMixCategory\_SelectedIndexChanged- Archives a change in the selected item of cmbSelectMixCategory

2) populateCmbSelectAggregateNMS()

Retrieve data from the database and populate the SelectAggregateNMS

ComboBox

Events:

cmbSelectAggregateNMS\_SelectedIndexChanged()- Archive a change in the selected item of cmbSelectAggregateNMS

3) populateCmbSelectMixtype()

Retrieve data from the database and populate the SelectMixType ComboBox Events:

cmbSelectMixType\_SelectedIndexChanged() -Archive a change in the selected item of cmbSelectMixType

4) populateCmbSelectLab()

Retrieve data from the database and populate the SelectMixLab ComboBox Events:

cmbSelectLab\_SelectedIndexChanged()-Archive a change in the selected item of cmbSelectLab

5) GenerateMixID()

Generate a mix design ID based on "TTLLLLLYYSSSCR" format Input Variables : TT, LLLLL, YY, SSS, C, R Output Variables: MixId

6) populateCmbSelectProject()

Retrieve data from the database and populate the SelectProject ComboBox Events:

cmbSelectProject\_SelectedIndexChanged()-Archive a change in the selected item of cmbSelectProject

7) populateCmbSelectDesignType()

Retrieve data from the database and populate the SelectDesignType ComboBox Events:

cmbSelectDesignType\_SelectedIndexChanged()-Archive a change in the selected item of cmbSelectDesignType

8) populateCmbSelectDesigner()

Retrieve data from the database and populate the SelectDesigner ComboBox Events:

cmbSelectDesigner\_SelectedIndexChanged()-Archive a change in the selected item of cmbSelectDesigner

9) populateCmbSelectProducer()

Retrieve data from the database and populate the SelectProducer ComboBox Events:

cmbSelectProducer\_SelectedIndexChanged()-Archive a change in the selected item of cmbSelectProducer

Methods:

populateCmbSelectPlant()-Retrieve data from the database and populate the SelectPlant ComboBox

Events:

cmbSelectPlant\_SelectedIndexChanged()-Archive a change in the selected item of cmbSelectPlant

10) rbGradationTestData\_CheckedChanged- Detect a radio button change in rbGradationTestData and Set the appropriate gradation method

11) rbHistoricalData\_CheckedChanged- Detect a radio button change in rbHistoricalData and Set the appropriate gradation method

12) rbBatchingOption2\_CheckedChanged- Detect a radio button change in rbBatchingOption2 and Set the appropriate batching option

13) btnPrevious\_Click- Moves to previous tab

- 14) btnPrint\_Click- Calls the printing form to print the Mix Design
- 15) btnSave\_Click- Save changes to the database over the internet
- 16) btnNext\_Click- Move to Next Tab

# **Gradation Tab**

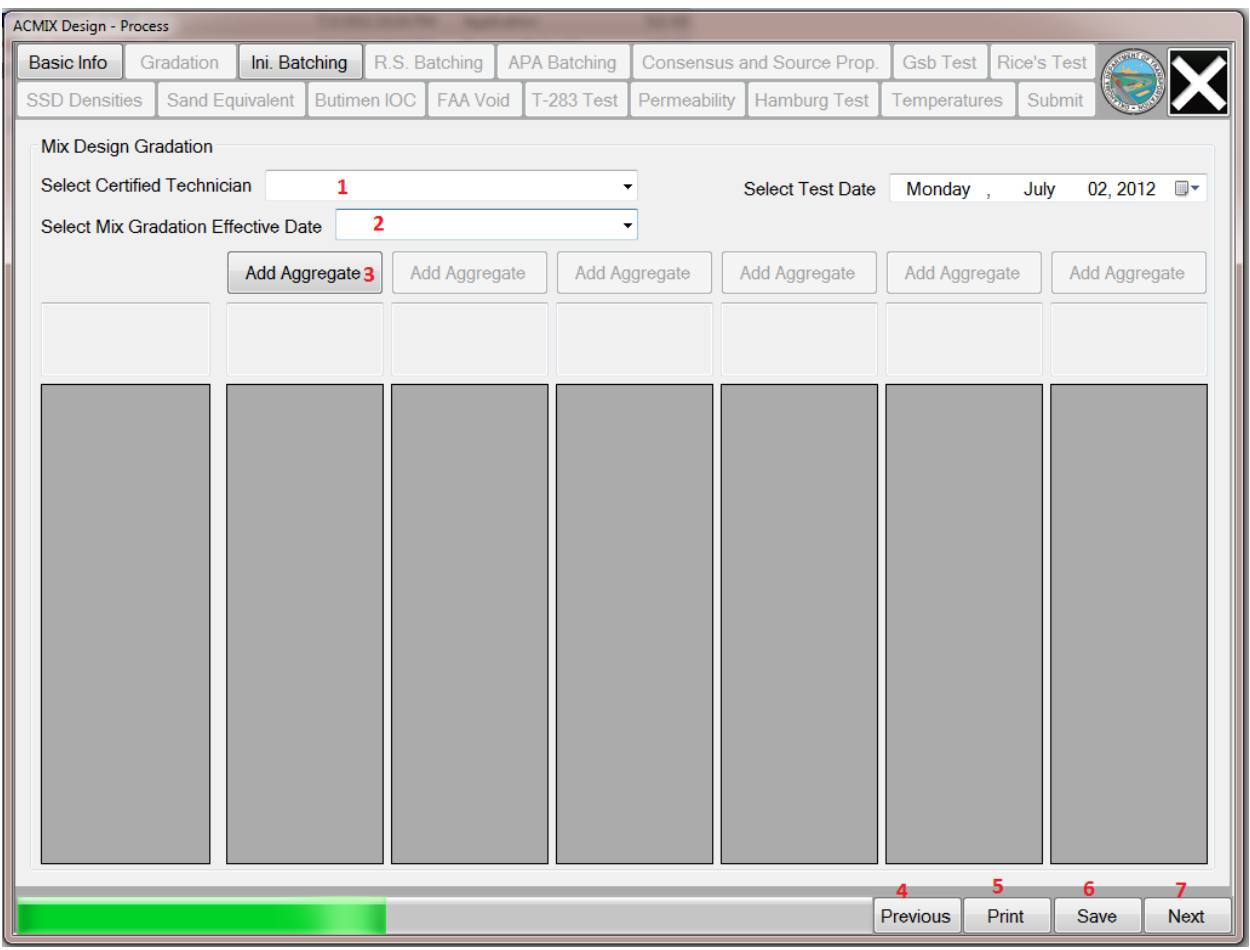

#### **This form Populates the data using the below methods:**

1) populateCmbCertifiedTechnician()-Populates the certified technician data in the drop down box.

2) populateCmbGradationEffectiveDate()-Populates the Gradation effective date in the drop down box.

3) If ADDAGGREGATE button is clicked, then this event will be handled by the "btnAddAggregate1\_Click" function.

#### **Submethod**

AddAggGradation() method- This will open a new window called as AGGINPUT(frmagginput.vb)

#### **SubMethods**

populate\_cmbAggType()- populates the Aggregate Type in the comboBox.

populate\_cmbAggProducer()- populates the Producer data/ producer Id data in the ComoBox.

btnInsert\_Click()- Inserts all the data to the Gradation List Box.

- 4) btnPrevious\_Click- Moves to previous tab
- 5) btnPrint\_Click- Calls the printing form to print the Mix Design
- 6) btnSave\_Click- Save changes to the database over the internet
- 7) btnNext\_Click- Move to Next Tab

# **BatchingTab**

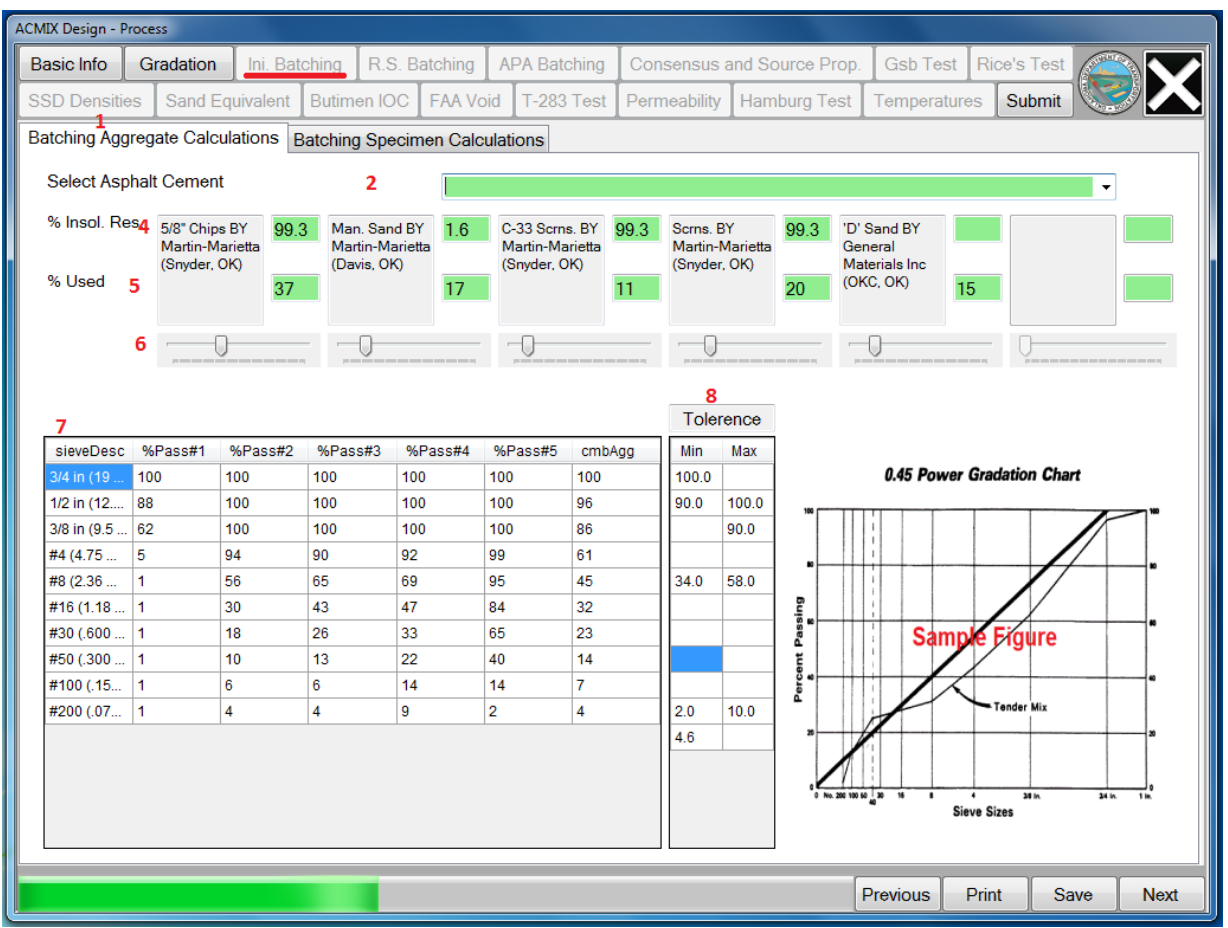

This form enables the user to Calculate Batchin Aggregate Calculations and Batching Specimen Calculations.

#### **Methods**

1) populateBatchingOption()-populate Batching option selection dependent controls. Also allows the user to Modify the appropriate controls based on the selected batching option

subMethods:(For Batching option 1)

populate\_dgvGilsonWt\_Opt1()-Populate dgvGilsonWt DataGridView with the appropriate data from the database for batching option 1 calculations.

dgvGilsonWt\_CellPainting- Override the cell painting method of the dgvJMF control for vertical text format in the headers

populate\_dgvBatchingWtCalc\_Opt1()-Populate dgvBatchingWtCalc DataGridView with the appropriate data from the database for batching option 1 calculations.

SubMethods: (For Batching Option 2)

populate\_dgvGilsonWt\_Opt2()-Populate dgvGilsonWt DataGridView with the appropriate data from the database for batching option 2 calculations.

dgvGilsonWt\_CellPainting- Override the cell painting method of the dgvJMF control for vertical text format in the headers

populate\_dgvBatchingWtCalc\_Opt2()-Populate dgvBatchingWtCalc DataGridView with the appropriate data from the database for batching option 2 calculations.

2)populateCmbSelectAsphaltCement()-Retrieve data from the database and populate the cmbSelectAsphaltCement ComboBox

cmbSelectAsphaltCement\_SelectedIndexChanged- Detect a change in the selected value of the asphalt cement.

3)txtRAP\_TextChanged- Detect RAP value changed and perform the appropriate calculations

4)txtInsolRes\_TextChanged\_1- Detect insoluble residue value changed and perform the appropriate calculations.

5)txtPercentUsed1\_TextChanged- Percent used is changed for aggregate 1. txtPercentUsed2\_TextChanged- Percent used is changed for aggregate 2 txtPercentUsed3\_TextChanged- Percent used is changed for aggregate 3 txtPercentUsed4\_TextChanged- Percent used is changed for aggregate 4 txtPercentUsed5\_TextChanged- Percent used is changed for aggregate 5 txtPercentUsed6\_TextChanged- Percent used is changed for aggregate 6

#### **SubMethod**

AggPtUsedChanged()-Update the batching calculations once the percentage used value of an aggregate is changed.

#### **SubMethod**

CalcCombAggPt()-Perform batching combination percentage calculations. UpdateSandEquivalentTBL()-Perform sand equivalent calculations for the batching tab.

ImportCombAgg()-Import batching combination percentage for batching calculations.

CalBatchingWT()-Perform batching calculations.

#### **SubMethod**

calculatePtLossAndWaterWt- Calculate the loss percent and water weight.

CalBatchingWTLastCol()-Calculate the batching weights column.

6) tbUsed1\_Scroll- Percent used is changed for aggregate 1. tbUsed2\_Scroll- Percent used is changed for aggregate 2. tbUsed3\_Scroll- Percent used is changed for aggregate 3. tbUsed4\_Scroll- Percent used is changed for aggregate 4. tbUsed5 Scroll- Percent used is changed for aggregate 5. tbUsed6\_Scroll- Percent used is changed for aggregate 6.

7) populate\_dgvBatchingGradation()-Populate dgvBatchingGradation DataGridView with the appropriate data from the database.

8) populate dgvTolerence()-Populate tblTolerance DataGridView with the appropriate data from the database.

9) populate dgvSandEquivalent()-Populate dgvSandEquivalent DataGridView with the appropriate data from the database.

10) populate\_dgvACperWt()-Populate dgvACperWt DataGridView with the appropriate data from the database.

dgvACperWt\_CellFormatting- Override the cell formatting method of the dgvACperWt control for appropriate decimal number rounding.

cmbFiber\_SelectedIndexChanged- Detect a change in the selected value of percent fiber.

11) dgvBatchingWtCalc\_CellValueChanged- Perform the appropriate calculation upon a cell value change in dgvBatchingWtCalc.

dgvBatchingWtCalc\_DataError- Detects an error and acts accordingly

#### **SubMethod**

CalBatchingWT()- Performs Batching Calculations.

#### **SubMethod**

calculatePtLossAndWaterWt()-Calculate the loss percent and water weight

dgvWtCalculations\_VisibleChanged- Detect if dgvWtCalculations is visible.

#### **SubMethod**

BatchingWeightCellsPainting()- Update calculations only when the dgvWtCalculations is visible.

#### **SubMethod**

ImportCombAgg()-Import batching combination percentage for batching

calculations.

12) populate\_dgvConSrcProp()-Populate dgvConSrcProp DataGridView with the appropriate data from the database.

populate\_dgvConSrcPropRequirements()-Populate dgvConSrcPropRequirements DataGridView with the appropriate data from the database.

dgvConSrcProp1\_CellPainting- Override the cell painting method of the dgvConSrcProp1 control for vertical text format in the headers.

dgvConSrcProp2\_DataError- Detect data type errors in dgvConSrcProp2 DataGridView and act accordingly.

dgvConSrcProp2\_CellValueChanged- Perform the appropriate calculation upon a cell value change in dgvConSrcProp2.

13) dgvBatchingGradation\_CellPainting- Override the cell painting method of the dgvJMF control for vertical text format in the headers.

dgvBatchingGradation\_CellFormatting- Override the cell formatting method of the dgvBatchingGradation control for appropriate decimal number rounding and color coding.

### **Gsb Test Tab**

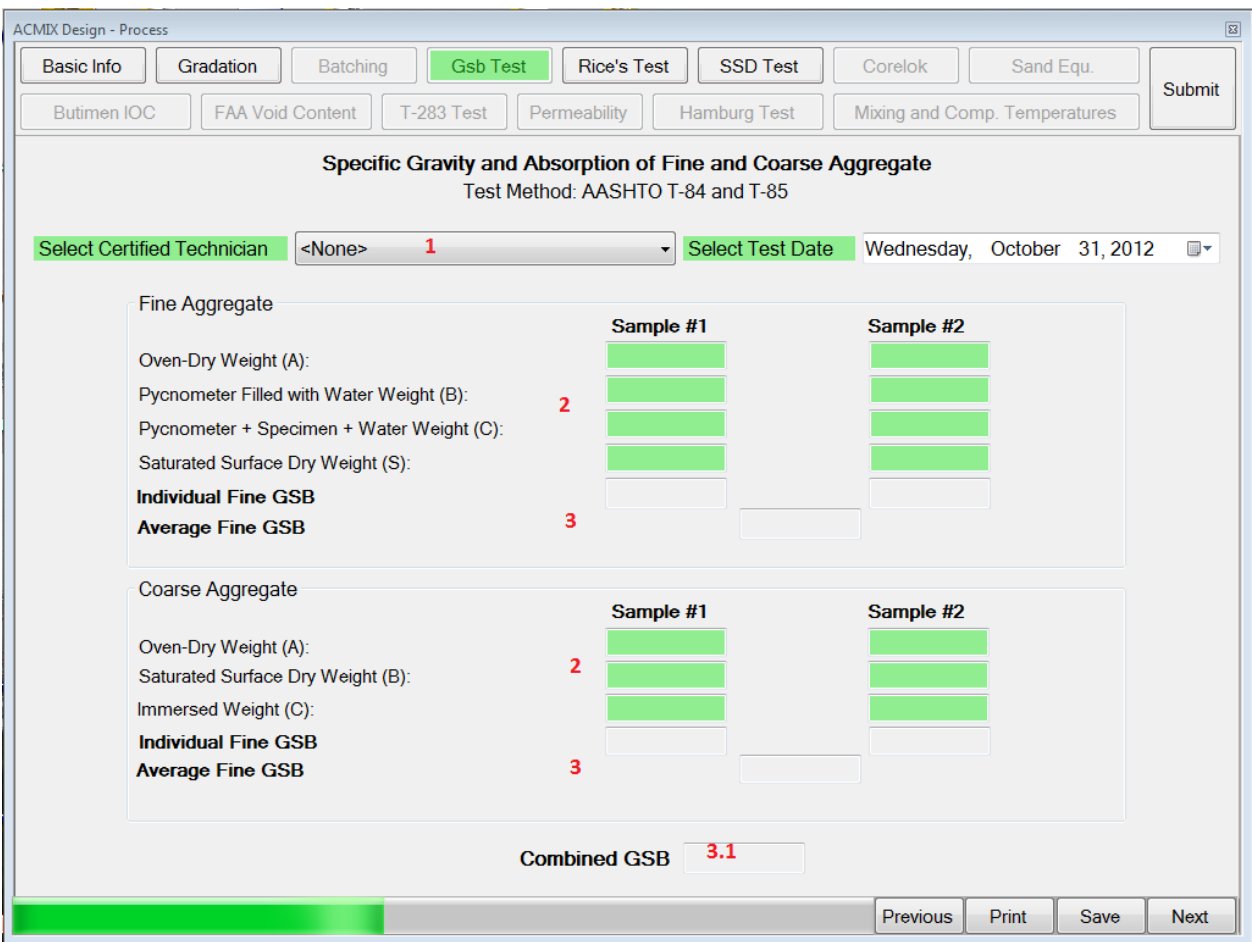

#### **Description**

This Gsb Test button enables the user to calculate the Specific Gravity and Absorption of Fine and Coarse Aggregate.

#### **Methods**

1) populateCmbCertifiedTechnician()- Populates the Certified TEchnician data into the combobox.

2) txtBox TextChanged 1, - This Event detects a change in the Textbox of Sample #1, Sample #2 and calls the method calculateGSB()

3) CalculateGSB()-Execute the fields Individual Fine GSB and Average Fine GSB with the appropriate calculations by calling the Methods calculateFineGSB(),calculateCoarseGSB()

#### **SubMethod**

calculateFineGSB()- Calculates the FineGsb and AverageGsb by applying Mathematical Formulae

calculateCoarseGSB()- Calculates the CoarseGsb and AverageGsb by applying Mathematical Formulae

3) txtFine\_AverageGSB\_TextChanged- This Event Detects a change in the Textbox AverageGsb and calls the method CalculateGsb()

3.1) CalculateGsb()- Calcucates the Combined Gsb

## **Rice's Test Tab**

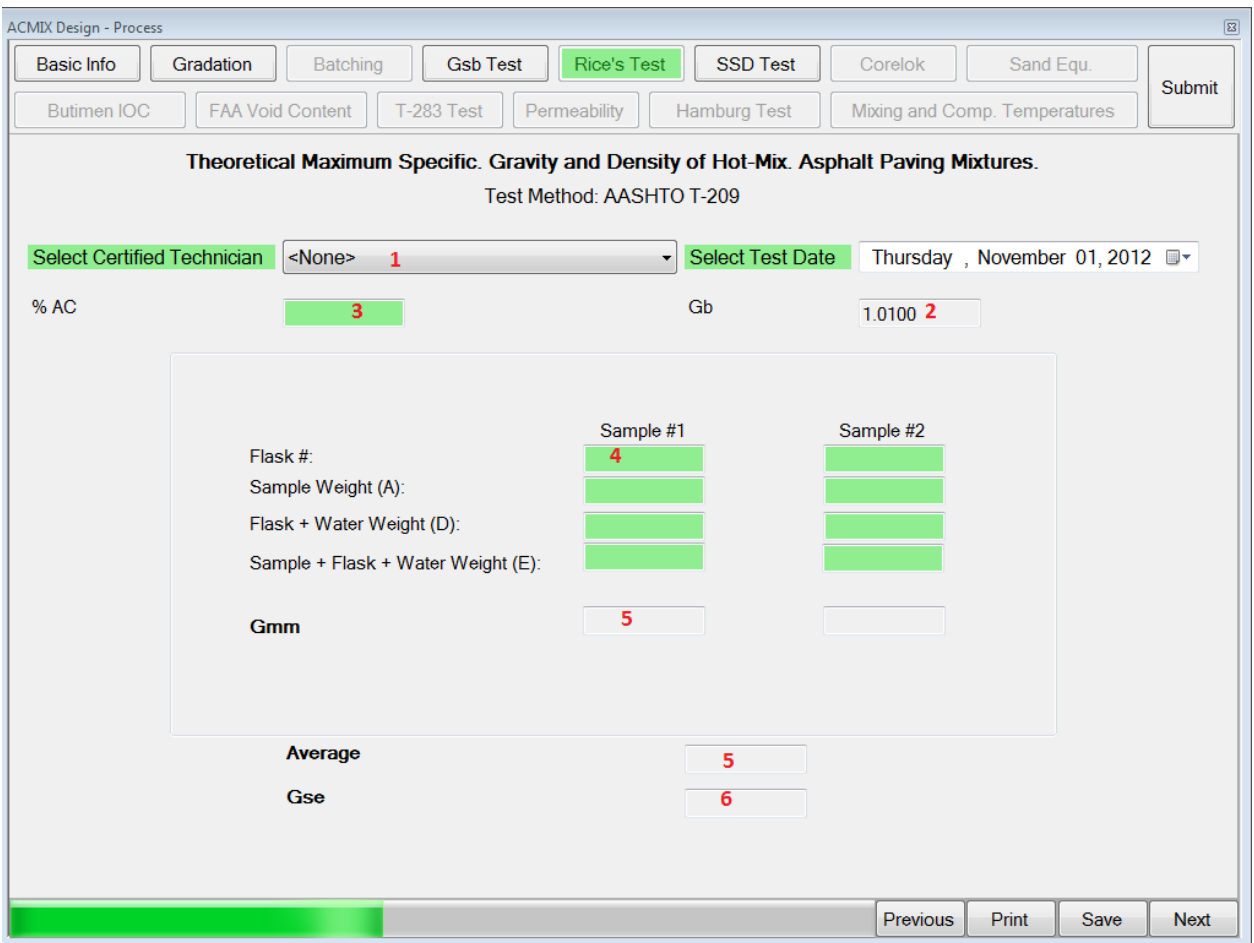

#### **Description**

Rice's Test tab enables the user to calculate Gse values.

#### **Methods**

1) populateCmbCertifiedTechnician()- Populates the Certified Techniician Data in the ComboBox.

2) populateFiber()- Populates the fields with appropriate data and controls based on the MixtypeCode

3) txtPtAC\_TextChanged- This Event Detects a Change in the %AC textbox and if the Value is less the 100 then it Updates the JMF Value.

4) nudflaskNumber2\_ValueChanged\_1- This Event Detects a Change in the field Flask (Numeric Updown) and calls the method Calculate\_Gse()

5) CalculateGmm()- Checks if the fields flask, Sample Weight, Flask+ WaterWeight, Sample+ Flask+ WaterWeight are not empty and calculates Gmm, and Average Gmm.

6) calculateGse()- First Calls Method CalculateGmm() and Checks if the %Ac, Gb and Average Gmm are not Null and calculates Gse

#### **SubMethod**

CalculateGmm()

# **SSD Test Tab**

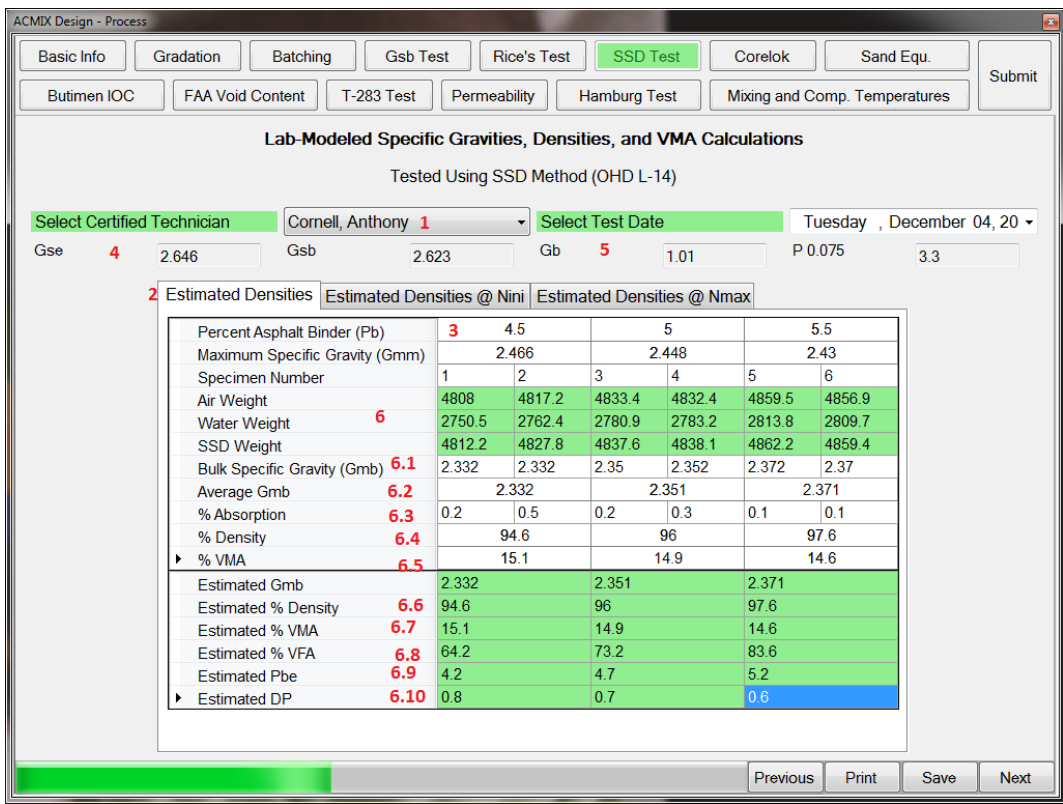

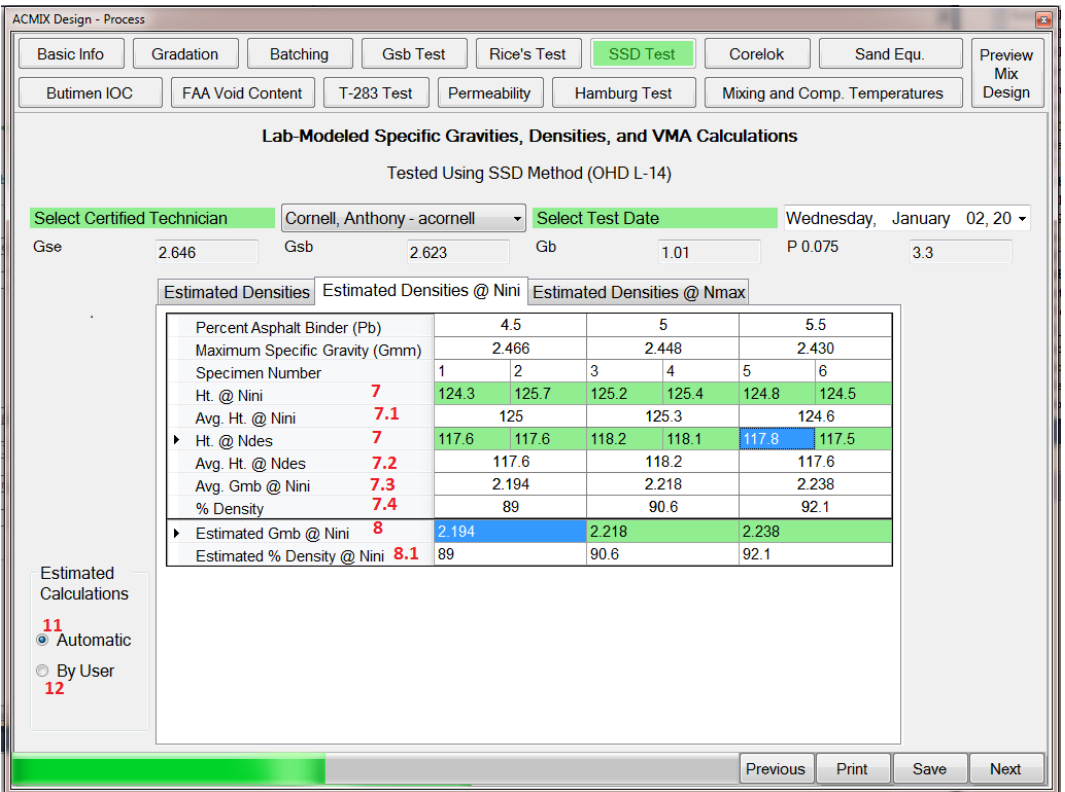
## **Description**

This form Enables you to calculate Estimated Densities of Nini and Nmax.

This Form automatically populates db, Pb and Gmm Values into the DataGrid View Table

## **Methods**

1) populateCmbCertifiedTechnician()- Populates the Certified Technician data into the Combobox.

2) populateDBdata()- Populates the Percent Asphalt Binder(Pb) into the Buffer table.

3) populatePbdata()- Populates the Percent Asphalt Binder(Pb) into the Buffer table

4) txtGse\_TextChanged- This Event Detects a Text Change in Gse and calls the method calculateGmm()- Calculates Maximum Specific Gravity(Gmm)

5) txtGb\_TextChanged()- This Event Detects a Text change in Gb and Calls the method calculateGmm()

6) dgvSSD1\_CellValueChanged()- This Event detects a change in the Cell Value and performs the operation dgvSSD1

## **SubMethods**

dgvSSD1\_DataError()-Detect data type errors in the dgvNini1 DataGridView and Pops out an Error Message "Please Enter a numeric Value"

dgvSSD2\_CellValueChanged()- This Event Detects a change in the Cell Value and performs the operation dgvSSD2

dgvSSD2\_DataError()-Detect data type errors in the dgvNini1 DataGridView and Pops out an Error Message "Please Enter a numeric Value"

calculateSSD1()- Executes or update the cells by Calling the methods

# **SubMethods**

6.1 calculateGmbSSD()- Calculates Gmb using the Formulae Gmb = Air / (SSD - Water).

6.2 calculateAvgGmbSSD()- Calculates Average Gmb

6.3 calculateAbsorptionSSD()-Caclculate Absorptionusing the Formulae Absorption = 100 \* (SSD - Air) / (SSD - Water)

6.4 calculatePtDensitySSD()-Calculate Percent Density using the Formulae Density =  $100 * Gmb / Gmm$ 

6.5 calculatePtVMASSD()-Calculate Percent VMA using the formula % VMA = 100 \* (Gmb / Gsb) \* (100 - Pb)

## **SubMethods**

calculateSSD2()- Executes or Updates the the cells by calling the methods

SubMethods:

6.6 calculatePtDensitySSD2()- Calculates % Density using appropriate calculations % Gmm = 100 \* Gmb / Gmm

6.7 calculatePtVMASSD2()-Calculate Percent VMA using appropriate Calculations % VMA =  $100 * (Gmb / Gsb) * (100 - Pb)$ 

6.8 calculatePtVFASSD2()-Calculate Percent VFA % VFA = ROUND(100\*((%VMA-(100-%Gmm))/%VMA),1) Or IsDBNull() Or IsNothing()

6.9 calculatePbeSSD2()-Calculates Pbe using appropriate Calculations Pbe = ROUND(Pb-((Gse-Gsb)/(Gse\*Gsb))\*((100-Pb)\*Gb),1)

6.10 calculateDPSSD2()- Calculate DP using appropriate calculations

 $DP = \text{ROUND}(\text{P0075/Pbe}, 1)$ 

7) dgvNini1\_CellValueChanged()- This Event detects a Text change in cell and Performs operation dgvNini

dgyNini1\_DataError()-Detect data type errors in the dgyNini1 DataGridView and act accordingly

## **SubMethods:**

calculateNini()-

## **SubMethods:**

7.1 calculateAvgHtNini()- Calculates Avg. Ht. @ nini using appropriate Calculations.

7.2 calculateAvgHtNdes()- Calculates Avg. Ht. @ ndes using appropriate Calculations.

7.3 calculateAvgGmbNini()-Calculates Avg. ht. @ ndes using appropriate Calculations.

7.4 calculatePtDensityNini()- Calculates percent Density using appropriate Calculations.

calculatePtDensityNini2()-Calculate Percent Density using formulae

% Gmm = 100 \* Gmb / Gmm

8) dgvNini2\_CellValueChanged()- Performs appropriate Calculations based upon the change in the cell "Estimated Gmb @ Nini"

## **SubMethods:**

8.1 calculatePtDensityNini2()-Calculate Percent Density using formulae

% Gmm = 100 \* Gmb / Gmm

9) dgvNmax1\_CellValueChanged()- Performs approopriate calculations based upon the Change in the cell Air Weight, Water Weight and SSD Weight.

dgvNmax1\_DataError- Detect Data Errors and Act accordingly

## **SubMethods:**

calculateNmax()-

## **SubMethods**

calculateGmbNmax()-Calculate Gmb @ Nmax Gmb = Air / (SSD - Water)

calculateAvgGmbNmax()-Calculate Average Gmb @ Nmax

calculateAbsorptionNmax()-Caclculate Absorption @ Nmax Absorption = 100 \* (SSD - Air) / (SSD - Water)

calculatePtDensityNmax()-Calculate Percent Density @ Nmax Density =  $100 * Gmb / Gmm$ 

10) dgvNmax2\_CellValueChanged- Performs appropriate Calculations based upon the Change in the cell "Estimated Gmb @Nmax"

dgvNmax2\_DataError- Detect Data Errors and Act accordingly

## **SunMethods**

calculatePtDensityNmax2()-Calculate Percent Density @ Nmax Density =  $100 * Gmb / Gmm$ 

11) rbAutomatic\_CheckedChanged- Detect a radio button change in rbAutomatic and Set the appropriate format.

12) rbUser\_CheckedChanged- Detect a radio button change in rbUser and Set the appropriate format.

# **Corelok Tab**

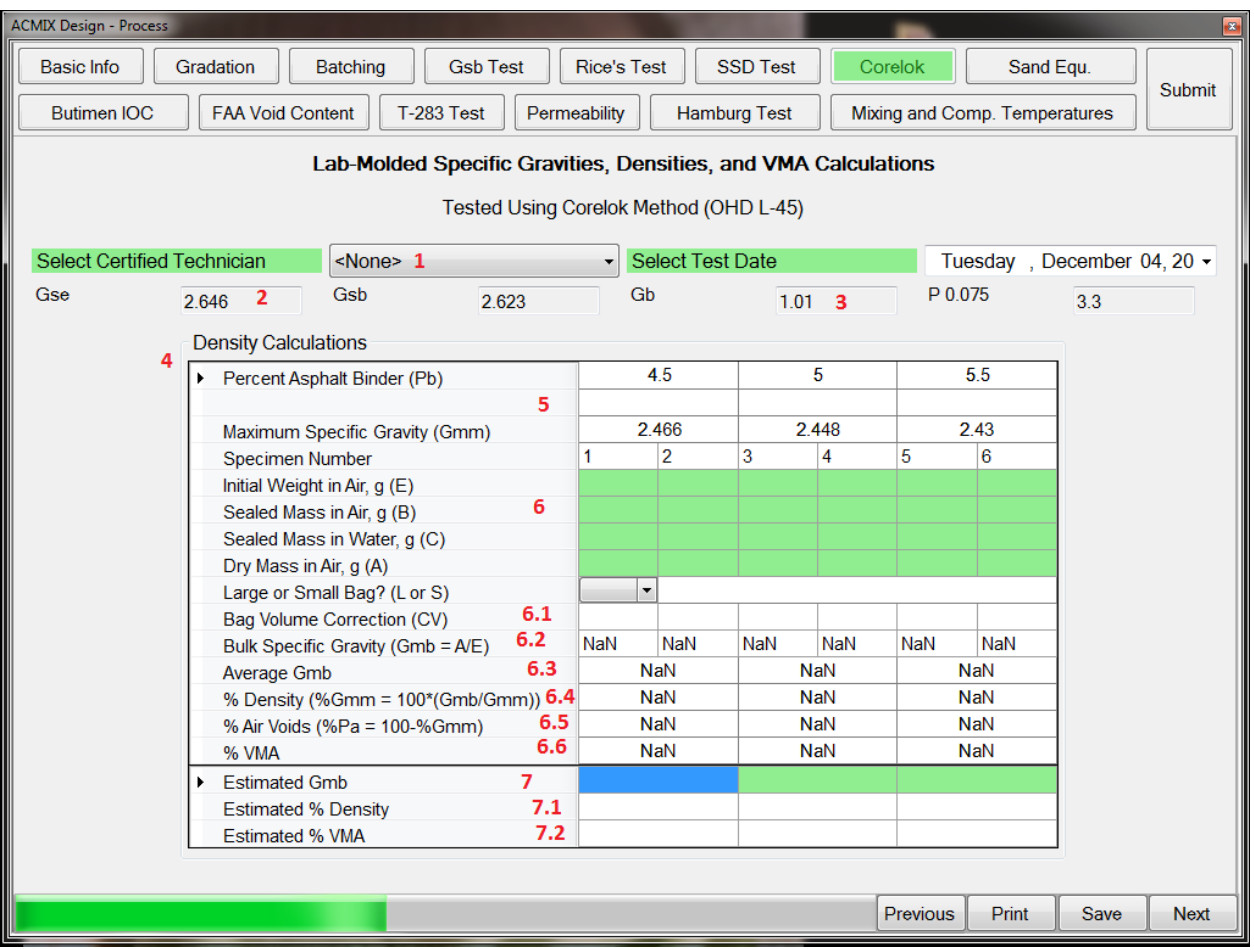

# **Description**

This form enables the user to calculate % Density, % VMA

# **Methods**

1) populateCmbCertifiedTechnician()- Populates the Certified Technician data into the Combobox.

2) txtGse\_TextChanged- This Event Detects a Text Change in Gse and calls the method

calculateGmmCorelok()-Calculate Gmm ROUND(100/(((100-(Pb+Pcf))/Gse)+(Pb/Gb)+(Pcf/GmmPcf)),3)

ROUND(100/(((100-Pb)/Gse)+(Pb/Gb)),3)

3) txtGb\_TextChanged()- This Event Detects a Text change in Gb and Calls the method

calculateGmmCorelok()-Calculate Gmm ROUND(100/(((100-(Pb+Pcf))/Gse)+(Pb/Gb)+(Pcf/GmmPcf)),3) ROUND(100/(((100-Pb)/Gse)+(Pb/Gb)),3)

4) populateTable()- Populates the Table with appropriate controls and data.

5) populatePf()- Populates the field percent Cellulose Fiber

calculateGmmCorelok()- Calculate Gmm ROUND(100/(((100-(Pb+Pcf))/Gse)+(Pb/Gb)+(Pcf/GmmPcf)),3) ROUND(100/(((100-Pb)/Gse)+(Pb/Gb)),3)

6) dgvCorelok1\_CellValueChanged- Performs appropriate Calculations based on the changes in the cell

dgvCorelok1\_DataError- Detects Data Errors and act accordingly

# **SubMethods**

calculateCorelok()-

# **SubMethods**

6.1) calculateCVCorelok()-Calculate Bag Volume Correction using the formulae

L ROUND(0.8596-((0.00166\*A)/(B-E)),3),

S ROUND(0.8121-((0.000566\*A)/(B-E)),3),""))

6.2) calculateGmbCorelok()-Calculate Gmb

 $Gmb = \text{ROUND}(A/((B-C) - ((B-E)/CV)), 3)$ ,"")

- 6.3) calculateAvgGmbCorelok()- Calculates average Gmb
- 6.4) calculatePtDensityCorelok()-Calculate Percent Density % Density = 100 \* Gmb / Gmm
- 6.5) calculatePtAirVoidsCorelok()-Calculate Percent Air Voids

% Pa =  $100 - %$  Density

6.6) calculatePtVMACorelok()-Calculate Percent VMA

% VMA = ROUND(100-((AvrGmb/Gsb)\*(100-(Pb+Pf)))

calculatePtDensityCorelok2()-Calculate Percent Density

% Density =  $100 * Gmb / Gmm$ 

calculatePtVMACorelok2()-Calculate Percent VMA

% VMA = ROUND(100-((AvrGmb/Gsb)\*(100-(Pb+Pf)))

7) rbUser\_CheckedChanged- This event detects a change in the radio button user and sets the Appropriate Format.

dgvCorelok2\_CellContentClick- If the user radio button is checked and Detects change in the Estimated Gmb it calls the methods

dgvCorelok2\_DataError- Detects data errors and act accordingly

## **SubMethods**

7.1) calculatePtDensityCorelok2()-Calculate Percent Density

% Density =  $100 * Gmb / Gmm$ 

7.2) calculatePtVMACorelok2()-Calculate Percent VMA

% VMA = ROUND(100-((AvrGmb/Gsb)\*(100-(Pb+Pf)))

8) rbAutomatic\_CheckedChanged- This event detects a change in the radio button Automatic and sets the Appropriate Format.

# **Sand Equivalent Tab**

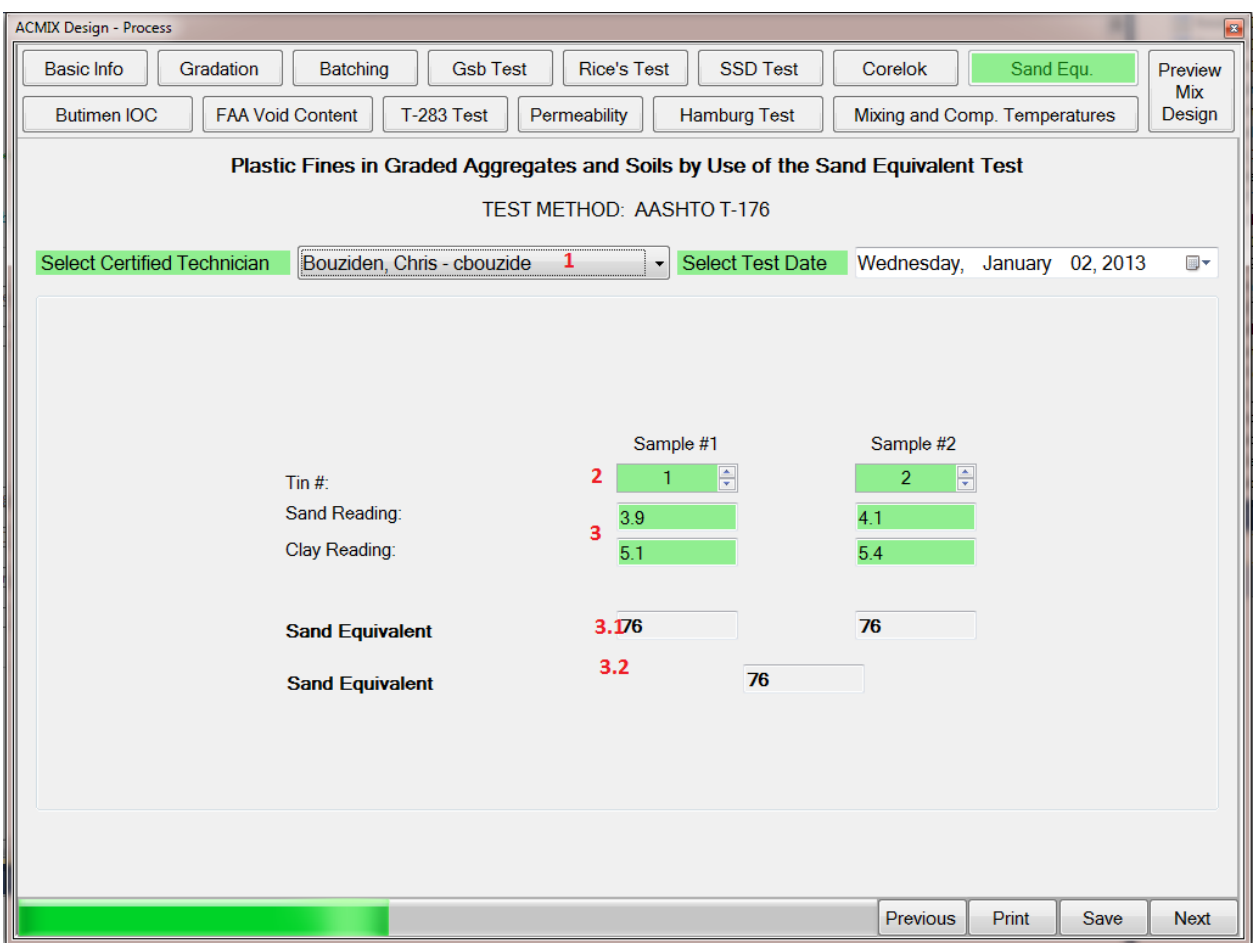

# **Description**

This form enables the user to calculate Sand equivalent

## **Methods**

1) populateCmbCertifiedTechnician()- Populates the Certified Technician data into the Combobox.

2) nudtinNumber1\_ValueChanged- Detect a value change in nudtinNumber1 NumericUpDown control and perfom the appropriate actions.

2.1) calculateSandEqu()- If Sand Reading and Clay Reading is not Null, it calculates the Sand Equivalent

2.2) txtAverageSandEquivalent\_TextChanged- Detects a change in text Sand Equivalent and calculates Average Sand Equivalent

3) txtclayReading2\_TextChanged - Detects a change in text Sand Reading, Clay Reading and performs appropriate actions

3.1) calculateSandEqu()-If Sand Reading and Clay Reading is not Null, it calculates the Sand Equivalent

3.2) txtAverageSandEquivalent\_TextChanged- Detects a change in text Sand Equivalent and calculates Average Sand Equivalent

# **Butimen IOC Tab**

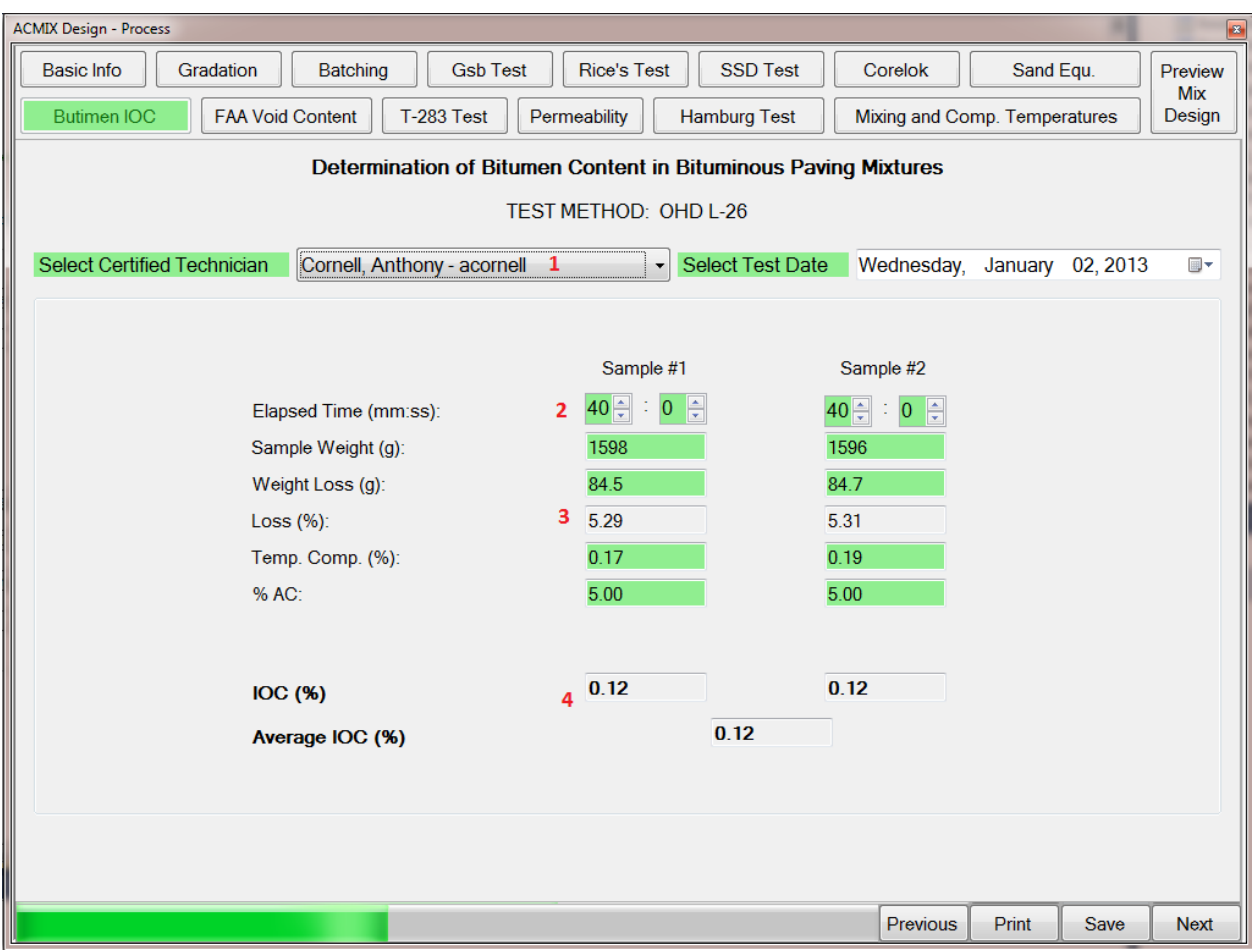

# **Description**

This form enables the user to calculate %Loss, %IOC and % Average IoC

# **Methods**

1) populateCmbCertifiedTechnician()- Populates the Certified Technician data into the Combobox.

2) nud\_ValueChanged- Detect a NumericUpDown control value change and perform the appropriate actions.

calculatePtIOC()

3) txtBox\_TextChanged- Detects a change in text Sample Weight and Weight Loss and performs appropriate actions.

calculatePtIOC()- Calculates Loss%, %IOC and Average %IOC if Sample Weight and Weight Loss is not equal to Null

4) txtAveragePtIOC\_TextChanged

calculatePtIOC()- Calculates %IOC and Average %IOC

# **FAA Void Tab**

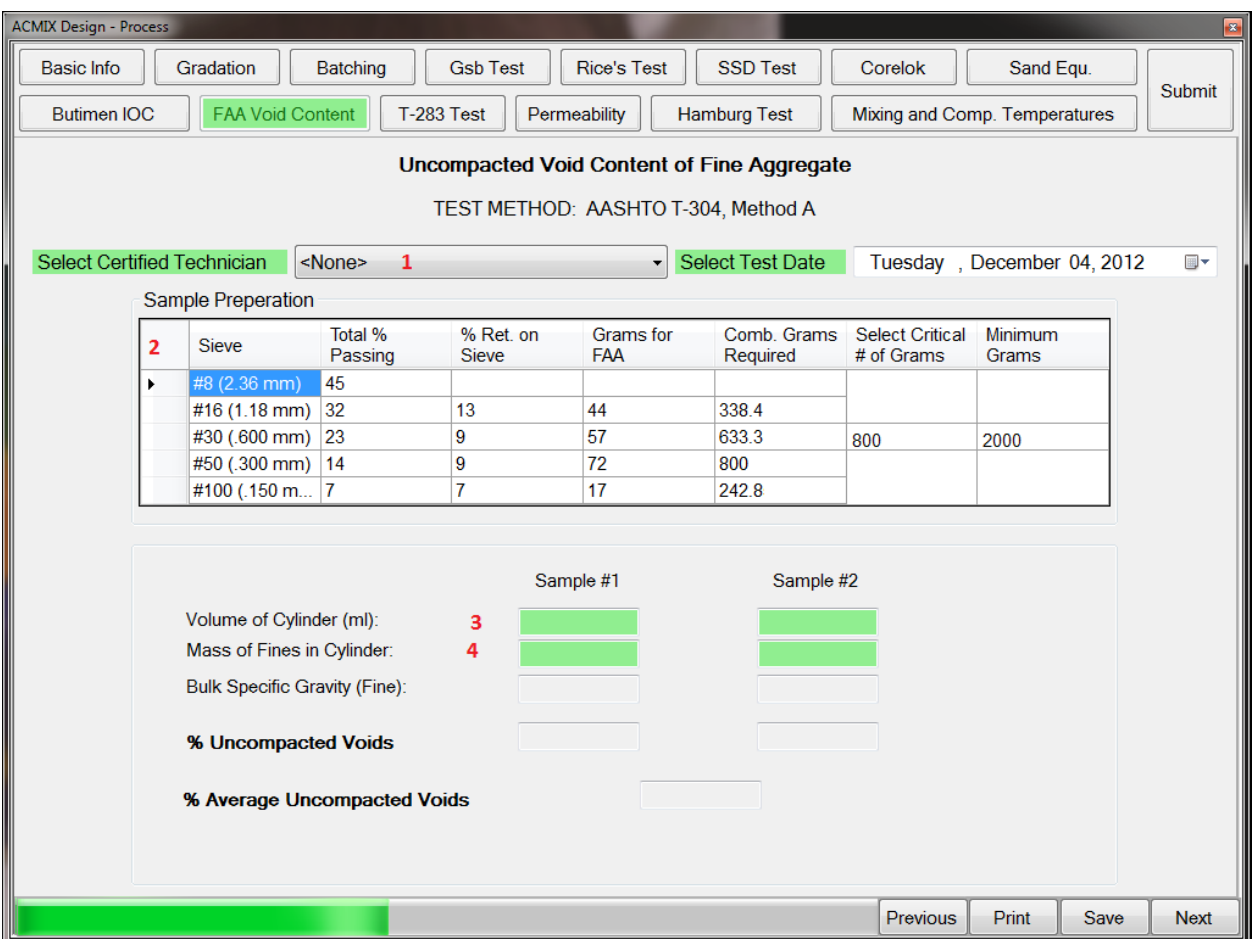

# **Description**

This form is used to calculate % Uncompacted voids and % Average Uncompacted Voids

## **Methods**

1) populateCmbCertifiedTechnician()- Populates the Certified Technician data into the Combobox.

2) populate\_dgvFAA()- Populates the dataGrid with appropriate data from the database.

dgvFAA\_CellFormatting- Override the cell formatting method of the dgvAggregateGradations2 control for appropriate decimal number rounding.

dgvFAA\_CellPainting- Override the cell painting method of the dgvDust control for vertical cell merge.

3) txtCylVol1\_TextChanged- Detects a change in textbox and calls the methods txtCylVol2\_TextChanged- Detects a change in textbox and calls the methods

3.1) calculateVoids()- calculates Uncompacted voids for Sample1, Sample2 and also calculates Average Uncompacted Voids

4) txtCylFinesMass1\_TextChanged- Detects a change in textbox and calls the methods txtCylFinesMass2\_TextChanged- Detects a change in textbox and calls the methods

## **SubMethod**

calculateVoids()- calculates Uncompacted voids for Sample1, Sample2 and also calculates Average Uncompacted Voids

# **T-283 Test Tab**

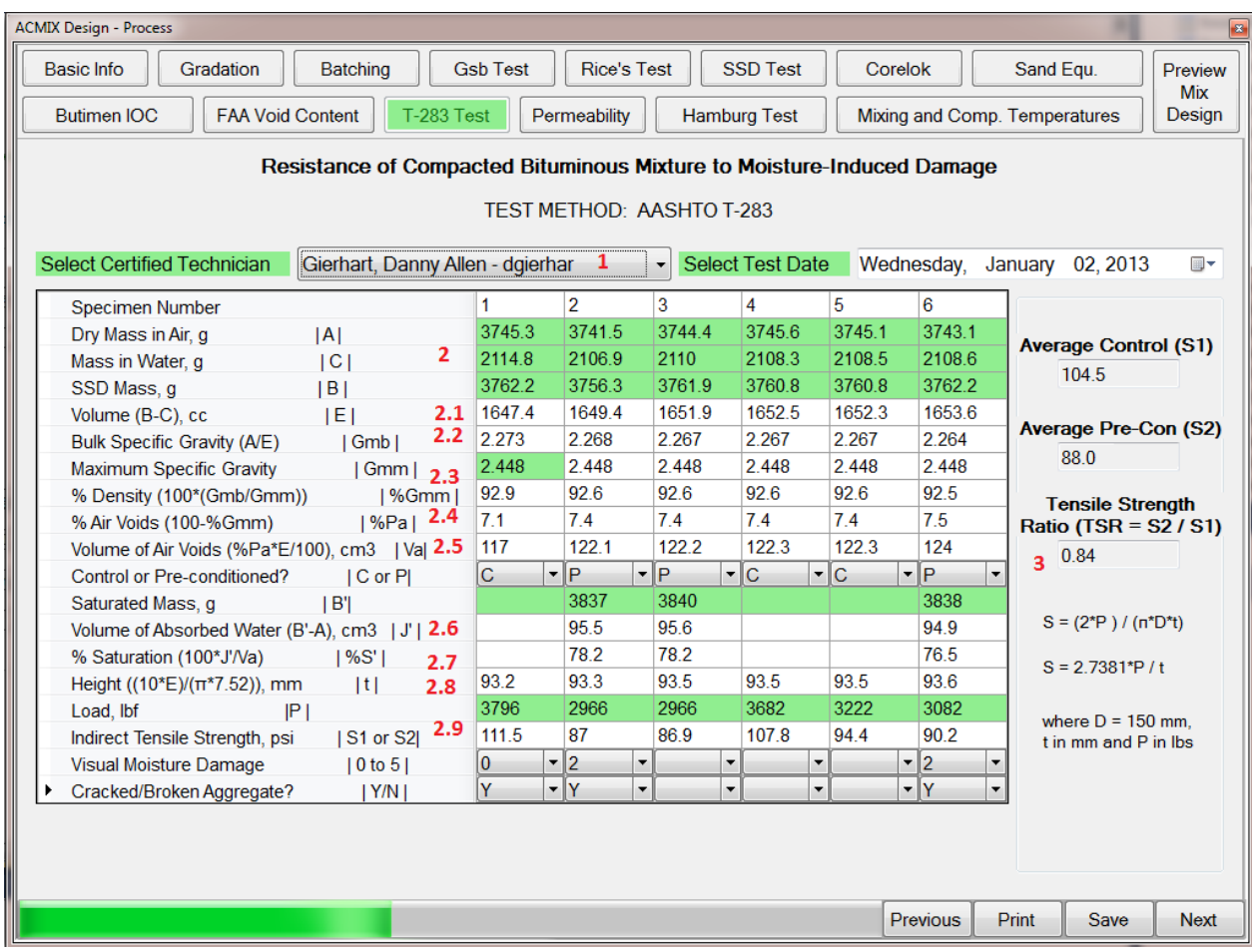

## **Description**

This form enables the user to calculate Average Control(S1), Average Pre Control(S2) and Tensile Strength Ratio.

#### **Methods**

1) populateCmbCertifiedTechnician()- Populates the Certified Technician data into the Combobox.

2) dgvT283\_CellValueChanged- Perform the appropriate calculation upon a cell value change in  $qqv\overline{1}$ 283

dgvPermeability\_DataError- Detects data errors and Handles to dgvT283

### **SubMethods:**

calculateT283()

SubMethods:

2.1) calculateVolume()-Calculate volume  $E = B - C$ 

- 2.2) calculateGmbT283()-Calculate Gmb = A / E
	- 2.3) calculatePtGmm()-Calculate Percent Density or % Gmm % Gmm = 100 \* Gmb / Gmm
		- 2.4) calculatePtAirVoids()-Calculate Percent Air Voids

% Pa = 100 - % Gmm

- 2.5) calculateVolumeAirVoids()-Calculate volume air voids Va = %Pa \* E / 100
- 2.6) calculateVolumeAbsorbedWater()-Calculate volume of absorbed water  $J' = B' - A$
- 2.7) calculatePtSaturation()-Calculate percent saturation %S' = 100 \* J' / Va
- 2.8) calculateHeight()-Calculate Height  $t = ((10*E)/(\pi*7.52))$
- 2.9) calculateTensileStrength()-Calculate Tensile Strength (2000 \* 4.4482216 \* P / (150 \* t \* 3.14159 )) \* 0.1450377)
- 3) calculateTSR()- Calculates Tensile Strength Ratio from S1 and S2.

txtTSR\_TextChanged- Detects a change in TextTSR and performs appropriate actions

txtS2\_TextChanged- Detects a change in S2 and performs appropriate actions

# **Permeability Tab**

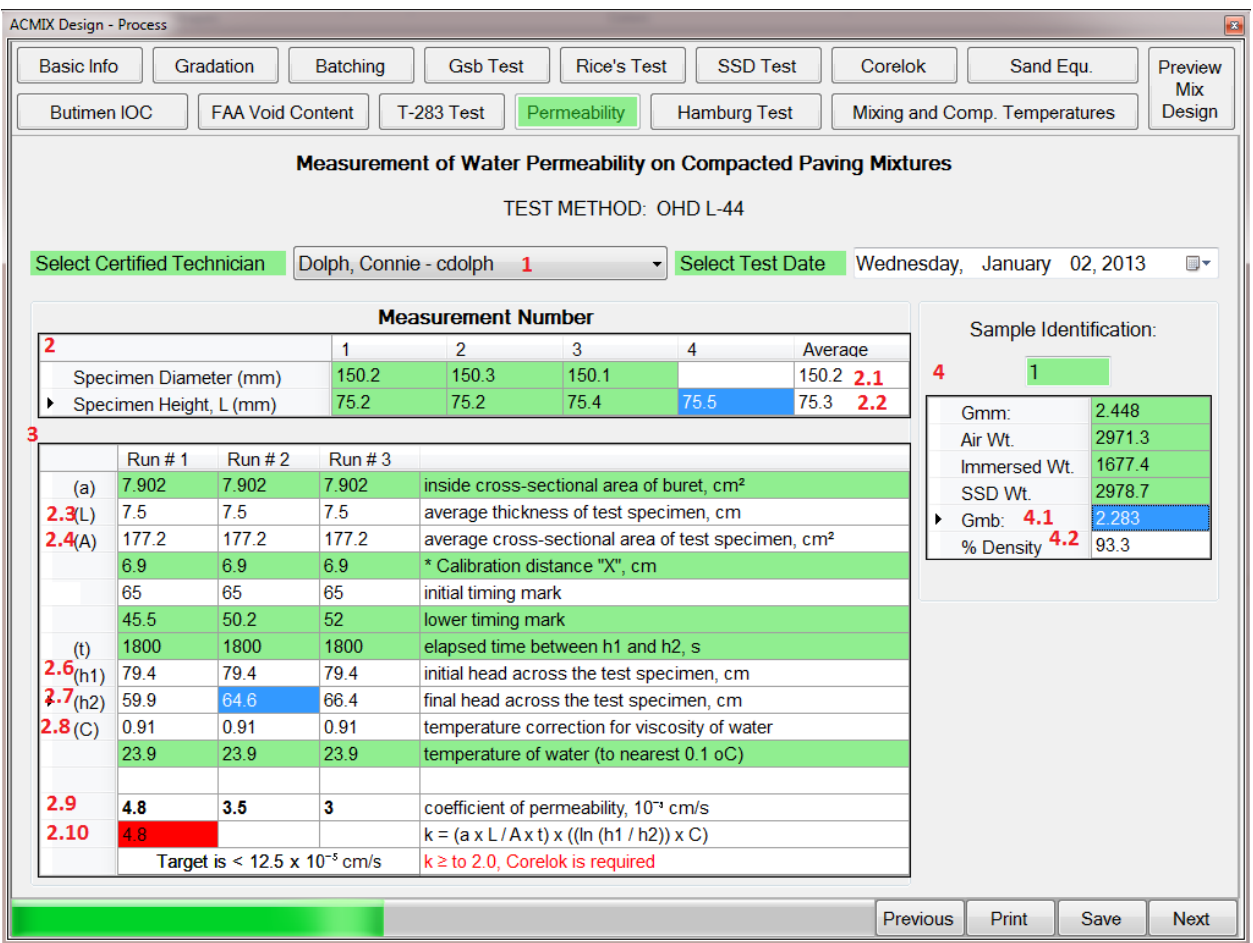

# **Methods**

1) populateCmbCertifiedTechnician()- Populates the Certified Technician data into the Combobox.

2) dgvPermeability1\_CellValueChanged- Detect a change in Specimen Diameter, Specimen Height and performs appropriate actions.

dgvPermeability1\_DataError- Detects the error and act accordingly

calculatePermeability()

- 2.1) calculateAverageDiameter()- Calculates Average Diameter
- 2.2) calculateAverageHeight()- Calulates Average Height
- 2.3) calculateThickness()-Calculate thickness L (cm) = AverageL (mm) / 10
- 2.4) calculateAverageArea()-Calculate average area

## (PI()\*(((\$H\$13/10)/2)^2))

- 2.6) calculateHead1()- Calculate head1 = B20+B22+B23
- 2.7) calculateHead2()-Calculate head2 = B20+B22+B24

 2.8) calculateTempCorr()- Calculates the Temperature correction for viscosity of water

- 2.9) calculateCoeffPermeability()- Calculates Coefficient of permeability (100000\*(ROUND(((B19\*B20)/(B21\*B25))\*LN(B26/B27)\*B28,10)))
- 2.10) calculateMaxK()-Calculate the maximum K value (maximum of 3 runs)

3) dgvPermeability2\_CellValueChanged- Detects a change in (a),Calibration distance, lower timing mark, elapsed time, temperature of water and performs appropriate actions.

dgvPermeability2\_DataError- Detects the error and act accordingly

calculatePermeability()

4) dgvPermeability3 CellValueChanged- Detects a change in Air Wt., Immersed Wt. and SSD Wt. and performs appropriate actions.

dgvPermeability3\_DataError- Detects the error and act accordingly

- 4.1) calculateGmb3()- Calculates Gmb
- 4.2) calculatePtDensity3()- Calculates % Density

# **Hamburg Test Tab**

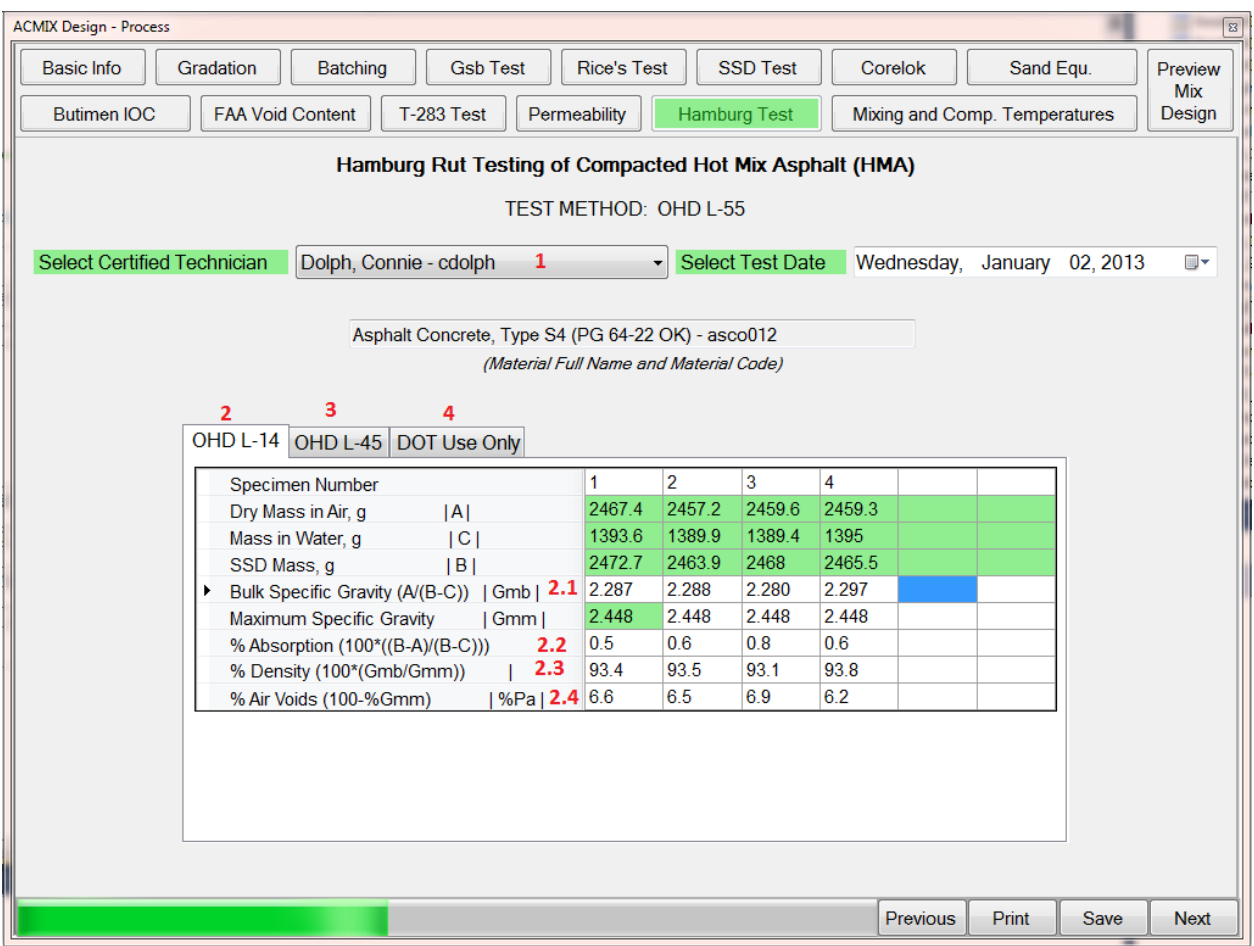

## **Methods**

1) populateCmbCertifiedTechnician():Populates the Certified Technician data into the Combobox.

2) dgvOHDL14\_CellValueChanged : Detects a change in dgvOHDL14 Cell Value and populates GMM by calling methods

dgvOHDL14\_DataError- Detects an error in dgvOHDL14 and acts accordingly

## **SubMethods**

populateGmm14()- Populates the values of Gmm

calculateOHDL14() Calculates the Value of Gmm14

- 2.1) calculateGmb14()-Calculates the Value of Gmm14
- 2.2) calculateAbsorption14()- Calculates Absorption14 values
- 2.3) calculatePtDensity14()- Calculates % density
- 2.4) calculatePtPa14()- Calculates % Pa(% Air Voids)

3) dgvOHDL45\_CellValueChanged- Detects a change in dgvOHDL45 and calls the methods

dgvOHDL45\_DataError- Detects an error and acts accordingly

# **SubMethods**

populateGmm45()- populates OHDL-45 values

calculateOHDL45()-

# **SubMethods**

populateBagSize45()- populates the field "Large or Small Bag"

calculateCV45()- Calculates the Bag Volume Correction

calculateGmb45()- Calculates Bulk Specific Gravity

populateGmm45()- Populates the field Maximum Specific Gravity

calculatePtDensity45()- Calculates % Density

calculatePtPa45()- Calculate % Air Voids

4) dgvRut1\_CellValueChanged- Detects a change in the Rut Depth and calls the methods

dgvRut1\_DataError- Detects an error and acts accordingly.

# **SubMethods**

calculateRequiedNumberofPasses()- Calculates the Required passes

# **Mixing and Compaction Temperatures Tab**

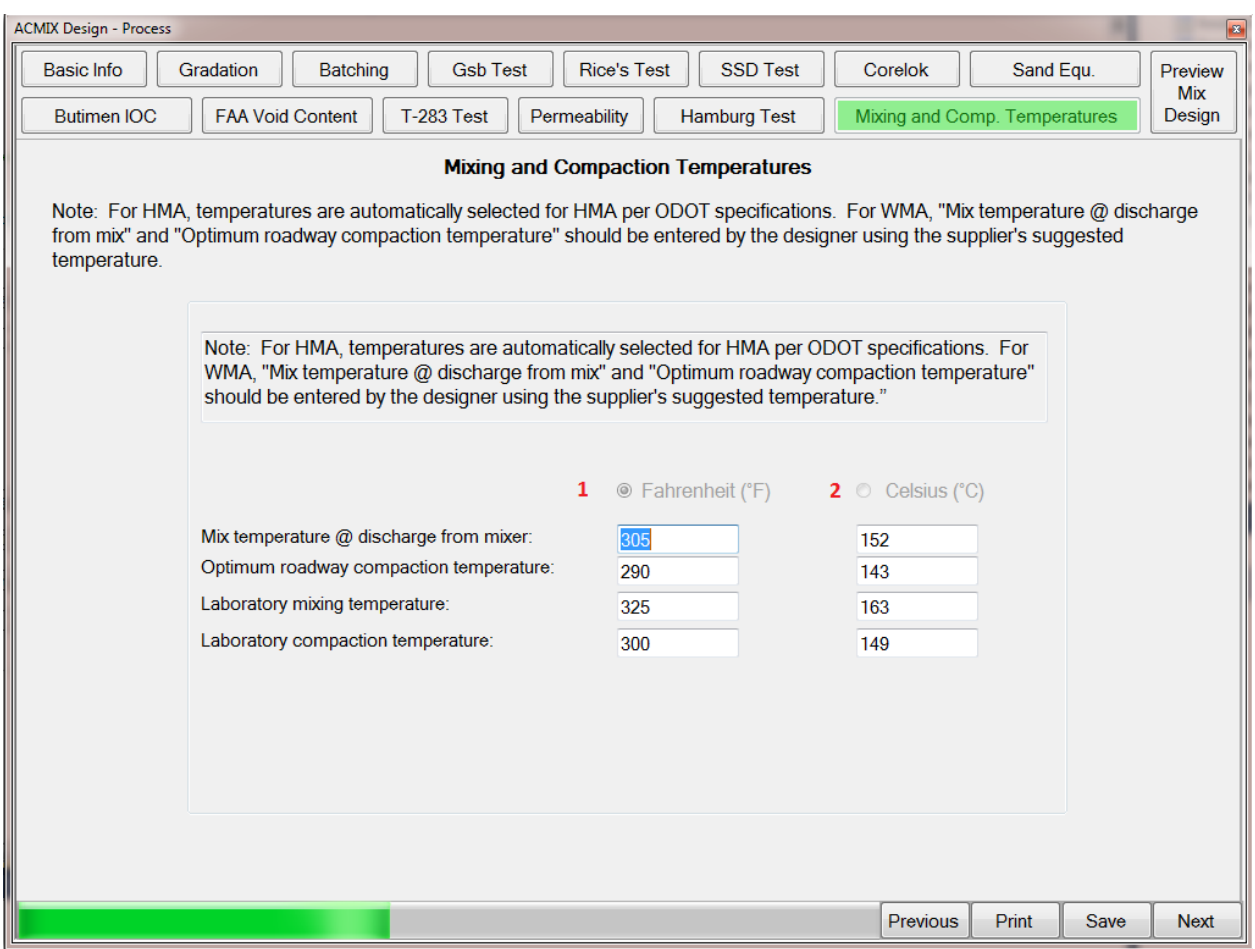

# **Description**

This form populates the temperatures based on the change in the radio buttons

## **Methods**

1) rbFahrenheit\_CheckedChanged- Detect a radio button change in rbFarenheit and perform the appropriate calculations

SubMethods:

organizeUI()- populates all the fields in the form convertUnits()- converts the temperatures between Celsius and Fahrenheit

2) rbCelsius\_CheckedChanged- Detect a radio button change in rbCelsius and perform the approriate calculations

SubMethods:

organizeUI()- populates all the fields in the form convertUnits()- converts the temperatures between Celsius and Fahrenheit

# **Appendix D: Comprehensive Documentation Class Libraries**

## **clsCalculate Class**

The clsCalculate class contains the functions that are used to compute mix properties such as Gmm, Gse, etc.

**Namespace:** VB\_ODOT\_ACMIX **Assembly:** VB\_ODOT-ACMIX (in VB\_ODOT-ACMIX.exe) Version: 1.0.0.0 (1.0.0.0)

#### **Syntax**

C# public class clsCalculate Visual Basic Public Class clsCalculate Visual C++ public ref class clsCalculate

#### **Inheritance Hierarchy**

System.Object VB\_ODOT\_ACMIX.clsCalculate

#### **clsCalculate Members**

The clsCalculate type exposes the following members.

#### **Constructors**

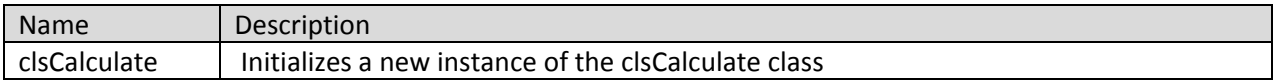

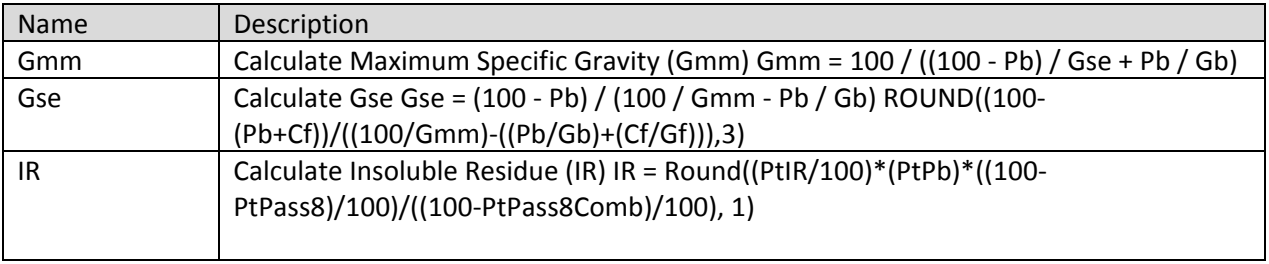

#### **clsCorelok Class**

Contains properties and methods to retrieve as well as insert Corelok information into a datatable ready for database insert.

**Namespace:** VB\_ODOT\_ACMIX **Assembly:** VB\_ODOT-ACMIX (in VB\_ODOT-ACMIX.exe) Version: 1.0.0.0 (1.0.0.0)

#### **Syntax**

C# public class clsCorelok Visual Basic Public Class clsCorelok Visual C++ public ref class clsCorelok

#### **Inheritance Hierarchy**

System.Object VB\_ODOT\_ACMIX.clsCorelok

#### **clsCorelok Members**

The clsCorelok type exposes the following members. **Constructors**

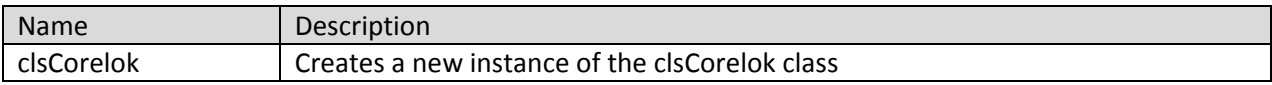

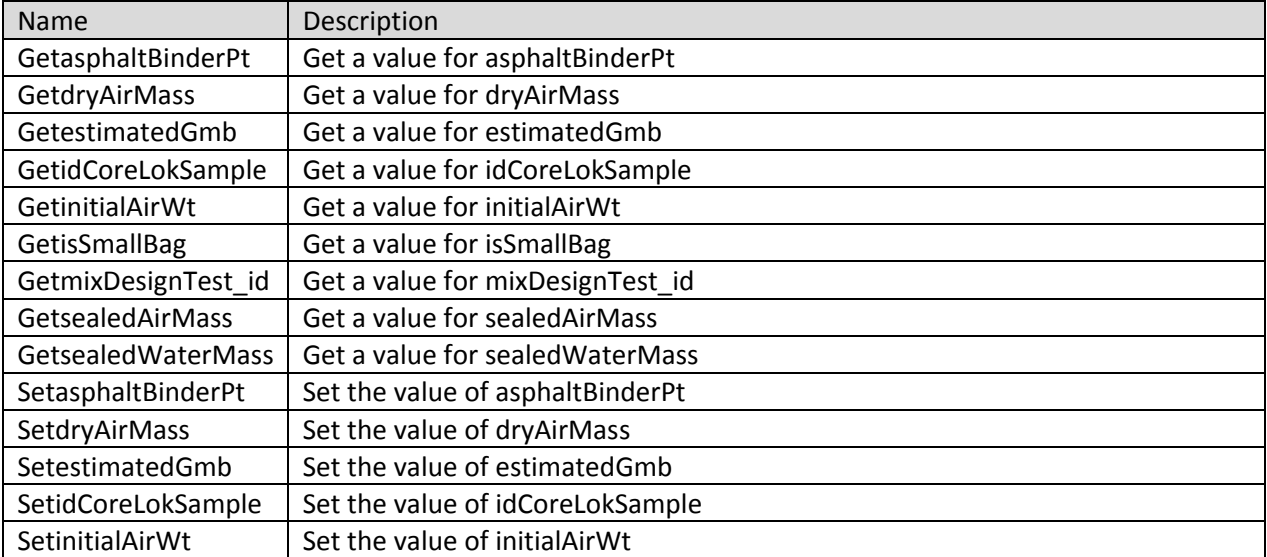

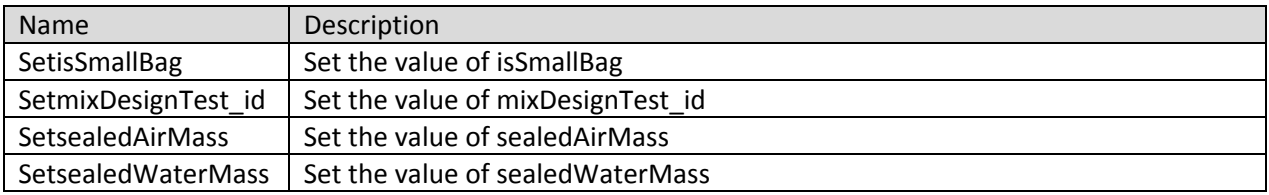

#### **clsFAATest Class**

Contains properties and methods to retrieve as well as insert FAA test information into a datatable ready for database insert.

**Namespace:** VB\_ODOT\_ACMIX **Assembly:** VB\_ODOT-ACMIX (in VB\_ODOT-ACMIX.exe) Version: 1.0.0.0 (1.0.0.0)

#### **Syntax**

C# public class clsFAATest Visual Basic Public Class clsFAATest Visual C++ public ref class clsFAATest

#### **Inheritance Hierarchy**

System.Object VB\_ODOT\_ACMIX.clsFAATest

#### **clsFAATest Members**

The clsFAATest type exposes the following members.

#### **Constructors**

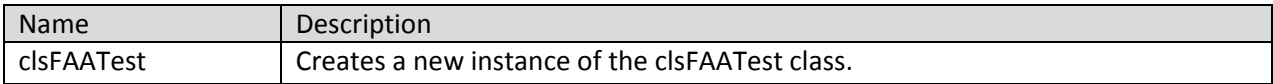

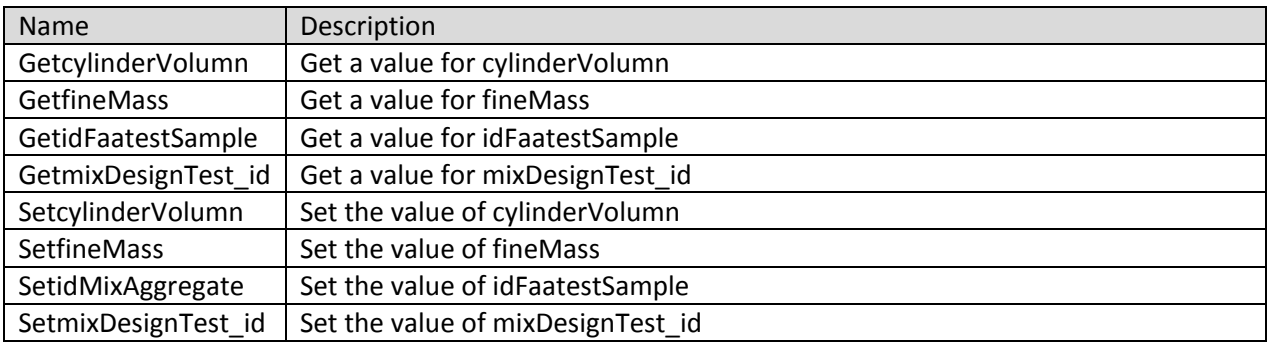

#### **clsGSBTest Class**

Contains properties and methods to retrieve as well as insert GSB test information into a datatable ready for database insert.

**Namespace:** VB\_ODOT\_ACMIX **Assembly:** VB\_ODOT-ACMIX (in VB\_ODOT-ACMIX.exe) Version: 1.0.0.0 (1.0.0.0)

#### **Syntax**

C# public class clsGSBTest Visual Basic Public Class clsGSBTest Visual C++ public ref class clsGSBTest

#### **Inheritance Hierarchy**

System.Object VB\_ODOT\_ACMIX.clsGSBTest

#### **clsGSBTest Members**

The clsGSBTest type exposes the following members.

#### **Constructors**

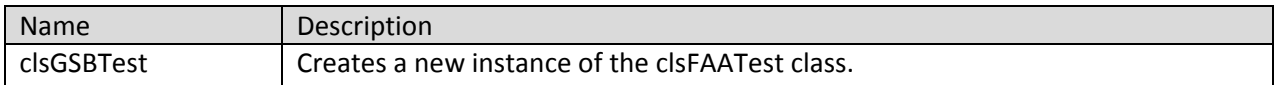

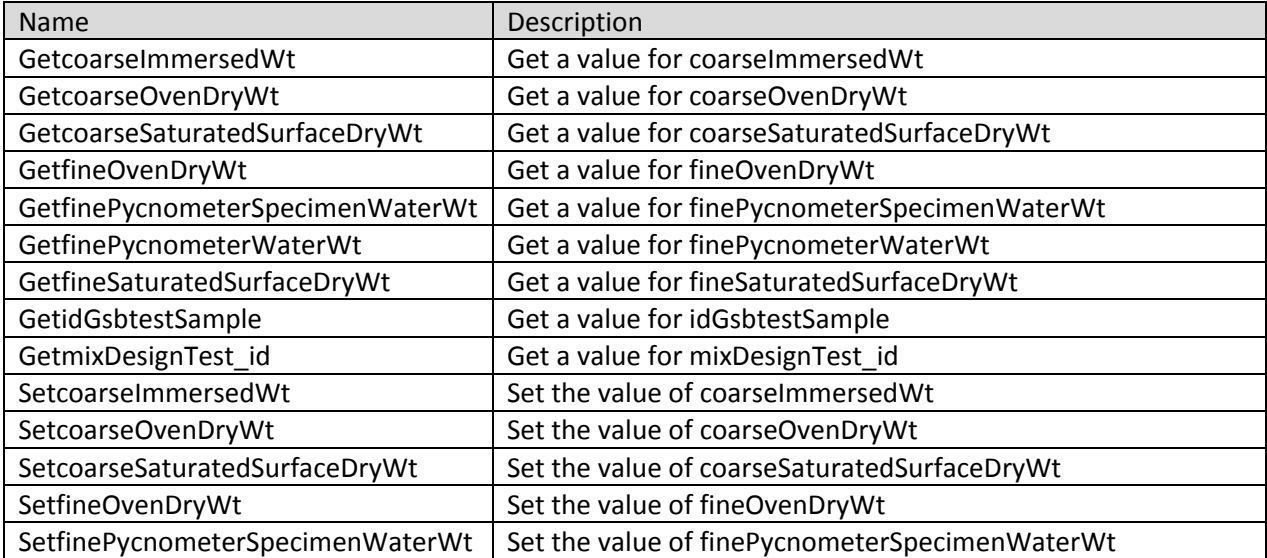

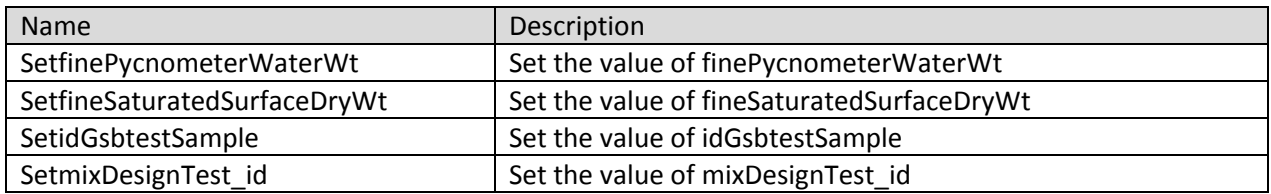

### **Fields**

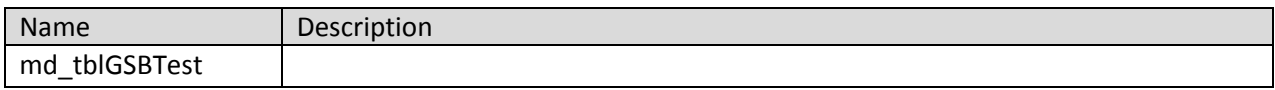

#### **clsIOCTest Class**

Contains properties and methods to retrieve as well as insert IOC test information into a datatable ready for database insert.

**Namespace:** VB\_ODOT\_ACMIX **Assembly:** VB\_ODOT-ACMIX (in VB\_ODOT-ACMIX.exe) Version: 1.0.0.0 (1.0.0.0)

#### **Syntax**

C# public class clsIOCTest Visual Basic Public Class clsIOCTest Visual C++ public ref class clsIOCTest

#### **Inheritance Hierarchy**

System.Object VB\_ODOT\_ACMIX.clsIOCTest

#### **clsIOCTest Members**

The clsIOCTest type exposes the following members.

#### **Constructors**

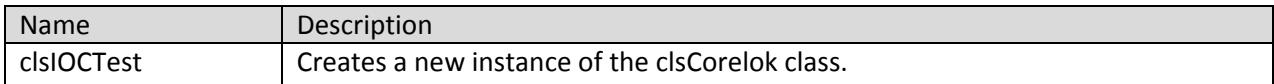

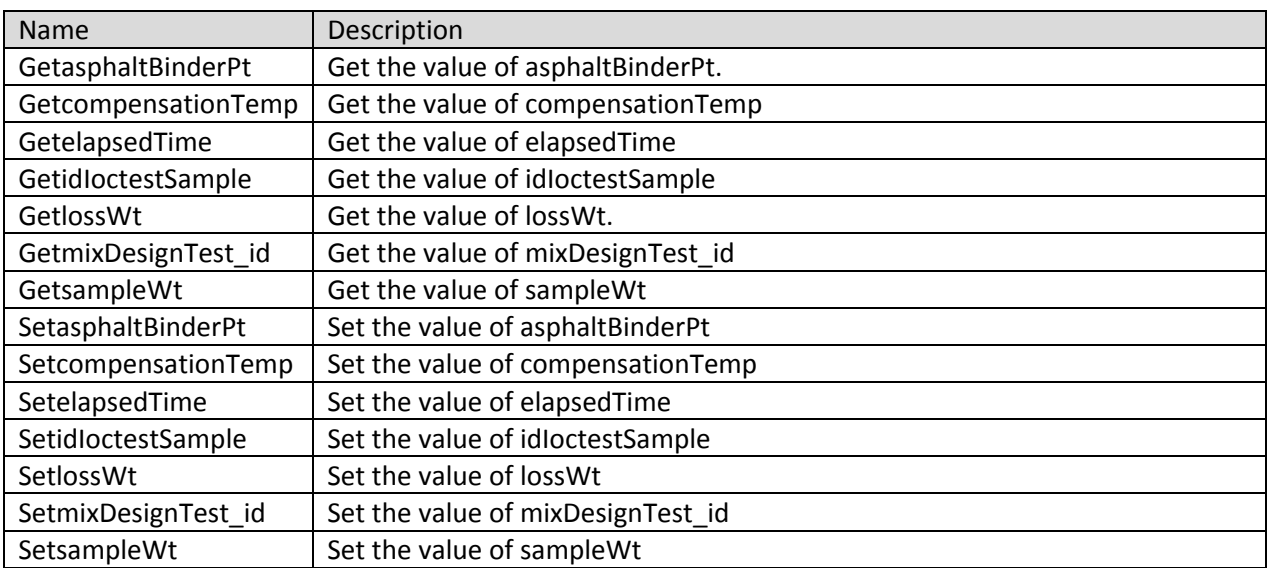

#### **Fields**

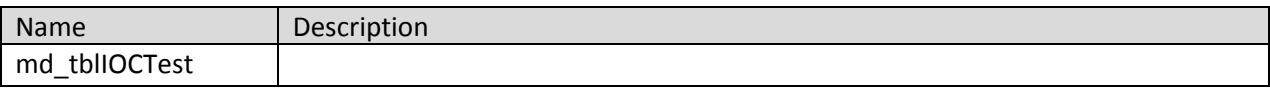

#### **clsMixAggregate Class**

Contains properties and methods to retrieve as well as insert Mix Aggregates information into a datatable ready for database insert.

**Namespace:** VB\_ODOT\_ACMIX **Assembly:** VB\_ODOT-ACMIX (in VB\_ODOT-ACMIX.exe) Version: 1.0.0.0 (1.0.0.0)

#### **Syntax**

C# public class clsMixAggregate Visual Basic Public Class clsMixAggregate Visual C++ public ref class clsMixAggregate

#### **Inheritance Hierarchy**

System.Object VB\_ODOT\_ACMIX.clsMixAggregate

#### **clsMixAggregate Members**

The clsMixAggregate type exposes the following members.

#### **Constructors**

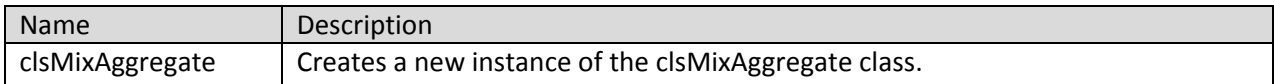

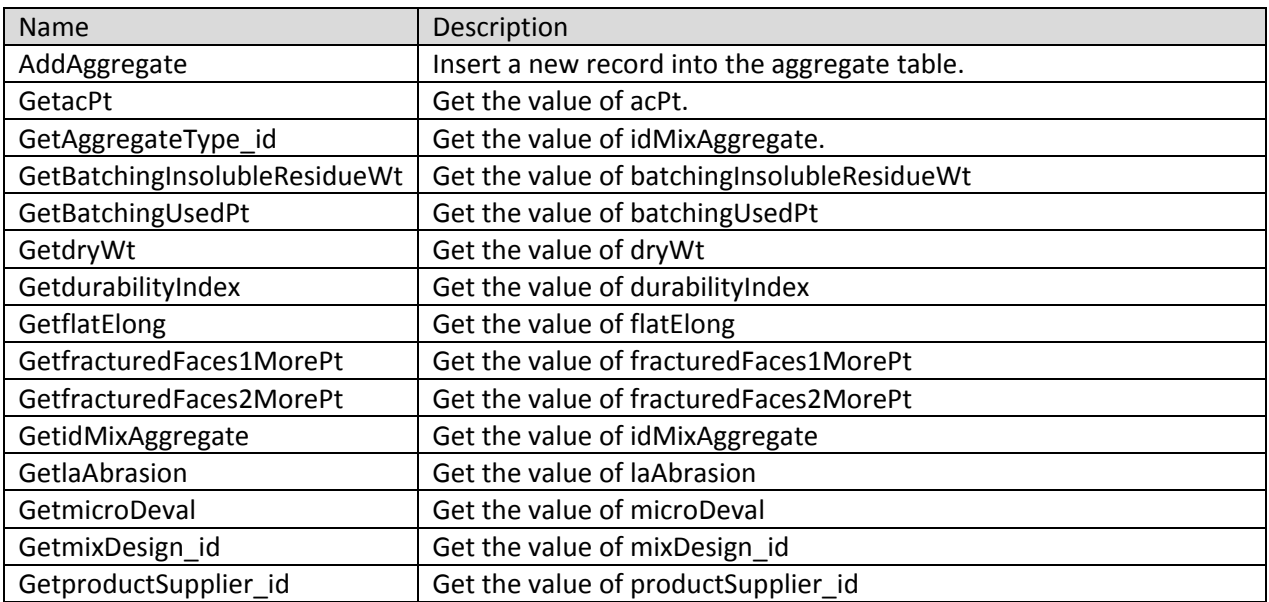

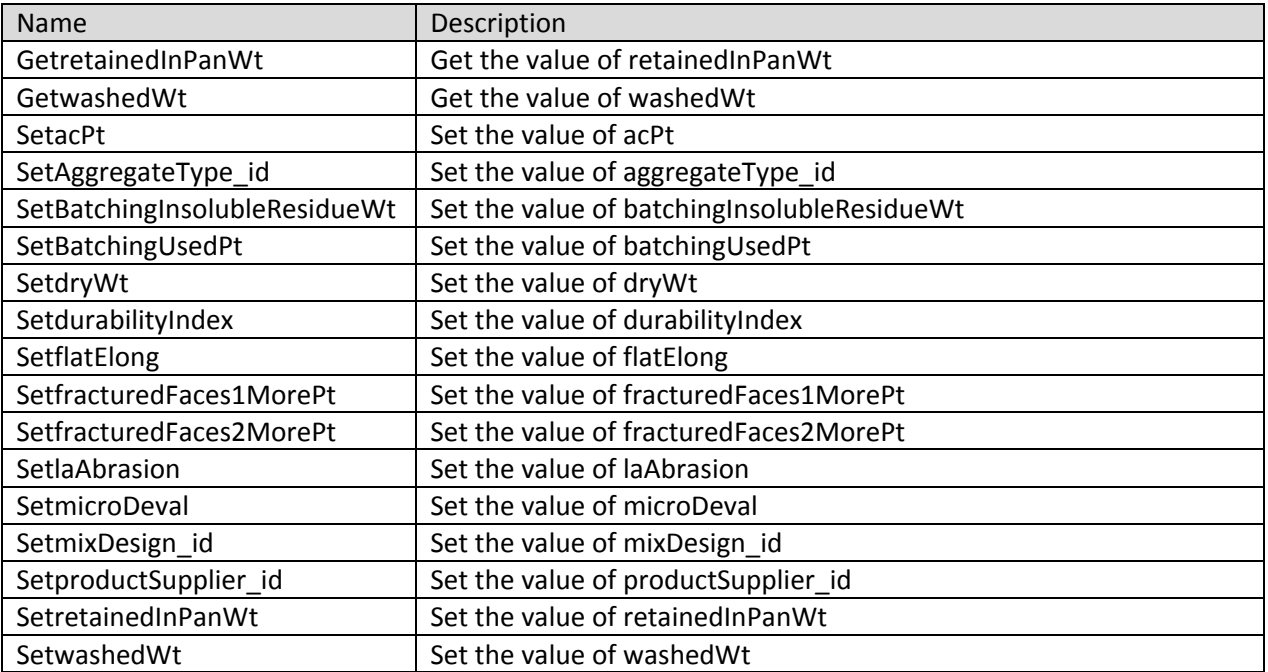

# **Fields**

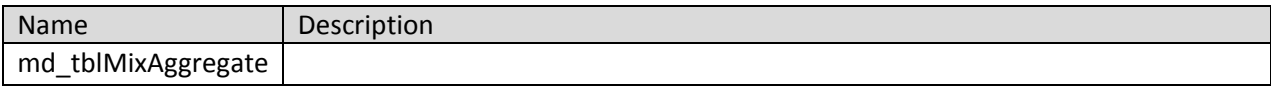

### **clsMixAggregateGradation Class**

Contains properties and methods to retrieve as well as insert Mix Aggregate Gradation information into a datatable ready for database insert.

**Namespace:** VB\_ODOT\_ACMIX **Assembly:** VB\_ODOT-ACMIX (in VB\_ODOT-ACMIX.exe) Version: 1.0.0.0 (1.0.0.0)

### **Syntax**

C# public class clsMixAggregateGradation Visual Basic Public Class clsMixAggregateGradation Visual C++ public ref class clsMixAggregateGradation

#### **Inheritance Hierarchy**

System.Object VB\_ODOT\_ACMIX.clsMixAggregateGradation

#### **clsMixAggregateGradation Members**

The clsMixAggregateGradation type exposes the following members.

#### **Constructors**

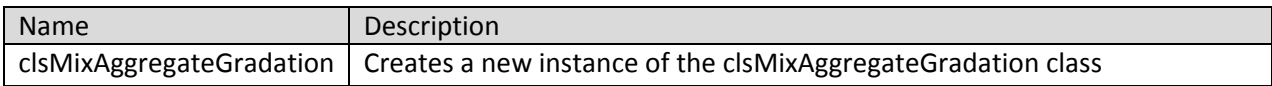

#### **Methods**

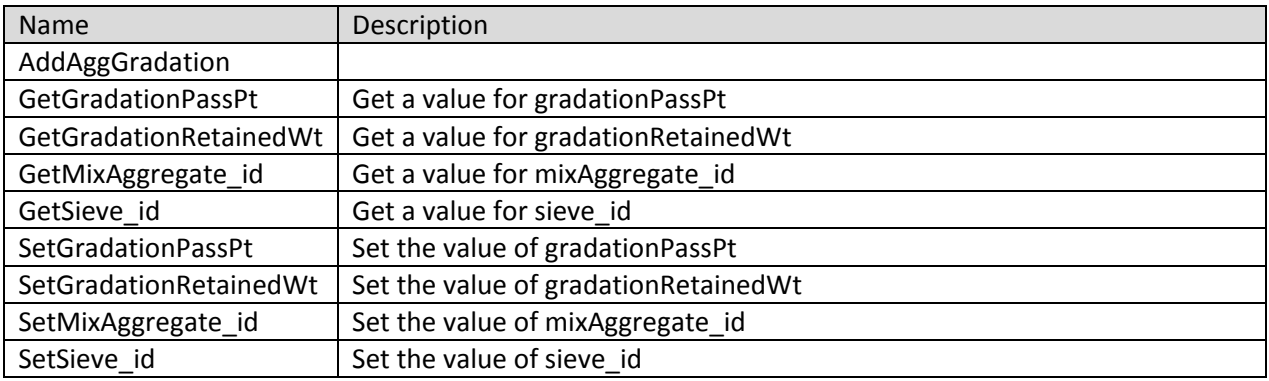

#### **Fields**

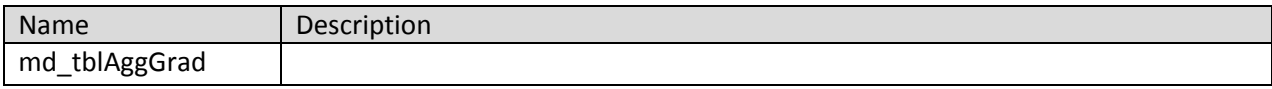

#### **clsMixBatch Class**

Contains properties and methods to retrieve as well as insert Mix Aggregate Batching information into a datatable ready for database insert.

**Namespace:** VB\_ODOT\_ACMIX **Assembly:** VB\_ODOT-ACMIX (in VB\_ODOT-ACMIX.exe) Version: 1.0.0.0 (1.0.0.0)

#### **Syntax**

C# public class clsMixBatch Visual Basic Public Class clsMixBatch Visual C++ public ref class clsMixBatch

#### **Inheritance Hierarchy**

System.Object VB\_ODOT\_ACMIX.clsMixBatch

#### **clsMixBatch Members**

The clsMixBatch type exposes the following members.

#### **Constructors**

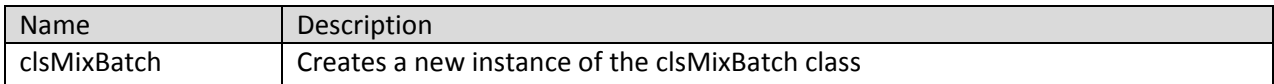

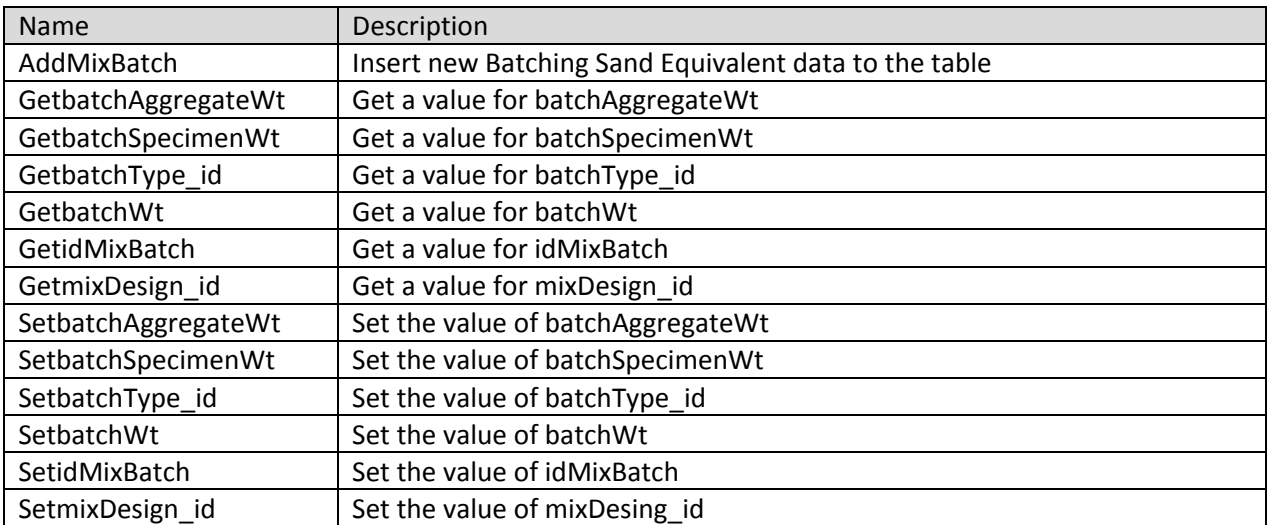

**Fields**

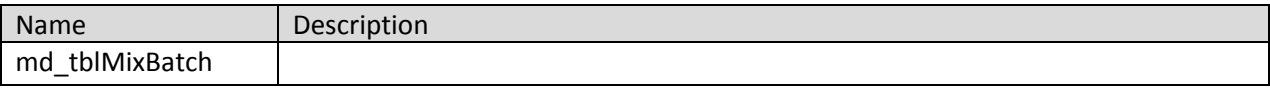

### **clsMixBatchingSandEquivalent Class**

Contains properties and methods to retrieve as well as insert Mix Batching Sand Equivalent information into a datatable ready for database insert. This class will have a DataTable for storing batching sand equivalent. It will also have functions or Subs to define the operations.

**Namespace:** VB\_ODOT\_ACMIX Assembly: VB\_ODOT-ACMIX (in VB\_ODOT-ACMIX.exe) Version: 1.0.0.0 (1.0.0.0)

**Syntax**

C# public class clsMixBatchingSandEquivalent Visual Basic Public Class clsMixBatchingSandEquivalent Visual C++ public ref class clsMixBatchingSandEquivalent

## **Inheritance Hierarchy**

System.Object VB\_ODOT\_ACMIX.clsMixBatchingSandEquivalent

#### **clsMixBatchingSandEquivalent Members**

The clsMixBatchingSandEquivalent type exposes the following members.

#### **Constructors**

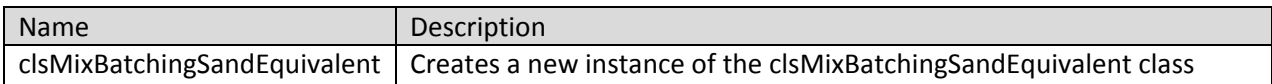

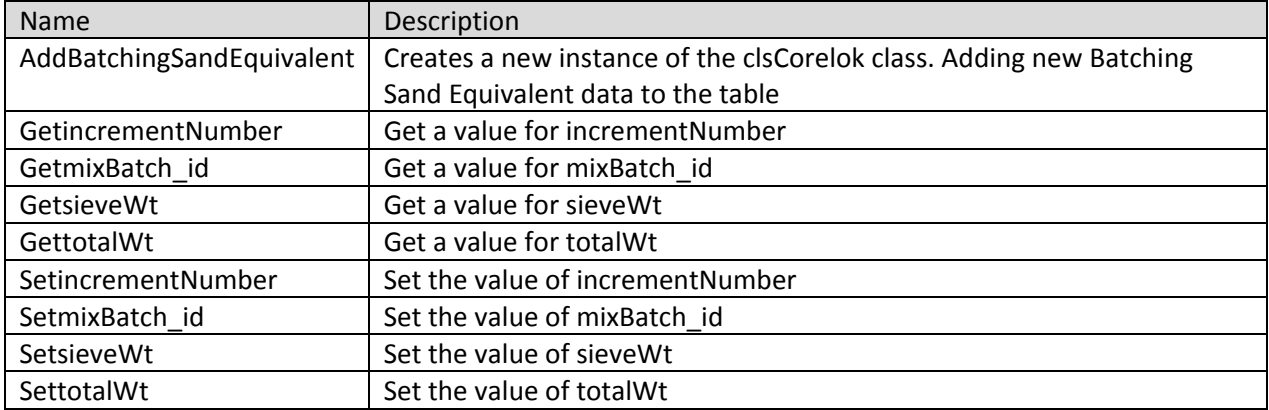

**Fields**

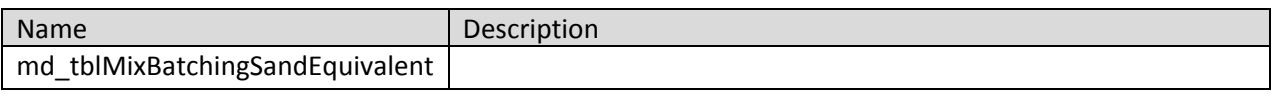

#### **clsMixDesign Class**

Contains properties and methods to retrieve as well as insert Mix Design information into a datatable ready for database insert.

**Namespace:** VB\_ODOT\_ACMIX **Assembly:** VB\_ODOT-ACMIX (in VB\_ODOT-ACMIX.exe) Version: 1.0.0.0 (1.0.0.0)

#### **Syntax**

C# public class clsMixDesign Visual Basic Public Class clsMixDesign Visual C++ public ref class clsMixDesign

#### **Inheritance Hierarchy**

System.Object VB\_ODOT\_ACMIX.clsMixDesign

#### **clsMixDesign Members**

The clsMixDesign type exposes the following members.

#### **Constructors**

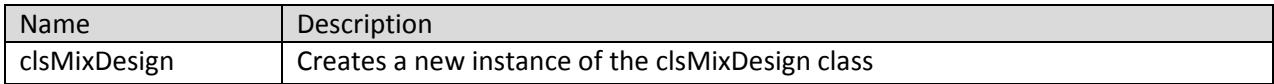

#### **Fields**

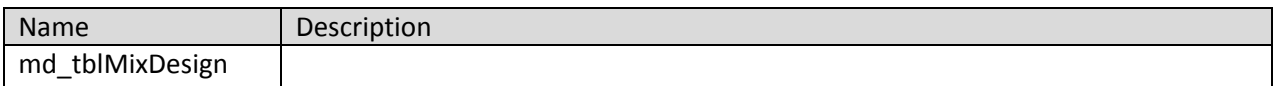

#### **Properties**

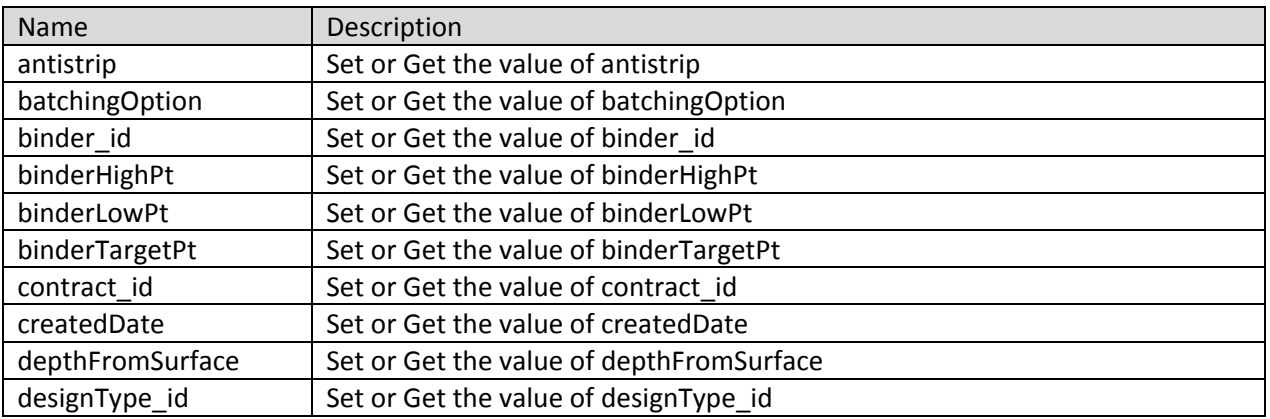

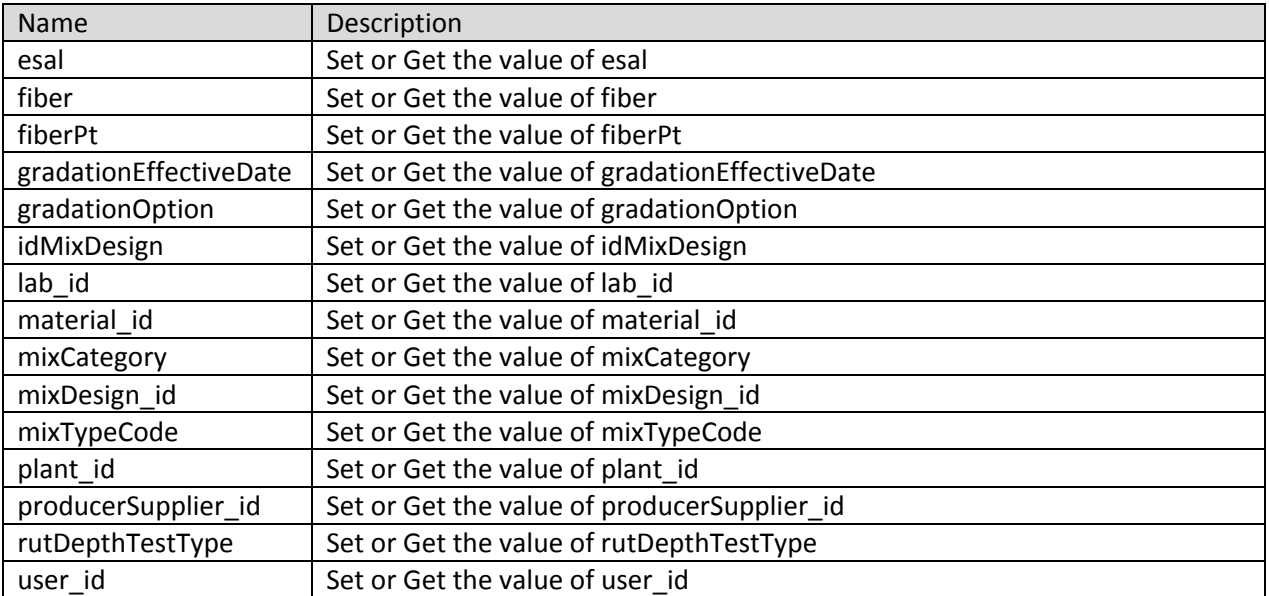
## **clsPermeability Class**

Contains properties and methods to retrieve as well as insert Permeability information into a datatable ready for database insert.

**Namespace:** VB\_ODOT\_ACMIX **Assembly:** VB\_ODOT-ACMIX (in VB\_ODOT-ACMIX.exe) Version: 1.0.0.0 (1.0.0.0)

## **Syntax**

C# public class clsPermeability Visual Basic Public Class clsPermeability Visual C++ public ref class clsPermeability

# **Inheritance Hierarchy**

System.Object VB\_ODOT\_ACMIX.clsPermeability

## **clsPermeability Members**

The clsPermeability type exposes the following members.

### **Constructors**

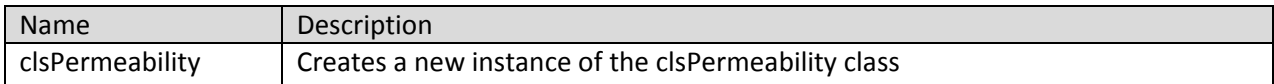

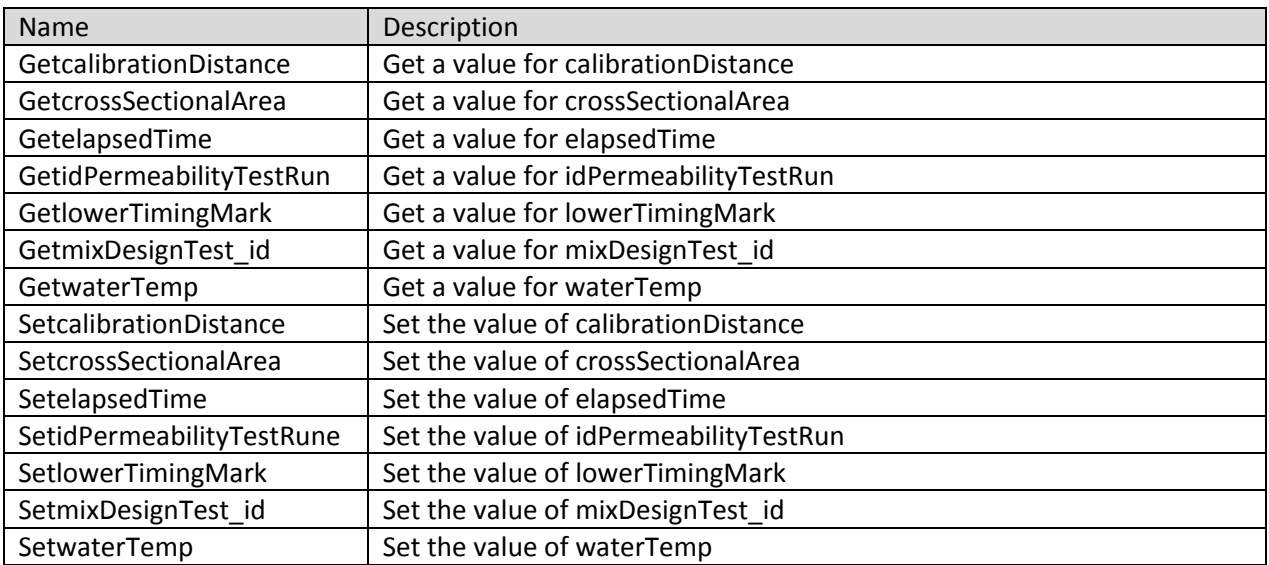

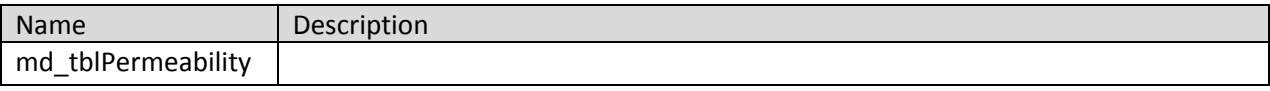

# **clsPermeabilityDensitiesTest Class**

Contains properties and methods to retrieve as well as insert Permeability Densities Test information into a datatable ready for database insert.

**Namespace:** VB\_ODOT\_ACMIX **Assembly:** VB\_ODOT-ACMIX (in VB\_ODOT-ACMIX.exe) Version: 1.0.0.0 (1.0.0.0)

## **Syntax**

C# public class clsPermeabilityDensitiesTest Visual Basic Public Class clsPermeabilityDensitiesTest Visual C++ public ref class clsPermeabilityDensitiesTest

### **Inheritance Hierarchy**

System.Object VB\_ODOT\_ACMIX.clsPermeabilityDensitiesTest **clsPermeabilityDensitiesTest Members**

The clsPermeabilityDensitiesTest type exposes the following members.

### **Constructors**

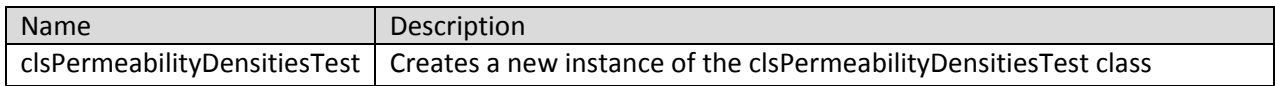

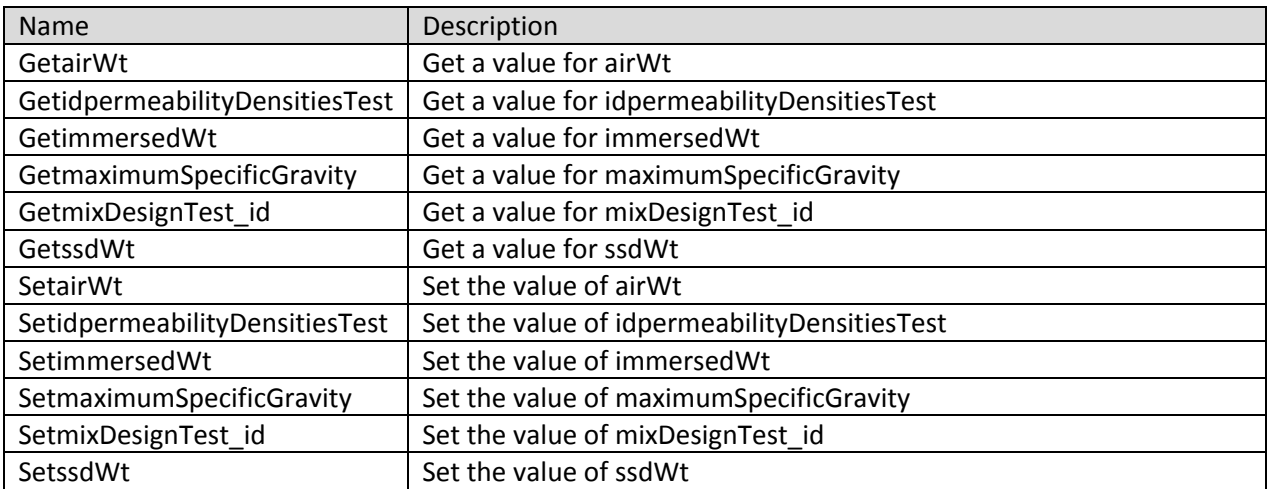

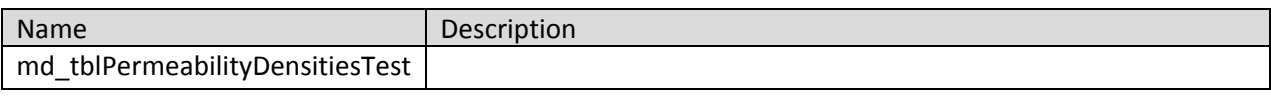

## **clsPermeabilitySpecimentMeasurement Class**

Contains properties and methods to retrieve as well as insert Permeability Speciment Measurements information into a datatable ready for database insert.

**Namespace:** VB\_ODOT\_ACMIX **Assembly:** VB\_ODOT-ACMIX (in VB\_ODOT-ACMIX.exe) Version: 1.0.0.0 (1.0.0.0)

## **Syntax**

C# public class clsPermeabilitySpecimentMeasurement Visual Basic Public Class clsPermeabilitySpecimentMeasurement Visual C++ public ref class clsPermeabilitySpecimentMeasurement

# **Inheritance Hierarchy**

System.Object VB\_ODOT\_ACMIX.clsPermeabilitySpecimentMeasurement

# **clsPermeabilitySpecimentMeasurement Members**

The clsPermeabilitySpecimentMeasurement type exposes the following members.

### **Constructors**

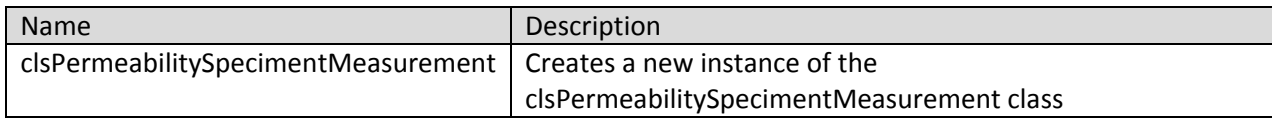

### **Methods**

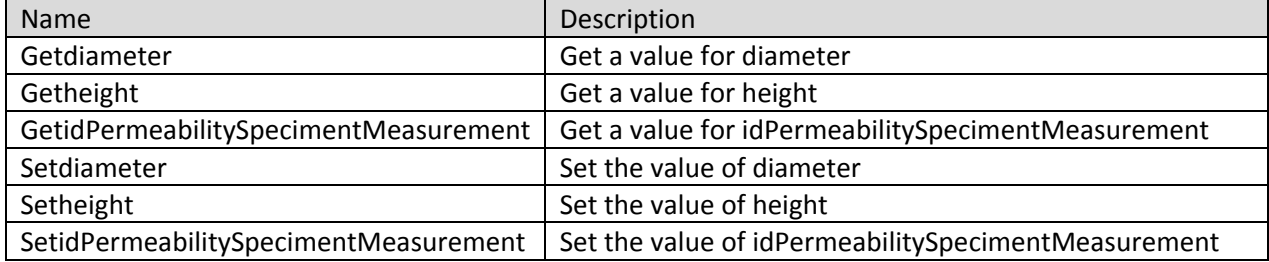

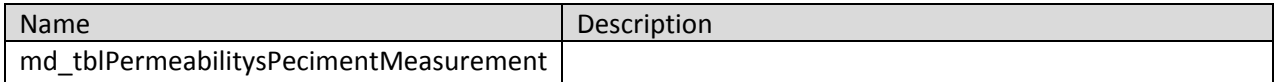

## **clsRiceTest Class**

Contains properties and methods to retrieve as well as insert Rice test information into a datatable ready for database insert.

**Namespace:** VB\_ODOT\_ACMIX **Assembly:** VB\_ODOT-ACMIX (in VB\_ODOT-ACMIX.exe) Version: 1.0.0.0 (1.0.0.0)

### **Syntax**

C# public class clsRiceTest Visual Basic Public Class clsRiceTest Visual C++ public ref class clsRiceTest

#### **Inheritance Hierarchy**

System.Object VB\_ODOT\_ACMIX.clsRiceTest

# **clsRiceTest Members**

The clsRiceTest type exposes the following members.

#### **Constructors**

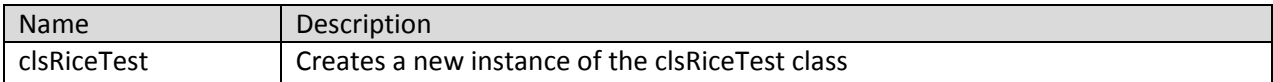

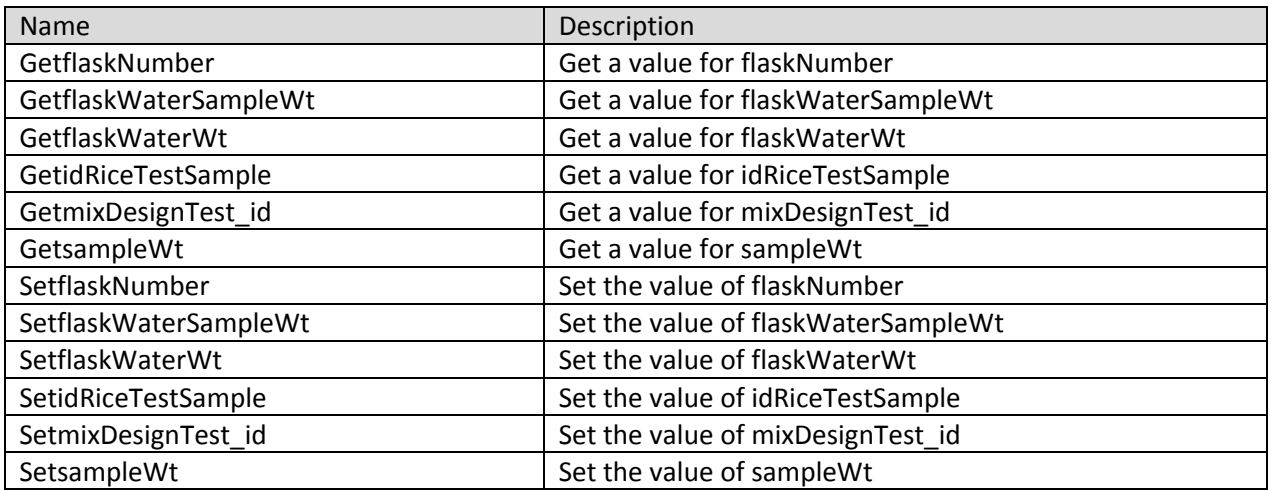

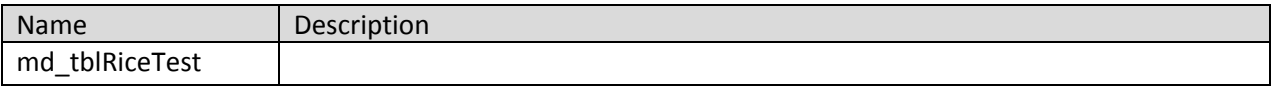

## **clsRutTest Class**

Contains properties and methods to retrieve as well as insert Rut test information into a datatable ready for database insert.

**Namespace:** VB\_ODOT\_ACMIX **Assembly:** VB\_ODOT-ACMIX (in VB\_ODOT-ACMIX.exe) Version: 1.0.0.0 (1.0.0.0)

### **Syntax**

C# public class clsRutTest Visual Basic Public Class clsRutTest Visual C++ public ref class clsRutTest

### **Inheritance Hierarchy**

System.Object VB\_ODOT\_ACMIX.clsRutTest

### **clsRutTest Members**

The clsRutTest type exposes the following members.

#### **Constructors**

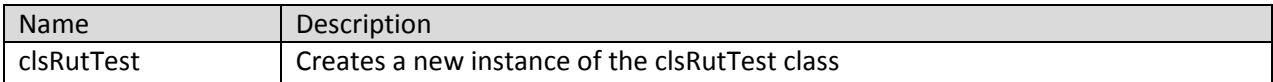

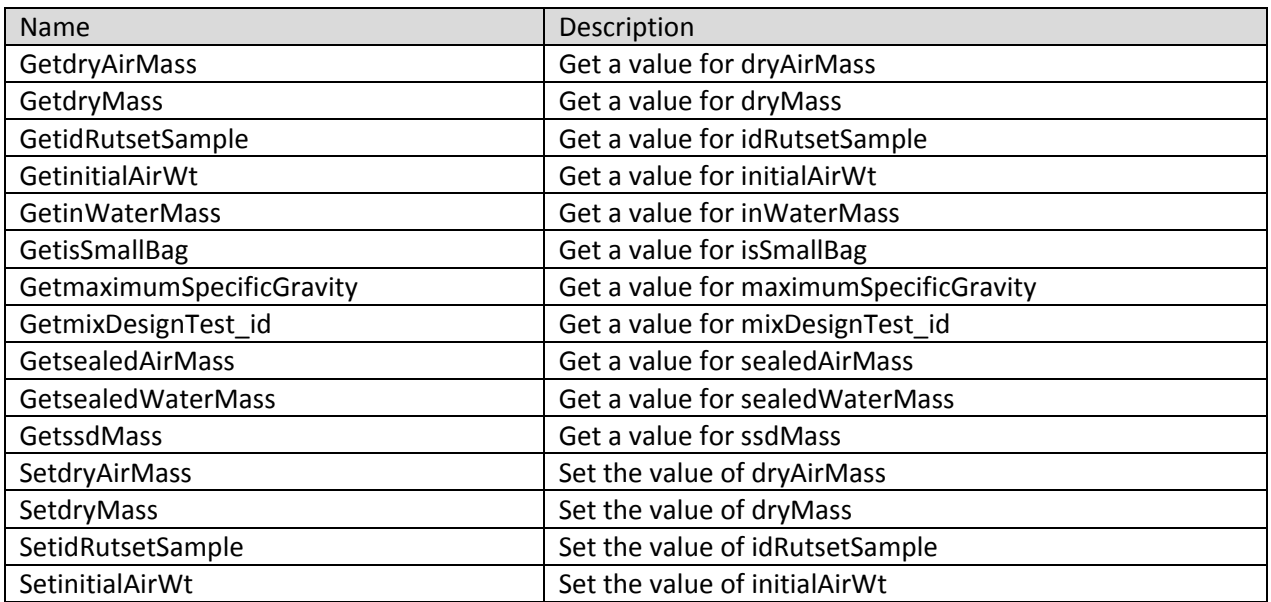

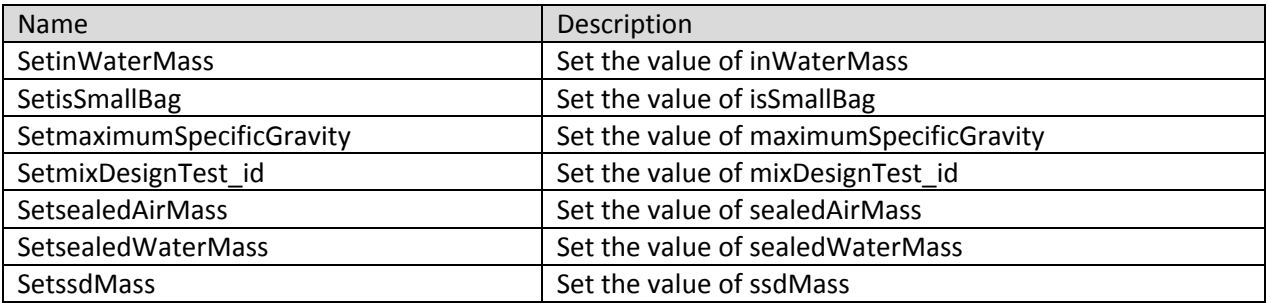

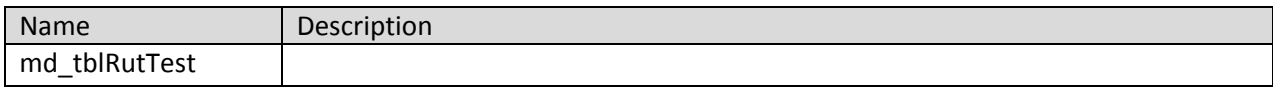

### **clsSandEquivalent Class**

Contains properties and methods to retrieve as well as insert Sand Equivalent test information into a datatable ready for database insert.

**Namespace:** VB\_ODOT\_ACMIX **Assembly:** VB\_ODOT-ACMIX (in VB\_ODOT-ACMIX.exe) Version: 1.0.0.0 (1.0.0.0)

#### **Syntax**

C# public class clsSandEquivalent Visual Basic Public Class clsSandEquivalent Visual C++ public ref class clsSandEquivalent

#### **Inheritance Hierarchy**

System.Object VB\_ODOT\_ACMIX.clsSandEquivalent

# **clsSandEquivalent Members**

The clsSandEquivalent type exposes the following members.

### **Constructors**

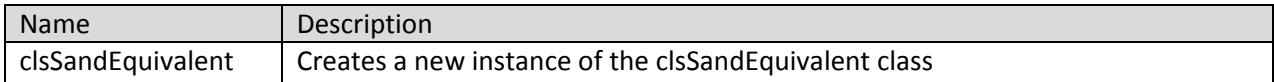

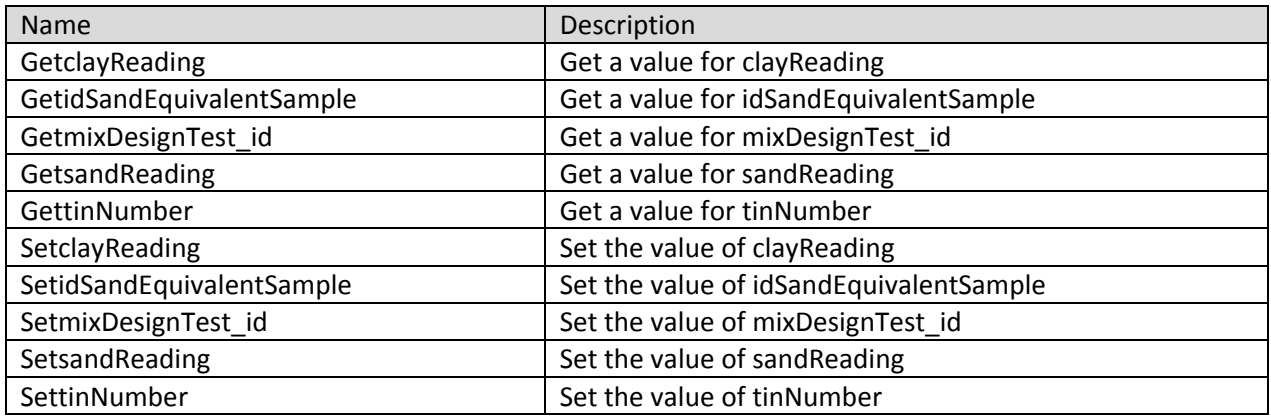

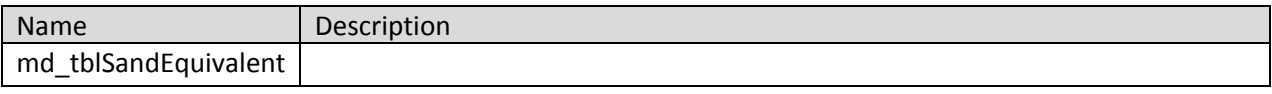

#### **clsSSDTest Class**

Contains properties and methods to retrieve as well as insert SSD Densities information into a datatable ready for database insert.

**Namespace:** VB\_ODOT\_ACMIX **Assembly:** VB\_ODOT-ACMIX (in VB\_ODOT-ACMIX.exe) Version: 1.0.0.0 (1.0.0.0)

#### **Syntax**

C# public class clsSSDTest Visual Basic Public Class clsSSDTest

Visual C++ public ref class clsSSDTest

#### **Inheritance Hierarchy**

System.Object VB\_ODOT\_ACMIX.clsSSDTest

#### **clsSSDTest Members**

The clsSSDTest type exposes the following members.

#### **Constructors**

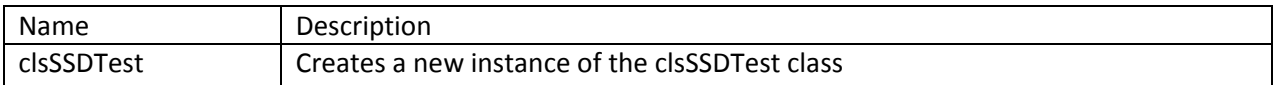

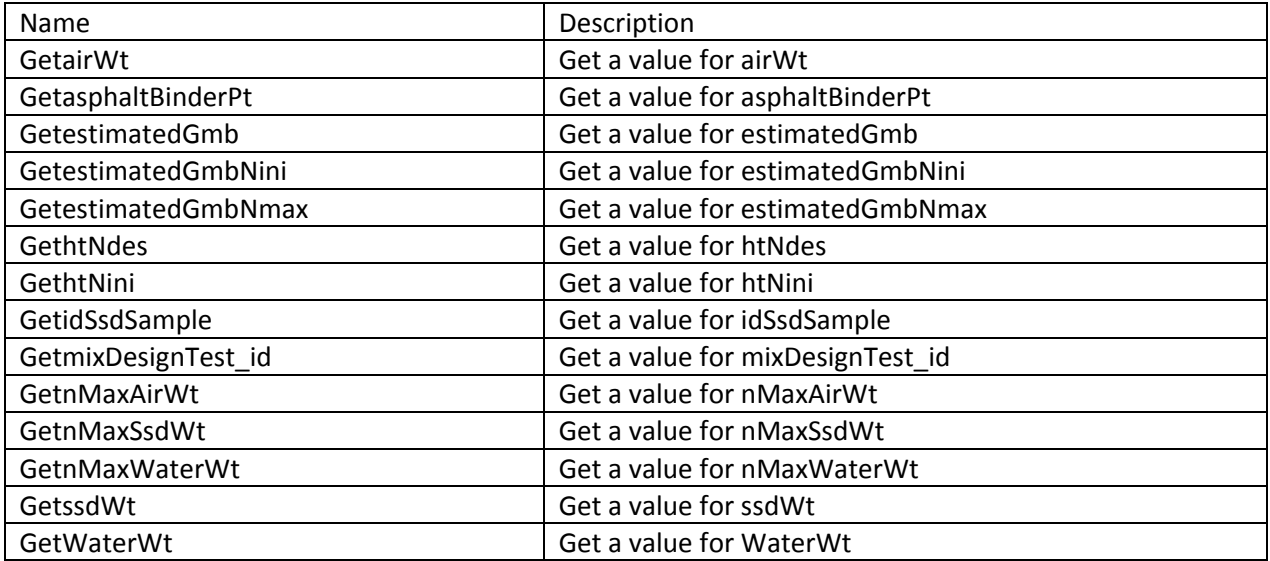

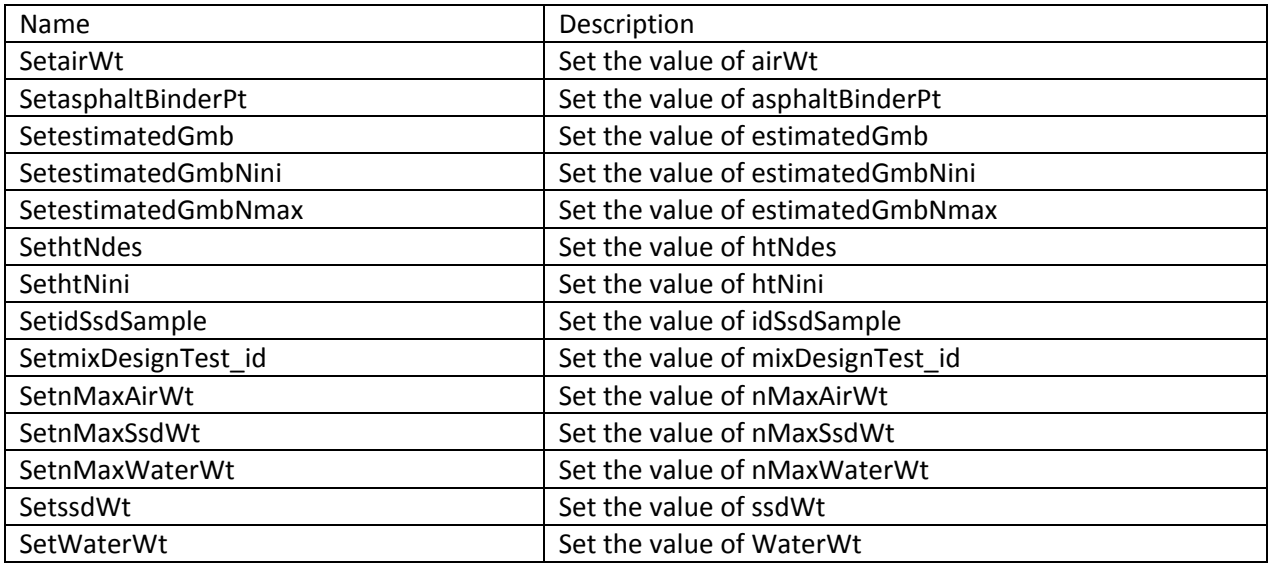

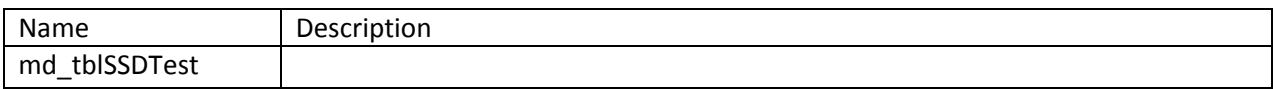

#### **clsT283Test Class**

Contains properties and methods to retrieve as well as insert T283 Test information into a datatable ready for database insert.

**Namespace:** VB\_ODOT\_ACMIX **Assembly:** VB\_ODOT-ACMIX (in VB\_ODOT-ACMIX.exe) Version: 1.0.0.0 (1.0.0.0)

#### **Syntax**

C# public class clsT283Test Visual Basic Public Class clsT283Test Visual C++ public ref class clsT283Test

#### **Inheritance Hierarchy**

System.Object VB\_ODOT\_ACMIX.clsT283Test

#### **clsT283Test Members**

The clsT283Test type exposes the following members.

#### **Constructors**

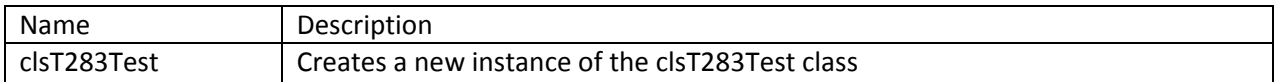

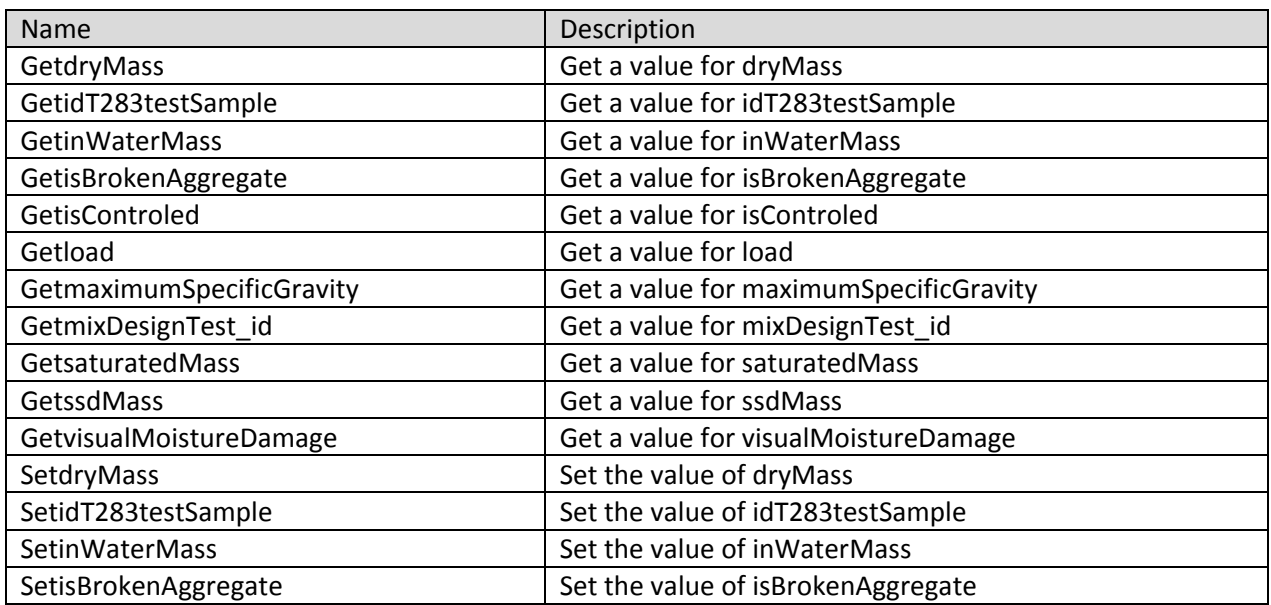

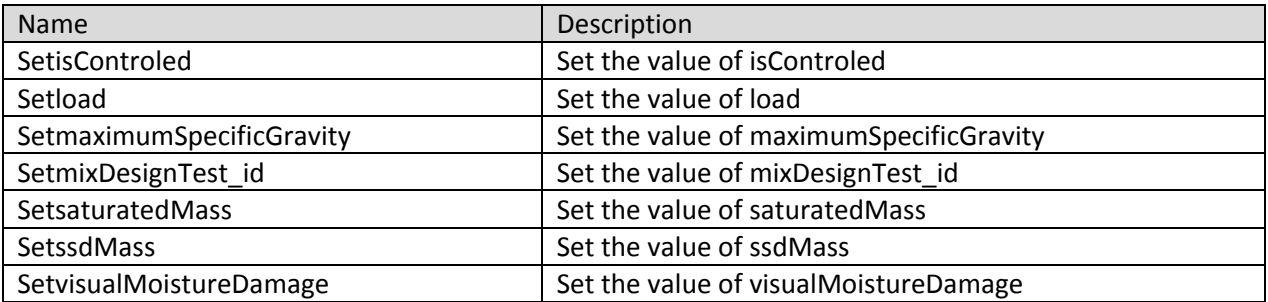

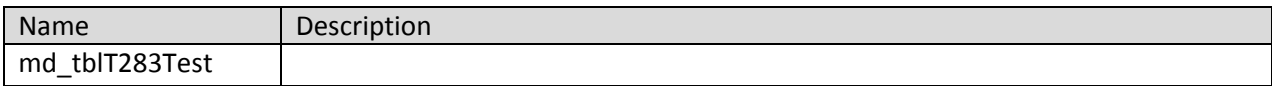

## **clsTemperatures Class**

Contains properties and methods to retrieve as well as insert mix temperatures information into a datatable ready for database insert.

**Namespace:** VB\_ODOT\_ACMIX **Assembly:** VB\_ODOT-ACMIX (in VB\_ODOT-ACMIX.exe) Version: 1.0.0.0 (1.0.0.0)

### **Syntax**

C# public class clsTemperatures Visual Basic Public Class clsTemperatures Visual C++ public ref class clsTemperatures

### **Inheritance Hierarchy**

System.Object VB\_ODOT\_ACMIX.clsTemperatures

### **clsTemperatures Members**

The clsTemperatures type exposes the following members.

### **Constructors**

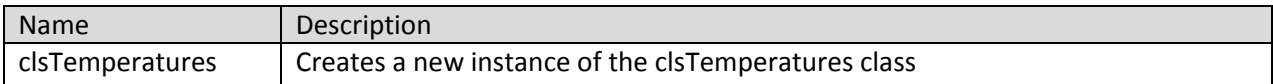

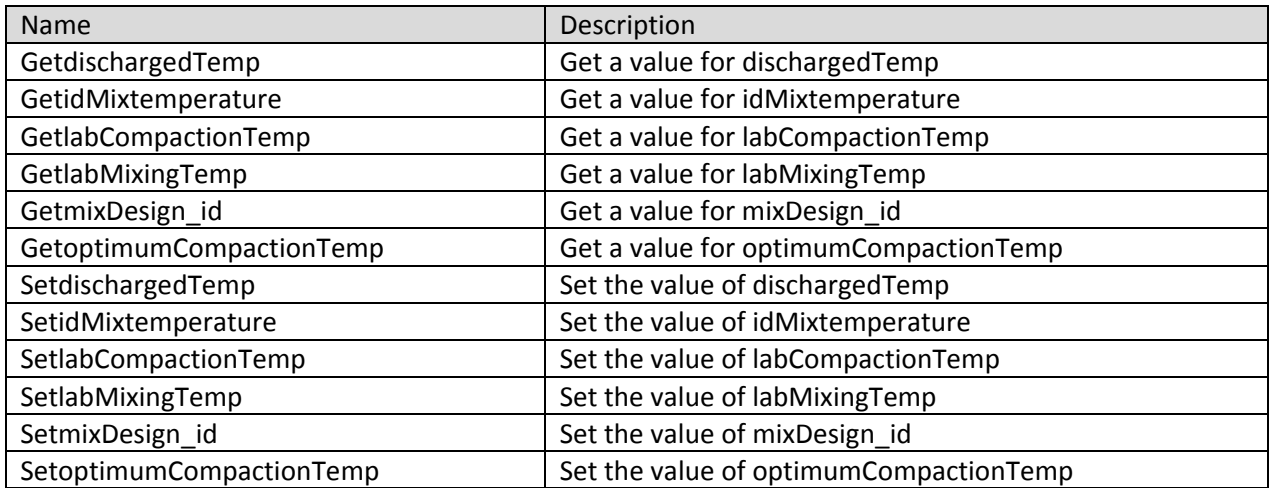

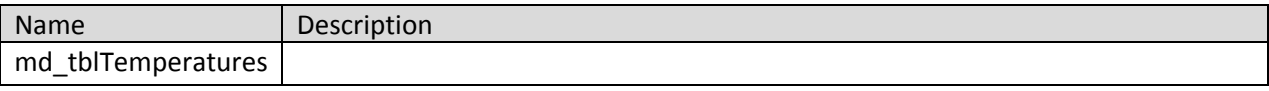

## **frmACMIX Login Class**

The main window form that gives access to the ACMIX software.

**Namespace:** VB\_ODOT\_ACMIX **Assembly:** VB\_ODOT-ACMIX (in VB\_ODOT-ACMIX.exe) Version: 1.0.0.0 (1.0.0.0)

## **Syntax**

C# public class frmACMIX\_Login : Form Visual Basic Public Class frmACMIX\_Login \_ Inherits Form Visual C++ public ref class frmACMIX\_Login : public Form

# **Inheritance Hierarchy**

System.Object System.MarshalByRefObject System.ComponentModel.Component System.Windows.Forms.Control System.Windows.Forms.ScrollableControl System.Windows.Forms.ContainerControl System.Windows.Forms.Form VB\_ODOT\_ACMIX.frmACMIX\_Login

### **frmACMIX Login Members**

The frmACMIX\_Login type exposes the following members.

### **Constructors**

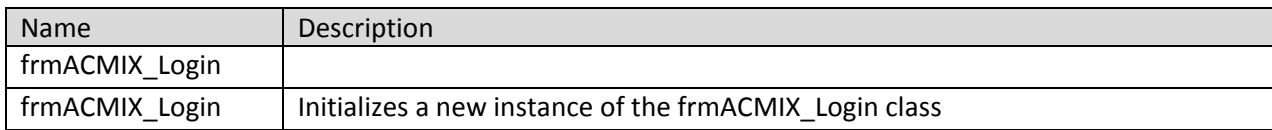

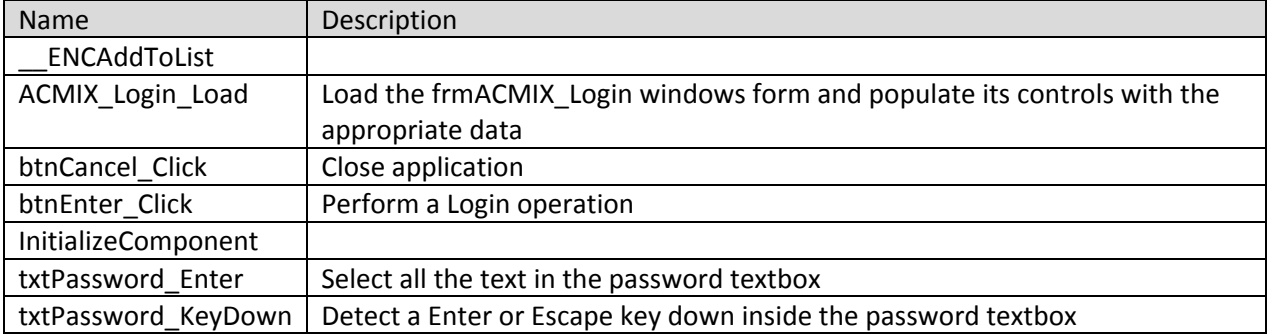

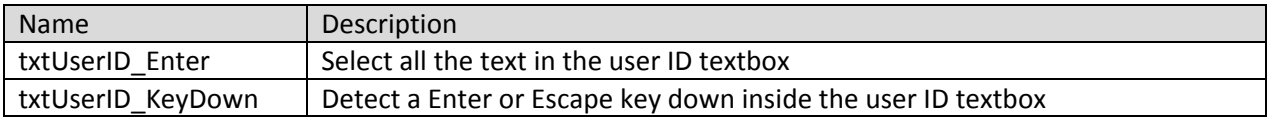

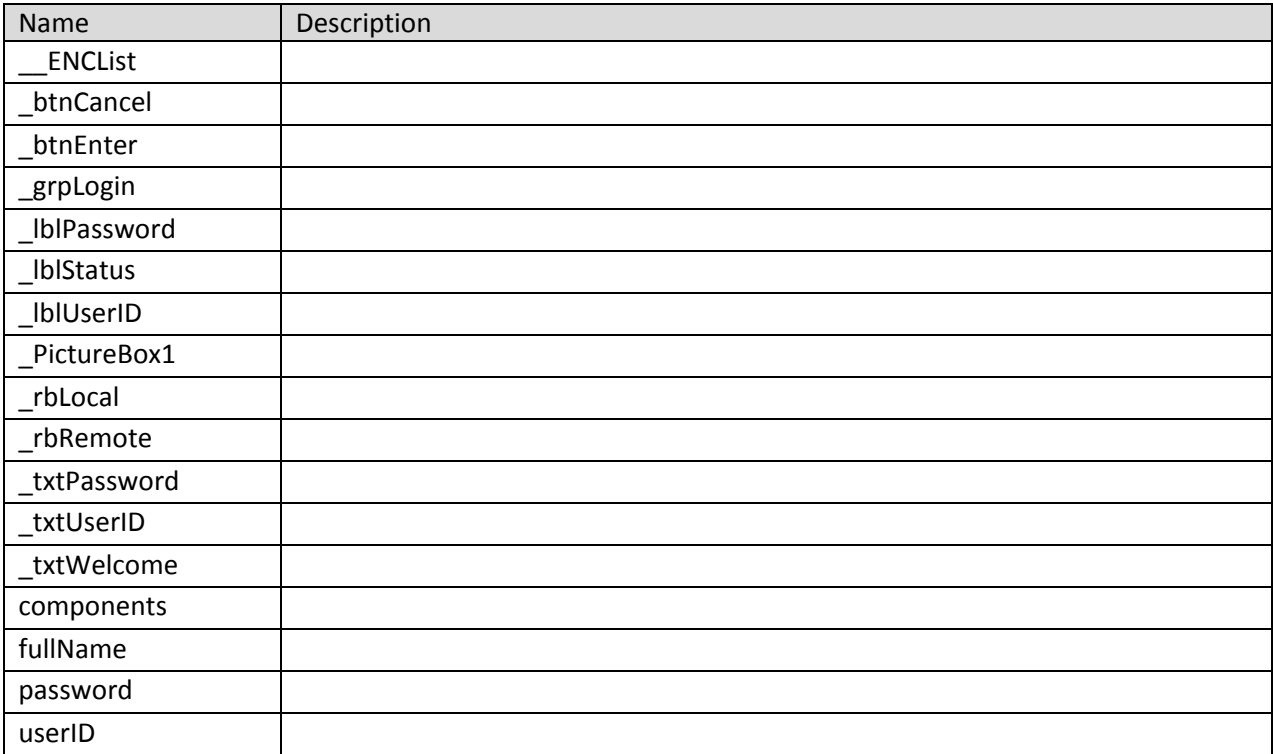

# **frmACMIX Main Class**

Contains the code for the ACMIX\_Main window form which is the first screen that the user have access to after a successful login. ACMIX\_Main shows the user lists of existing mixes and give the option to create new mix designs or modify existing ones.

**Namespace:** VB\_ODOT\_ACMIX Assembly: VB\_ODOT-ACMIX (in VB\_ODOT-ACMIX.exe) Version: 1.0.0.0 (1.0.0.0)

**Syntax** C# public class frmACMIX\_Main : Form Visual Basic Public Class frmACMIX\_Main \_ Inherits Form Visual C++ public ref class frmACMIX\_Main : public Form

### **Inheritance Hierarchy**

System.Object System.MarshalByRefObject System.ComponentModel.Component System.Windows.Forms.Control System.Windows.Forms.ScrollableControl System.Windows.Forms.ContainerControl System.Windows.Forms.Form VB\_ODOT\_ACMIX.frmACMIX\_Main

### **frmACMIX Main Members**

The frmACMIX\_Main type exposes the following members.

### **Constructors**

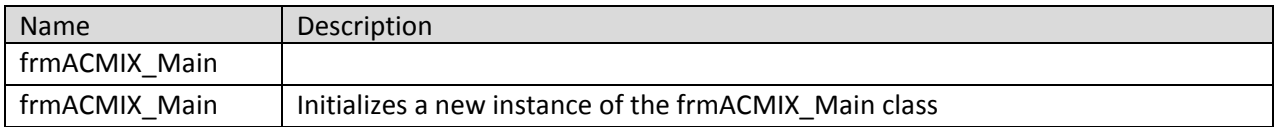

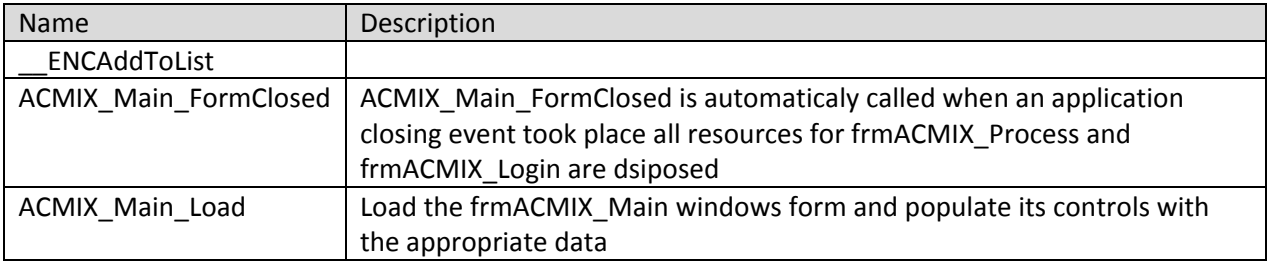

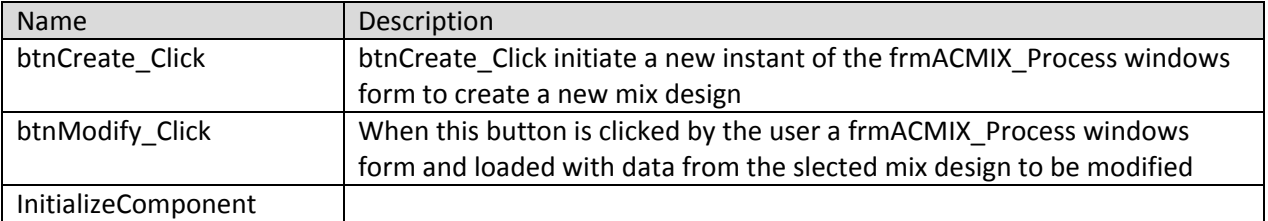

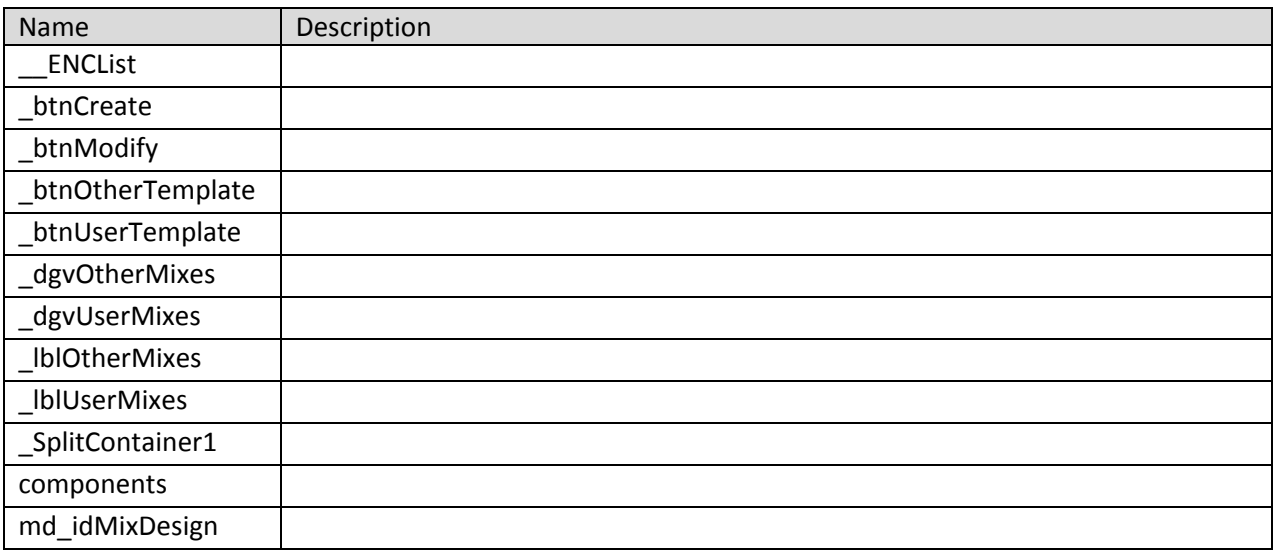

# **frmACMIX Process Class**

Contains the code for the ACMIX\_Process windows form which is the main container of the ACMIX user interface.

**Namespace:** VB\_ODOT\_ACMIX **Assembly:** VB\_ODOT-ACMIX (in VB\_ODOT-ACMIX.exe) Version: 1.0.0.0 (1.0.0.0)

# **Syntax**

C# public class frmACMIX\_Process : Form Visual Basic Public Class frmACMIX\_Process \_ Inherits Form Visual C++ public ref class frmACMIX\_Process : public Form

### **Inheritance Hierarchy**

System.Object System.MarshalByRefObject System.ComponentModel.Component System.Windows.Forms.Control System.Windows.Forms.ScrollableControl System.Windows.Forms.ContainerControl System.Windows.Forms.Form VB\_ODOT\_ACMIX.frmACMIX\_Process

# **frmACMIX Process Members**

The frmACMIX\_Process type exposes the following members.

## **Constructors**

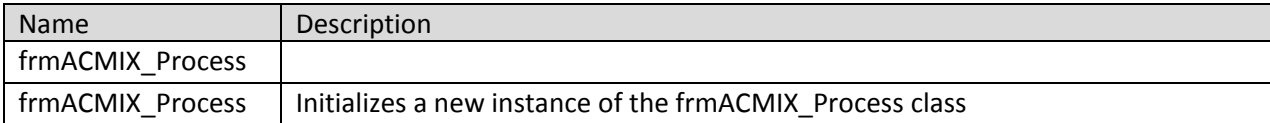

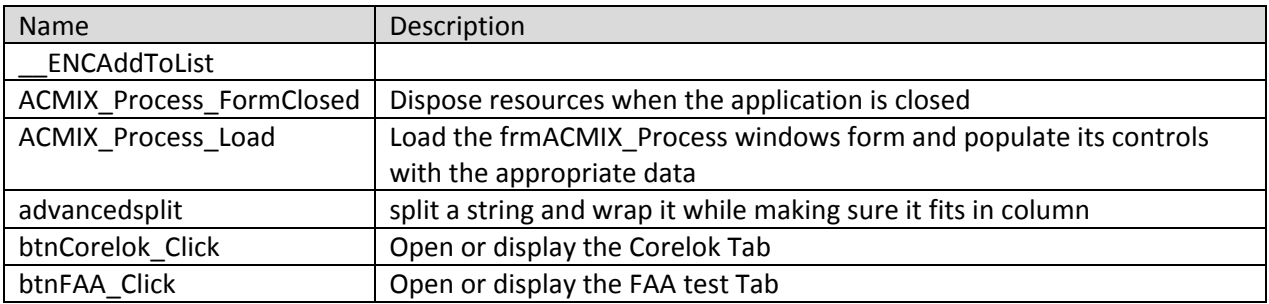

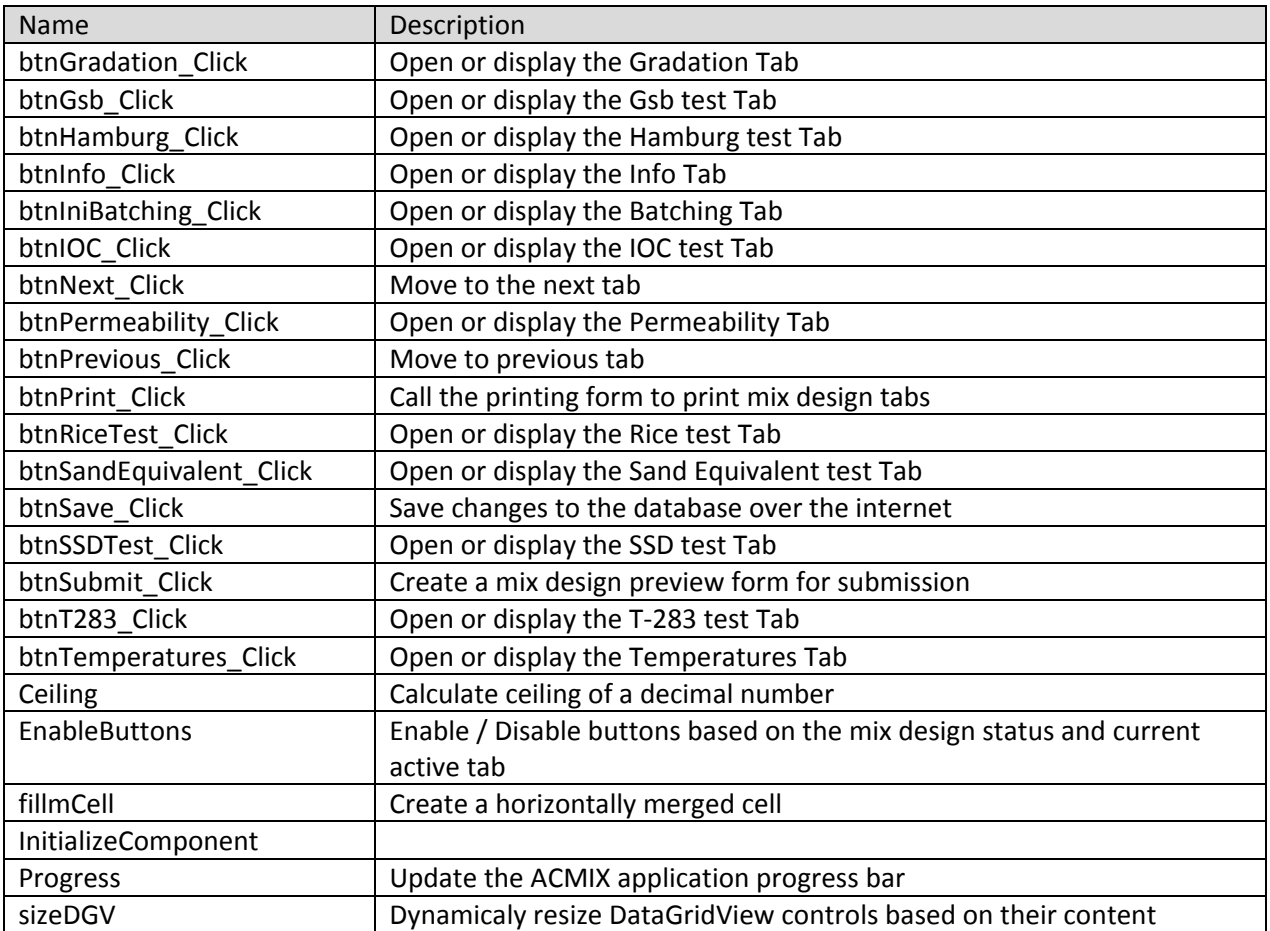

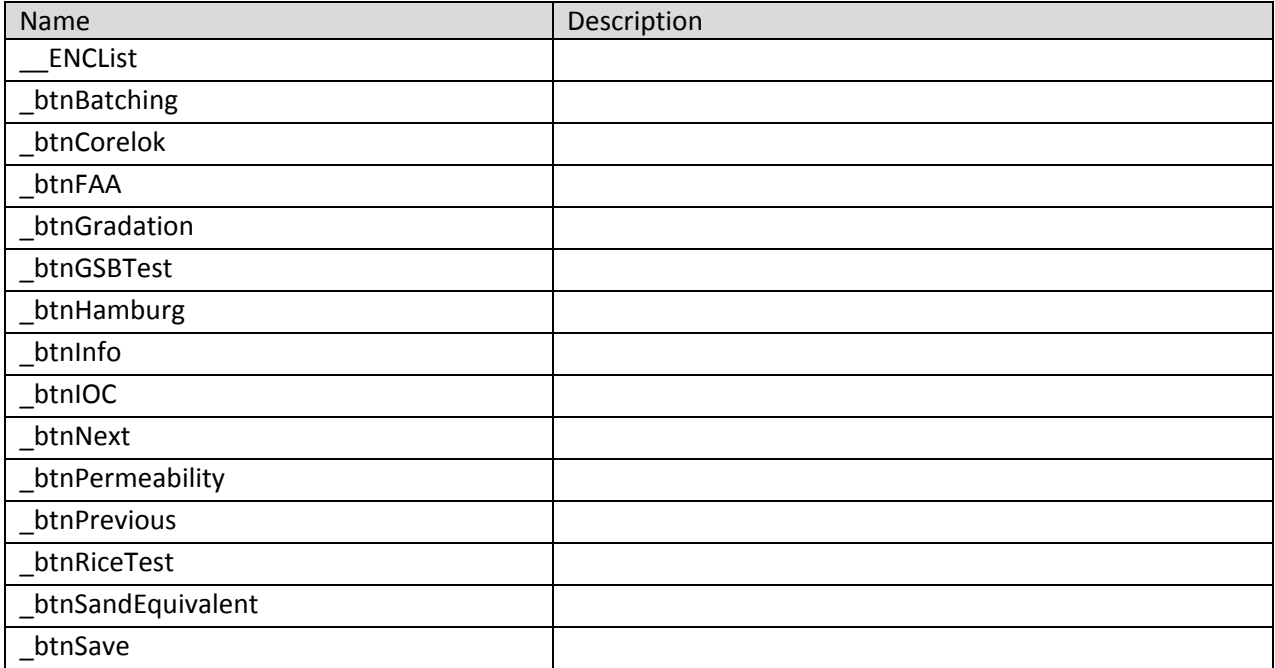

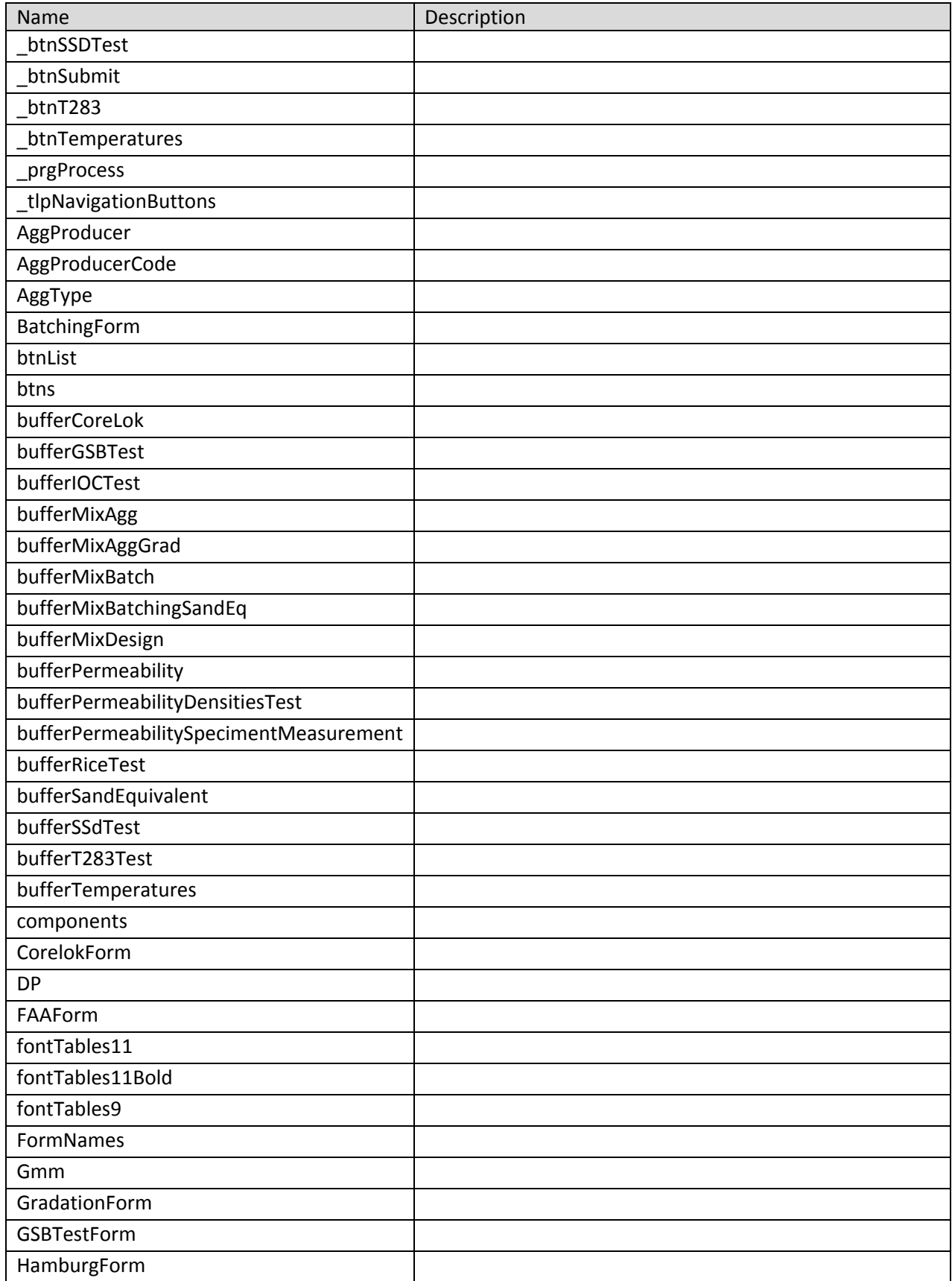

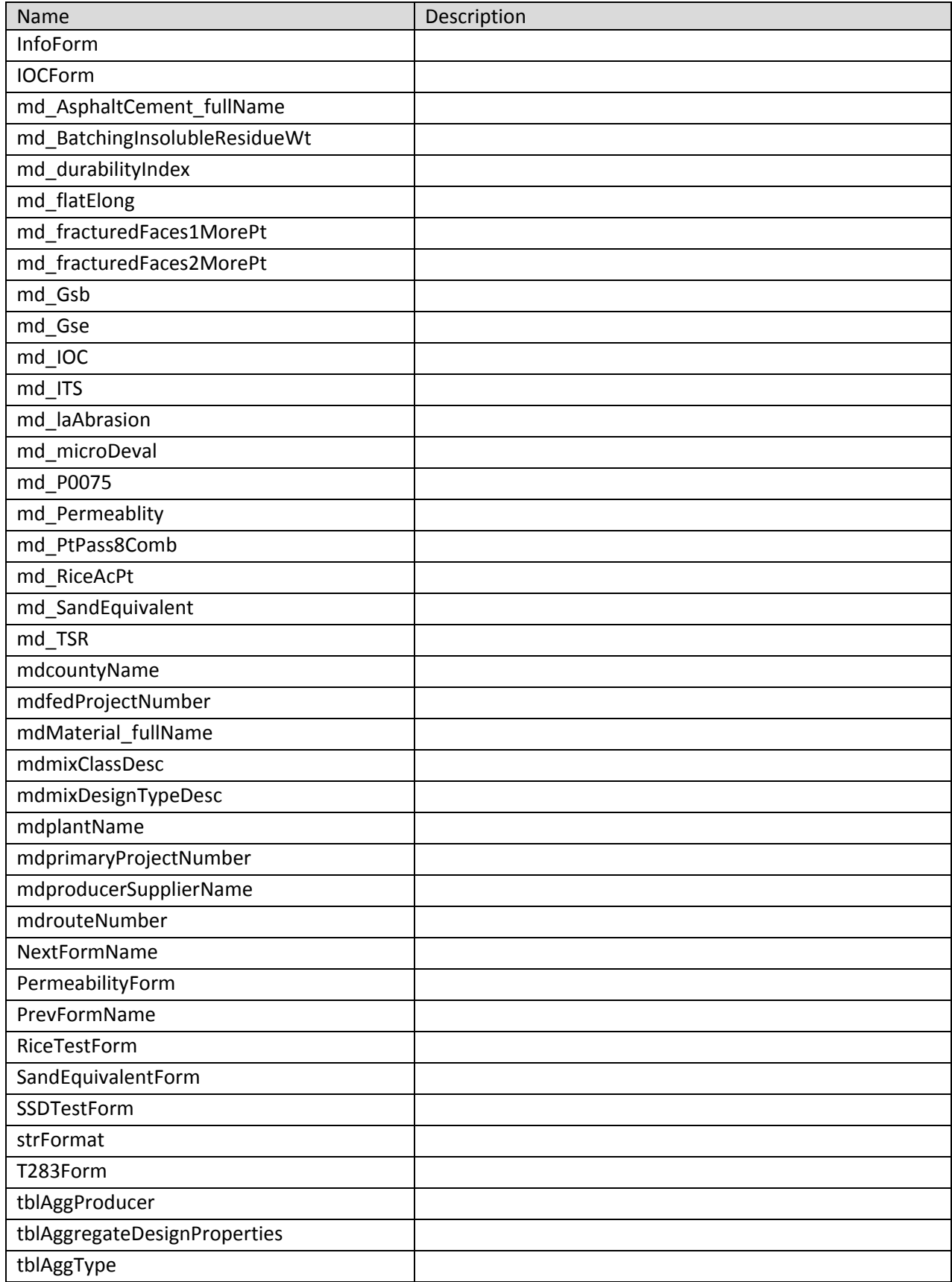

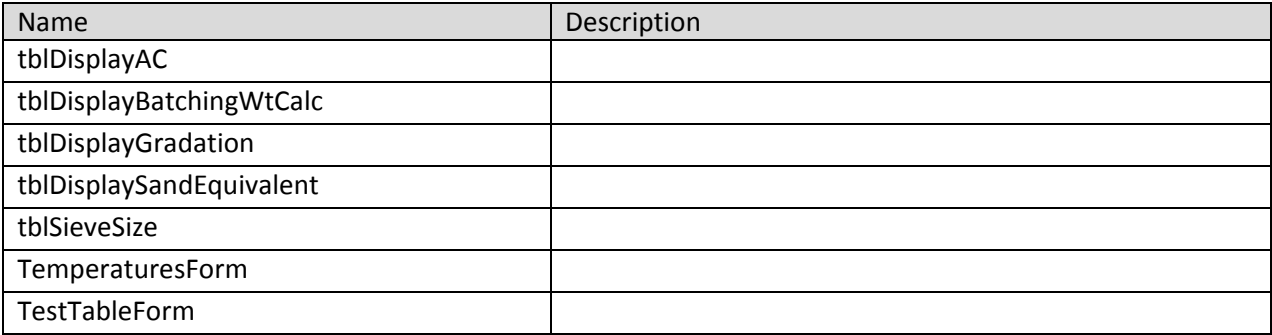

# **frmACMIX Submit Class**

Contains the code for the frmACMIX\_Submit windows that will generate a preview of the final mix design which is ready for submission

**Namespace:** VB\_ODOT\_ACMIX **Assembly:** VB\_ODOT-ACMIX (in VB\_ODOT-ACMIX.exe) Version: 1.0.0.0 (1.0.0.0)

## **Syntax**

C# public class frmACMIX\_Submit : Form Visual Basic Public Class frmACMIX\_Submit \_ Inherits Form Visual C++ public ref class frmACMIX\_Submit : public Form

### **Inheritance Hierarchy**

System.Object System.MarshalByRefObject System.ComponentModel.Component System.Windows.Forms.Control System.Windows.Forms.ScrollableControl System.Windows.Forms.ContainerControl System.Windows.Forms.Form VB\_ODOT\_ACMIX.frmACMIX\_Submit

# **frmACMIX Submit Members**

The frmACMIX\_Submit type exposes the following members.

# **Constructors**

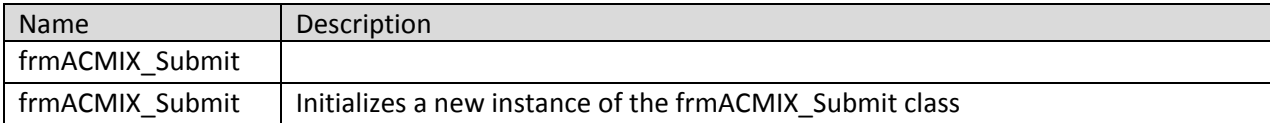

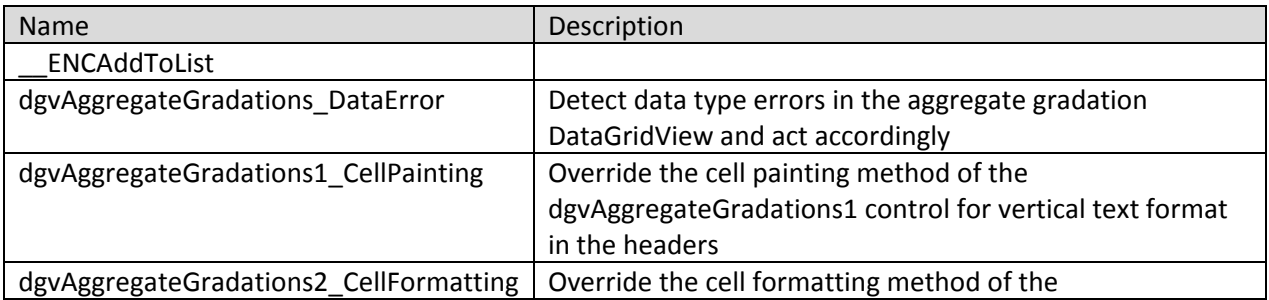

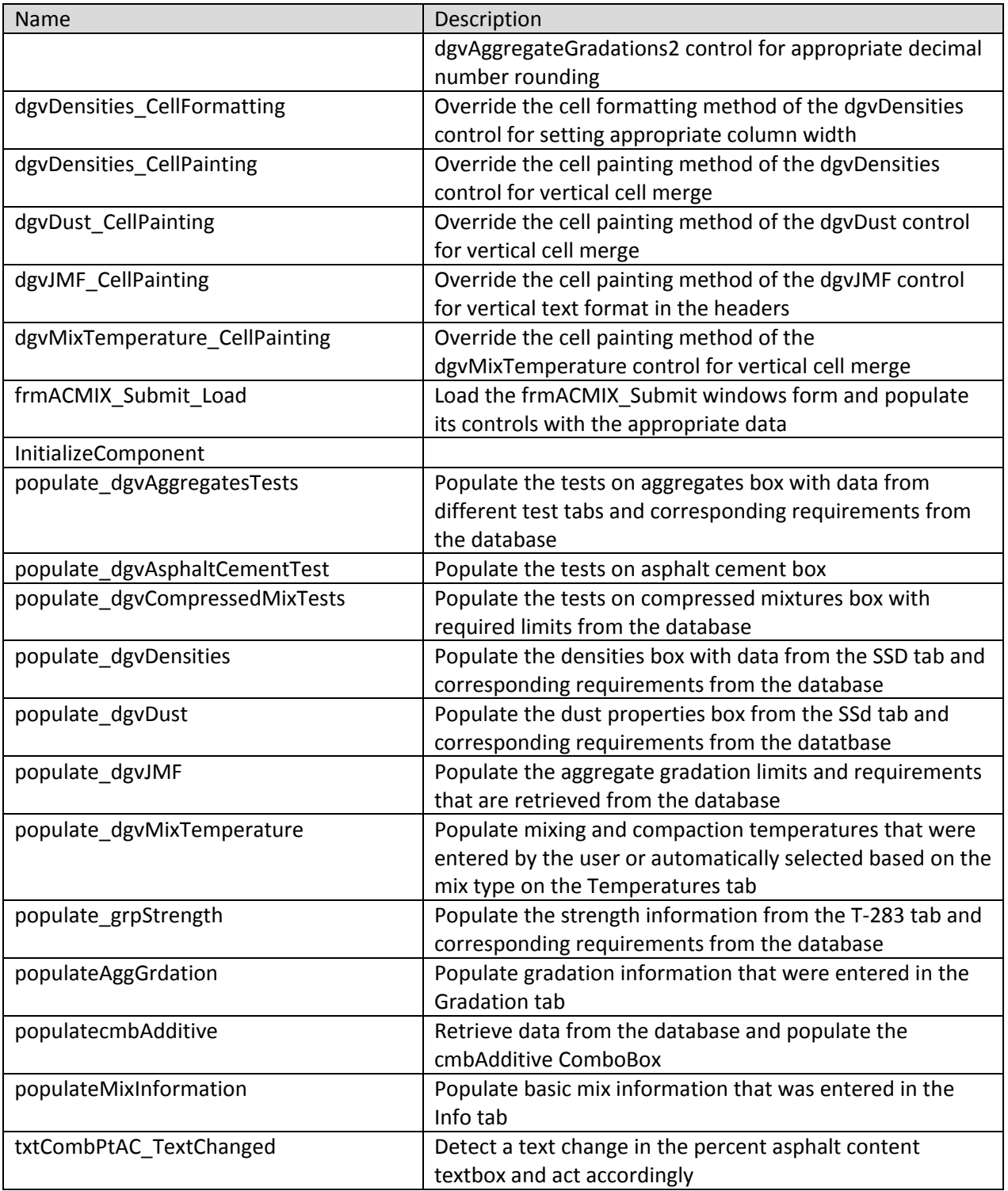

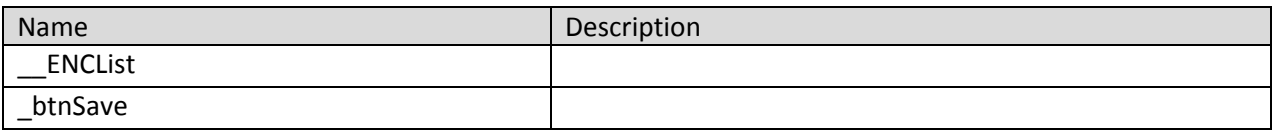

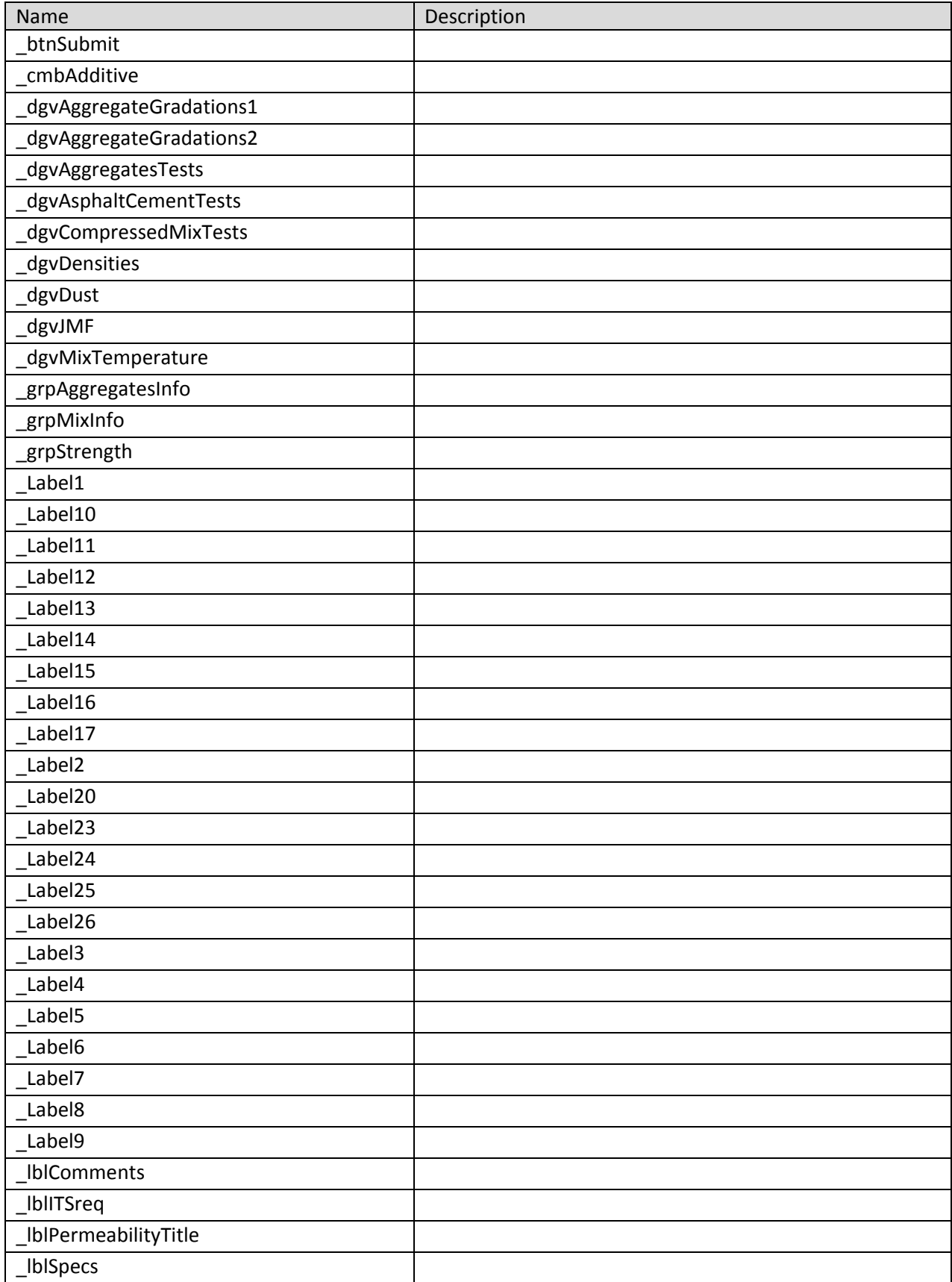

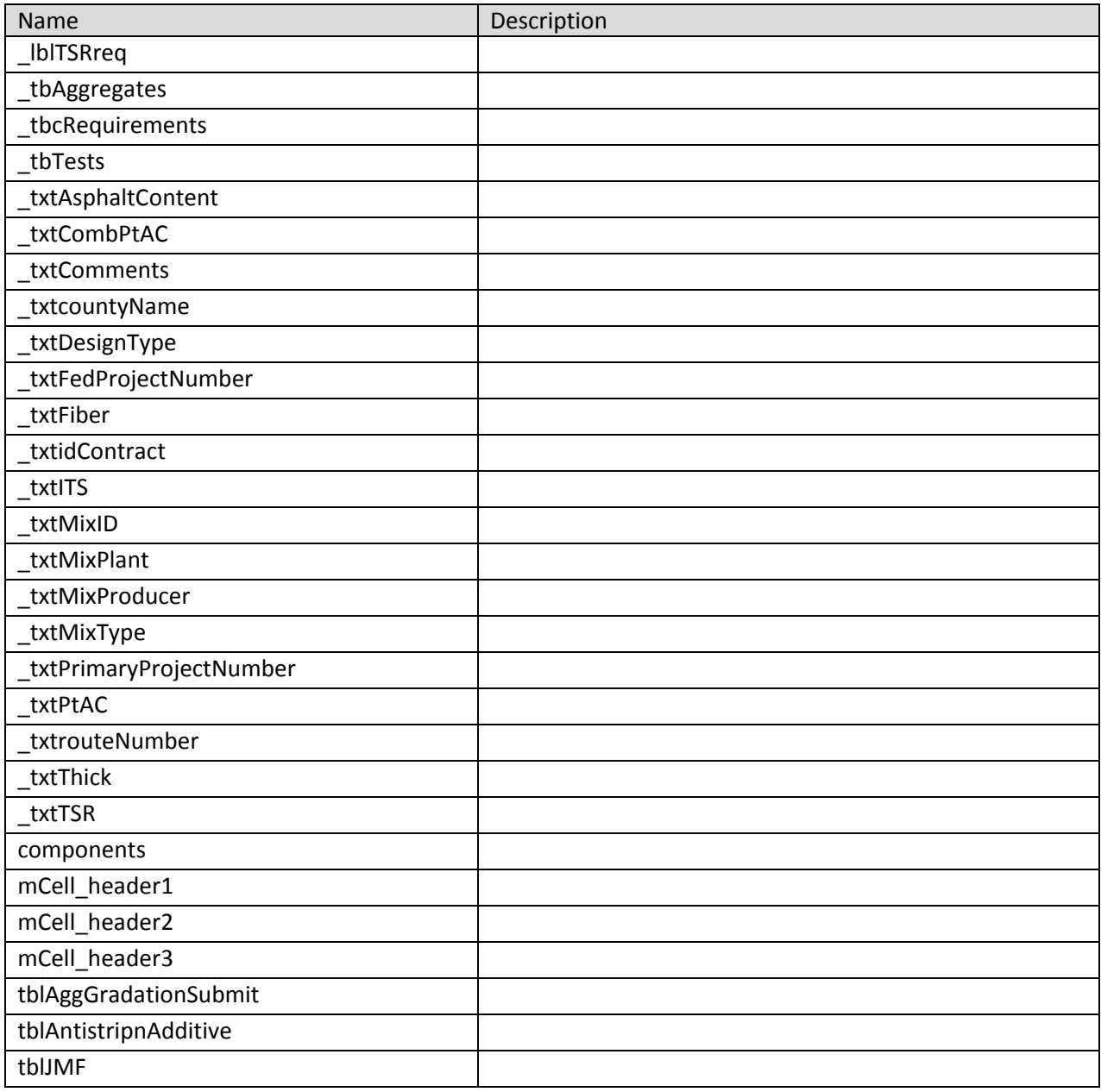

# **frmAggInput Class**

A popup window that allow the user to enter aggregate gradation weights/percents, source, and supplier.

**Namespace:** VB\_ODOT\_ACMIX **Assembly:** VB\_ODOT-ACMIX (in VB\_ODOT-ACMIX.exe) Version: 1.0.0.0 (1.0.0.0)

## **Syntax**

C# public class frmAggInput : Form Visual Basic Public Class frmAggInput \_ Inherits Form Visual C++ public ref class frmAggInput : public Form

### **Inheritance Hierarchy**

System.Object System.MarshalByRefObject System.ComponentModel.Component System.Windows.Forms.Control System.Windows.Forms.ScrollableControl System.Windows.Forms.ContainerControl System.Windows.Forms.Form VB\_ODOT\_ACMIX.frmAggInput

### **frmAggInput Members**

The frmAggInput type exposes the following members.

## **Constructors**

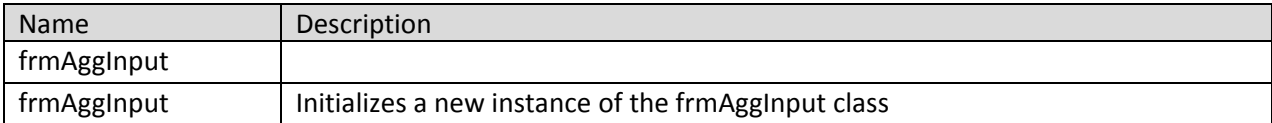

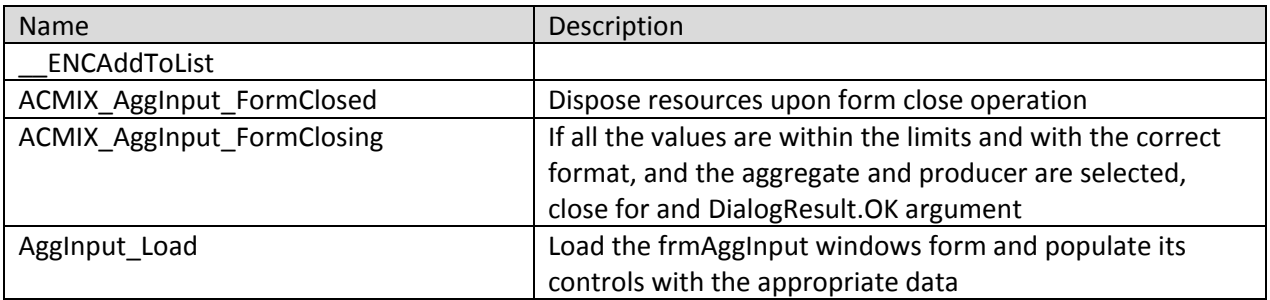

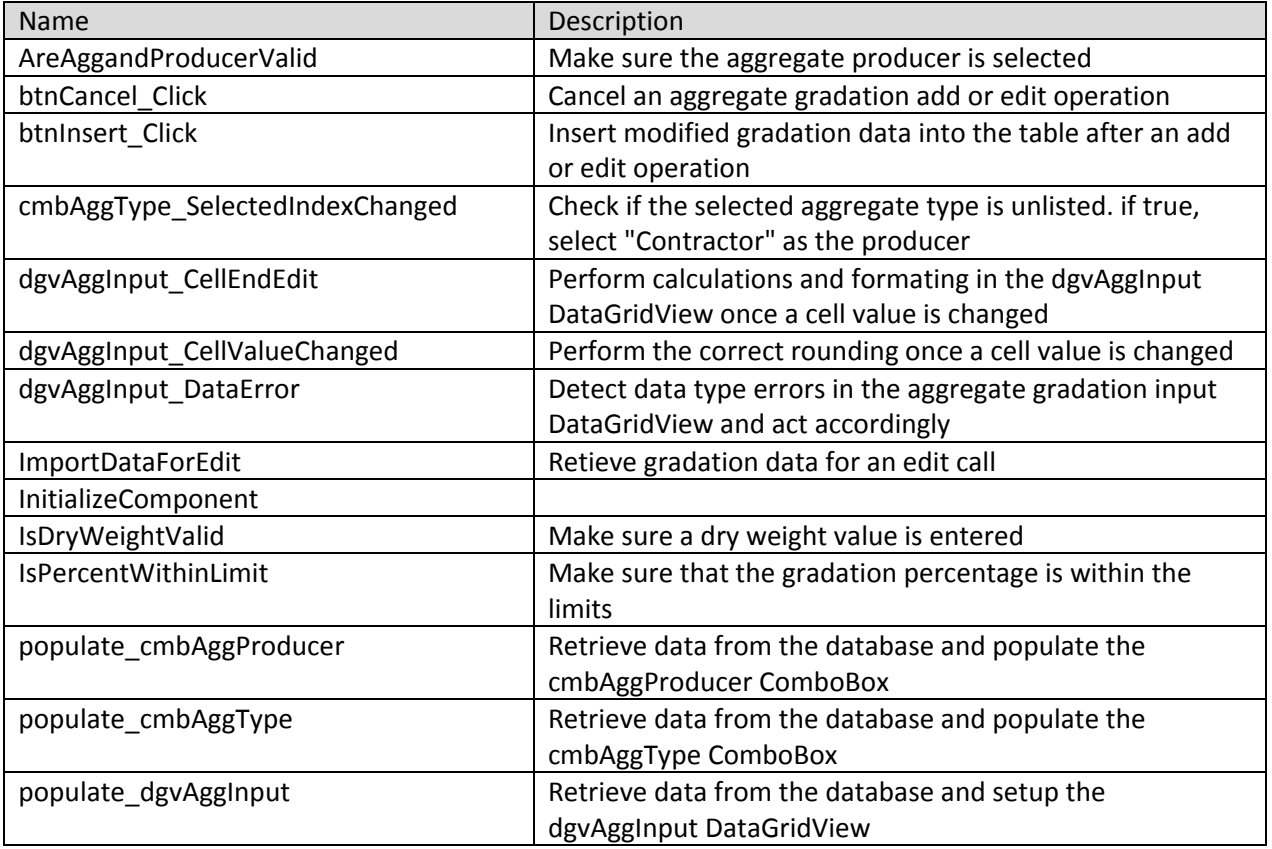

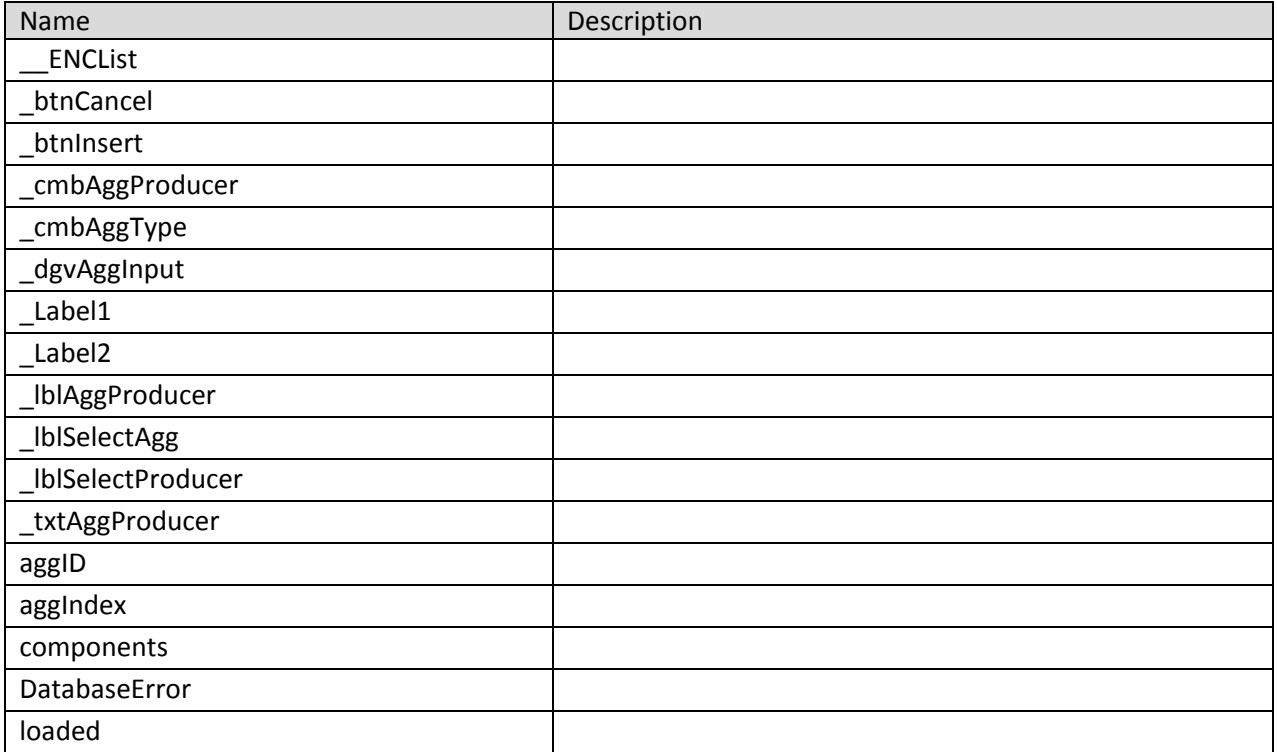

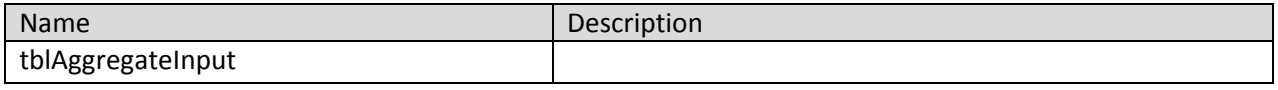

#### **frmBatching 3 Class**

Contains the code for the frmBatching windows form which takes care of the aggregate batching calculations.

**Namespace:** VB\_ODOT\_ACMIX **Assembly:** VB\_ODOT-ACMIX (in VB\_ODOT-ACMIX.exe) Version: 1.0.0.0 (1.0.0.0)

# **Syntax**

C# public class frmBatching\_3 : Form Visual Basic Public Class frmBatching\_3 \_ Inherits Form Visual C++ public ref class frmBatching\_3 : public Form

# **Inheritance Hierarchy**

System.Object System.MarshalByRefObject System.ComponentModel.Component System.Windows.Forms.Control System.Windows.Forms.ScrollableControl System.Windows.Forms.ContainerControl System.Windows.Forms.Form VB\_ODOT\_ACMIX.frmBatching\_3

### **frmBatching 3 Members**

The frmBatching 3 type exposes the following members.

### **Constructors**

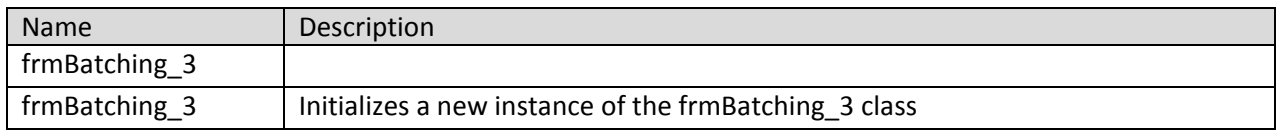

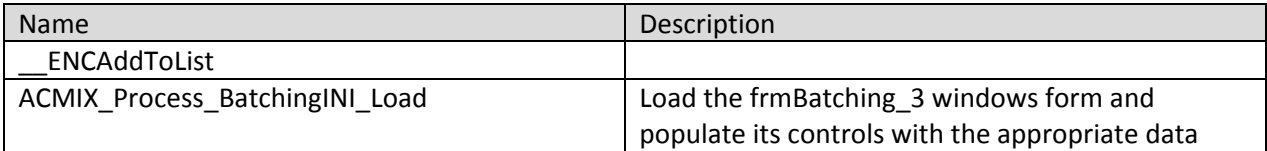

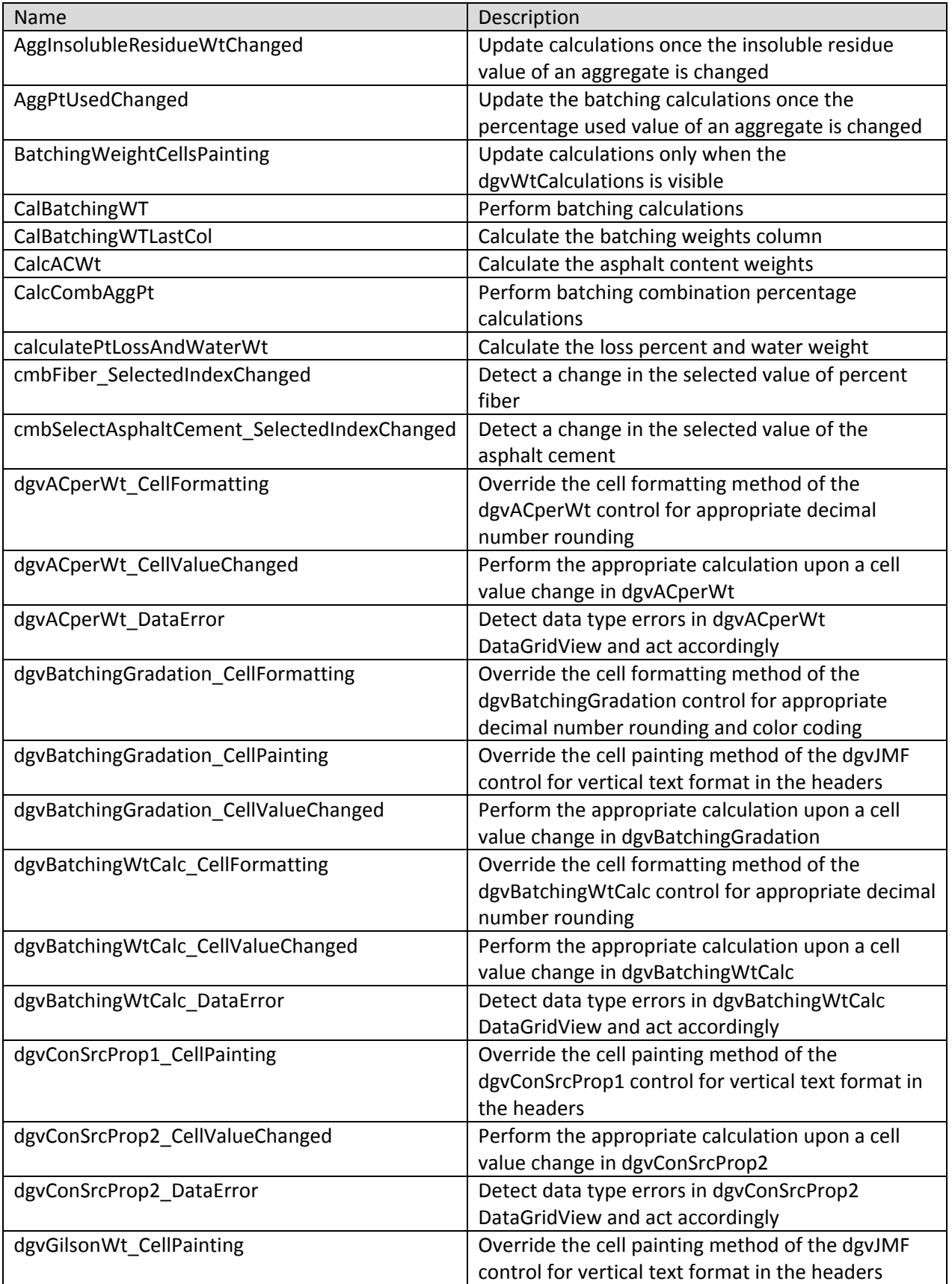

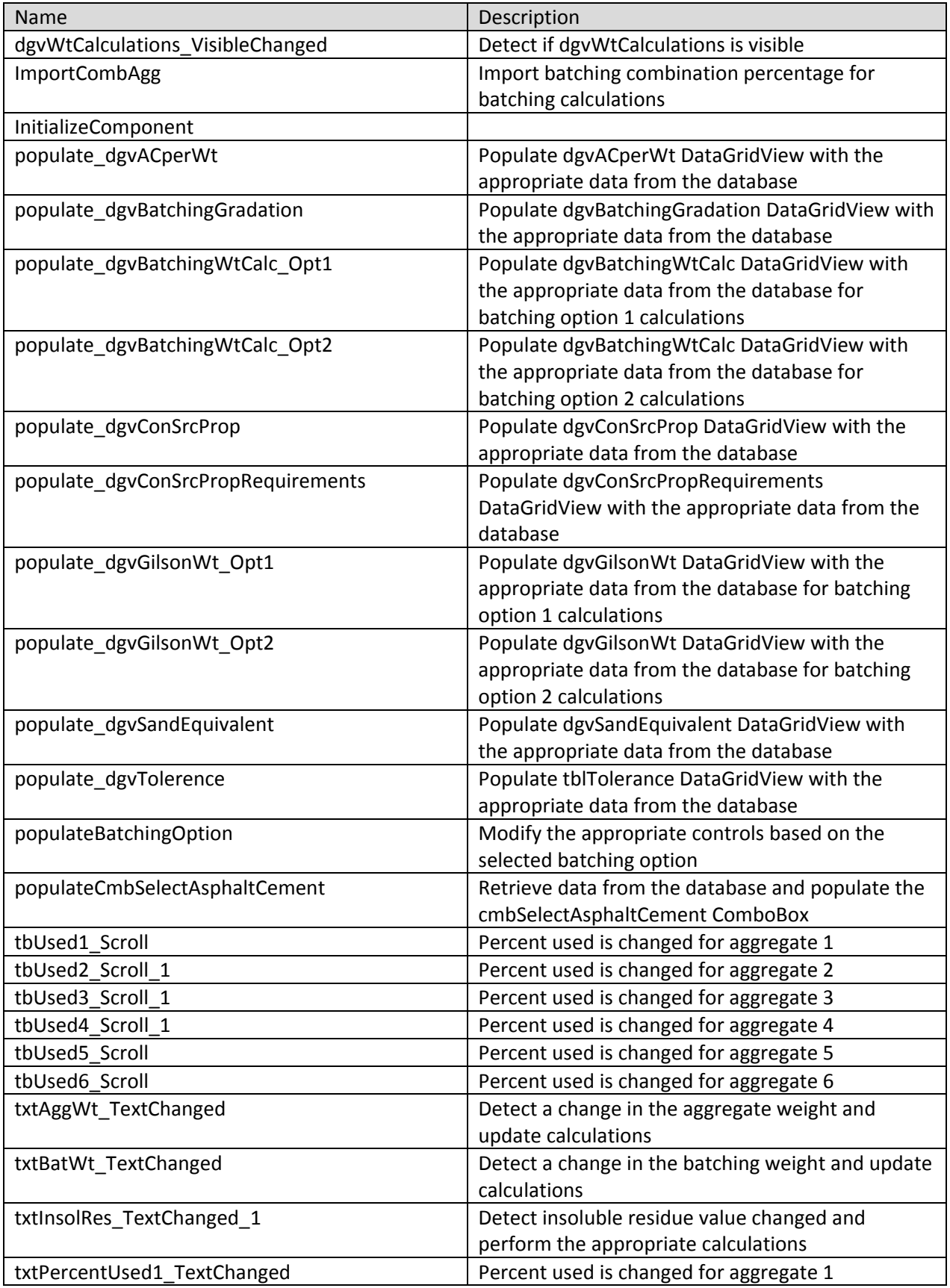

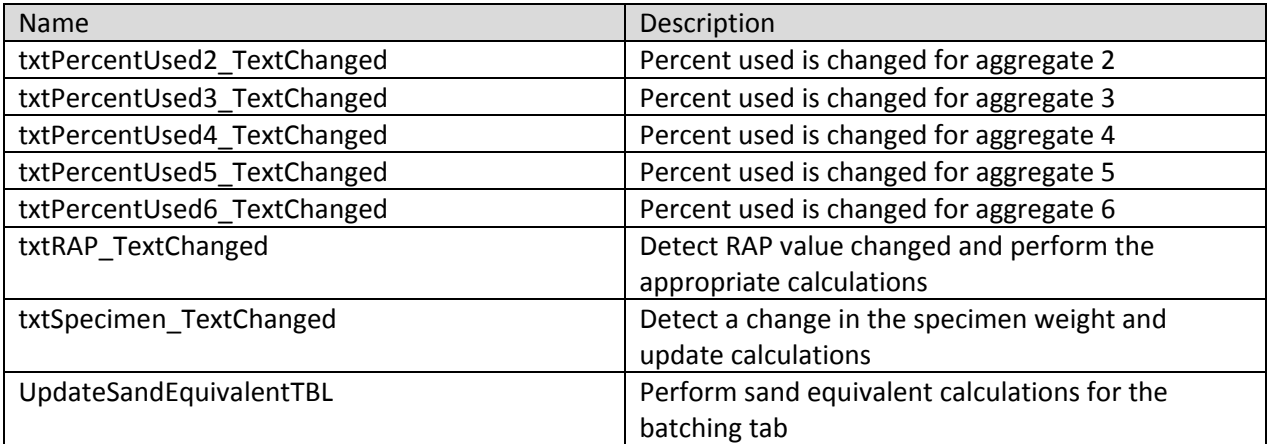

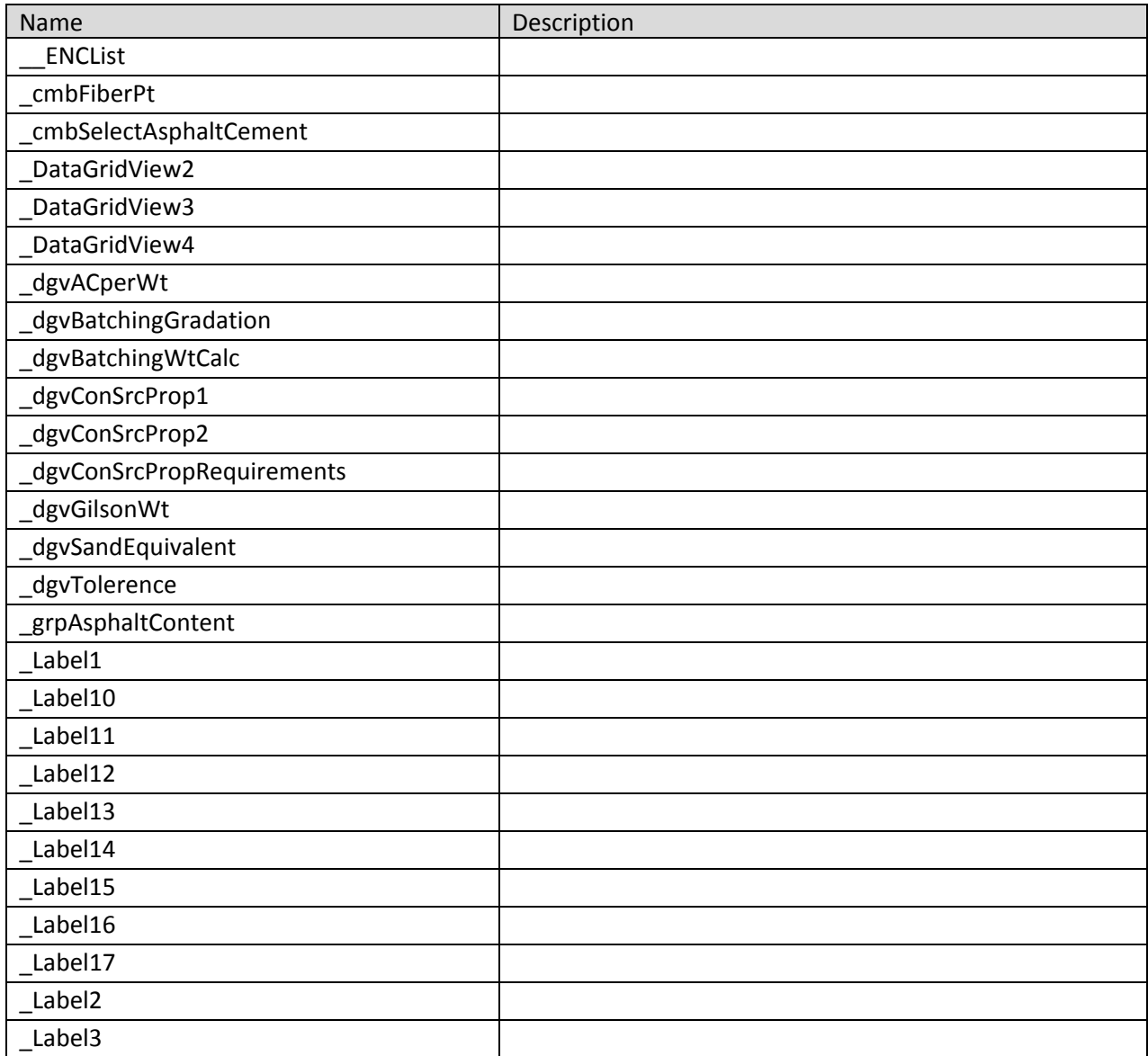
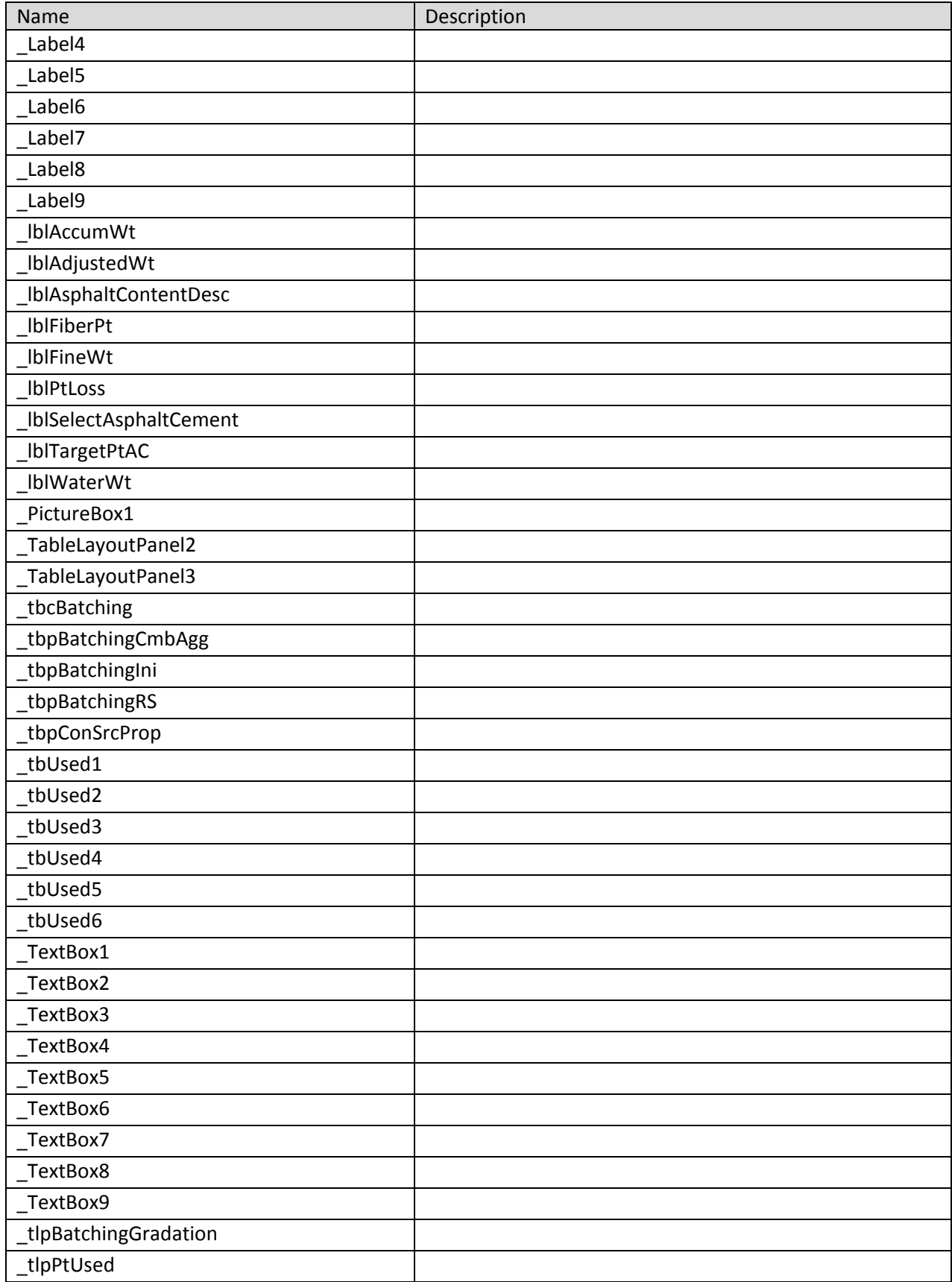

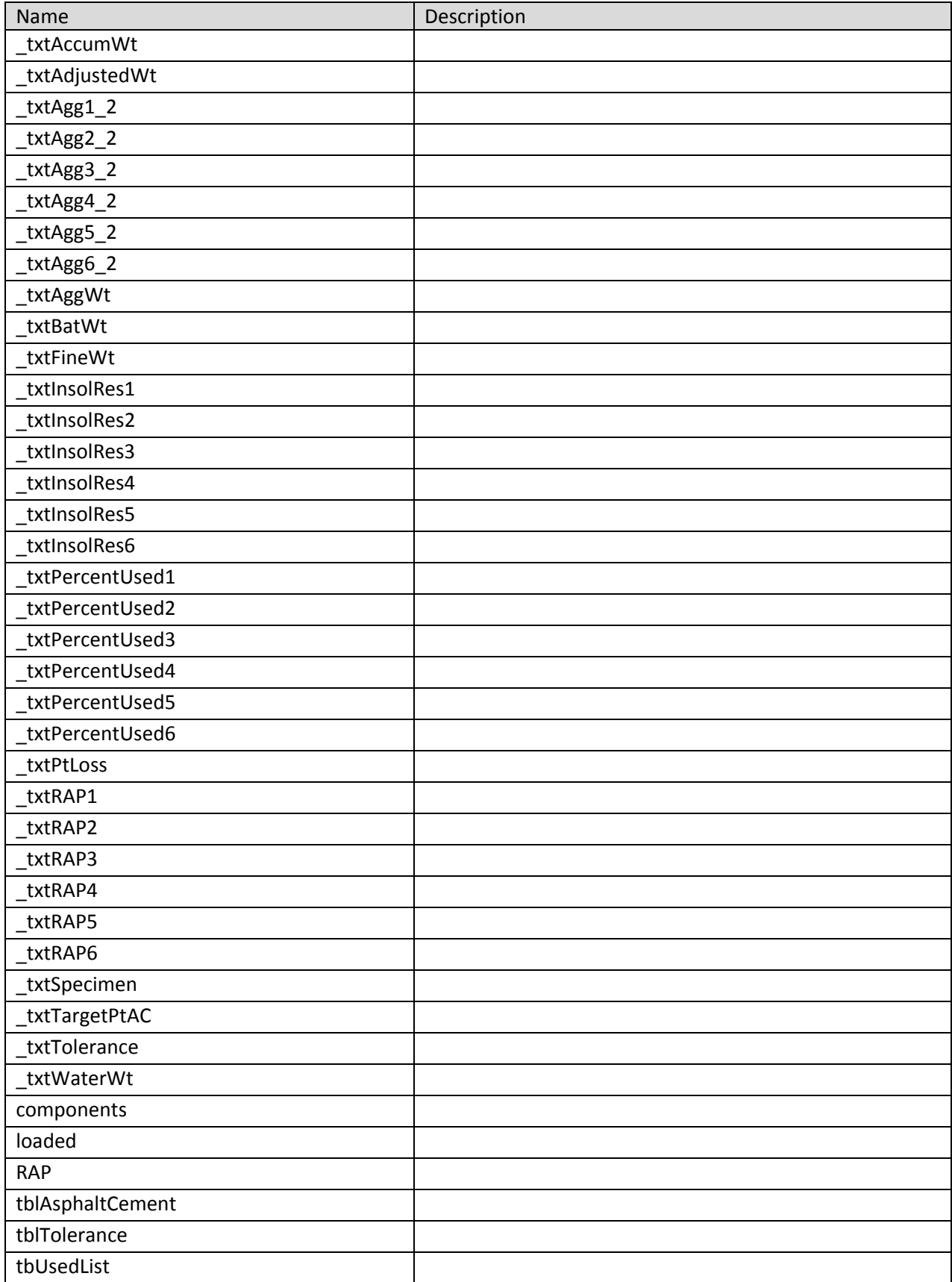

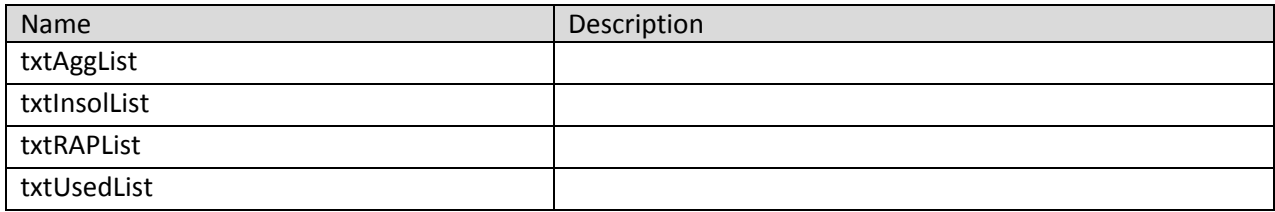

### **frmCorelok 7 Class**

Contains the code for the frmCorelok\_7 windows form which takes care of the Corelok densities calculations.

**Namespace:** VB\_ODOT\_ACMIX **Assembly:** VB\_ODOT-ACMIX (in VB\_ODOT-ACMIX.exe) Version: 1.0.0.0 (1.0.0.0)

# **Syntax**

C# public class frmCorelok\_7 : Form Visual Basic Public Class frmCorelok\_7 \_ Inherits Form Visual C++ public ref class frmCorelok\_7 : public Form

### **Inheritance Hierarchy**

System.Object System.MarshalByRefObject System.ComponentModel.Component System.Windows.Forms.Control System.Windows.Forms.ScrollableControl System.Windows.Forms.ContainerControl System.Windows.Forms.Form VB\_ODOT\_ACMIX.frmCorelok\_7

#### **frmCorelok 7 Members**

The frmCorelok\_7 type exposes the following members.

#### **Constructors**

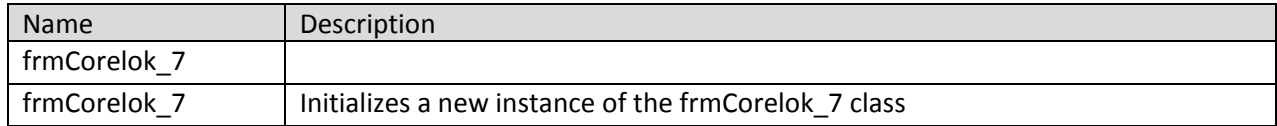

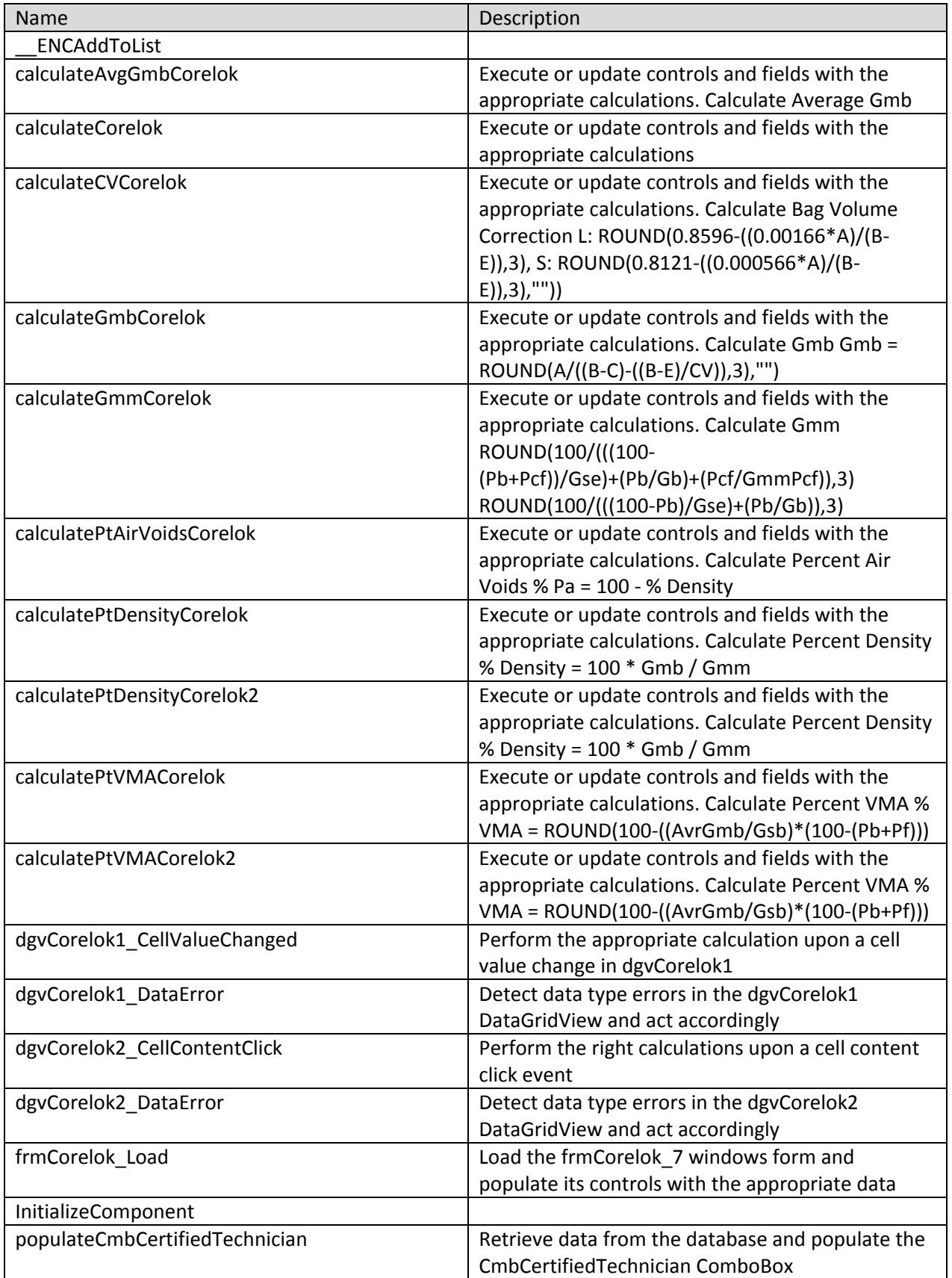

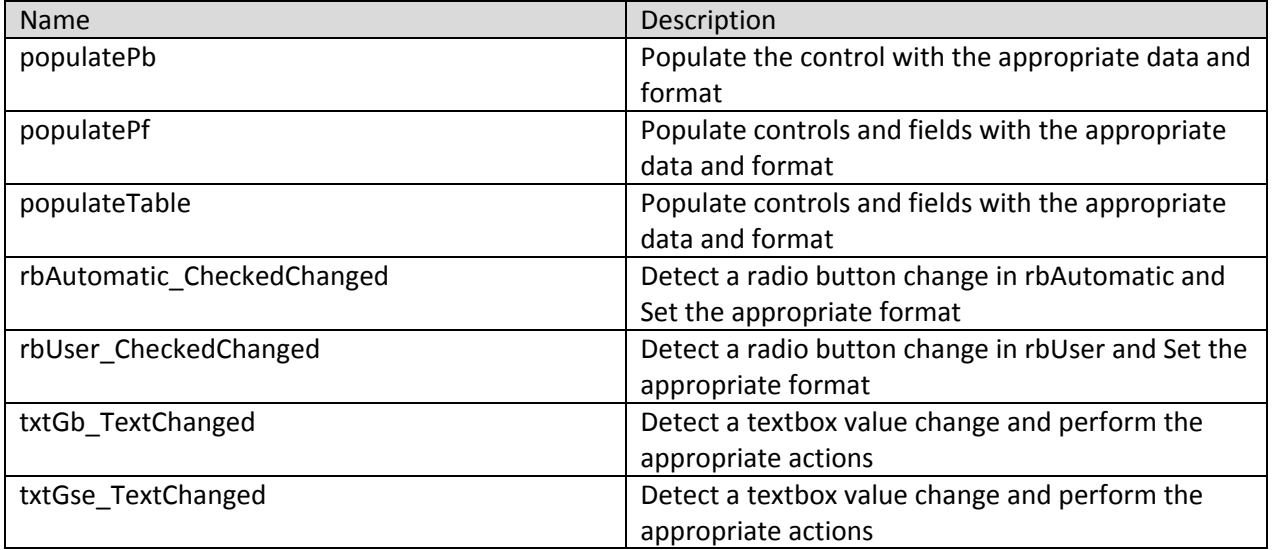

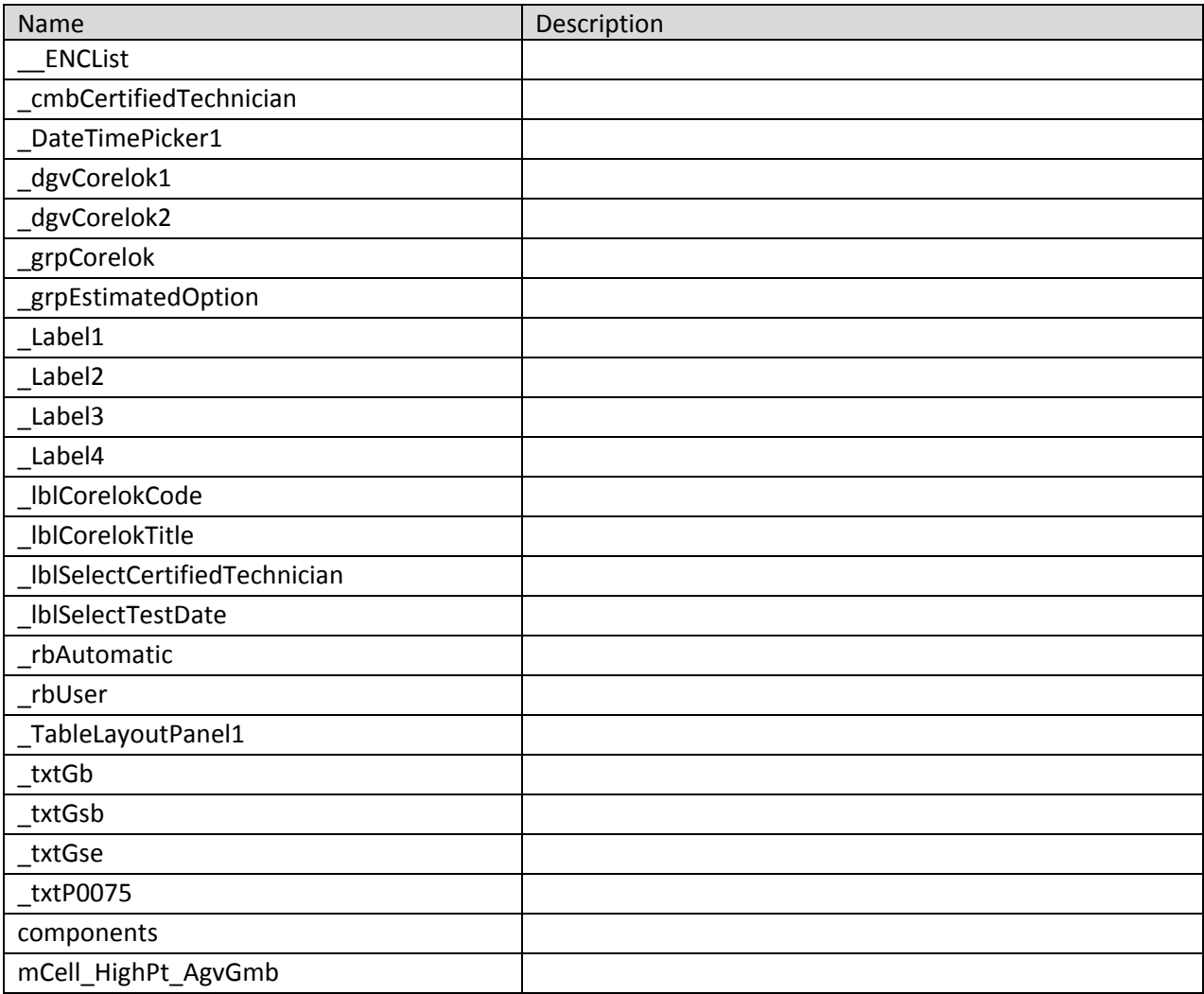

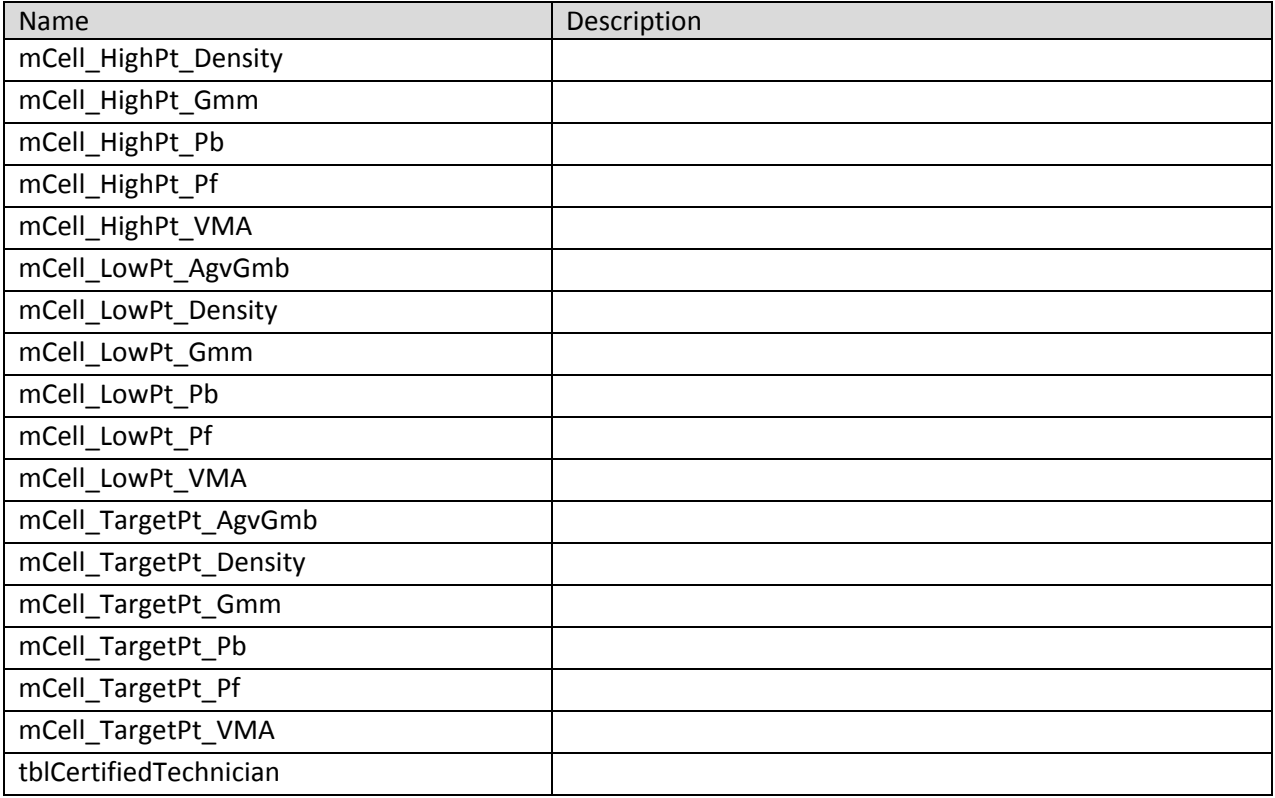

### **frmFAA 10 Class**

Contains the code for the frmFAA\_10 windows which takes care of the FAA test calculations.

**Namespace:** VB\_ODOT\_ACMIX **Assembly:** VB\_ODOT-ACMIX (in VB\_ODOT-ACMIX.exe) Version: 1.0.0.0 (1.0.0.0)

### **Syntax**

C# public class frmFAA\_10 : Form Visual Basic Public Class frmFAA\_10 \_ Inherits Form Visual C++ public ref class frmFAA\_10 : public Form

# **Inheritance Hierarchy**

System.Object System.MarshalByRefObject System.ComponentModel.Component System.Windows.Forms.Control System.Windows.Forms.ScrollableControl System.Windows.Forms.ContainerControl System.Windows.Forms.Form VB\_ODOT\_ACMIX.frmFAA\_10

#### **frmFAA 10 Members**

The frmFAA\_10 type exposes the following members.

#### **Constructors**

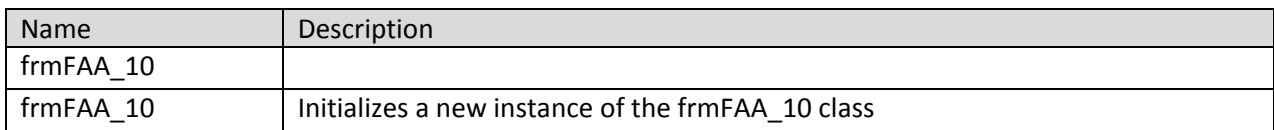

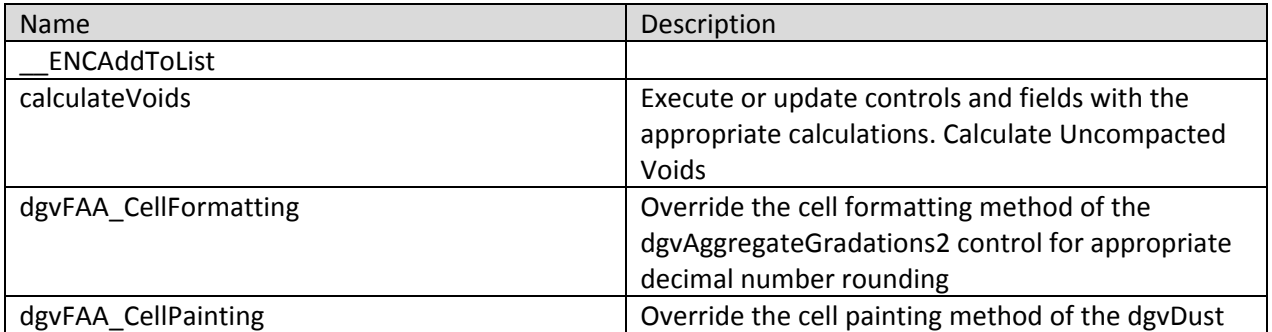

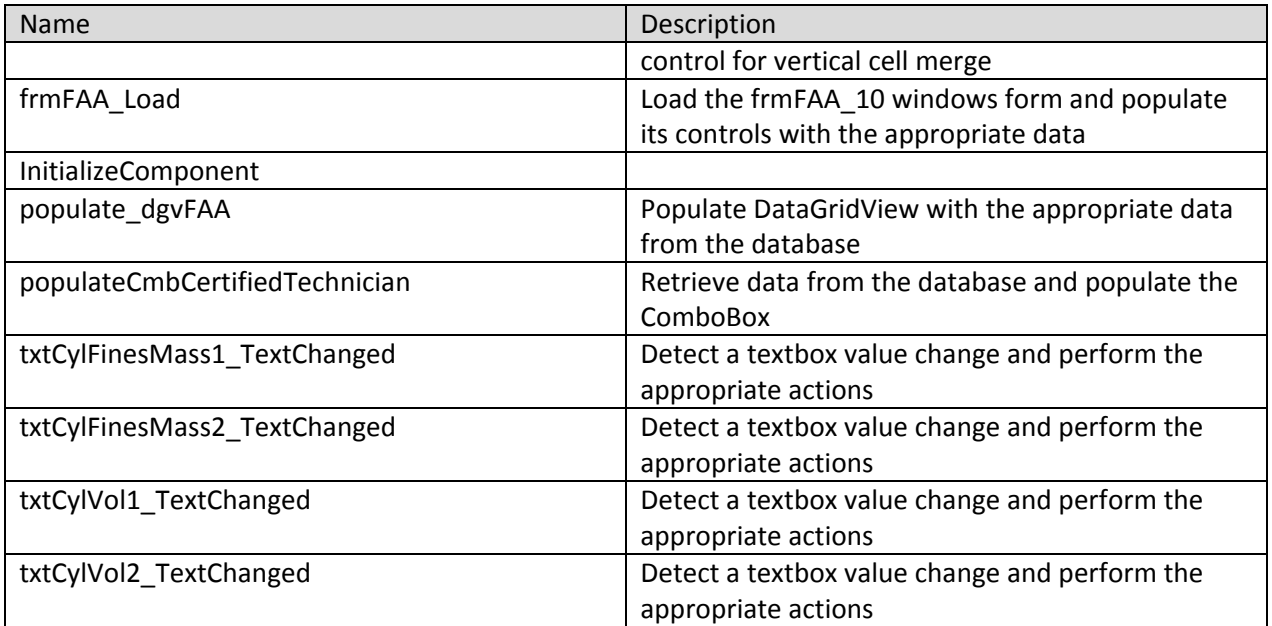

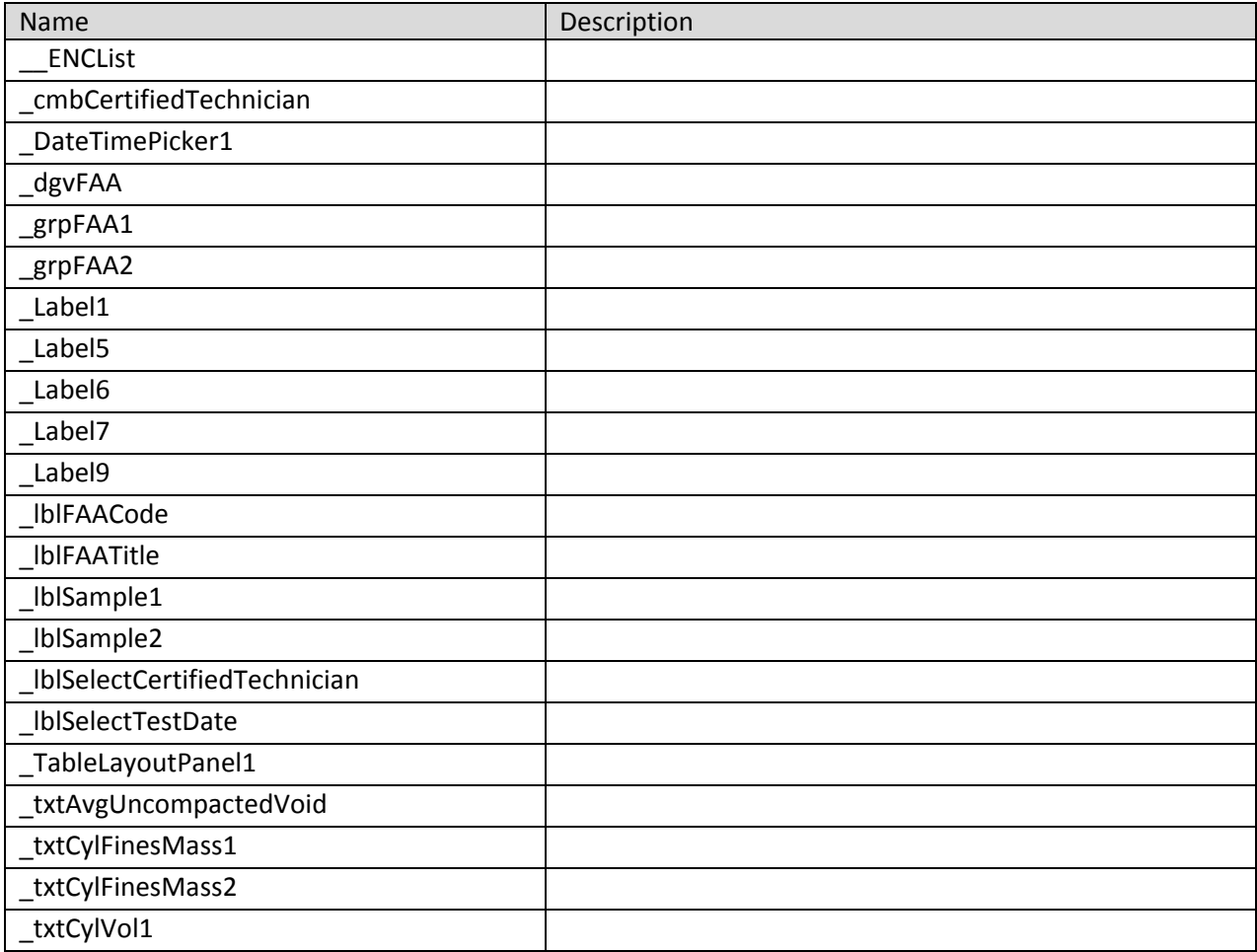

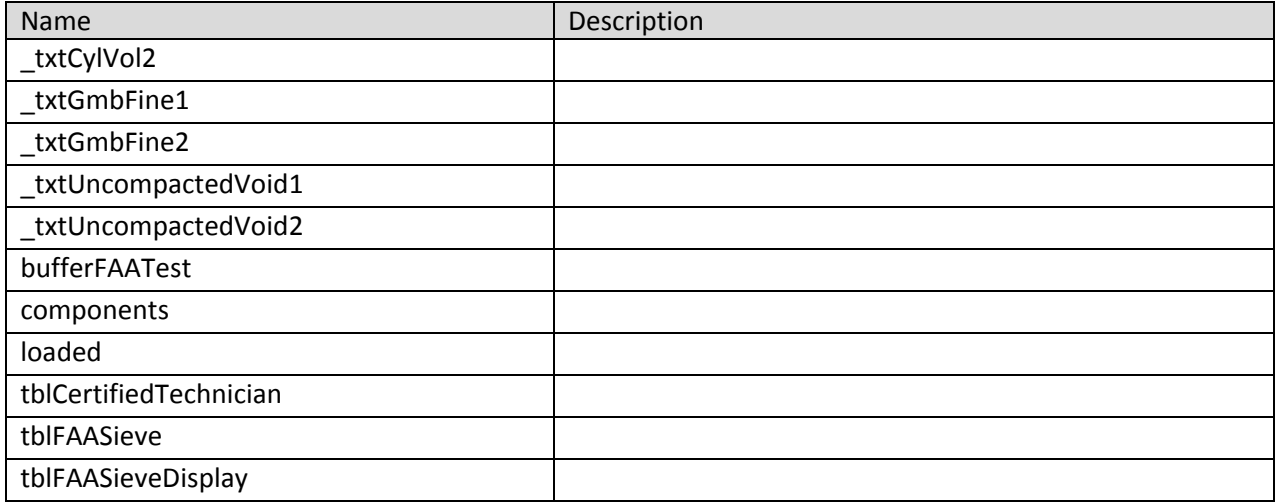

# **frmGradation 2 Class**

Contains the code for the frmGradation windows which takes care of the aggregate gradation calculations.

**Namespace:** VB\_ODOT\_ACMIX **Assembly:** VB\_ODOT-ACMIX (in VB\_ODOT-ACMIX.exe) Version: 1.0.0.0 (1.0.0.0)

### **Syntax**

C# public class frmGradation\_2 : Form Visual Basic Public Class frmGradation\_2 \_ Inherits Form Visual C++ public ref class frmGradation\_2 : public Form

#### **Inheritance Hierarchy**

System.Object System.MarshalByRefObject System.ComponentModel.Component System.Windows.Forms.Control System.Windows.Forms.ScrollableControl System.Windows.Forms.ContainerControl System.Windows.Forms.Form VB\_ODOT\_ACMIX.frmGradation\_2

#### **frmGradation 2 Members**

The frmGradation\_2 type exposes the following members.

### **Constructors**

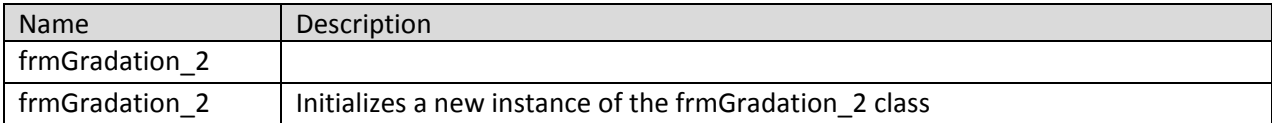

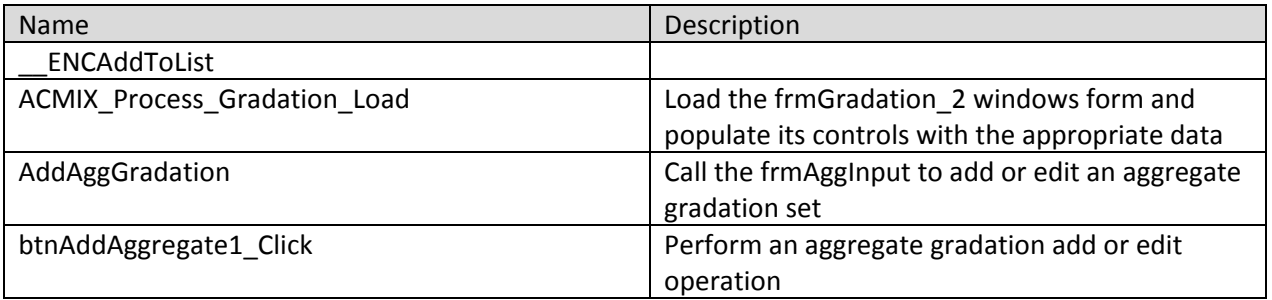

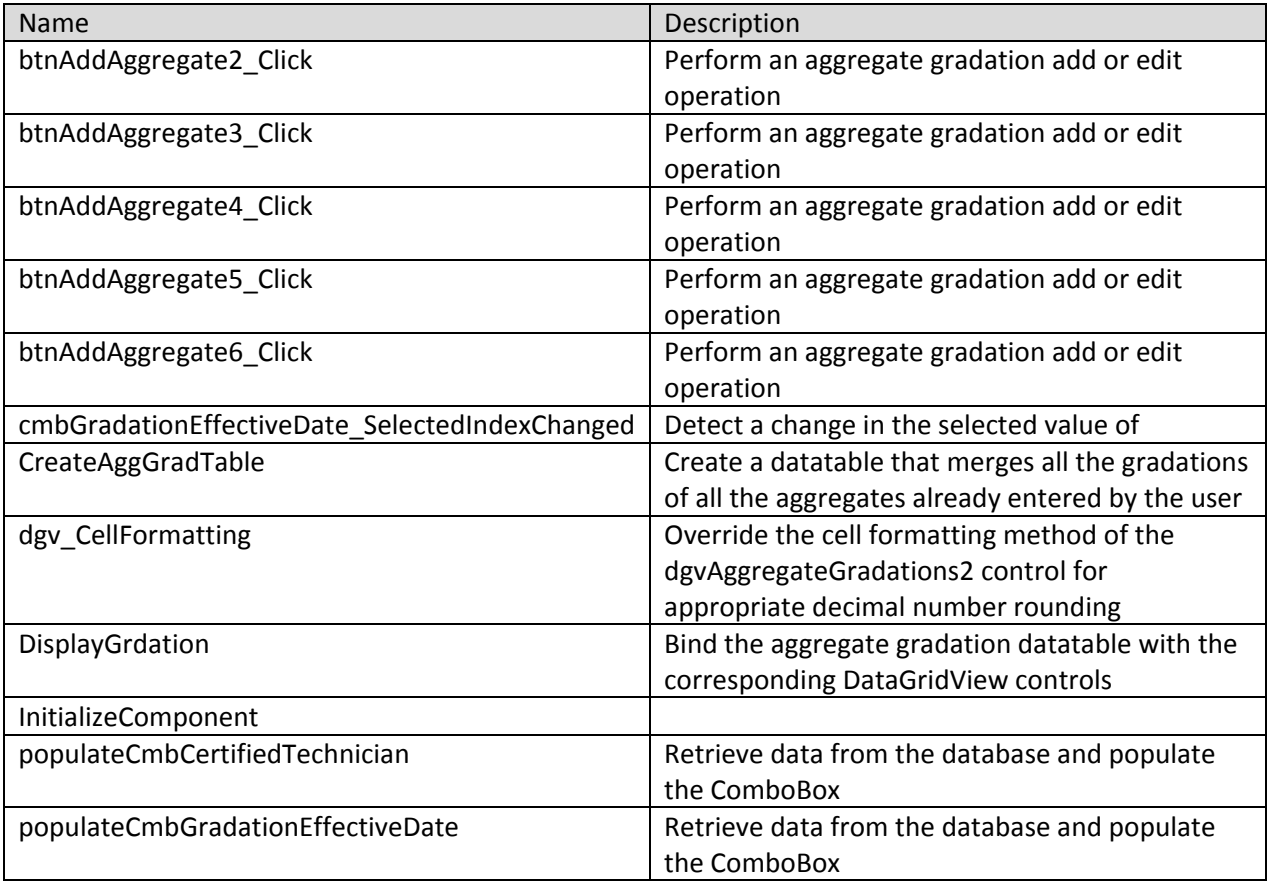

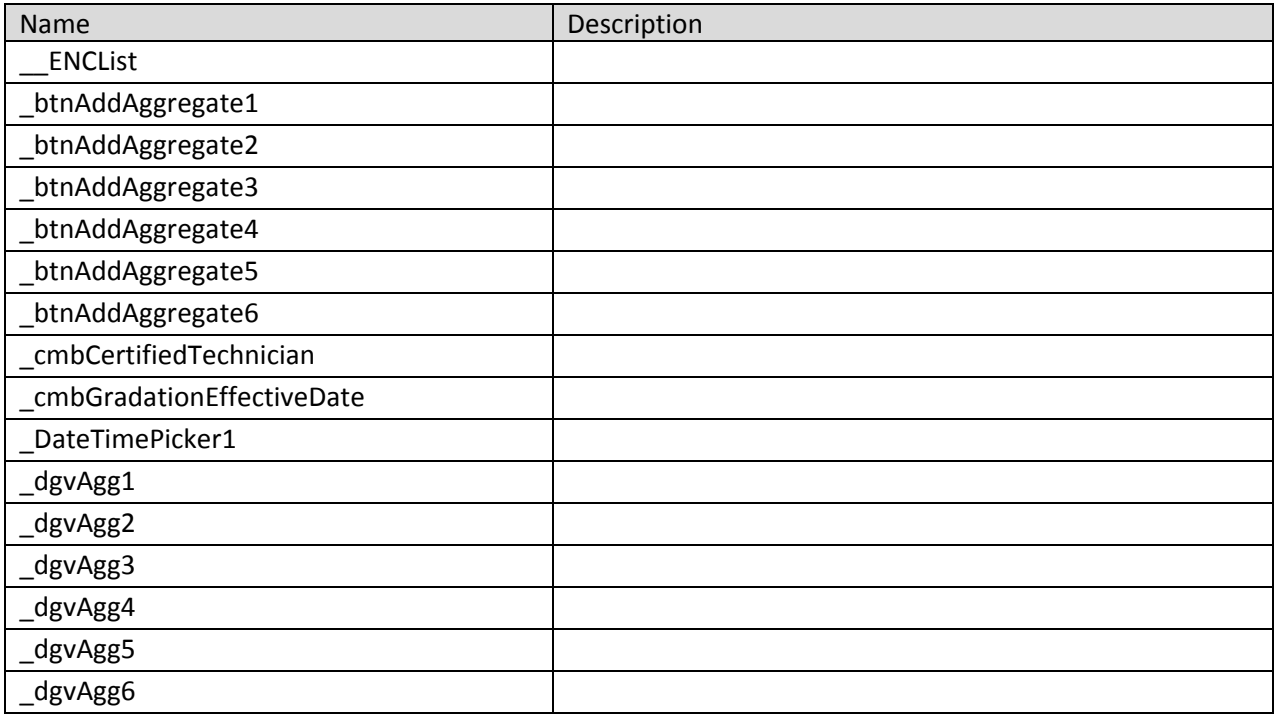

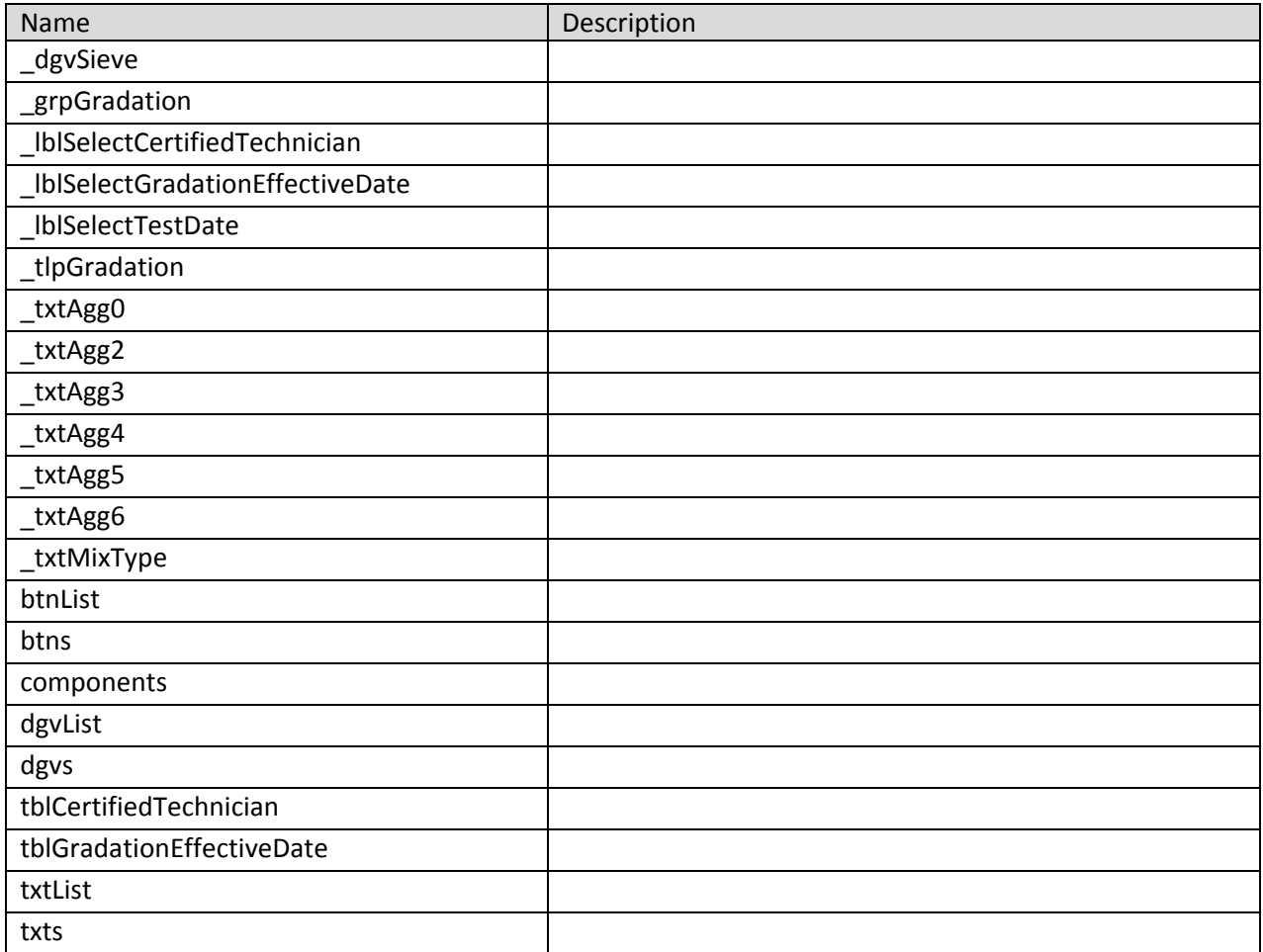

### **frmGSBTest 4 Class**

Contains the code for the frmGSBTest windows form which takes care of the GSB test calculations.

**Namespace:** VB\_ODOT\_ACMIX **Assembly:** VB\_ODOT-ACMIX (in VB\_ODOT-ACMIX.exe) Version: 1.0.0.0 (1.0.0.0)

#### **Syntax**

C# public class frmGSBTest\_4 : Form Visual Basic Public Class frmGSBTest\_4 \_ Inherits Form Visual C++ public ref class frmGSBTest\_4 : public Form

#### **Inheritance Hierarchy**

System.Object System.MarshalByRefObject System.ComponentModel.Component System.Windows.Forms.Control System.Windows.Forms.ScrollableControl System.Windows.Forms.ContainerControl System.Windows.Forms.Form VB\_ODOT\_ACMIX.frmGSBTest\_4

#### **frmGSBTest 4 Members**

The frmGSBTest\_4 type exposes the following members.

#### **Constructors**

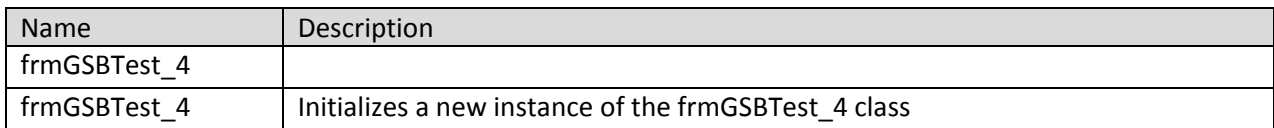

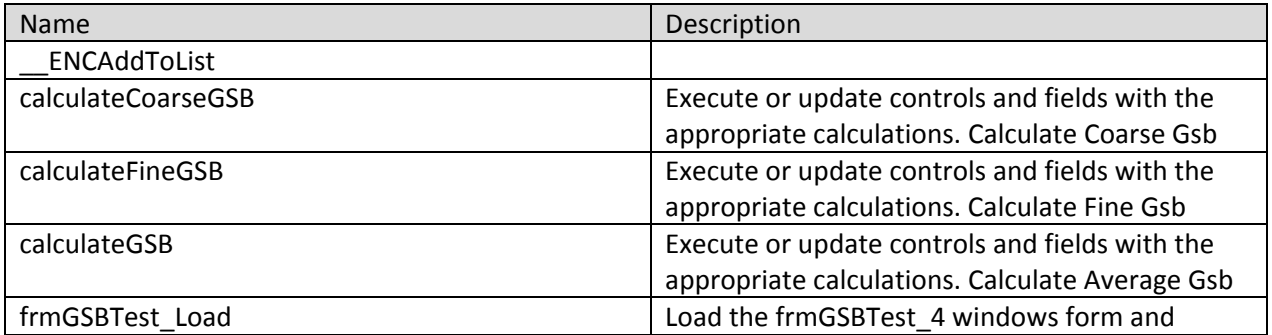

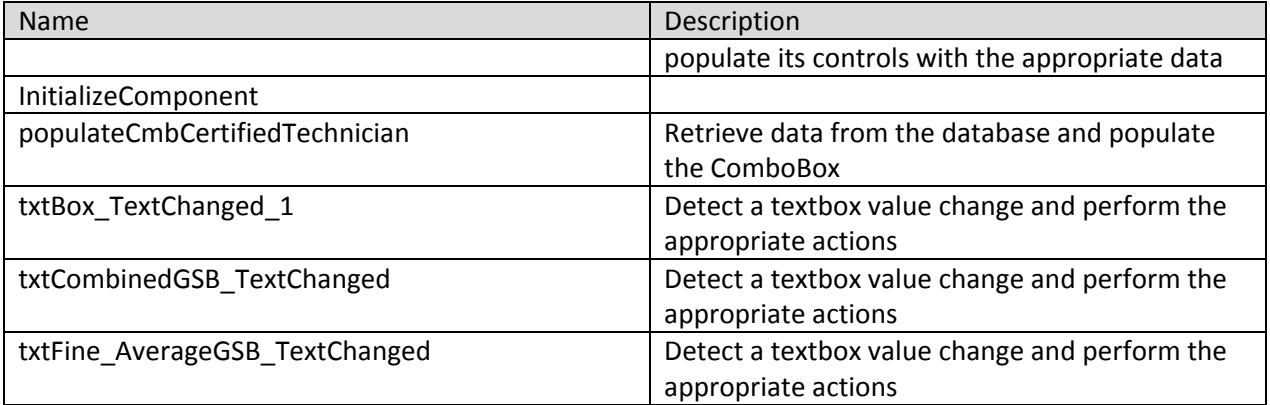

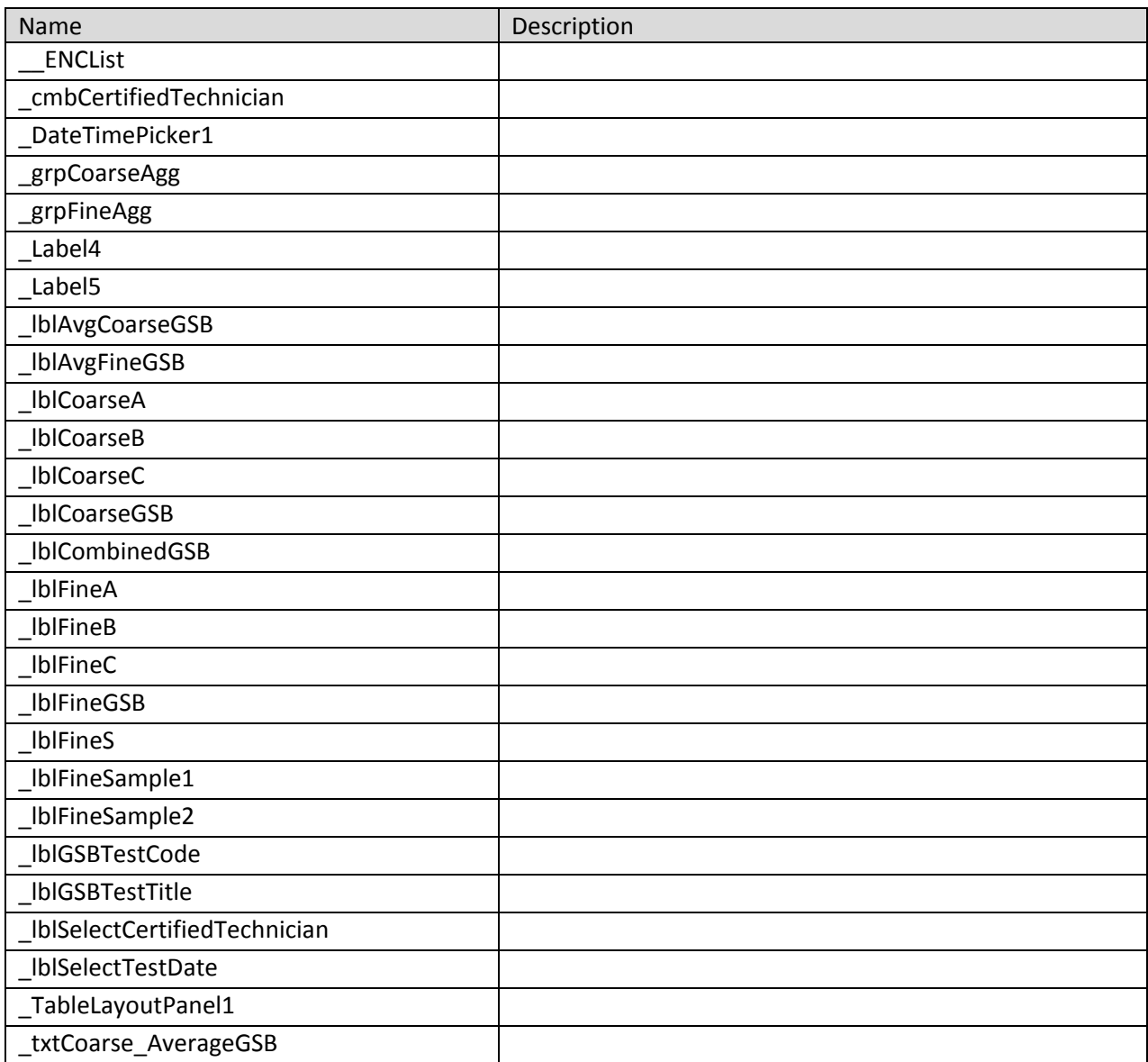

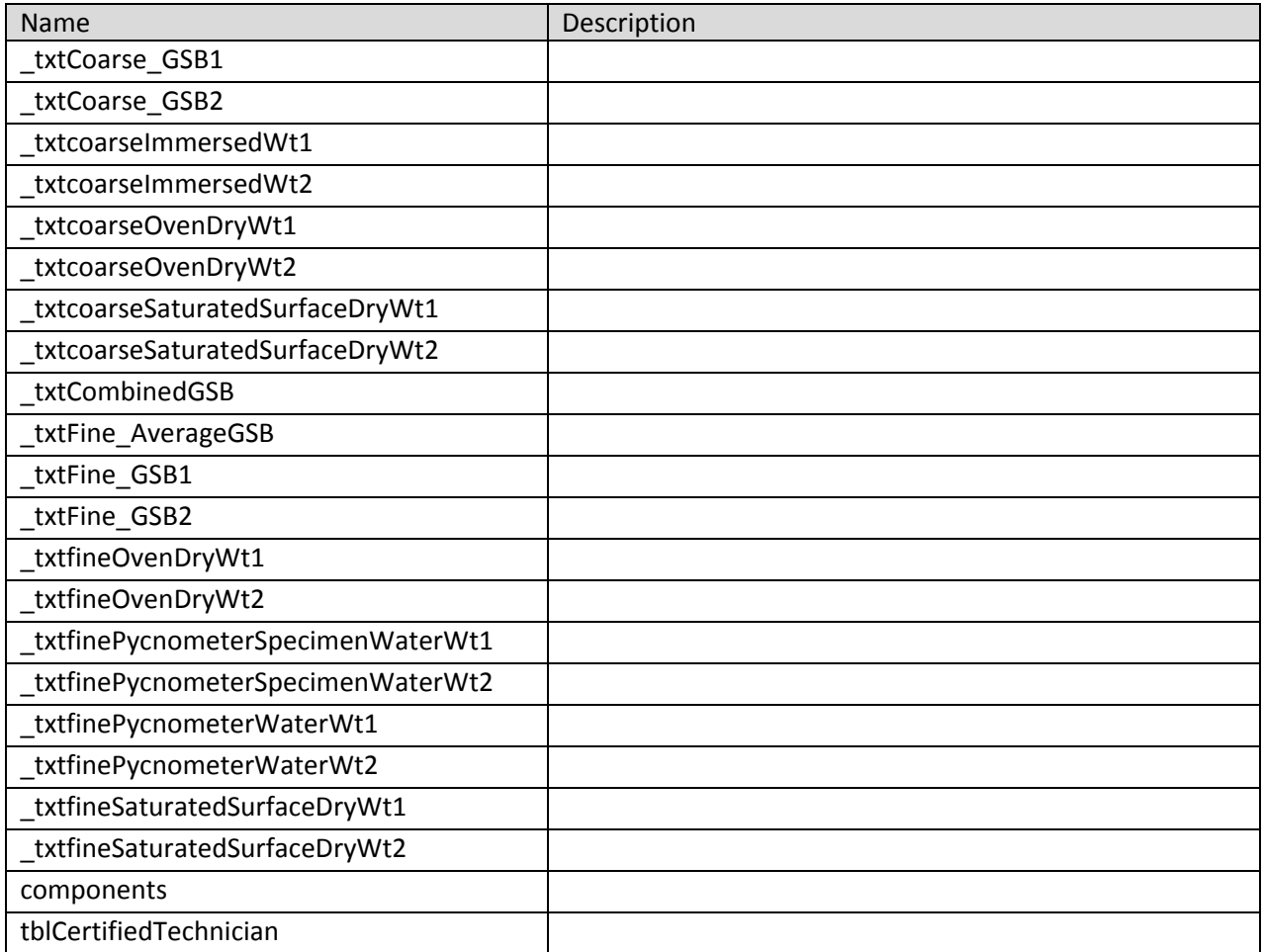

# **frmHamburg 13 Class**

Contains the code for the frmHamburg\_13 windows form which takes care of the Hamburg test calculations.

**Namespace:** VB\_ODOT\_ACMIX **Assembly:** VB\_ODOT-ACMIX (in VB\_ODOT-ACMIX.exe) Version: 1.0.0.0 (1.0.0.0)

### **Syntax**

C# public class frmHamburg\_13 : Form Visual Basic Public Class frmHamburg\_13 \_ Inherits Form Visual C++ public ref class frmHamburg\_13 : public Form

#### **Inheritance Hierarchy**

System.Object System.MarshalByRefObject System.ComponentModel.Component System.Windows.Forms.Control System.Windows.Forms.ScrollableControl System.Windows.Forms.ContainerControl System.Windows.Forms.Form VB\_ODOT\_ACMIX.frmHamburg\_13

#### **frmHamburg 13 Members**

The frmHamburg\_13 type exposes the following members.

### **Constructors**

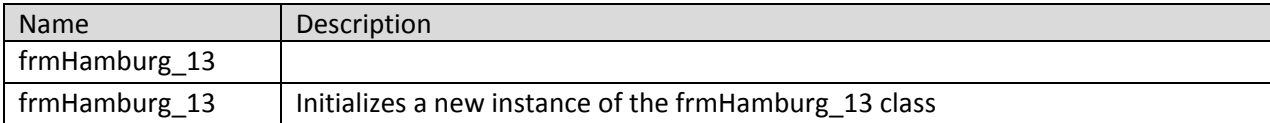

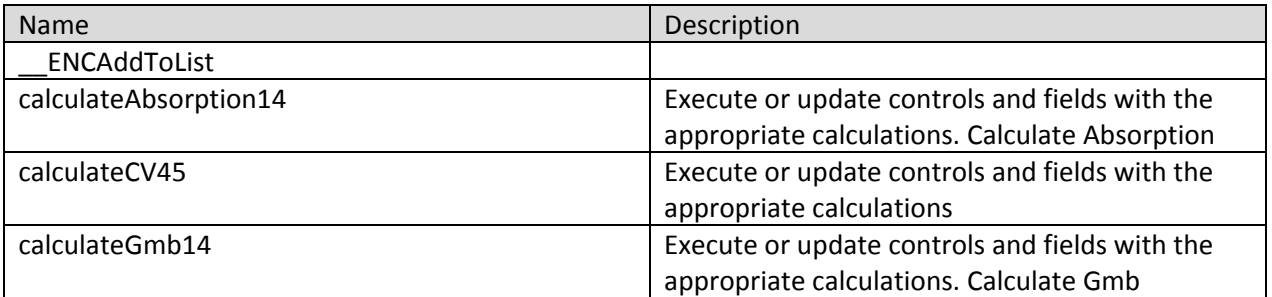

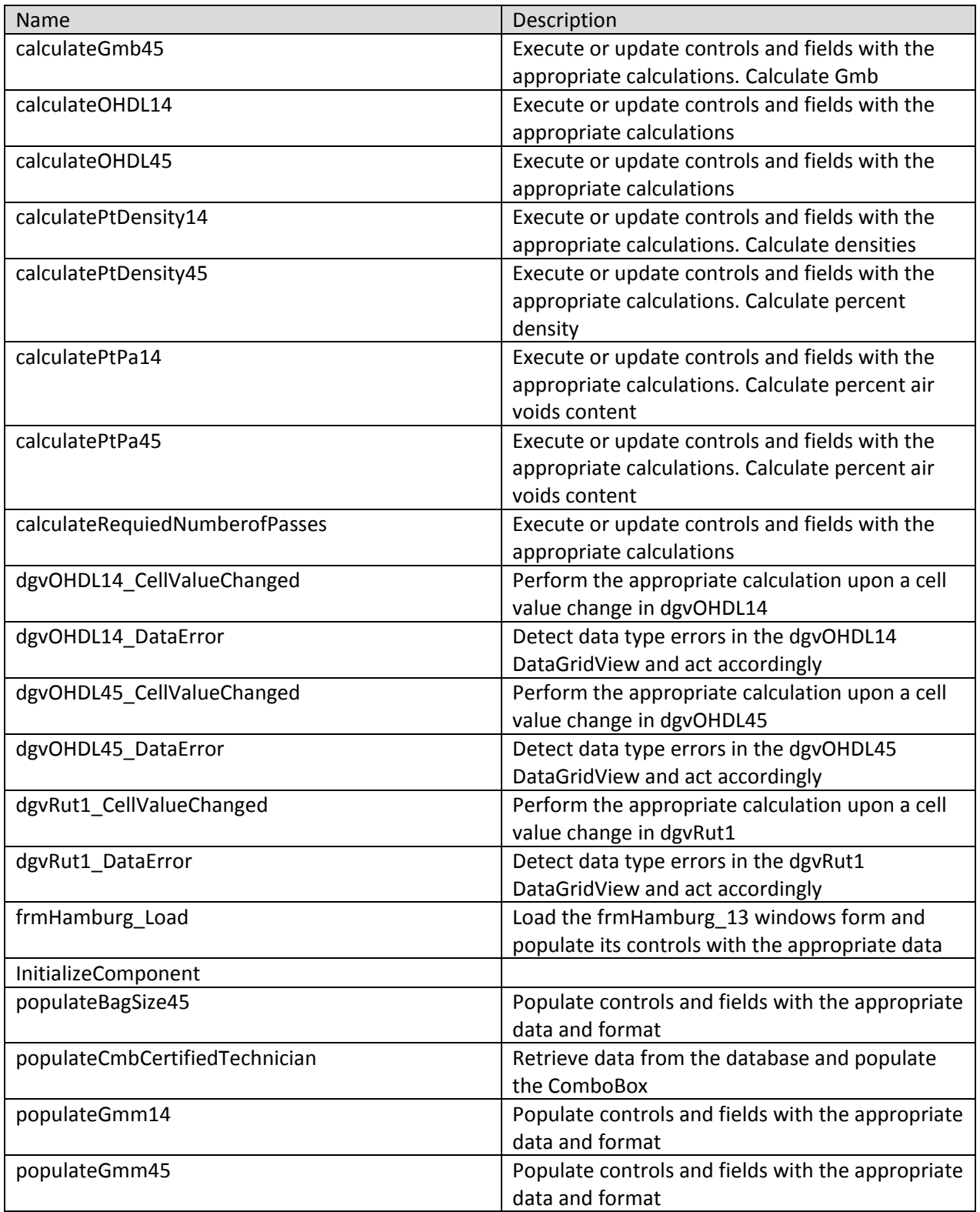

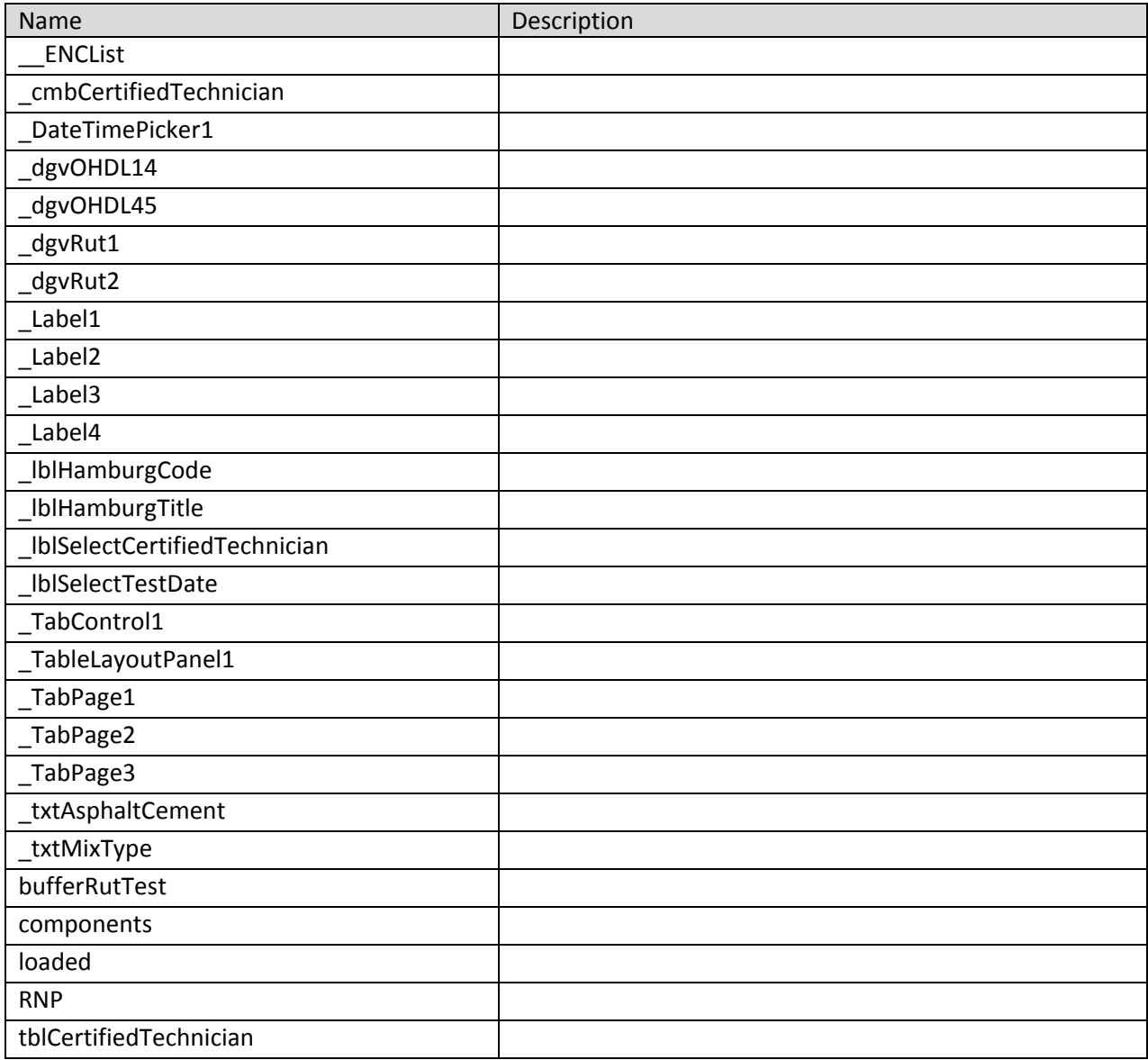

# **frmInfo 1 Class**

Contains the code for the frmGradation windows which allows the user to enter general mix design information.

**Namespace:** VB\_ODOT\_ACMIX **Assembly:** VB\_ODOT-ACMIX (in VB\_ODOT-ACMIX.exe) Version: 1.0.0.0 (1.0.0.0)

### **Syntax**

C# public class frmInfo\_1 : Form Visual Basic Public Class frmInfo\_1 \_ Inherits Form Visual C++ public ref class frmInfo\_1 : public Form

#### **Inheritance Hierarchy**

System.Object System.MarshalByRefObject System.ComponentModel.Component System.Windows.Forms.Control System.Windows.Forms.ScrollableControl System.Windows.Forms.ContainerControl System.Windows.Forms.Form VB\_ODOT\_ACMIX.frmInfo\_1

#### **frmInfo 1 Members**

The frmInfo\_1 type exposes the following members.

### **Constructors**

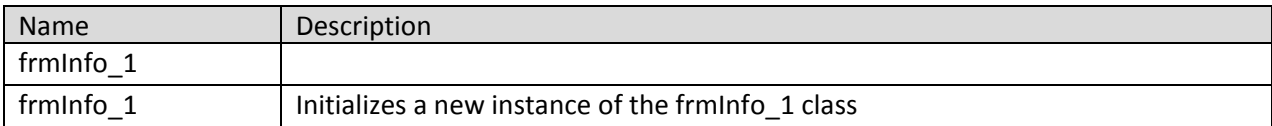

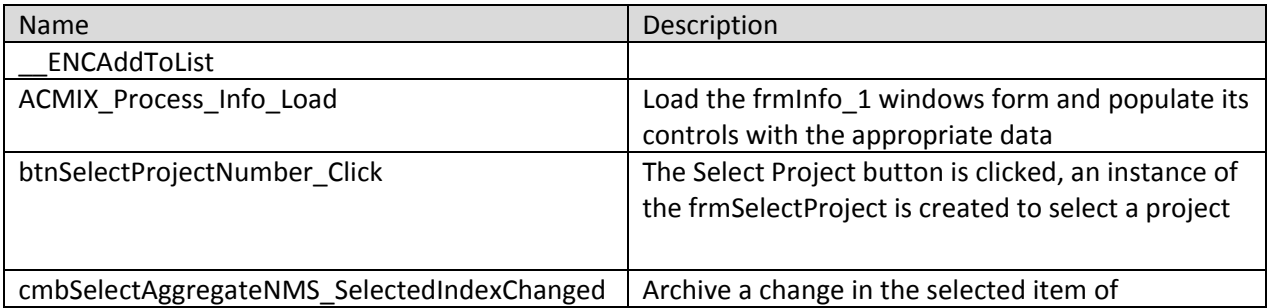

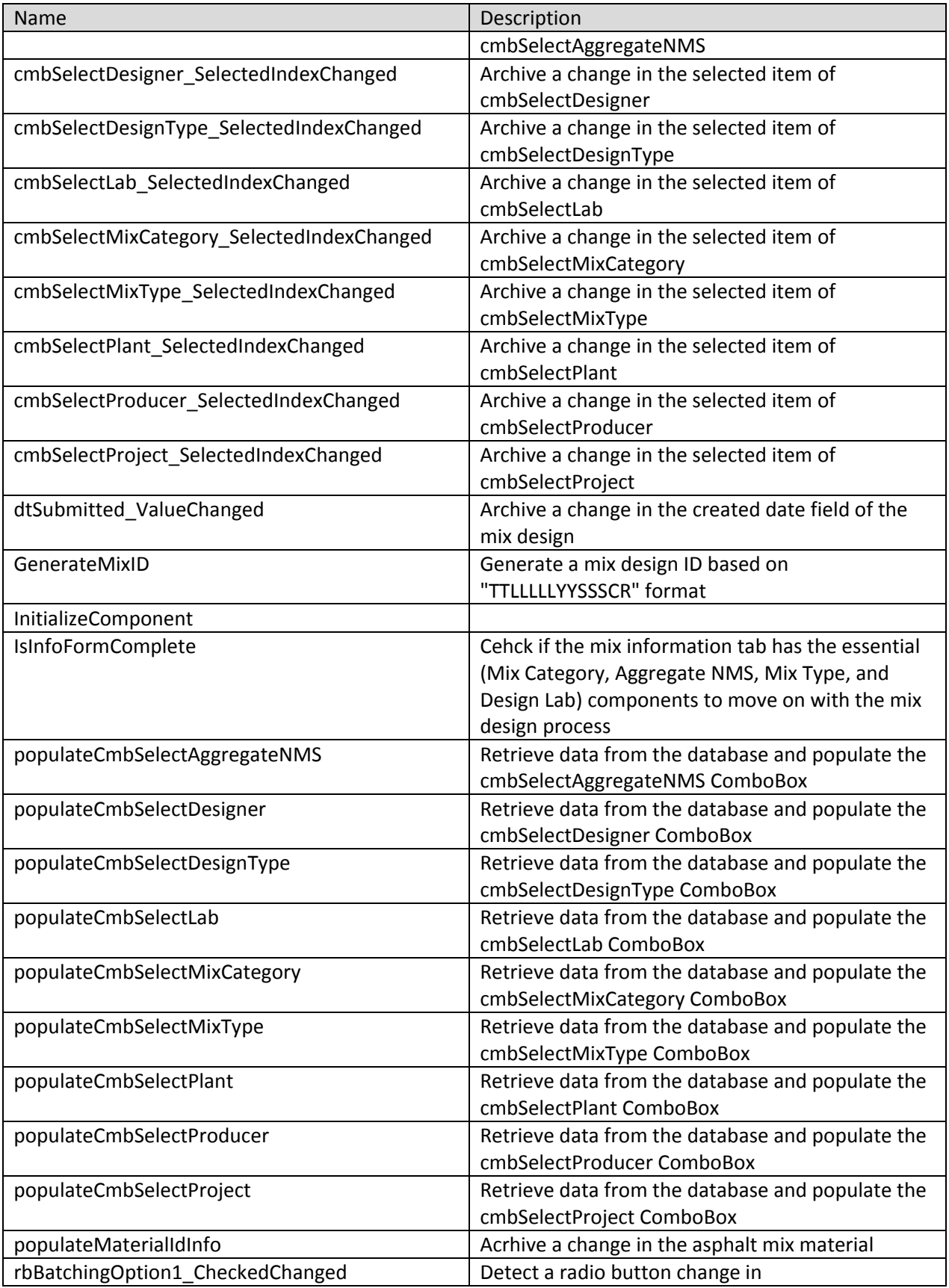

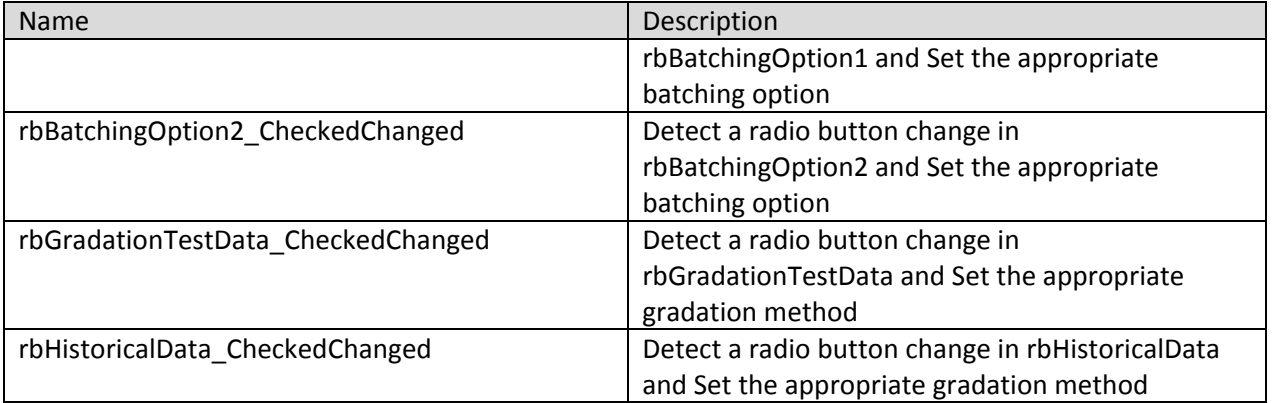

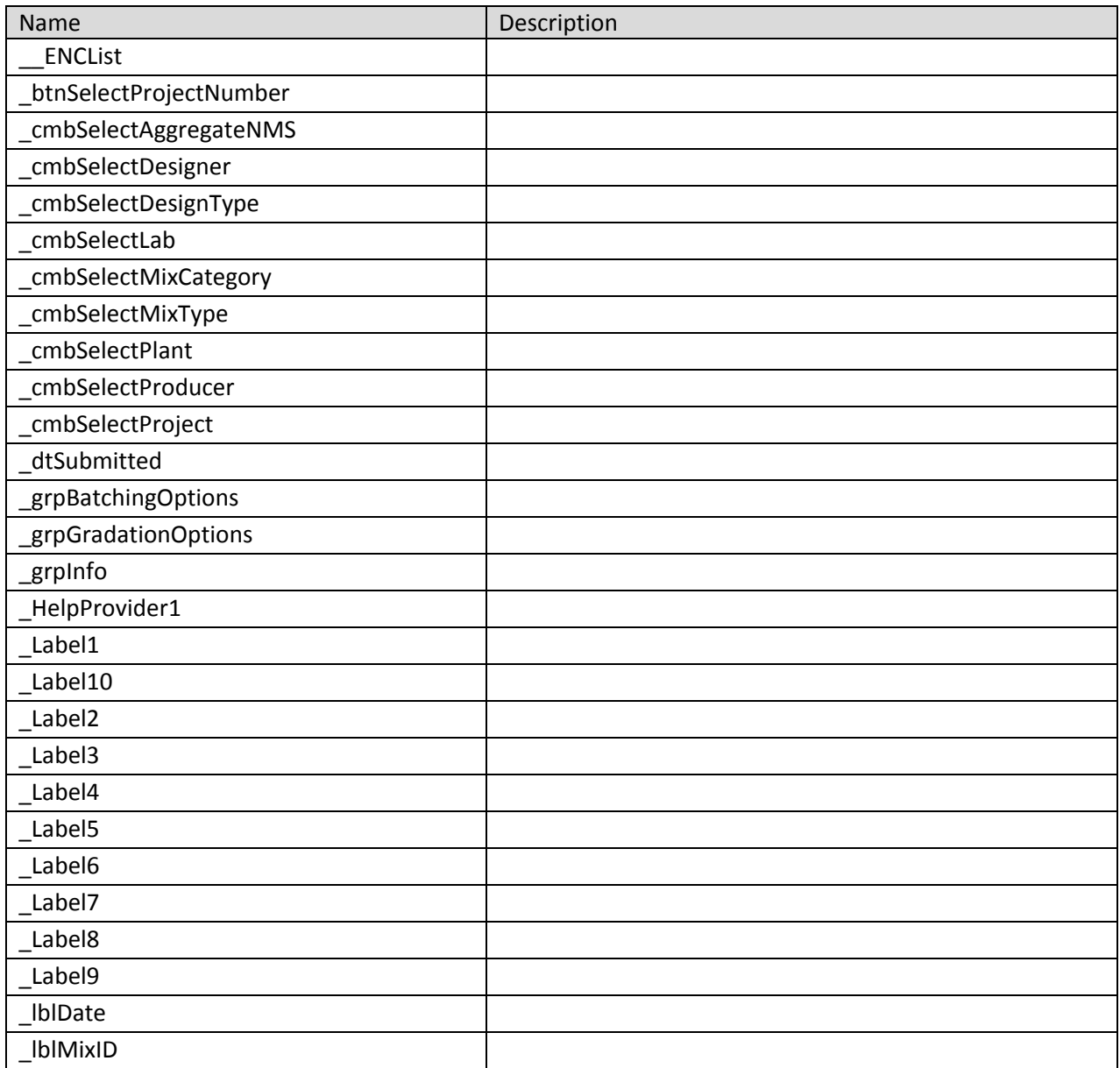

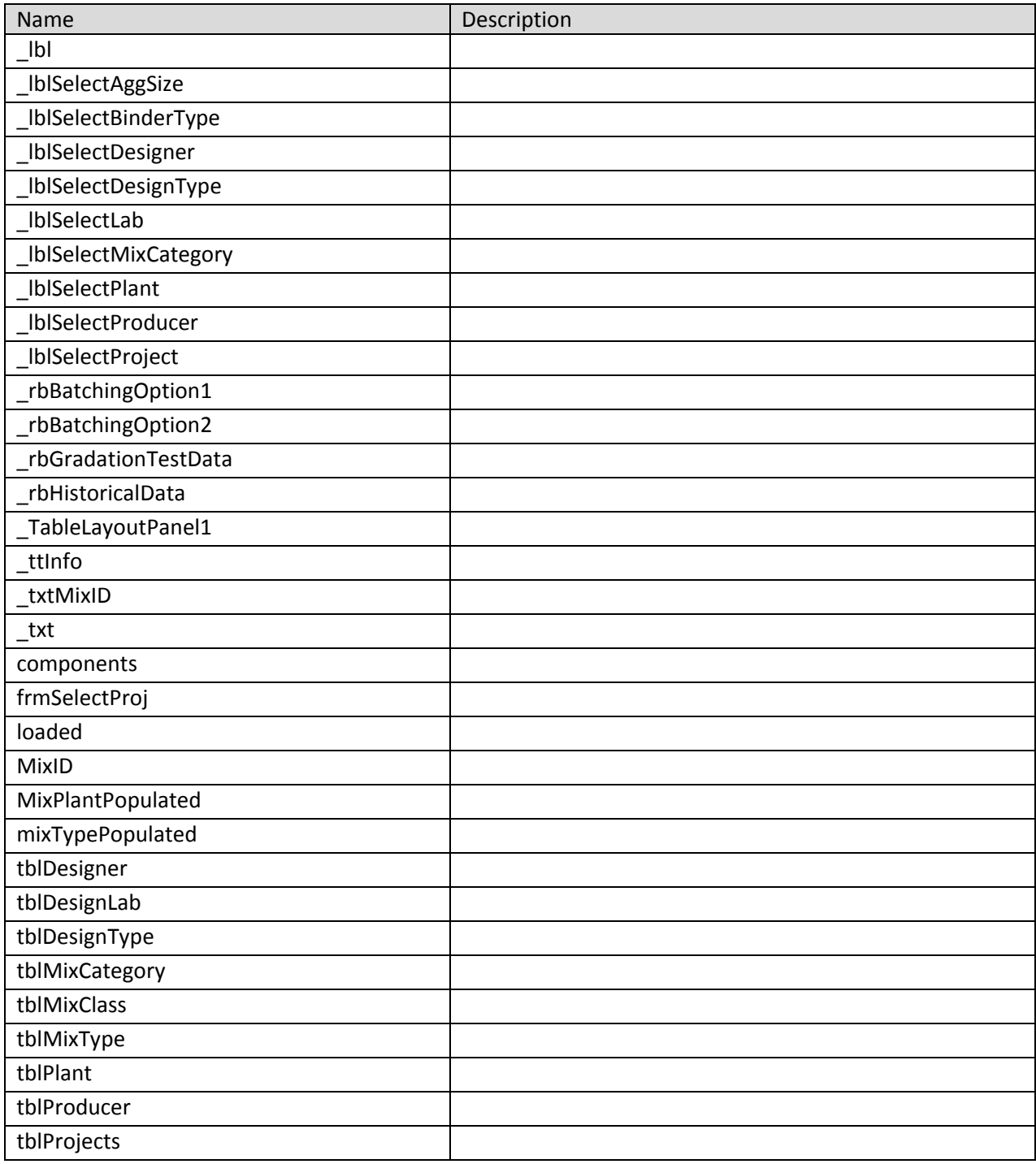

# **frmIOC 9 Class**

Contains the code for the frmIOC\_9 windows form which takes care of the IOC test calculations.

**Namespace:** VB\_ODOT\_ACMIX **Assembly:** VB\_ODOT-ACMIX (in VB\_ODOT-ACMIX.exe) Version: 1.0.0.0 (1.0.0.0)

#### **Syntax**

C# public class frmIOC\_9 : Form Visual Basic Public Class frmIOC\_9 \_ Inherits Form Visual C++ public ref class frmIOC\_9 : public Form

# **Inheritance Hierarchy**

System.Object System.MarshalByRefObject System.ComponentModel.Component System.Windows.Forms.Control System.Windows.Forms.ScrollableControl System.Windows.Forms.ContainerControl System.Windows.Forms.Form VB\_ODOT\_ACMIX.frmIOC\_9

#### **frmIOC 9 Members**

The frmIOC\_9 type exposes the following members.

#### **Constructors**

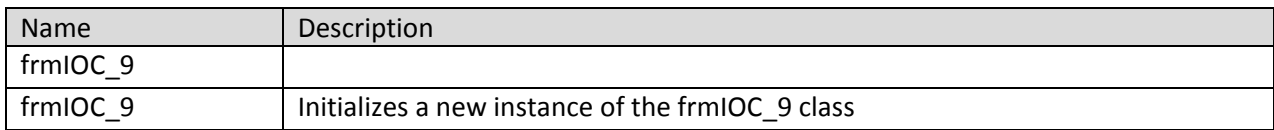

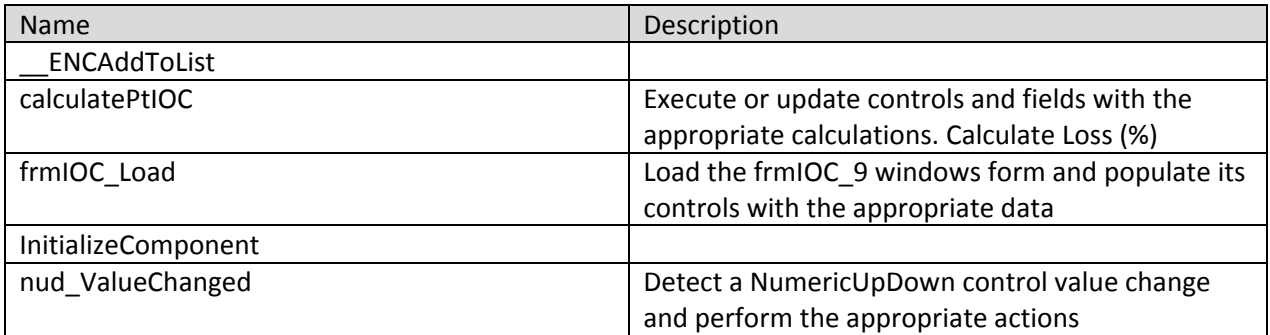

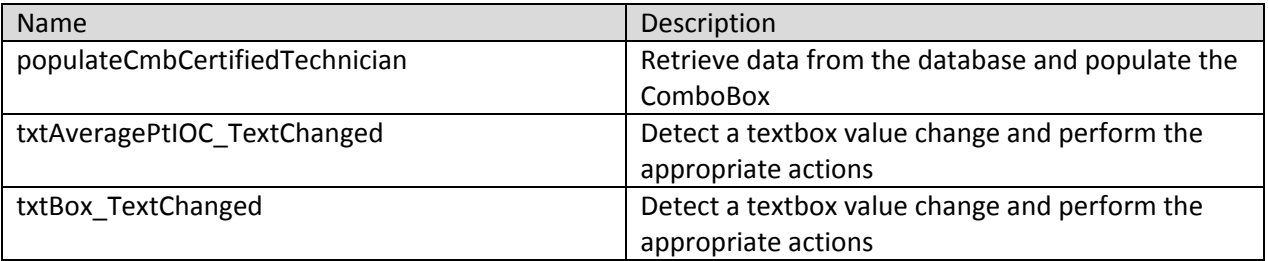

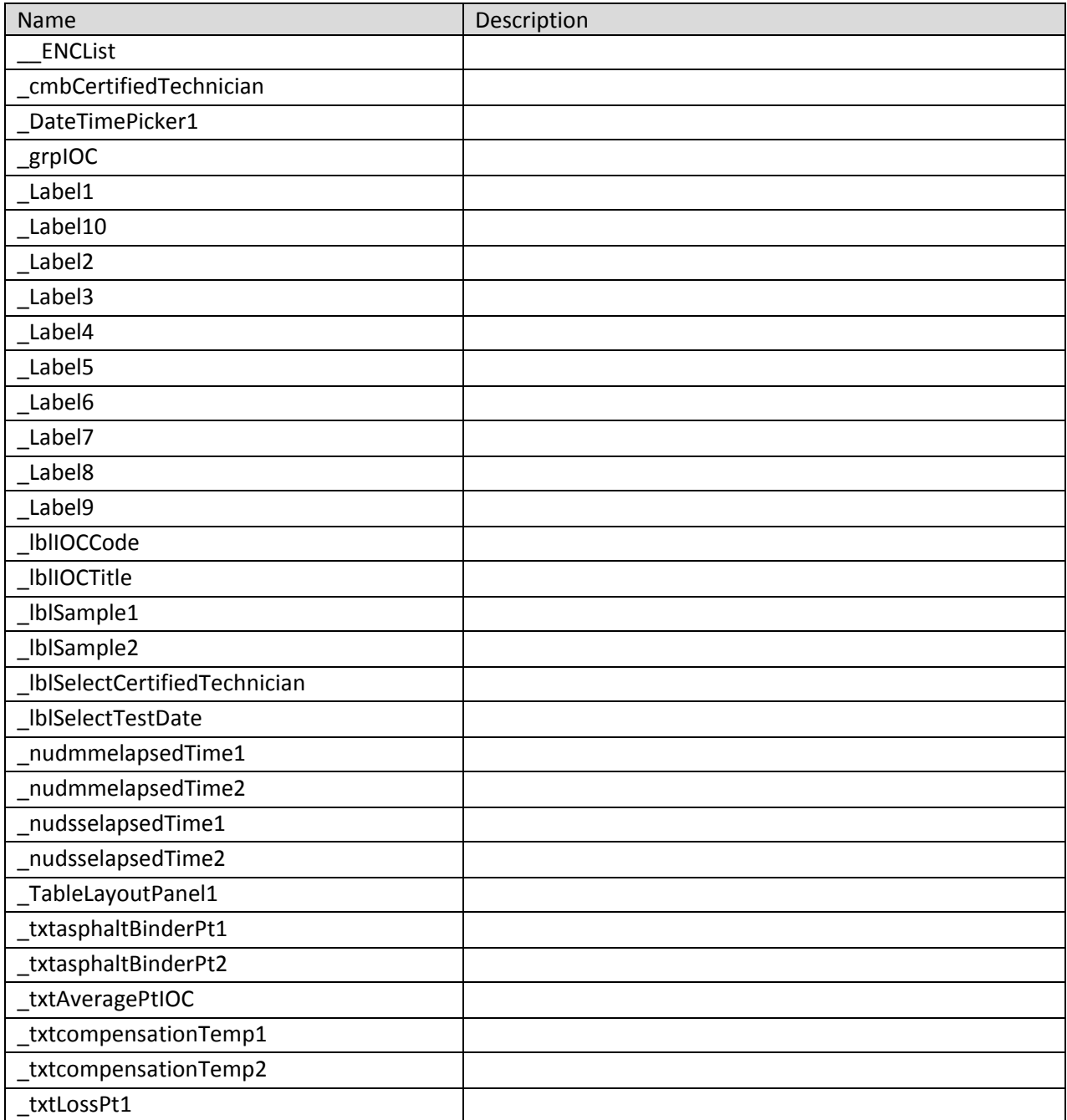

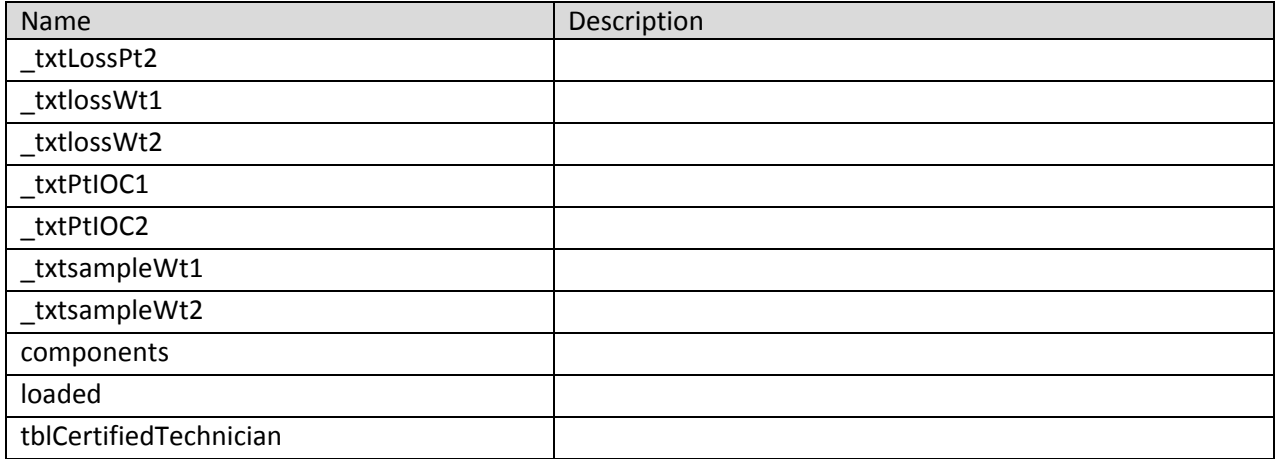

# **frmPermeability 12 Class**

Contains the code for the frmPermeability\_12 windows form which takes care of the Permeability test calculations.

**Namespace:** VB\_ODOT\_ACMIX **Assembly:** VB\_ODOT-ACMIX (in VB\_ODOT-ACMIX.exe) Version: 1.0.0.0 (1.0.0.0)

# **Syntax**

C# public class frmPermeability\_12 : Form Visual Basic Public Class frmPermeability\_12 \_ Inherits Form Visual C++ public ref class frmPermeability\_12 : public Form

#### **Inheritance Hierarchy**

System.Object System.MarshalByRefObject System.ComponentModel.Component System.Windows.Forms.Control System.Windows.Forms.ScrollableControl System.Windows.Forms.ContainerControl System.Windows.Forms.Form VB\_ODOT\_ACMIX.frmPermeability\_12

# **frmPermeability 12 Members**

The frmPermeability\_12 type exposes the following members.

### **Constructors**

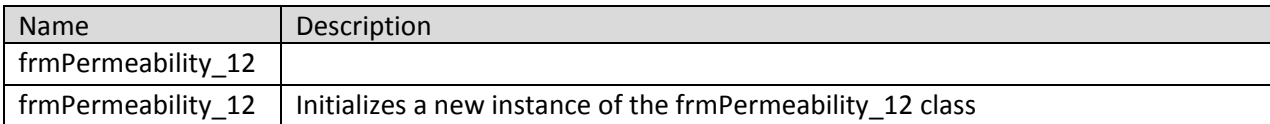

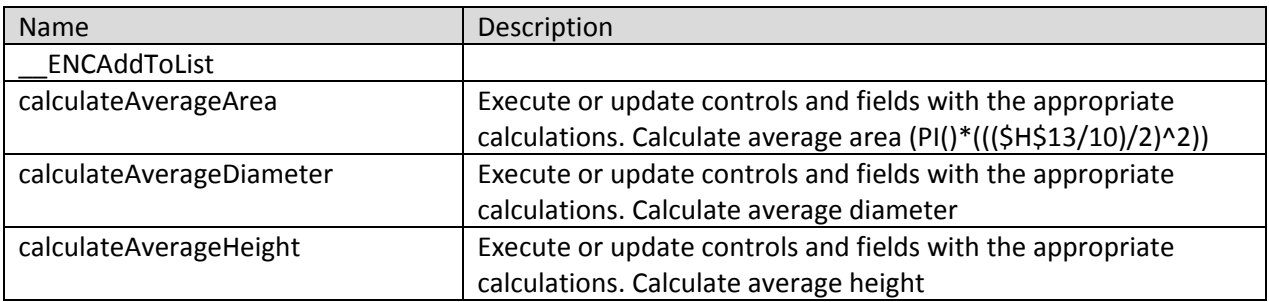

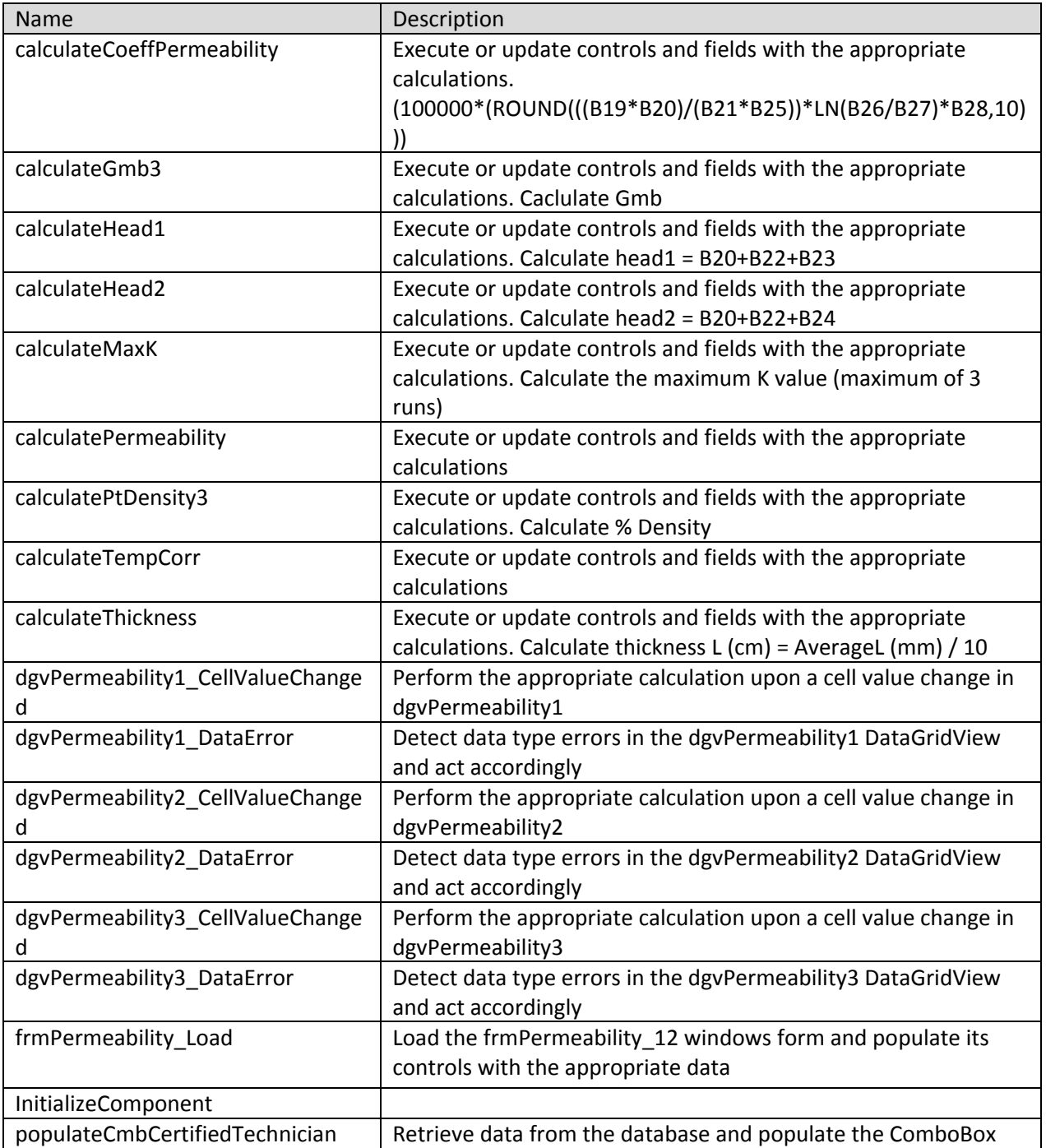

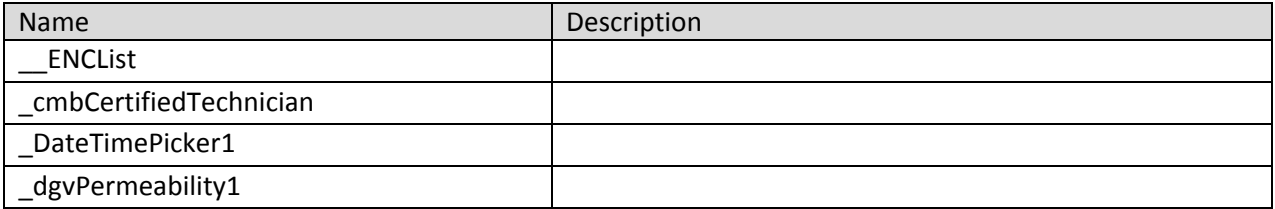

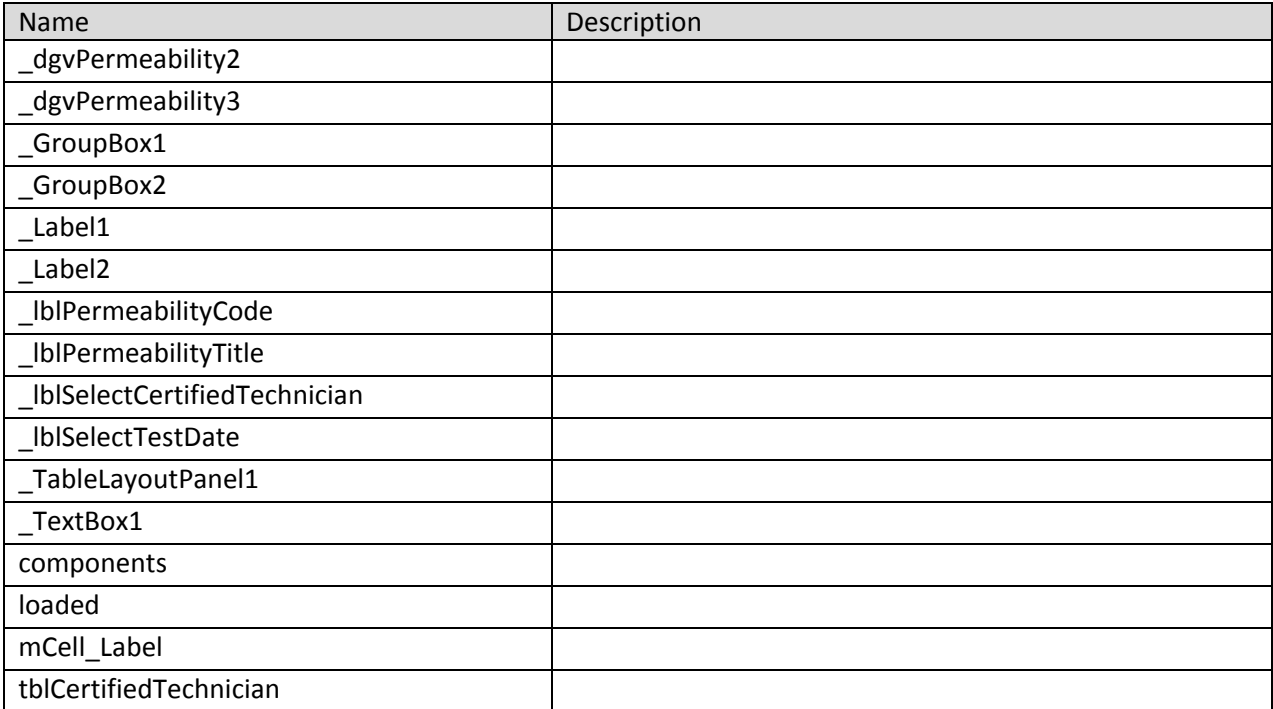

### **frmPrint Class**

Contains the code for printing windows forms.

**Namespace:** VB\_ODOT\_ACMIX **Assembly:** VB\_ODOT-ACMIX (in VB\_ODOT-ACMIX.exe) Version: 1.0.0.0 (1.0.0.0)

#### **Syntax**

C# public class frmPrint : Form Visual Basic Public Class frmPrint \_ Inherits Form Visual C++ public ref class frmPrint : public Form

#### **Inheritance Hierarchy**

System.Object System.MarshalByRefObject System.ComponentModel.Component System.Windows.Forms.Control System.Windows.Forms.ScrollableControl System.Windows.Forms.ContainerControl System.Windows.Forms.Form VB\_ODOT\_ACMIX.frmPrint

#### **frmPrint Members**

The frmPrint type exposes the following members.

#### **Constructors**

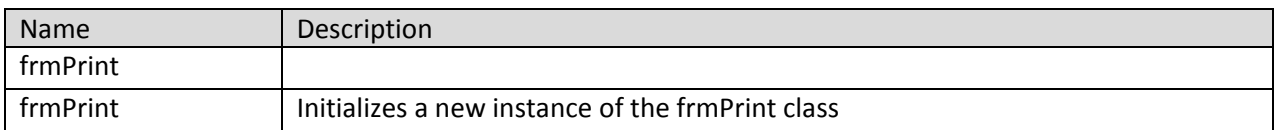

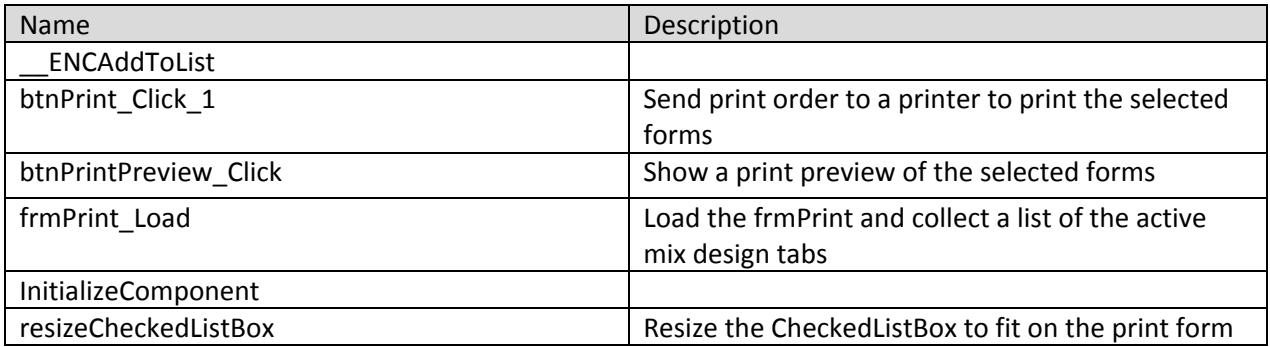

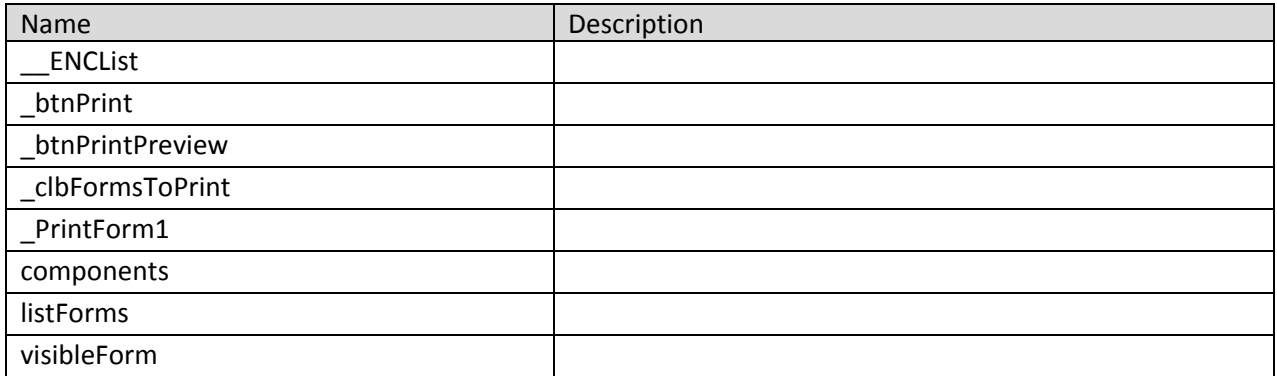

# **frmRiceTest 5 Class**

Contains the code for the frmRiceTest windows form which takes care of the Rice test calculations.

**Namespace:** VB\_ODOT\_ACMIX **Assembly:** VB\_ODOT-ACMIX (in VB\_ODOT-ACMIX.exe) Version: 1.0.0.0 (1.0.0.0)

#### **Syntax**

C# public class frmRiceTest\_5 : Form Visual Basic Public Class frmRiceTest\_5 \_ Inherits Form Visual C++ public ref class frmRiceTest\_5 : public Form

#### **Inheritance Hierarchy**

System.Object System.MarshalByRefObject System.ComponentModel.Component System.Windows.Forms.Control System.Windows.Forms.ScrollableControl System.Windows.Forms.ContainerControl System.Windows.Forms.Form VB\_ODOT\_ACMIX.frmRiceTest\_5

#### **frmRiceTest 5 Members**

The frmRiceTest\_5 type exposes the following members.

#### **Constructors**

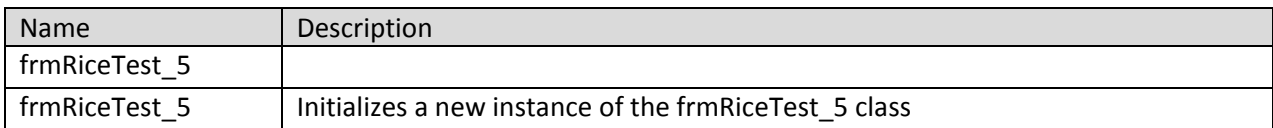

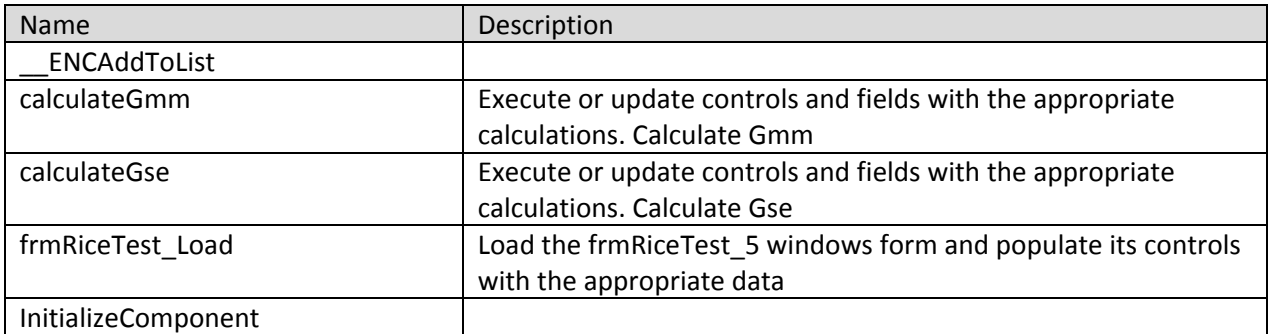

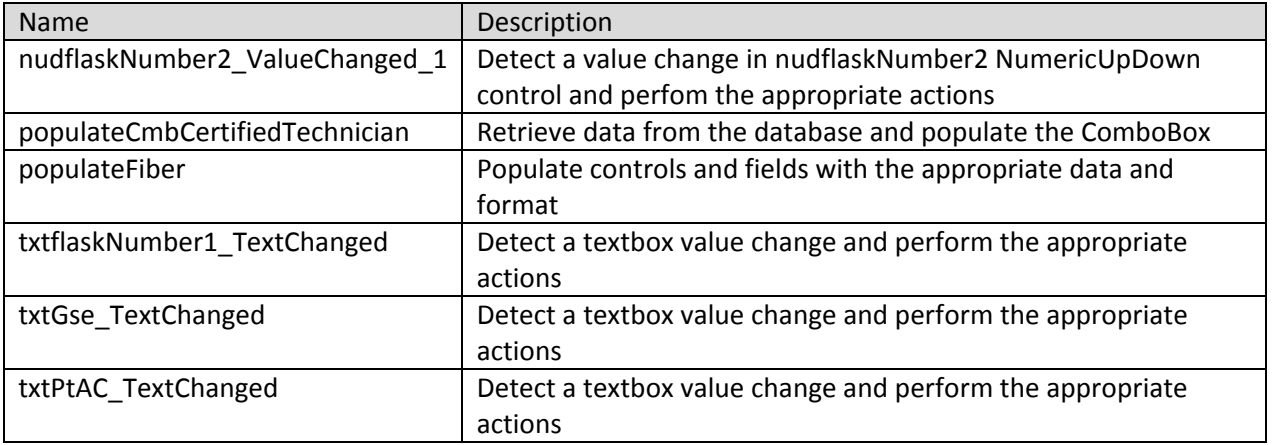

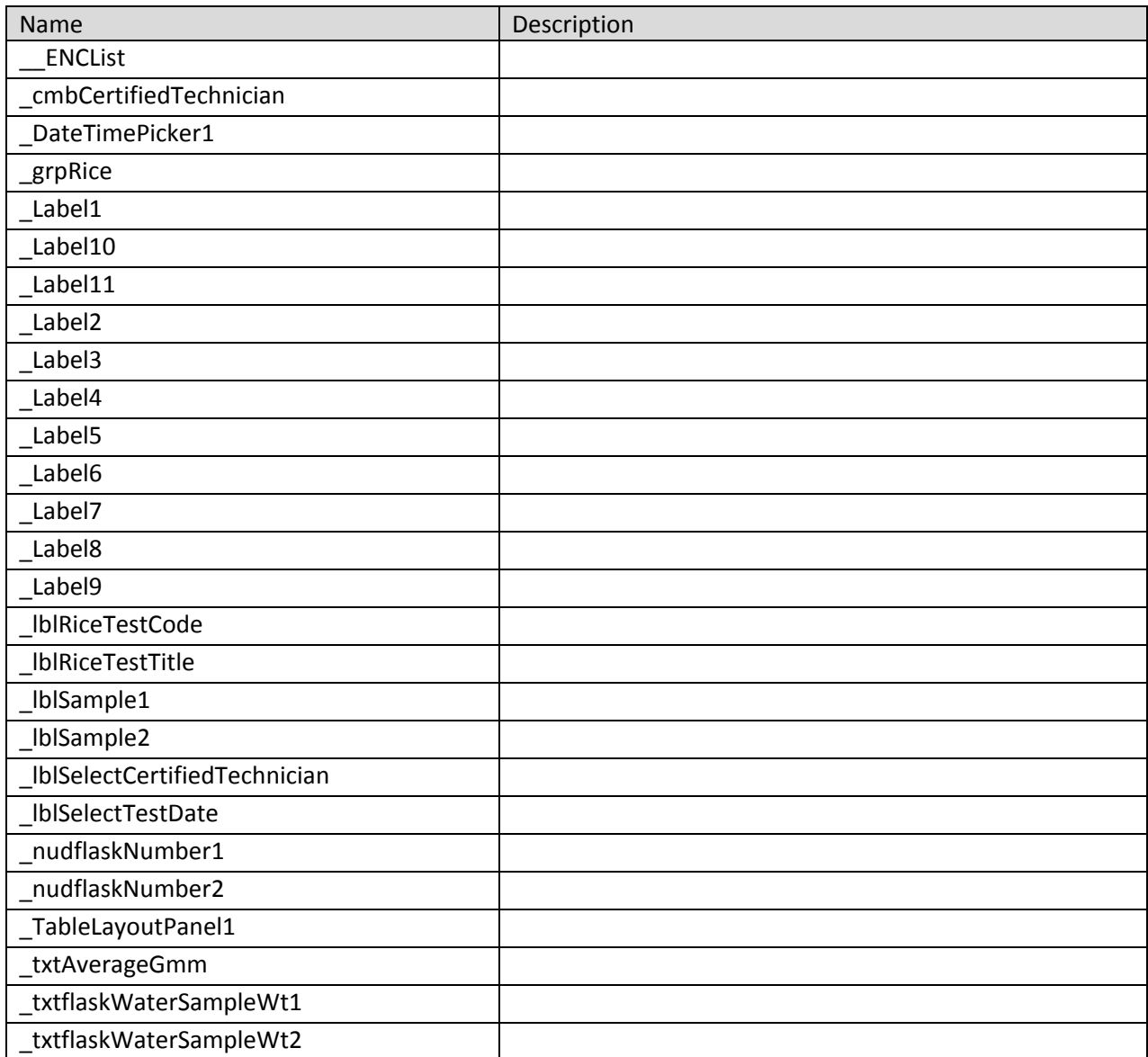

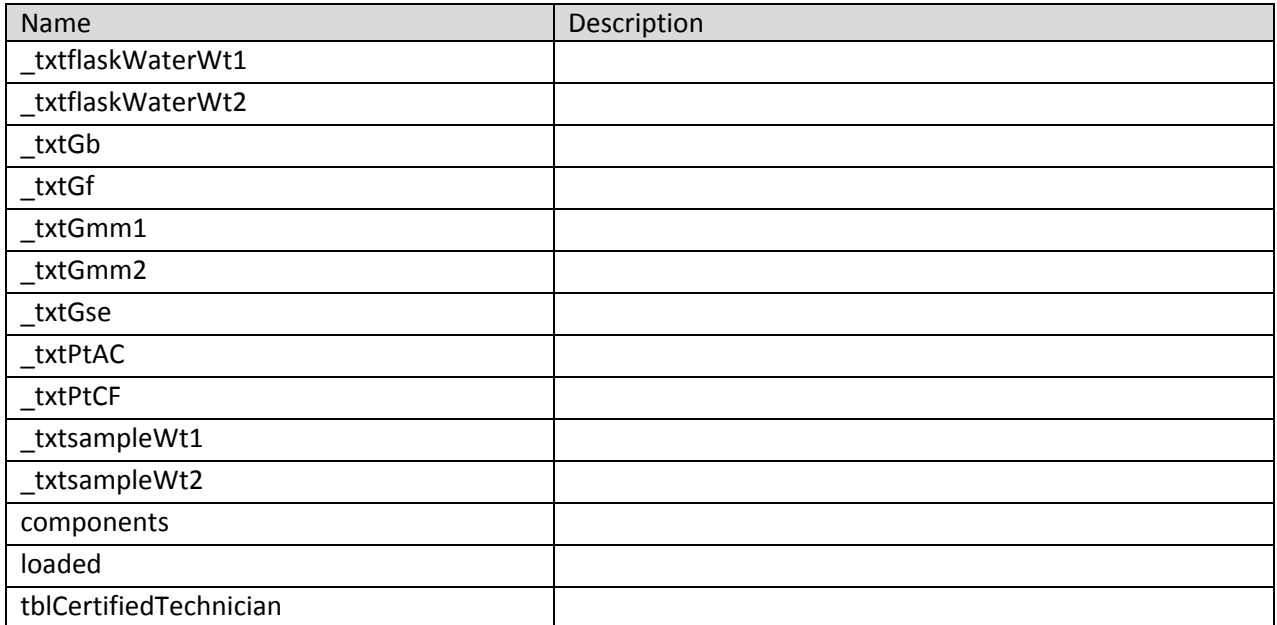

# **frmSandEquivalent 8 Class**

Contains the code for the frmSandEquivalent\_8 windows form which takes care of the Sand Equivalent test calculations.

**Namespace:** VB\_ODOT\_ACMIX **Assembly:** VB\_ODOT-ACMIX (in VB\_ODOT-ACMIX.exe) Version: 1.0.0.0 (1.0.0.0)

# **Syntax**

C# public class frmSandEquivalent\_8 : Form Visual Basic Public Class frmSandEquivalent\_8 \_ Inherits Form Visual C++ public ref class frmSandEquivalent\_8 : public Form

#### **Inheritance Hierarchy**

System.Object System.MarshalByRefObject System.ComponentModel.Component System.Windows.Forms.Control System.Windows.Forms.ScrollableControl System.Windows.Forms.ContainerControl System.Windows.Forms.Form VB\_ODOT\_ACMIX.frmSandEquivalent\_8

# **frmSandEquivalent 8 Members**

The frmSandEquivalent\_8 type exposes the following members.

### **Constructors**

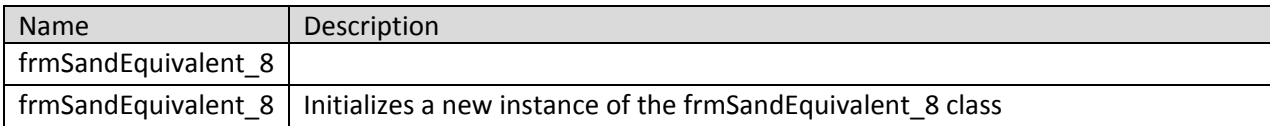

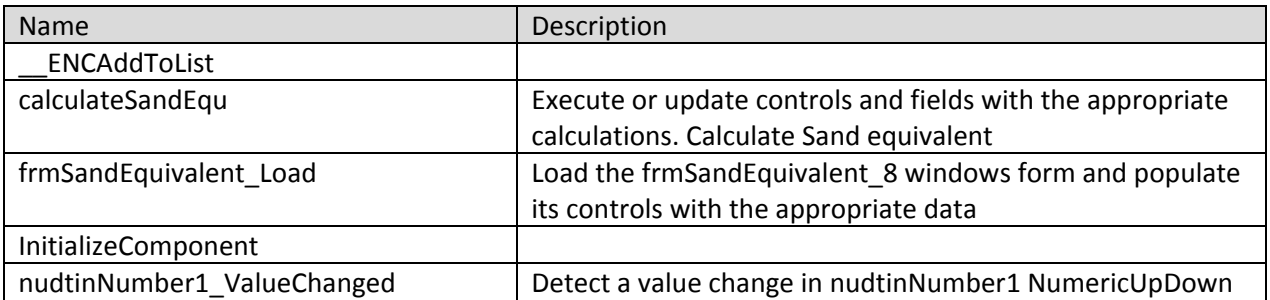

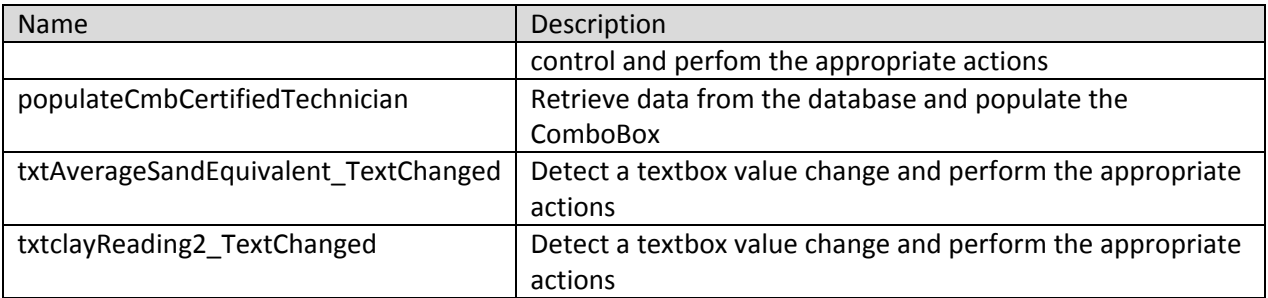

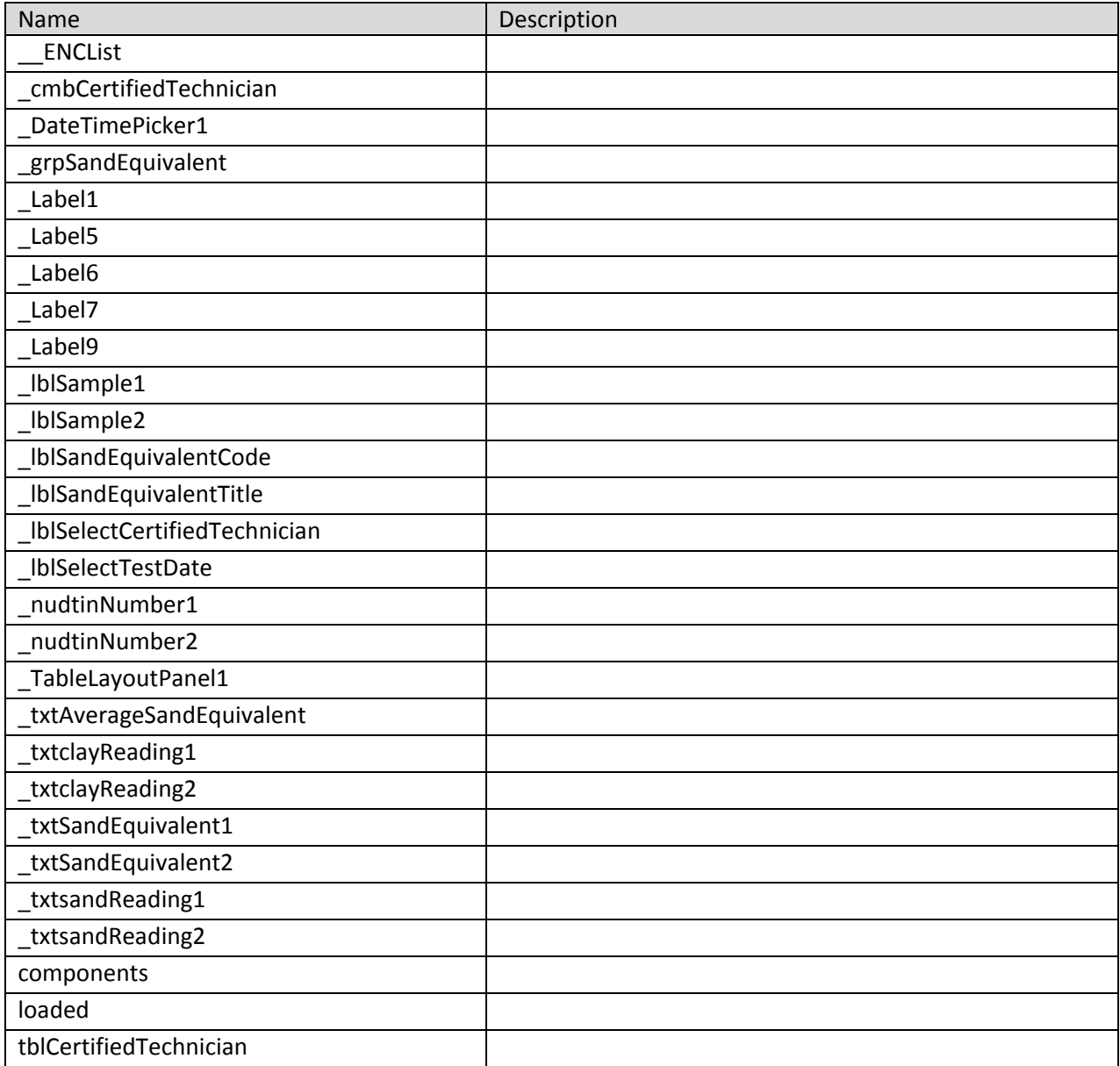

# **frmSelectProject Class**

A popup window that allows the user to select a project.

**Namespace:** VB\_ODOT\_ACMIX **Assembly:** VB\_ODOT-ACMIX (in VB\_ODOT-ACMIX.exe) Version: 1.0.0.0 (1.0.0.0)

### **Syntax**

C# public class frmSelectProject : Form Visual Basic Public Class frmSelectProject \_ Inherits Form Visual C++ public ref class frmSelectProject : public Form

# **Inheritance Hierarchy**

System.Object System.MarshalByRefObject System.ComponentModel.Component System.Windows.Forms.Control System.Windows.Forms.ScrollableControl System.Windows.Forms.ContainerControl System.Windows.Forms.Form VB\_ODOT\_ACMIX.frmSelectProject

#### **frmSelectProject Members**

The frmSelectProject type exposes the following members.

#### **Constructors**

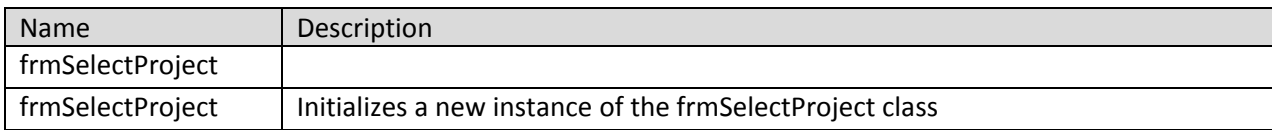

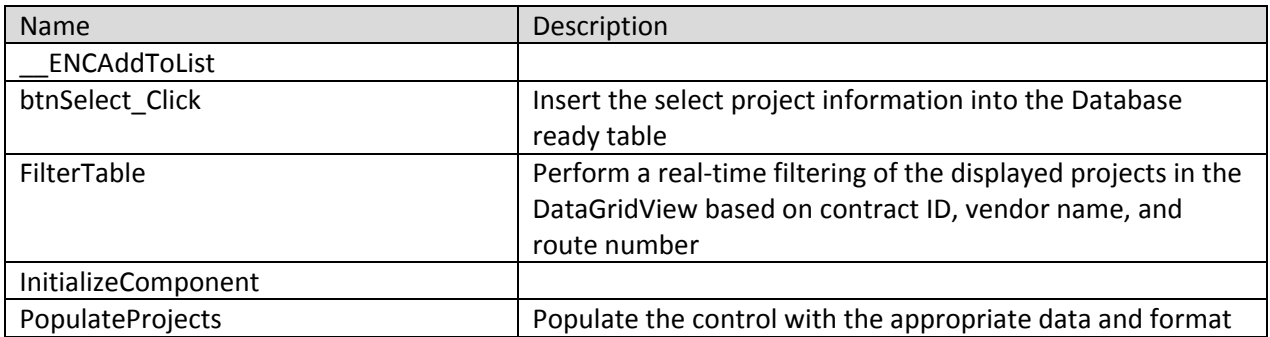
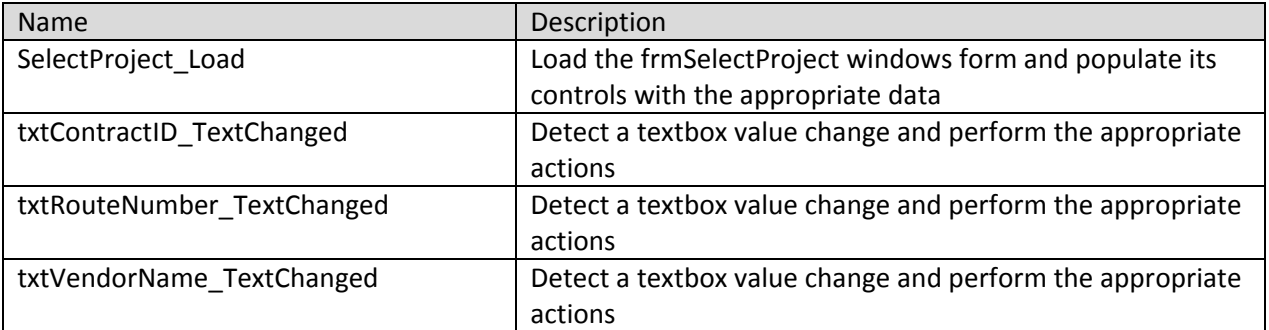

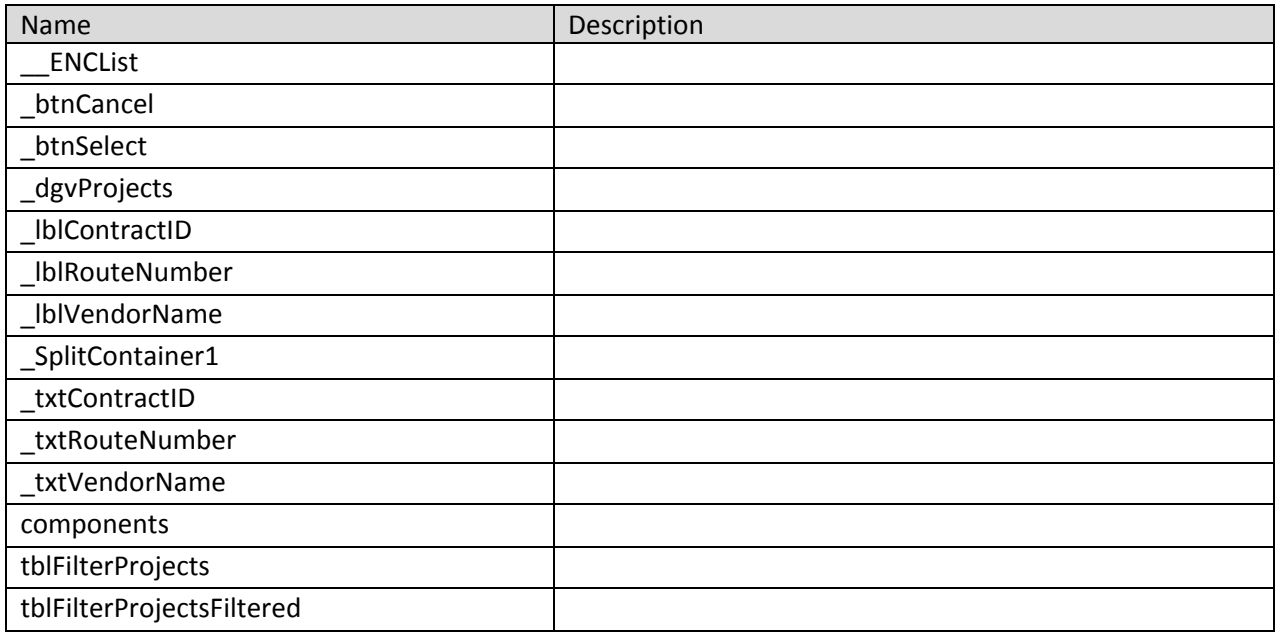

#### **frmSSDTest 6 Class**

Contains the code for the frmSSDTest\_6 windows form which takes care of the SSD test calculations.

**Namespace:** VB\_ODOT\_ACMIX **Assembly:** VB\_ODOT-ACMIX (in VB\_ODOT-ACMIX.exe) Version: 1.0.0.0 (1.0.0.0)

#### **Syntax**

C# public class frmSSDTest\_6 : Form Visual Basic Public Class frmSSDTest\_6 Inherits Form Visual C++ public ref class frmSSDTest\_6 : public Form

### **Inheritance Hierarchy**

System.Object System.MarshalByRefObject System.ComponentModel.Component System.Windows.Forms.Control System.Windows.Forms.ScrollableControl System.Windows.Forms.ContainerControl System.Windows.Forms.Form VB\_ODOT\_ACMIX.frmSSDTest\_6

#### **frmSSDTest 6 Members**

The frmSSDTest\_6 type exposes the following members.

#### **Constructors**

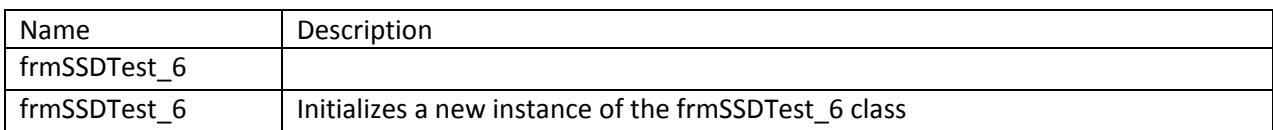

#### **Methods**

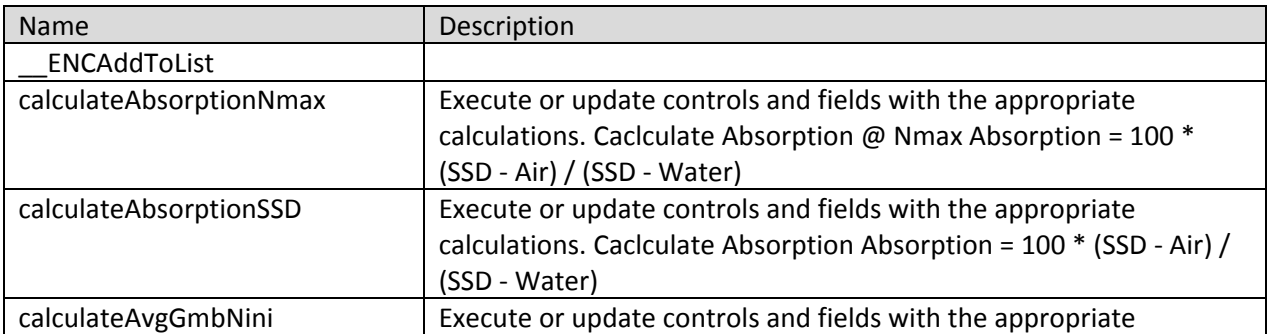

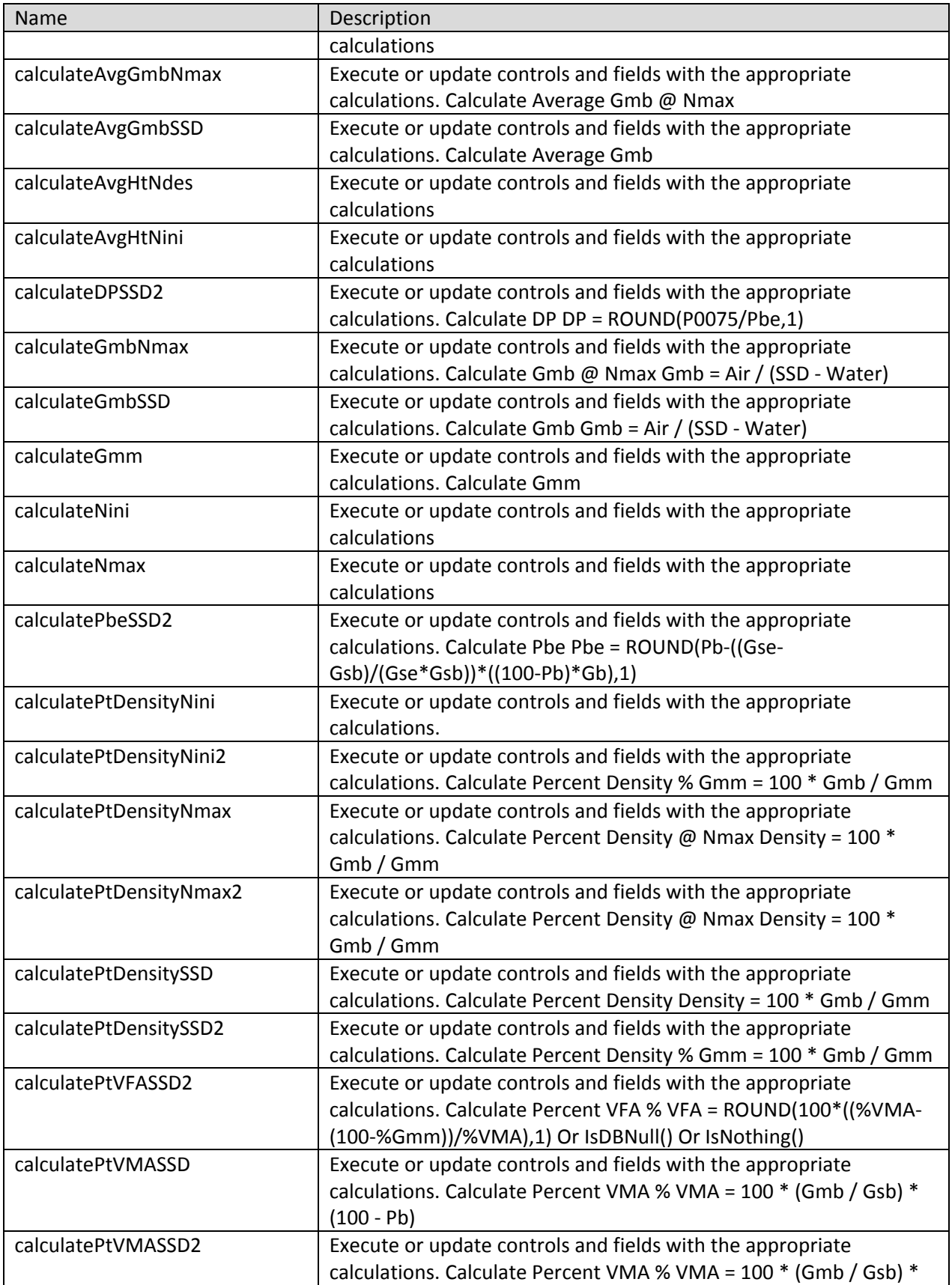

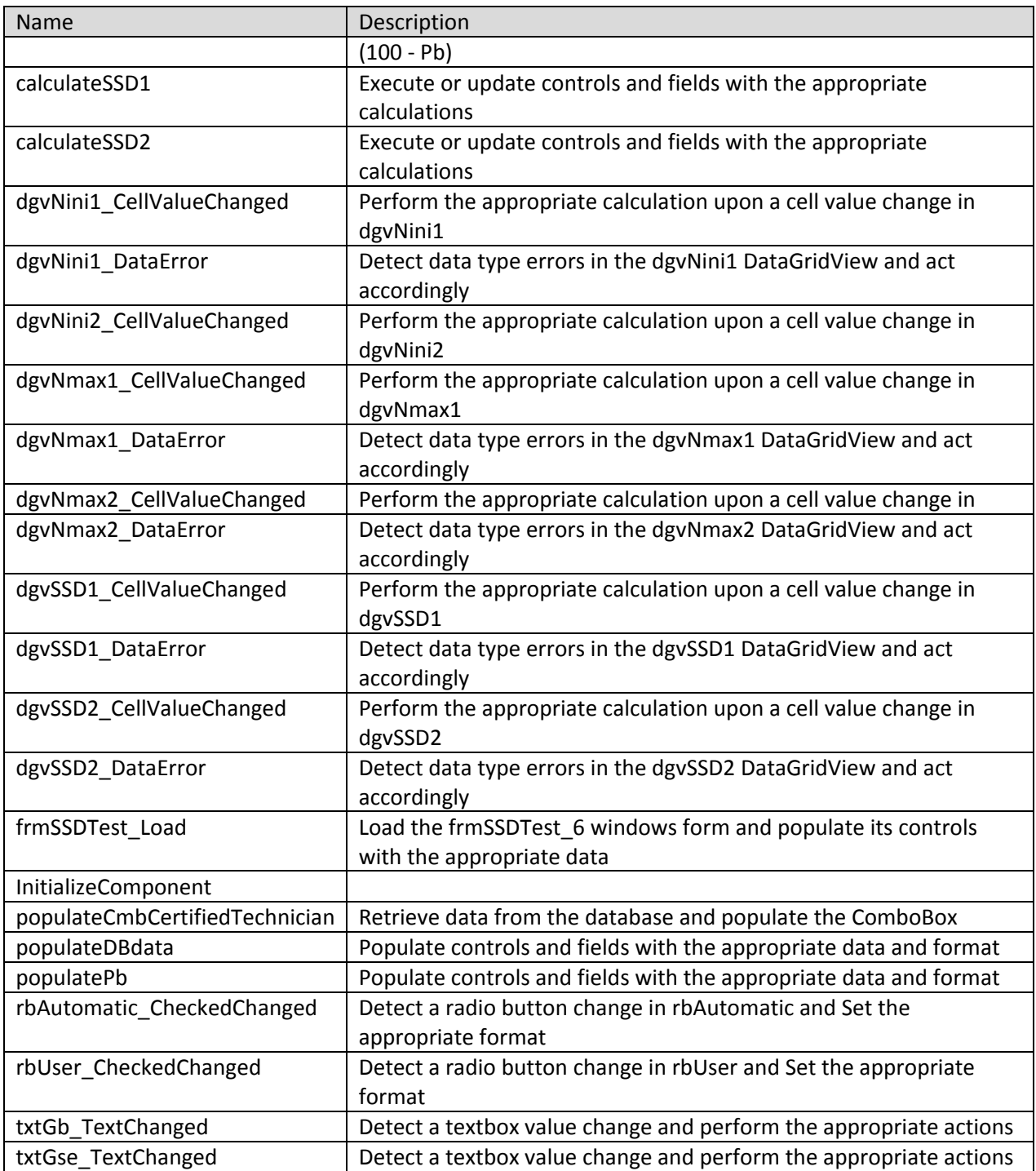

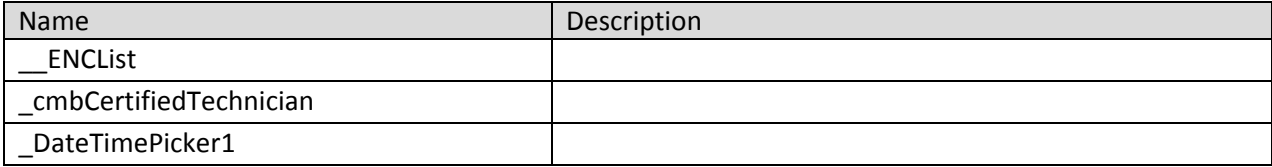

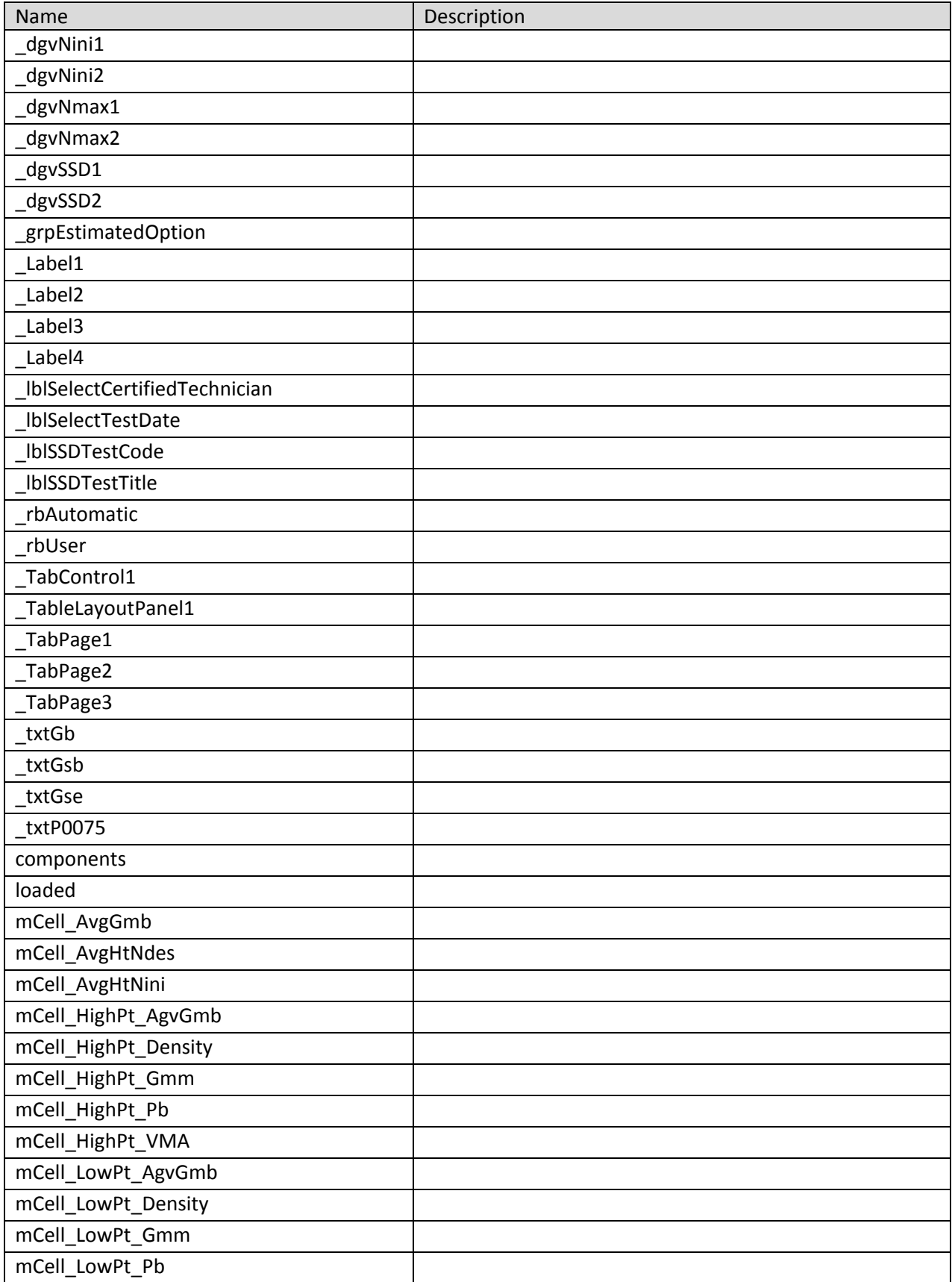

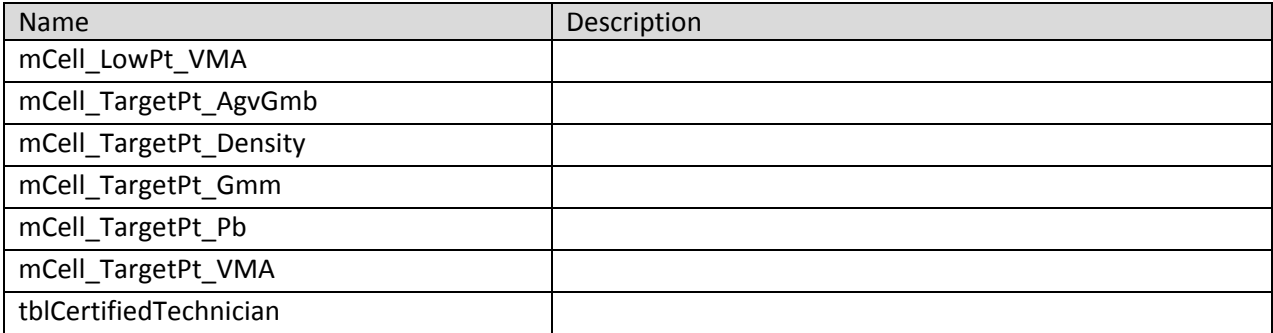

#### **frmT283 11 Class**

Contains the code for the T-283 windows form which takes care of the T-283 test calculations.

**Namespace:** VB\_ODOT\_ACMIX **Assembly:** VB\_ODOT-ACMIX (in VB\_ODOT-ACMIX.exe) Version: 1.0.0.0 (1.0.0.0)

#### **Syntax**

C# public class frmT283\_11 : Form Visual Basic Public Class frmT283\_11 \_ Inherits Form Visual C++ public ref class frmT283\_11 : public Form

### **Inheritance Hierarchy**

System.Object System.MarshalByRefObject System.ComponentModel.Component System.Windows.Forms.Control System.Windows.Forms.ScrollableControl System.Windows.Forms.ContainerControl System.Windows.Forms.Form VB\_ODOT\_ACMIX.frmT283\_11

#### **frmT283 11 Members**

The frmT283\_11 type exposes the following members.

#### **Constructors**

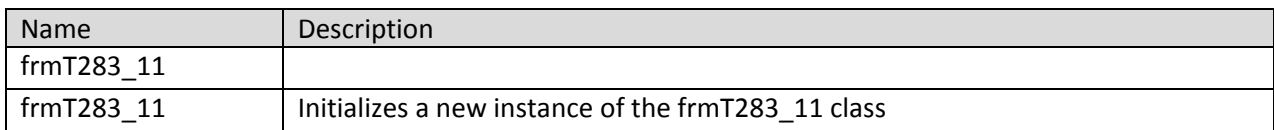

#### **Methods**

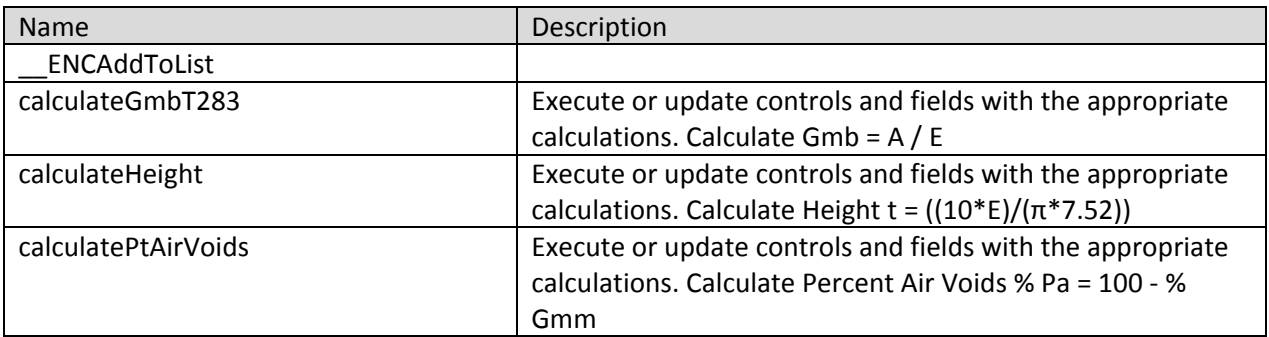

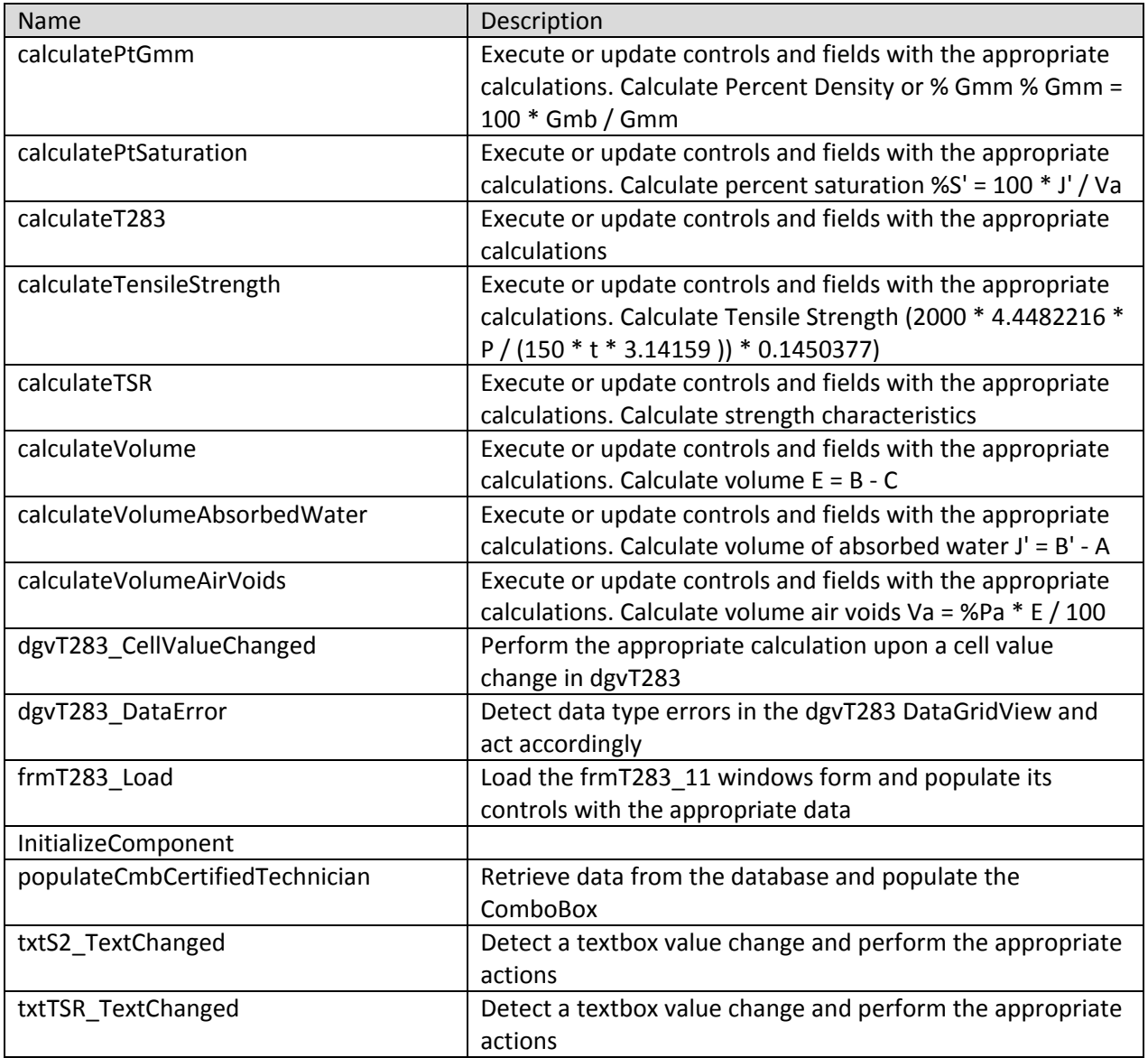

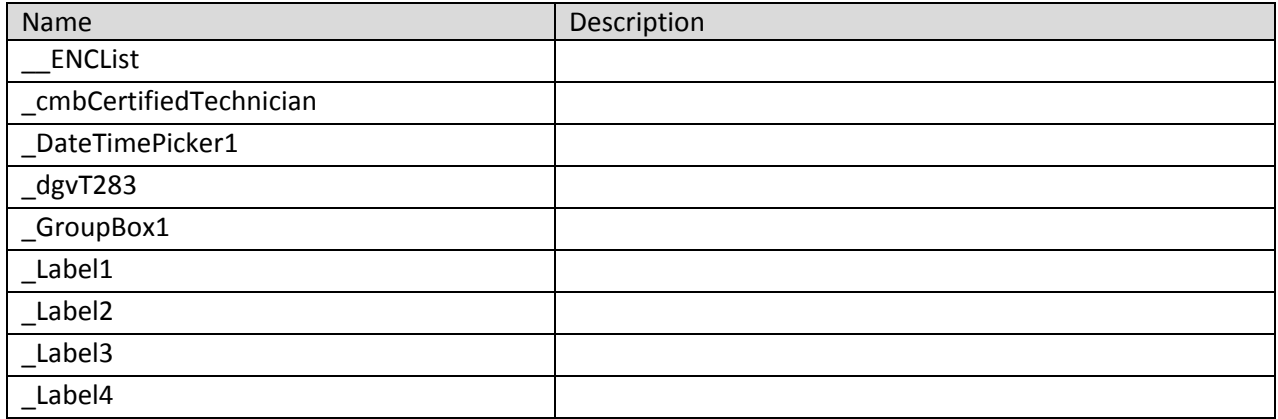

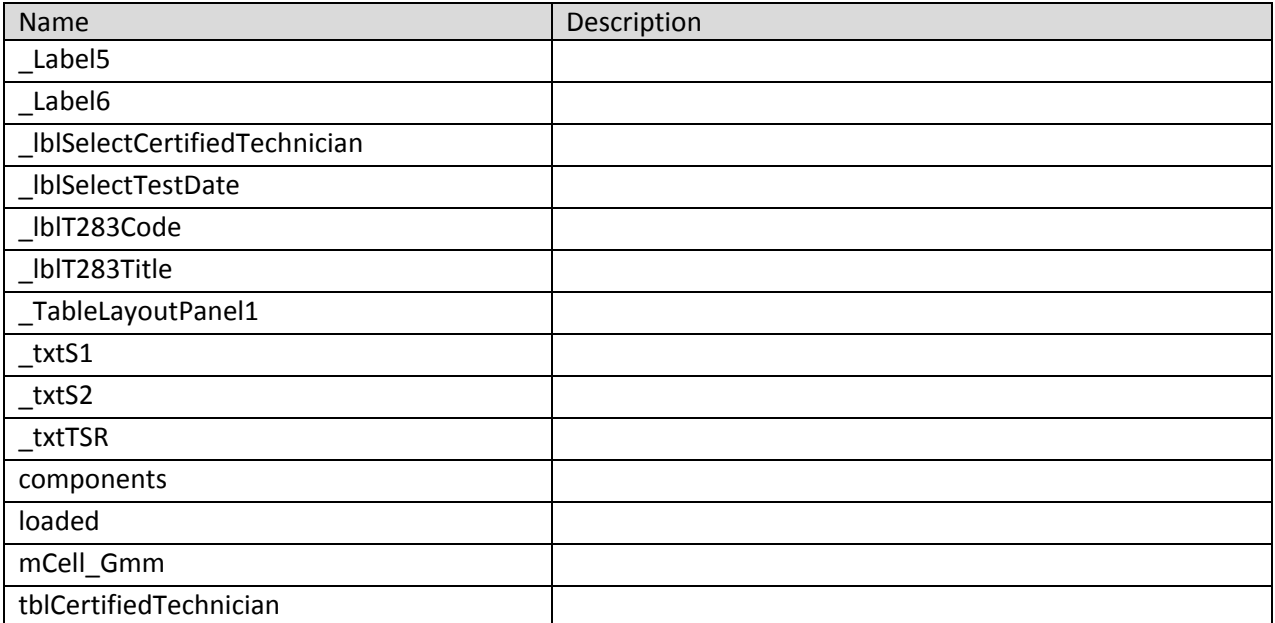

## **frmTemperatures 14 Class**

Contains the code for the frmTemperatures\_14 windows form which takes care of the Temperatures calculations.

**Namespace:** VB\_ODOT\_ACMIX **Assembly:** VB\_ODOT-ACMIX (in VB\_ODOT-ACMIX.exe) Version: 1.0.0.0 (1.0.0.0)

### **Syntax**

C# public class frmTemperatures\_14 : Form Visual Basic Public Class frmTemperatures\_14 \_ Inherits Form Visual C++ public ref class frmTemperatures\_14 : public Form

#### **Inheritance Hierarchy**

System.Object System.MarshalByRefObject System.ComponentModel.Component System.Windows.Forms.Control System.Windows.Forms.ScrollableControl System.Windows.Forms.ContainerControl System.Windows.Forms.Form VB\_ODOT\_ACMIX.frmTemperatures\_14

## **frmTemperatures 14 Members**

The frmTemperatures\_14 type exposes the following members.

#### **Constructors**

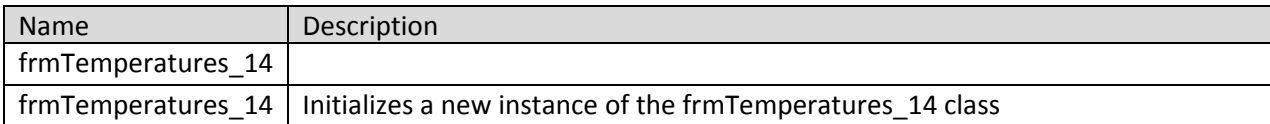

#### **Methods**

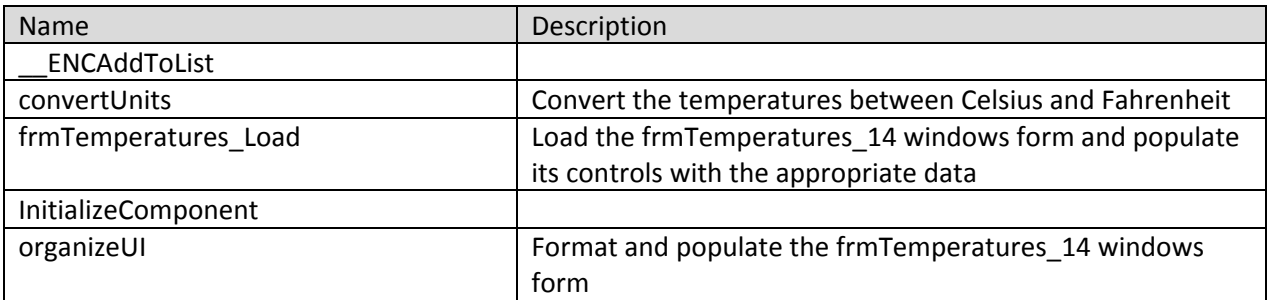

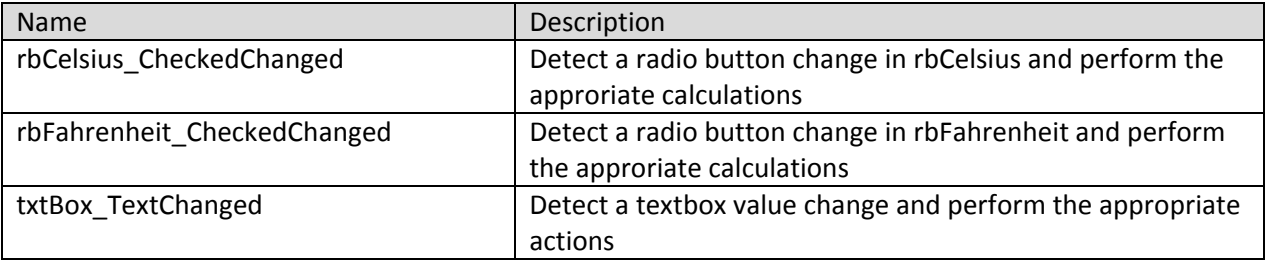

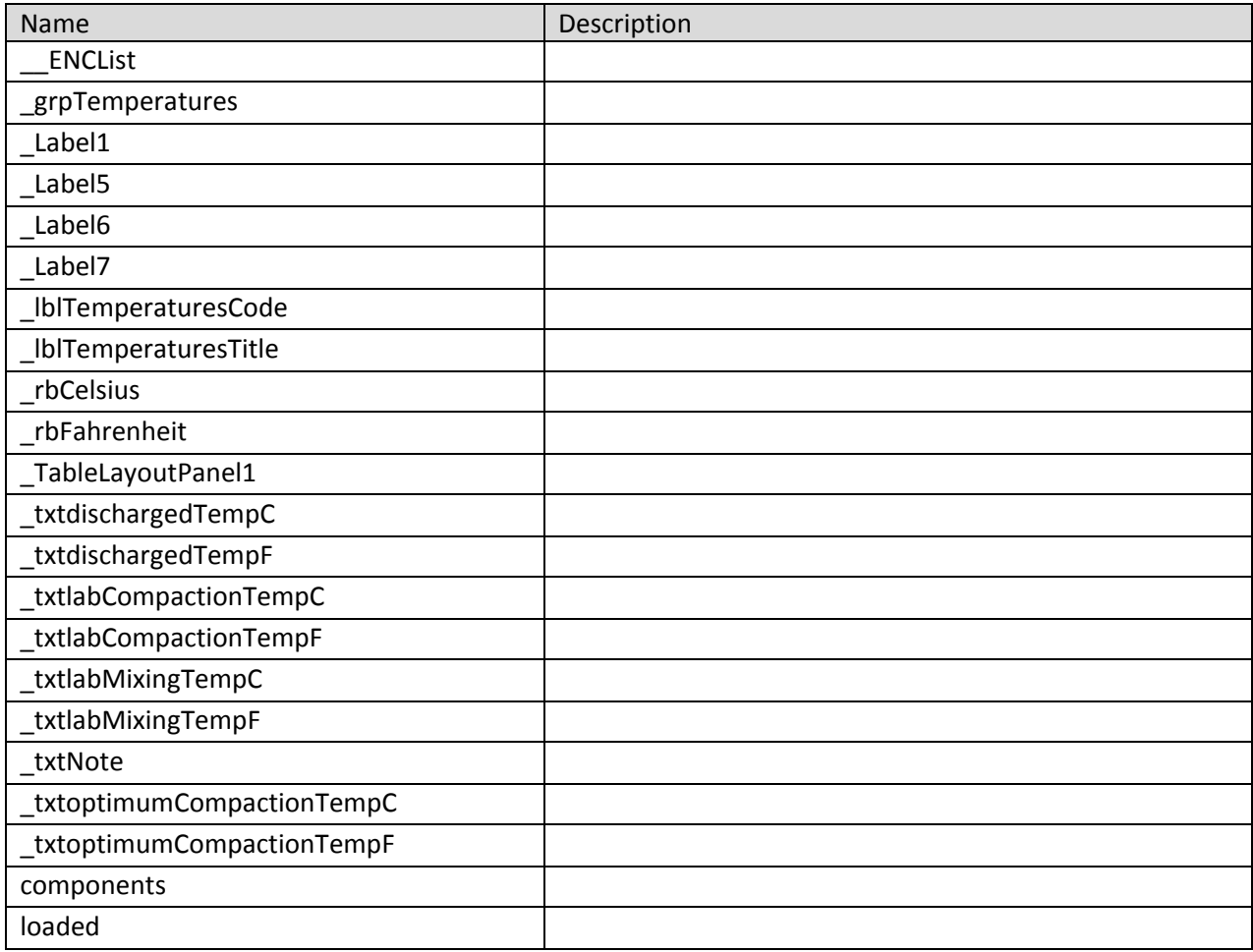